### LIETUVOS RESPUBLIKOS ŠVIETIMO, MOKSLO IR SPORTO MINISTERIJA

#### TVIRTINU

Lietuvos Respublikos švietimo, mokslo ir sporto ministras

Algirdas Monkevičius

#### Švietimo portalo informacinė sistema Švietimo portalo IS

### TECHNINIS APRAŠYMAS (SPECIFIKACIJA)

2019 m. sausio d. Nr. 1.0

#### SUDERINTA

Informacinės visuomenės plėtros komiteto prie Ūkio ministerijos

2018-12-04 raštu Nr. S-938

### Dokumentą parengė:

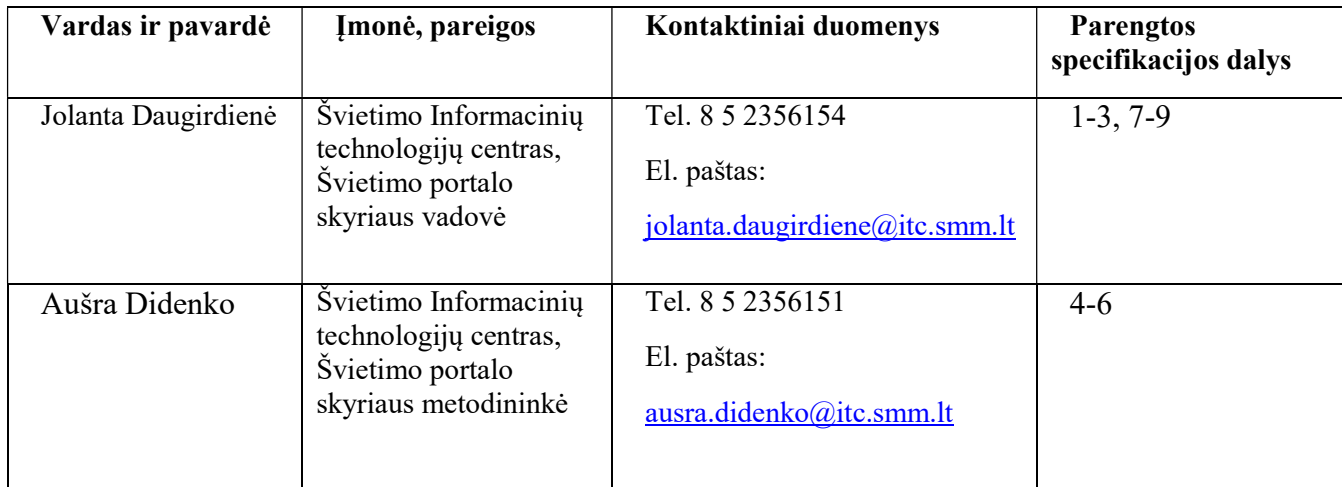

### TURINYS

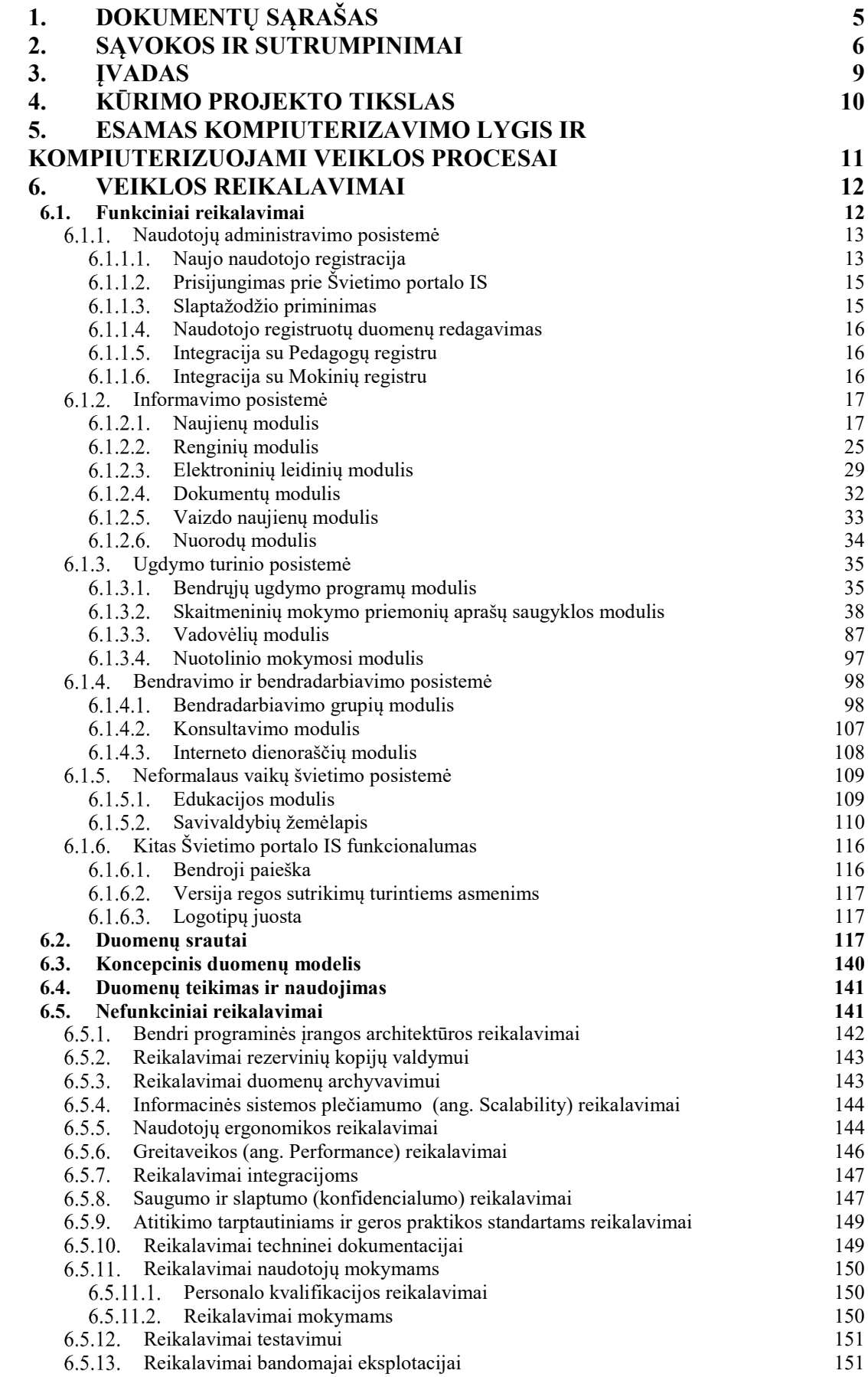

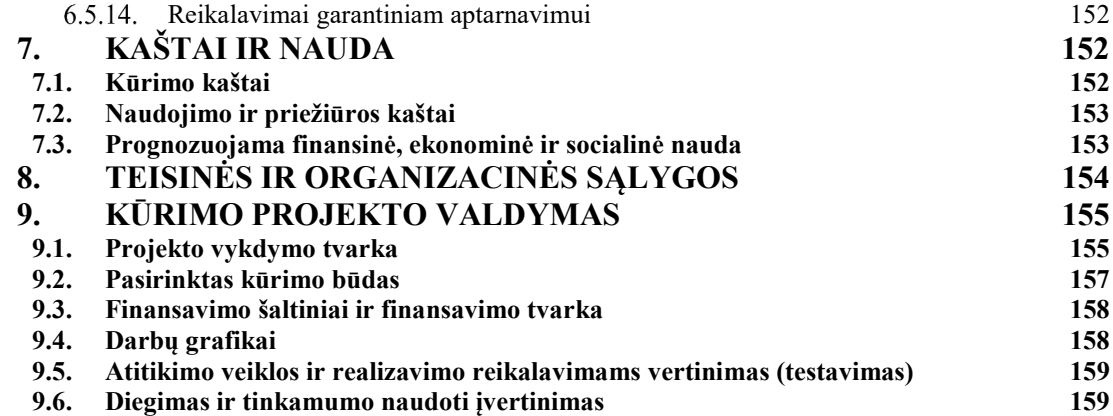

## 1. Dokumentų sąrašas

- 1.1. Lietuvos Respublikos švietimo įstatymas 1991 m. birželio 25 d. Nr. I-1489.
- 1.2. Lietuvos Respublikos profesinio mokymo įstatymo Nr. VIII-450 pakeitimo įstatymas 2017 m. gruodžio 14 d. Nr. XIII-888;
- 1.3. Lietuvos Respublikos valstybės informacinių išteklių valdymo įstatymas 2011 m. gruodžio 15 d. Nr. XI-1807;
- 1.4. Lietuvos Respublikos asmens duomenų teisinės apsaugos įstatymas 1996 m. birželio 11 d. Nr. I-1374;
- 1.5. Lietuvos Respublikos kibernetinio saugumo įstatymas 2014 m. gruodžio 11 d. Nr. XII-1428
- 1.6. Valstybės informacinių sistemų steigimo, kūrimo, modernizavimo ir likvidavimo tvarkos aprašas, patvirtintas Lietuvos Respublikos Vyriausybės 2013 m. vasario 27 d. nutarimu Nr. 180 "Dėl Valstybės informacinių sistemų steigimo, kūrimo, modernizavimo ir likvidavimo tvarkos aprašo patvirtinimo" (toliau – Aprašas);
- 1.7. Lietuvos Respublikos Vyriausybės 2013 m. liepos 24 d. nutarimas Nr. 716 "Dėl Bendrųjų elektroninės informacijos saugos reikalavimų aprašo, Saugos dokumentų turinio gairių aprašo ir Elektroninės informacijos, sudarančios valstybės informacinius išteklius, svarbos įvertinimo ir valstybės informacinių sistemų, registrų ir kitų informacinių sistemų klasifikavimo gairių aprašo patvirtinimo";
- 1.8. 2016 m. balandžio 27 d. Europos Parlamento ir Tarybos reglamentas (ES) 2016/679 dėl fizinių asmenų apsaugos tvarkant asmens duomenis ir dėl laisvo tokių duomenų judėjimo ir kuriuo panaikinama Direktyva 95/46/EB (Bendrasis duomenų apsaugos reglamentas) (OL 2016 L 119, p. 1);
- 1.9. Lietuvos Respublikos švietimo ir mokslo ministro 2016 m. gegužės 27 d. d. įsakymas Nr. V-499 "Dėl Švietimo portalo informacinės sistemos nuostatų patvirtinimo".
- 1.10. Lietuvos Respublikos švietimo ir mokslo ministro 2017 m. kovo 16 d. d. įsakymas Nr. V-177 "Dėl Švietimo portalo informacinės sistemos duomenų saugos nuostatų patvirtinimo".
- 1.11. Valstybės informacinių sistemų gyvavimo ciklo valdymo metodika, patvirtinta Informacinės visuomenės plėtros komiteto prie Lietuvos Respublikos Vyriausybės direktoriaus 2014 m. vasario 25 d. įsakymu Nr. T-29 "Dėl valstybės informacinių sistemų gyvavimo ciklo valdymo metodikos patvirtinimo";
- 1.12. Lietuvos Respublikos vidaus reikalų ministro 2013 m. spalio 4 d. įsakymas Nr. 1V-832 "Dėl Techninių valstybės registrų (kadastrų), žinybinių registrų, valstybės informacinių sistemų ir kitų informacinių sistemų elektroninės informacijos saugos reikalavimų patvirtinimo";
- 1.13. Lietuvos Respublikos švietimo ir mokslo ministerijos nuostatų, patvirtintų Lietuvos Respublikos Vyriausybės 1998 m. liepos 21 d. nutarimu Nr. 914 "Dėl Lietuvos Respublikos švietimo ir mokslo ministerijos nuostatų patvirtinimo";
- 1.14. Informacinių ir komunikacinių technologijų diegimo į bendrąjį lavinimą ir profesinį mokymą 2008–2012 metų programa, patvirtinta Lietuvos Respublikos švietimo ir mokslo ministro 2007 m. gruodžio 20 d. įsakymu Nr. ISAK-2530 "Dėl Informacinių ir komunikacinių technologijų diegimo į bendrąjį lavinimą ir profesinį mokymą 2008 – 2012 metų programos patvirtinimo";

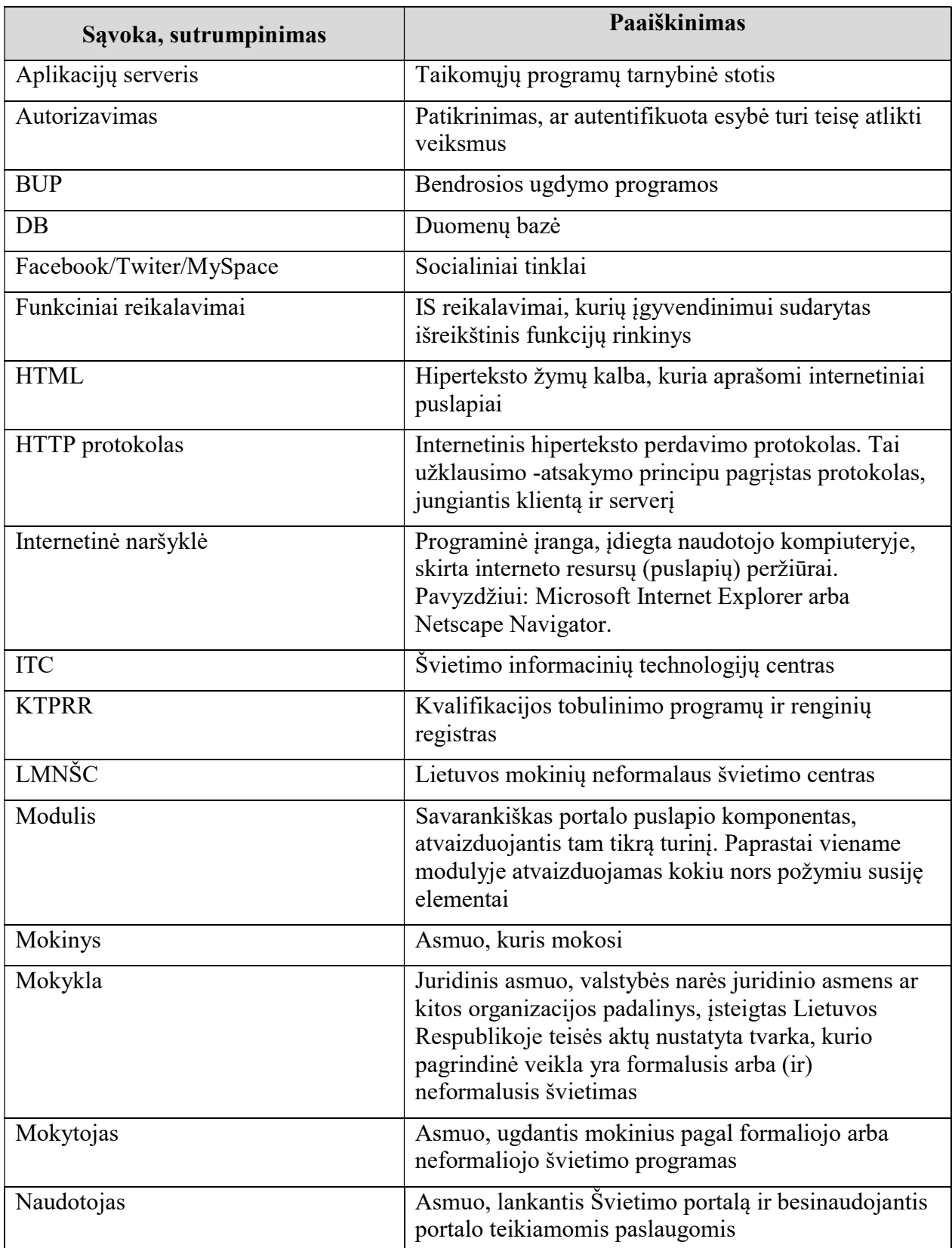

# 2. Sąvokos ir sutrumpinimai

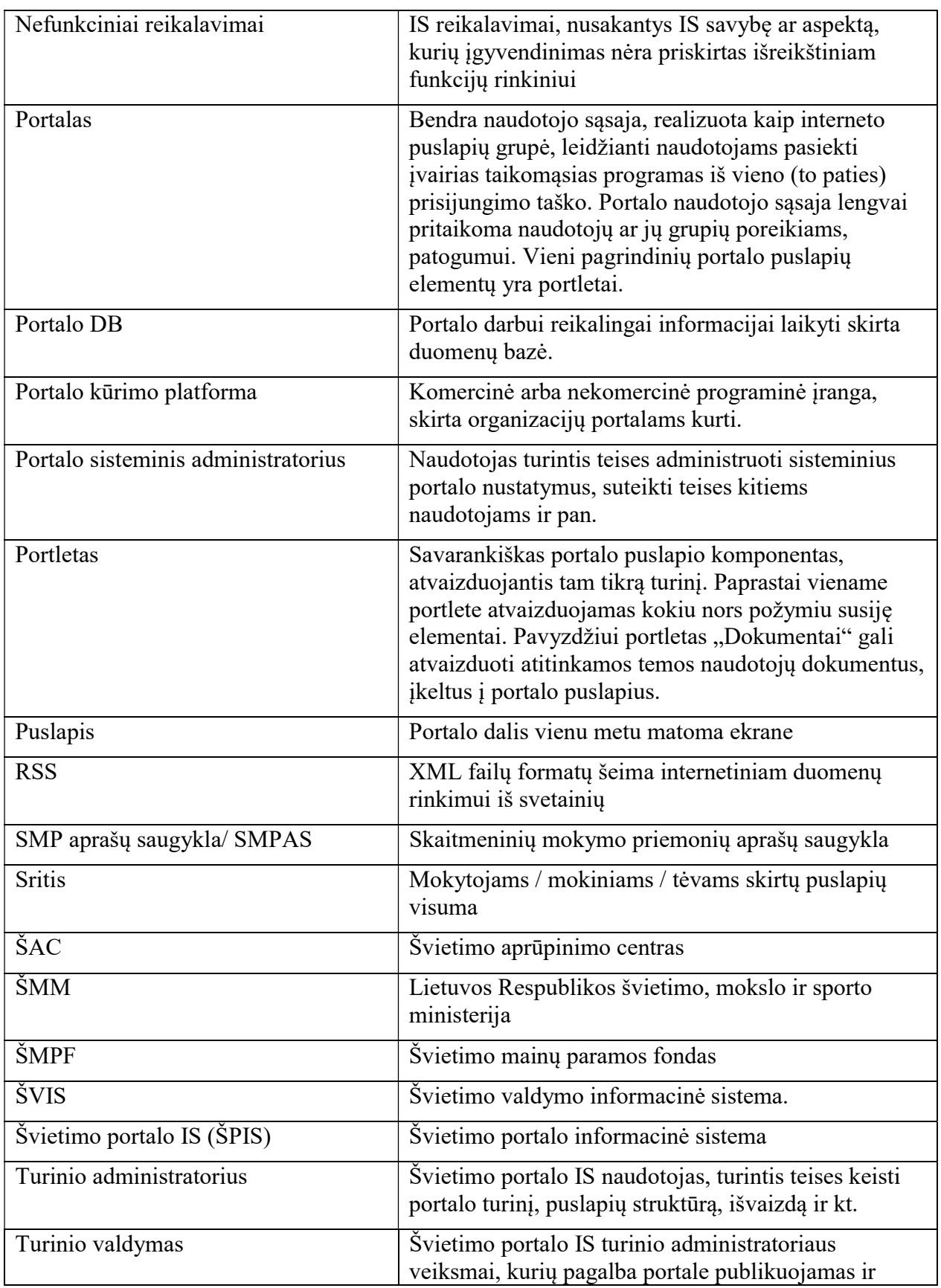

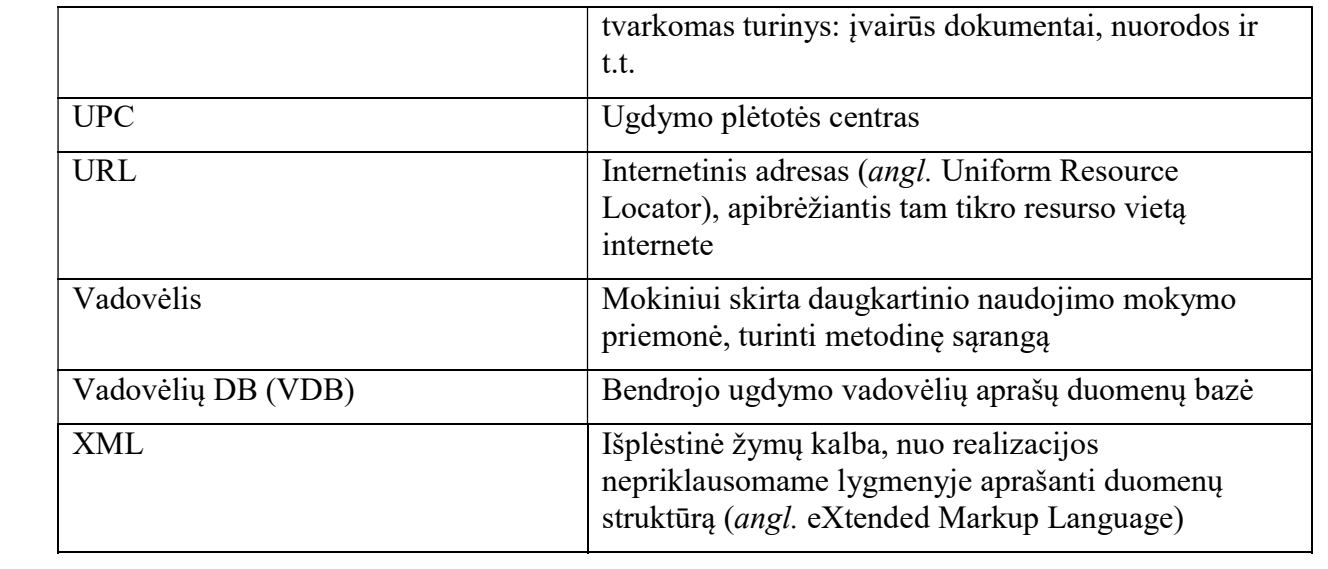

## 3. Įvadas

Šis dokumentas yra Švietimo portalo informacinės sistemos kūrimo specifikacija (toliau – Specifikacija). IS kūrimas vykdomas vadovaujantis Lietuvos Respublikos Vyriausybės 2016 m. Gegužės 27 d. d. Nr. V-499 patvirtintais Švietimo portalo informacinės sistemos nuostatais ir 2017 m. kovo 16 d. Nr. V-177 patvirtintais Švietimo portalo duomenų saugos nuostatais.

Specifikacijoje aprašomi atnaujinti Švietimo portalo IS tikslai ir uždaviniai, kompiuterizavimo lygis bei kompiuterizuojami veiklos procesai, Švietimo portalo IS veiklos funkciniai ir nefunkciniai reikalavimai, duomenų srautai, Švietimo portalo IS kaštai ir nauda, teisinės ir organizacinės sąlygos.

Švietimo portalas buvo įsteigtas 2006 metais Lietuvos Respublikos švietimo ir mokslo ministro 2006 m. spalio 13 d. įsakymu Nr. ISAK-1987. Švietimo portalo paskirtis - sudaryti sąlygas gauti edukacinę informaciją ir teikti elektronines paslaugas švietimo darbuotojams, mokytojams, mokiniams ir jų tėvams.

2012 metais pagal Žmogiškųjų išteklių plėtros veiksmų programą buvo pradėtas įgyvendinti Europos Sąjungos struktūrinių fondų projektas "Švietimo portalo plėtra", projekto kodas VP1-2.2-ŠMM-02-V-03-001. Projekto metu buvo atliktas Lietuvos švietimo darbuotojų informacinių poreikių tyrimas, kurio tikslas - išanalizuoti potencialių Švietimo portalo "E. mokykla" naudotojų informacinius poreikius ir jiems su šia veikla reikalingas kompetencijas, ištirti reikiamas elektronines paslaugas teikiančių portalų patirtis Lietuvoje ir užsienyje, nustatyti galimus portalų/svetainių/informacinių sistemų tarpusavio ryšius; pateikti Švietimo portalo plėtros įgyvendinimo modelį. Pagrindinė tyrimo tikslinė grupė – mokytojai, dirbantys ugdymo įstaigose, kurios teikia bendrąjį išsilavinimą. Tyrimo metu organizuotos fokusuotos grupinės diskusijos, kuriose iš viso dalyvavo 16 mokytojų bei atlikta 1010 mokytojų apklausa. Kitos tikslinės grupės, kurių informaciniai poreikiai buvo nagrinėjami naudojant apklausos metodą, yra mokiniai ir mokinių tėvai. Tyrimo metu iš viso apklausti 267 mokiniai ir 400 tėvų, turinčių mokyklinio amžiaus vaikų.

Tyrimo rezultatai leidžia teigti, kad siekiant gerinti švietimo informacijos prieinamumą, švietimo paslaugų kokybę, švietimo bendruomenės sutelktumą ir pateikti vieningą bendrojo ugdymo viziją , Švietimo portalas turėtų tapti centriniu portalu bei pagrindiniais vartais pasiekti šalies švietimo išteklius. Atlikus portalo institucionalizavimo analizę, nustatyta, kad tinkamiausias Švietimo portalo statusas – valstybės informacinė sistema. Tyrime identifikuoti informacinės sistemos įteisinimui reikalingi dokumentai ir išanalizuoti įteisinimui reikalingi ištekliai. Portalą įteisinant kaip valstybės informacinę sistemą, be kita ko, atsirastų teisinis pagrindas aprašyti ir reglamentuoti skirtingų institucijų teises ir pareigas pateikiant ir apdorojant skirtingą informaciją, pateikiamą Švietimo portale. Tokiu būdu būtų sukurtos prielaidos spręsti rizikas dėl informacijos pateikiamos portale nepakankamo išsamumo ir profesionalumo.

Švietimo portalo valdytojas yra Švietimo, mokslo ir sporto ministerija. Švietimo portalo valdytojas yra ir asmens duomenų valdytojas. Švietimo portalo tvarkytojas yra Švietimo informacinių technologijų centras. Švietimo portalo informacinės sistemos nuostatai patvirtinti 2016 m. gegužės 27 d. d. Nr. V-499, Švietimo portalo informacinės sistemos duomenų saugos nuostatai patvirtinti 2017 m. kovo 16 d.

## 4. Kūrimo projekto tikslas

Švietimo portalo IS kūrimo tikslas - sukurti informacinę sistemą, skirtą rinkti ir skelbti informaciją apie renginius, švietimo naujienas, leidinius, dokumentus, interneto dienoraščius, vaizdo siužetus, bendrąsias ugdymo programas vadovėlius, skaitmeninius mokymosi išteklių aprašus, neformalųjį vaikų švietimą, suteikti galimybę mokytis nuotoliniu būdu, bendrauti ir bendradarbiauti. Švietimo portalo IS turi leisti švietimu besidominčiai bendruomenei paprasčiau atlikti rasti informaciją, susijusią su ugdymo ir ugdymosi procesais.

Sėkmingam Švietimo portalo IS kūrimo tikslui pasiekti turi būti įgyvendinti tokie uždaviniai:

- užtikrinti sklandų IS projektavimą ir diegimą;
- užtikrinti sklandų mokytojų, mokinių, tėvų ir kitų švietimu besidominčių asmenų registraciją;
- užtikrinti sklandų IS naudotojų administravimą;
- užtikrinti sklandžią naujienų, renginių, vaizdo siužetų, dokumentų, nuorodų, interneto dienoraščių administravimą ir sklaidą;
- užtikrinti sklandžią bendrųjų programų, vadovėlių , skaitmeninių mokymosi išteklių aprašų sklaidą;
- užtikrinti sklandų bendrųjų programų turinio valdymą ir administravimą;
- užtikrinti sklandų vadovėlių aprašų valdymą ir administravimą;
- užtikrinti sklandų skaitmeninių mokymosi išteklių aprašų valdymą ir administravimą;
- užtikrinti sklandžią virtualių mokymosi aplinkų administravimą ir sklaidą;
- užtikrinti sklandų bendravimo ir bendradarbiavimo aplinkų kūrimo, valdymo ir administravimo procesus;
- užtikrinti sklandų neformalaus vaikų švietimo edukacinių programų, kūrybinių projektų, iniciatyvų, neakivaizdinių mokyklų sklaidą ir administravimą.

# 5. Esamas kompiuterizavimo lygis ir kompiuterizuojami veiklos procesai

Kaip parodė Lietuvos švietimo darbuotojų informacinių poreikių tyrimas, kurį 2012 metais atliko UAB "BGI Consulting", šiuo metu Švietimo portalo IS informacijos pateikiama labai daug ir plačiai, o tuo tarpu mokytojams dažniausiai svarbi tik tam tikra kiekvienos informacijos grupės dalis, kadangi jie yra konkretaus dalyko bei konkrečių klasių mokytojai. Turint omenyje, kad Švietimo portalo naudotojai mokytojai gali būti apibrėžti keliais požymiais, pagal kuriuos gana tiksliai galima identifikuoti jų poreikius, tikslinga portale informacijos pateiktis organizuoti pagal šias grupes. Pagrindinės siūlomos alternatyvos pagrindas – portale pateikiamos informacijos individualizavimas pagal tikslines lankytojų grupes (mokytojai, mokiniai, tėvai) ir mokytojams pateikiamos informacijos individualizavimas pagal koncentro/klasės ir dalyko požymius. Tai, kad mokytojai save kaip naudotojus labiau identifikuoja per mokomąjį dalyką arba klasę patvirtino fokusuotos grupinės diskusijos ir mokytojų apklausos rezultatai. Mokytojai patrauklesne laiko labiau individualizuoto pobūdžio informaciją. Portale teikiamų paslaugų pagerinimas ir geresnis naudotojų poreikių patenkinimas gali būti pasiektas aiškiai identifikuojant konkretų naudotoją ir galimus jo poreikius. Mokytojai gana palankiai vertina autorizuotų paslaugų plėtrą portale.

## 6. Veiklos reikalavimai

Švietimo portalo informacinė sistema – tai sistema, skirta rinkti ir skelbti su ugdymo procesu susijusią ir kitą švietimo informaciją, publikuoti ugdymo turinį ir sudaryti galimybę portalo naudotojams bendradarbiauti virtualioje erdvėje. Švietimo portalo IS yra skirta bendrojo ugdymo mokyklų, profesinio mokymo įstaigų mokytojams, bendrojo ugdymo ir profesinio mokymo įstaigų vadovams, bendrojo ugdymo mokyklų, profesinio mokymo įstaigų mokiniams ir jų tėvai (globėjams, rūpintojams), Švietimo institucijų darbuotojams.

Švietimo portalo informacinės sistemos automatizuojamų veiklos procesų apimtis:

- Švietimo portalo IS naudotojų administravimas;
- Informacijos (naujienų, vaizdo siužetų, renginių, el. leidinių, dokumentų) valdymas
- Ugdymo turinio (bendrųjų ugdymo programų, planų, skaitmeninių mokymosi priemonių, vadovėlių) atvaizdavimas, valdymas;
- Bendravimo ir bendradarbiavimo aplinkų valdymas.

Mokinių ir mokytojų indentifikavimui reikalingos integracinės sąsajos su Mokinių registru ir Pedagogų Registru, informacijos apie renginius gavimui – integracinės sąsajos su Kvalifikacijos tobulinimo programų ir renginių registru.

Šiame skyriuje pateikiami Švietimo portalo informacinės sistemos sritims keliami funkciniai ir nefunkciniai reikalavimai. Reikalavimai yra suskirstyti pagal posistemes:

- Naudotojų administravimo posistemė;
- Informavimo posistemė;
- Ugdymo turinio posistemė;
- Bendravimo ir bendradarbiavimo posistemė.

## 6.1. Funkciniai reikalavimai

Šiame skyriuje pateikiami Švietimo portalo informacinės sistemos funkciniai reikalavimai pagal sistemos funkcines sritis.

Švietimo portalo IS funkcinių sričių sąveika su naudotojų rolėmis:

| Naudotojų<br>autentifikacijos<br>mechanizmai<br>Autentifikacija<br>pagal slaptažodį | Mokinys<br>Registracija,<br>Naudotojų<br>naudotojo<br>administravimo<br>duomenų<br>posisteme<br>valdymas                                                                                            | 疏<br>Mokytojas<br>Registracija,<br>naudotojo<br>duomenų<br>valdymas                                                                                | Tėvai (globėjai,<br>Ł<br>rūpintojai)<br>Registracija,<br>naudotojo<br>duomenų<br>valdymas            | Kiti naudotojai<br>Registracija,<br>naudotojo<br>duomenų<br>valdymas                                        | Posistemių<br>dministratoriai                                                                                                    | <b>MR</b>                                                                        |
|-------------------------------------------------------------------------------------|----------------------------------------------------------------------------------------------------|----------------------------------------------------------------------------------------------------|----------------------------------------------------------------------------------------------------|----------------------------------------------------------------------------------------------------|----------------------------------------------------------------------------------------------------|----------------------------------------------------------------------------------|
|                                                                                     | Informacijos<br>peržiūra<br>Informavimo<br>posisteme<br>Naujienų, leidinių<br>prenumerata                                                                                                    | Informacijos<br>peržiūra<br>Naujienų, leidinių<br>prenumerata                                                                                      | Informacijos<br>peržiūra<br>Naujienų, leidinių<br>prenumerata                                        | Informacijos<br>peržiūra<br>Naujienų, leidinių<br>prenumerata                                               | Informacijos<br>valdymas                                                                                                    | PR<br><b>KTPRR</b>                                                               |
|                                                                                     | Informacijos<br>peržiūra<br>Ugdymo turinio<br>posisteme                                                                                                    | Informacijos<br>peržiūra<br>Komentavimas<br>Vadovėlių<br>duomenų bazėje<br>Skaitmeninių<br>mokymosi<br>priemonių aprašų<br>valdymas                | Informacijos<br>peržiūra                                                                             | Informacijos<br>peržiūra                                                                                    | Bendrujų ugdymo<br>programų valdymas<br>Skaitmeninių<br>mokymosi priemonių<br>aprašų saugyklos<br>valdymas<br>Vadovėlių duomenų<br>bazes valdymas<br>Virtualių mokymosi<br>aplinkų valdymas | SMP aprašų<br>saugykla<br>Vadovėlių<br>duomenų bazė                              |
|                                                                                     | Informacijos<br>peržiūra<br>Bendravimo ir<br>endradarbiavimo<br>posisteme<br>Bendravimas in<br>bendradarbiavimas<br>grupeje<br>Klausimo<br>pateikimas<br>Interneto<br>dienoraščio<br>rekomendavimas | Informacijos<br>peržiūra<br>Bendravimas ir<br>bendradarbiavimas<br>grupeje<br>Klausimo<br>pateikimas<br>Interneto<br>dienoraščio<br>rekomendavimas | Informacijos<br>peržiūra<br>Bendravimas ir<br>bendradarbiavimas<br>grupėje<br>Klausimo<br>pateikimas | Informacijos<br>peržiūra<br><b>Bendravimas in</b><br>bendradarbiavimas<br>grupeje<br>Klausimo<br>patelkimas | Bendravimo ir<br>bendradarbiavimo<br>aplinkų valdymas                                                                                                    | Paaiškinimai:<br>Sistemos vartotojo<br>rolė<br>Funkcinė sritis<br>Funkcionalumas |
| Naudotojų duomenų bazė                                                              |                                                                                                    |                                                                                                    | Duomeny bazė                                                                                         |                                                                                                    |                                                                                                    | Integracijomis susijusios<br>išorinės sistemos<br>ŠPIS                           |

1 pav. Švietimo portalo IS funkcinių sričių sąveika su naudotojų rolėmis

#### Naudotojų administravimo posistemė  $6.1.1.$

Švietimo portalo IS naudotojų administravimo posistemės funkcijos:

- archyvuoti ir atstatyti duomenis;
- užtikrinti duomenų saugą;
- administruoti sisteminę ir taikomąją programinę įrangą;
- kaupti ir saugoti registruotų naudotojų duomenis;
- identifikuoti ir administruoti registruotų naudotojų prieigos teises;
- stebėti ir vesti Švietimo portalo lankomumo apskaitą.

#### 6.1.1.1. Naujo naudotojo registracija

Švietimo portalo IS neautorizuotiems naudotojams yra galimybė užsiregistruoti ir autorizuotis Švietimo portalo IS. Registracijos forma yra pritaikoma (pateikiami skirtingi duomenų įvedimo laukai) pagal besiregistruojančio naudotojo pasirinktą naudotojo tipą.

Mokinio tipo naudotojų įvesti duomenys tikrinami su Mokinių registro duomenimis. Pedagogų tipo naudotojų įvesti duomenys – su Pedagogų registro duomenimis. Jeigu įvesti duomenys neatitinka registruose esančių duomenų, tuomet naudotojas neregistruojamas ir jam pateikiamas pranešimas, kad registre nėra duomenų ir nėra galimybės užregistruoti Mokinių ar Pedagogų naudotojų tipų grupėje.

Jeigu naudotojo vardas jau yra sistemoje, naudotojas neregistruojamas, jam pateikiamas pranešimas apie egzistuojantį prisijungimo vardą.

Naudotojui užsiregistravus Švietimo portalo, naudotojo nurodytu elektroninio pašto adresu siunčiamas laiškas su nuoroda, per kurią prisijungęs naudotojas patvirtintų savo registraciją.

Registracijos formos laukų sąrašas:

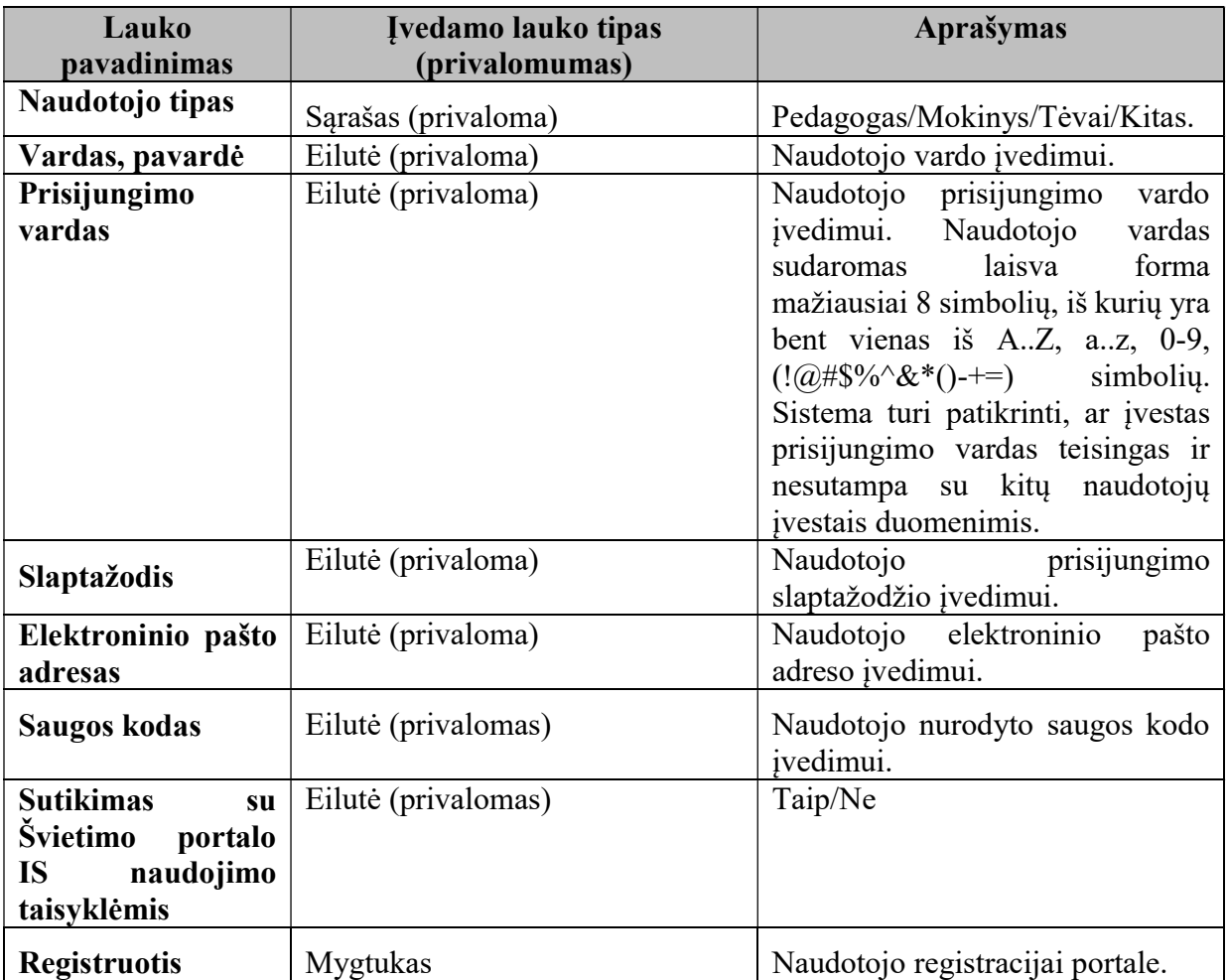

Pasirinkus naudotojo tipą "Pedagogas", parodomi papildomi registracijos laukai

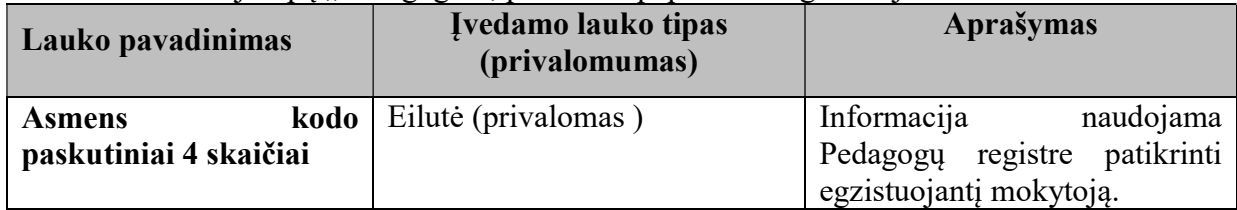

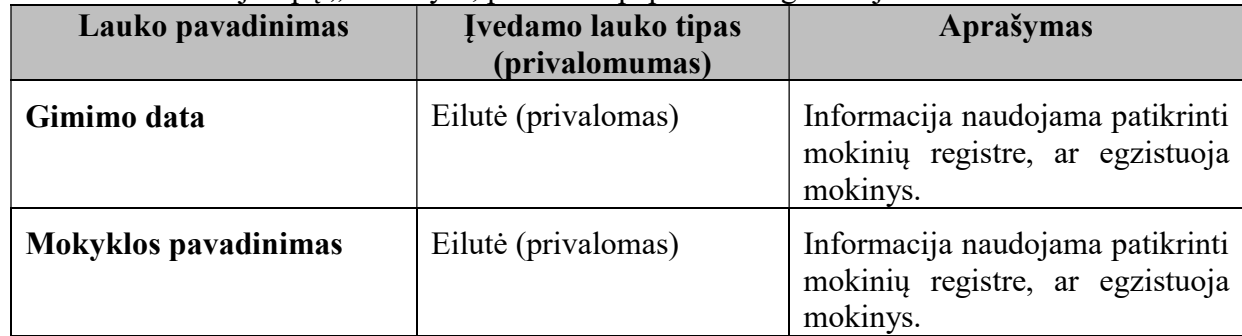

Pasirinkus naudotojo tipą "Mokinys", parodomi papildomi registracijos laukai:

Pasirinkus naudotojo tipą "Tėvai" arba "Kitas", papildomų registracijos laukų nėra.

Registracijos formoje pateikiama nuoroda į naudojimosi taisykles. Paspaudus nuorodą modaliniame portalo lange pateikiamos naudojimosi taisyklės.

Švietimo portalo IS naudotojų duomenys saugomi abonementų direktorijoje ( angl. Active Directory).

#### Prisijungimas prie Švietimo portalo IS  $6.1.1.2.$

Švietimo portalo IS neautorizuotiems naudotojams yra galimybė autorizuotis Švietimo portalo IS. Autorizuoti Švietimo portalo IS naudotojai turi teisę naudotis tam tikromis paslaugomis.

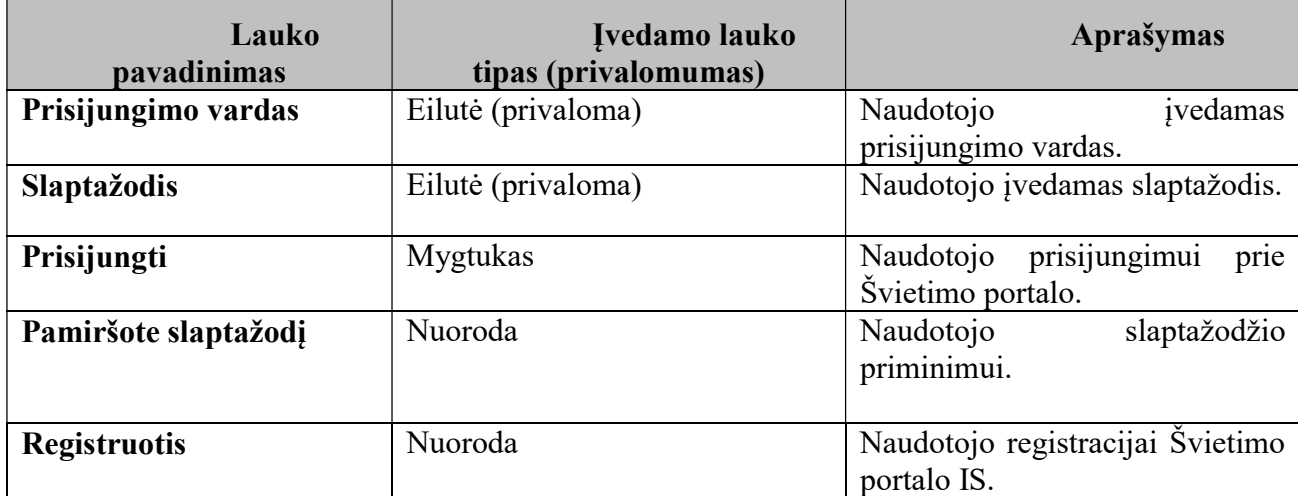

Autorizavimui skirti laukai:

Autorizuotam naudotojui, 23 minutes neatlikus jokių veiksmų Švietimo portalo IS, jo sesija yra nutraukiama, ir jis tampa neautorizuotu Švietimo portalo IS naudotoju.

#### $6.1.1.3.$ Slaptažodžio priminimas

Naudotojams, užsiregistravusiems Švietimo portale, bet pamiršusiems slaptažodį, yra galimybė jį pakeisti. Slaptažodžio pakeitimui pateikiamai laukai:

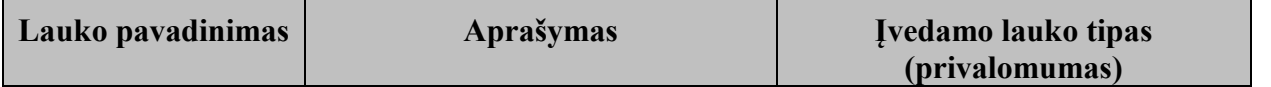

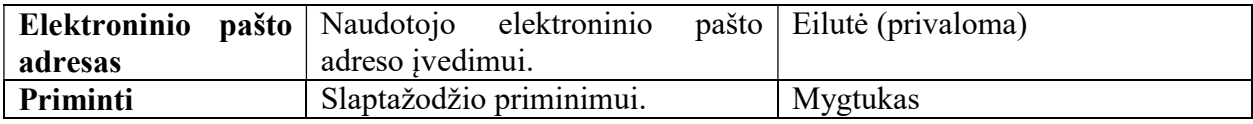

Yra patikrinamas naudotojo įvestas el. pašto adresas, kuriuo išsiunčiamas laiškas su slaptažodžio pakeitimui skirta nuoroda. Jei naudotojo el. pašto adresas nerandamas duomenų bazėje, pateikiami pranešimai apie neegzistuojantį duomenų bazėje el. pašto adresą.

#### $6.1.1.4.$ Naudotojo registruotų duomenų redagavimas

Autorizuotam Švietimo portalo IS naudotojui yra galimybė keisti savo duomenis.

Lauku sarašas:

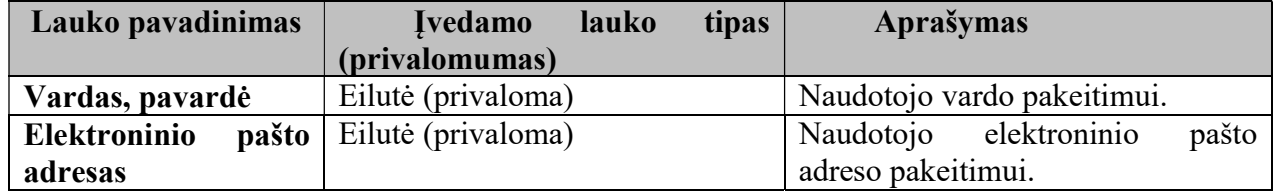

#### $6.1.1.5.$ Integracija su Pedagogų registru

Registracijos metu tipo "Pedagogas" naudotojo duomenys turi būti lyginami su Pedagogų registro duomenimis. Duomenų lyginimui pateikiamos šių laukų reikšmės:

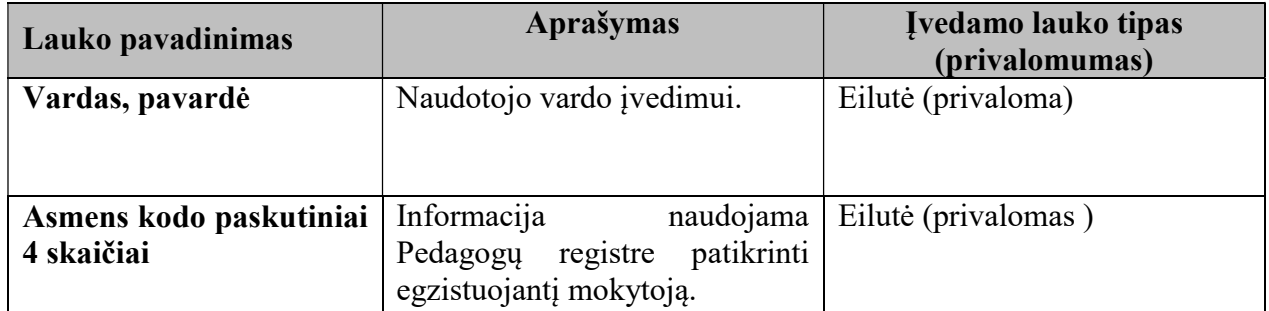

Jei naudotojo pateikti duomenys sutampa su Pedagogų registro duomenimis, Švietimo portalo IS išsaugoma pedagogo ID reikšmė. Visų naudotojų, priklausančių Pedagogų tipui, duomenys reguliariai yra tikrinami su Pedagogų registro duomenimis. Tų naudotojų, kurių duomenys nesutampa su Pedagogų registro duomenimis, naudotojų tipas yra pakeičiamas iš "Pedagogai" į "Kiti". Po naudotojo grupės pakeitimo, naudotojui pasikeičia Švietimo portalo IS naudojimosi teisės.

#### $6.1.1.6.$ Integracija su Mokinių registru

Registracijos metu tipo "Mokinys" naudotojo duomenys turi būti lyginami su Mokinių registro duomenimis. Duomenų lyginimui pateikiamos šių laukų reikšmės:

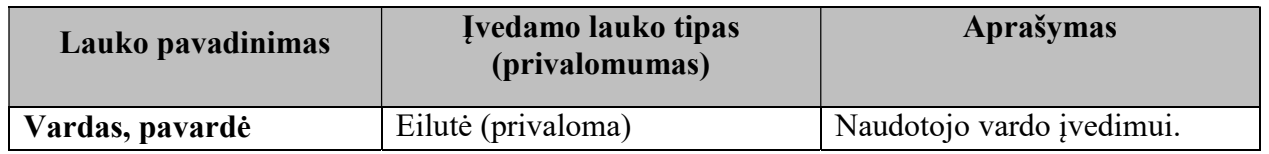

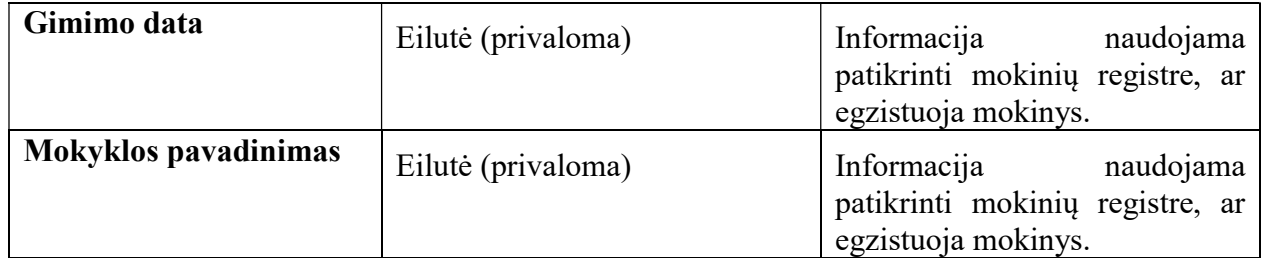

Visų naudotojų, priklausančių Mokinių grupei, duomenys reguliariai yra tikrinami su Mokinių registro duomenimis. Jei naudotojo pateikti duomenys nesutampa su Mokinių registro duomenimis, naudotojų tipas yra pakeičiamas iš "Mokiniai" į "Kiti". Po naudotojo grupės pakeitimo, naudotojui pasikeičia Švietimo portalo IS naudojimosi teisės.

#### Informavimo posistemė  $6.1.2.$

#### $6.1.2.1.$ Naujienų modulis

Naujienų modulis atsakingas už duomenų apie naujieną įvedimą, saugojimą, redagavimą, atvaizdavimą Švietimo portalo IS.

Modulio paskirtis – sukurti sąsają Švietimo portalo IS tvarkytojams, leidžiančią patogiai ir efektyviai atlikti duomenų tvarkymo funkcijas, naudotojams – atvaizduoti kategorizuotą, aktualią informaciją.

### 6.1.2.1.1. Naujienos sukūrimas

Naujieną gali kurti, redaguoti ir naikinti Turinio administratoriaus teises turintys autorizuoti Švietimo portalo IS naudotojai.

Naujieną aprašantys laukai:

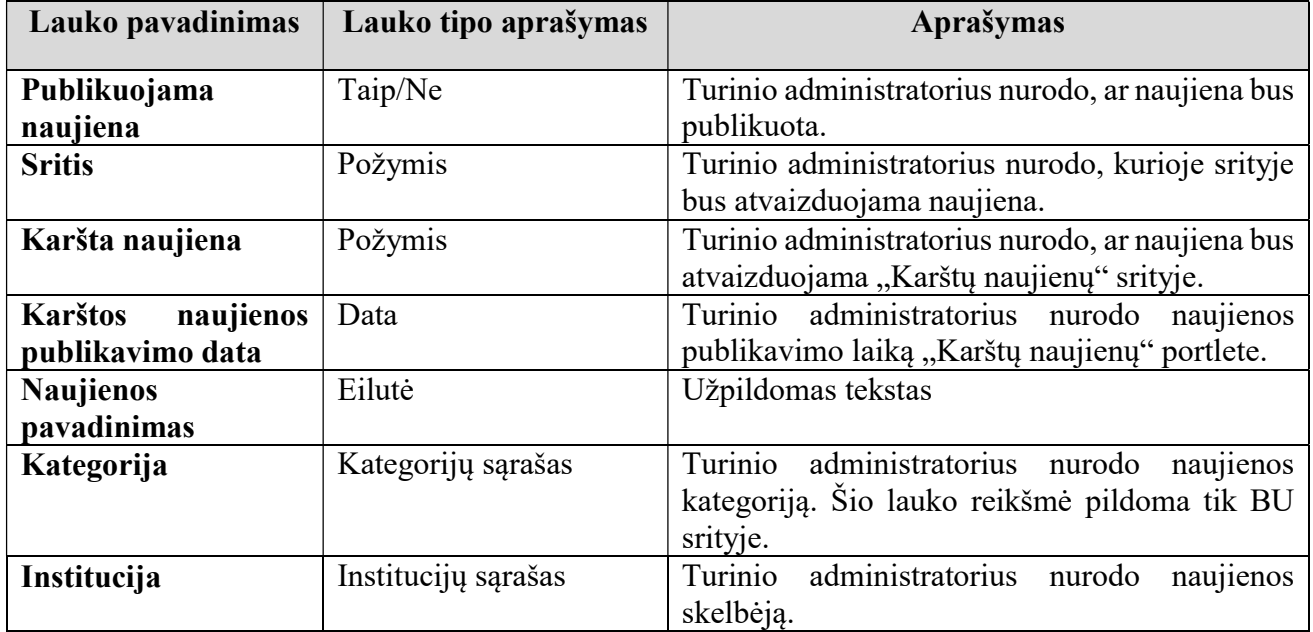

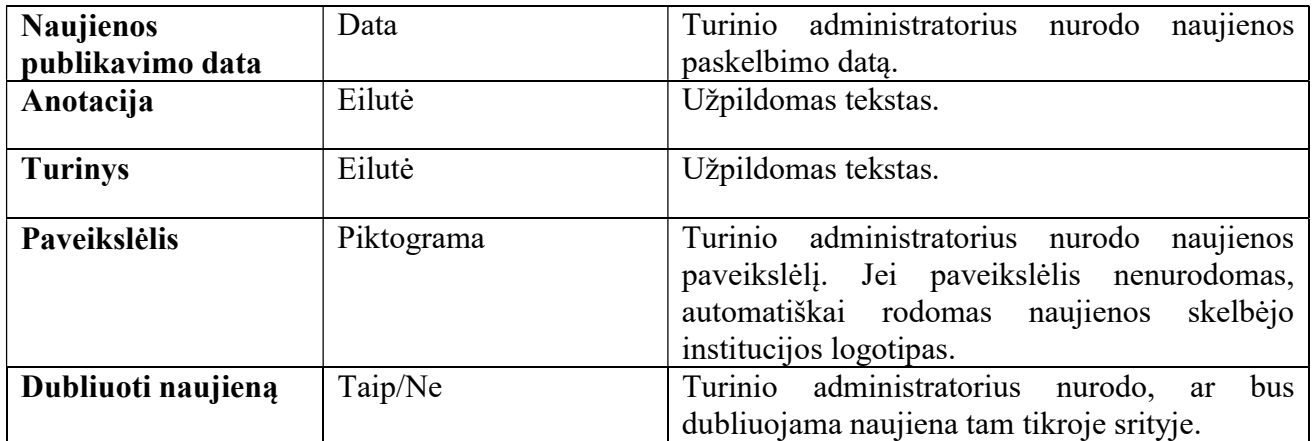

Naujienos turinyje turi būti galimybė:

- įterpti, redaguoti, naikinti nuorodas;
- įterpti , redaguoti, naikinti failus;
- sukurti, redaguoti, naikinti nuotraukų galeriją;
- įterpti, redaguoti, naikinti vaizdo siužetus, nuotraukas tekste;
- viešinti naujienos turinį socialiniuose tinkluose;
- įterpti, redaguoti, naikinti lentelę;
- formatuoti teksto stilių.

#### 6.1.2.1.2. Publikuotų naujienų sąrašas

Publikuotų naujienų sąraše atvaizduojamos visos publikuotos (turinčios požymį "Publikuoti") naujienos. Sąrašo laukai:

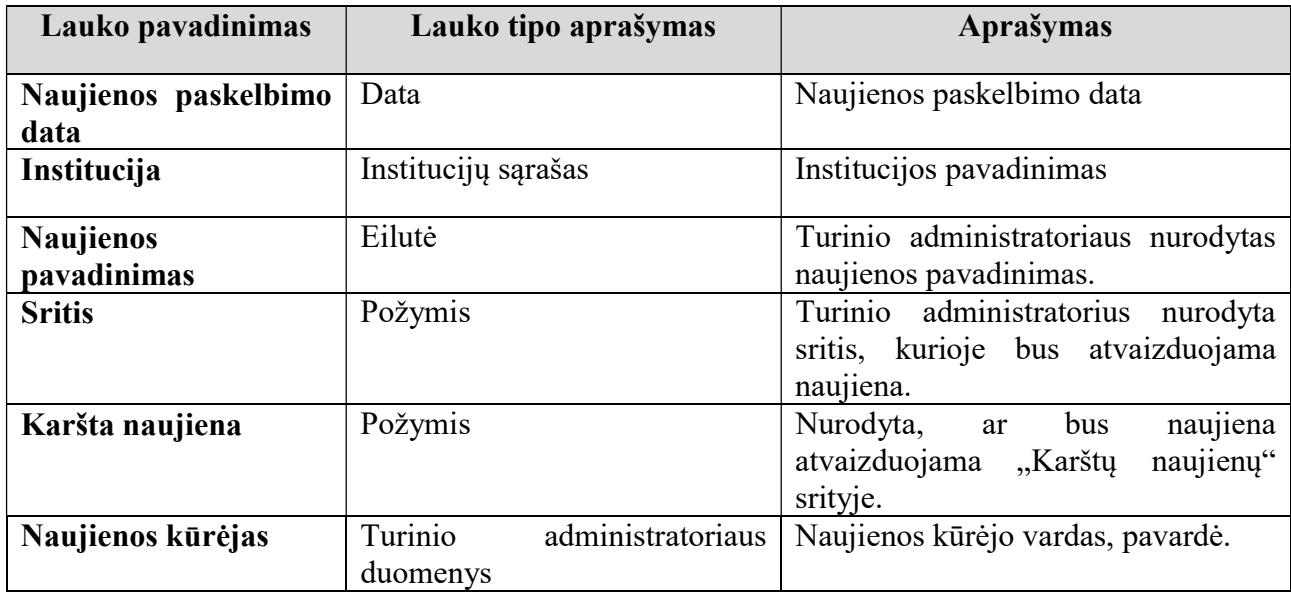

Turinio administratorius turi galimybę peržiūrėti naujienos laukų reikšmes, jas keisti, nepublikuoti ar naikinti naujieną ar kelias naujienas vienu metu iš publikuotų naujienų sąrašo.

Sąrašas puslapiuojamas.

### 6.1.2.1.3. Nepublikuotų naujienų sąrašas

Nepublikuotų naujienų sąraše atvaizduojamos visos nepublikuotos (neturinčios požymio "Publikuoti") naujienos. Sąrašo laukai:

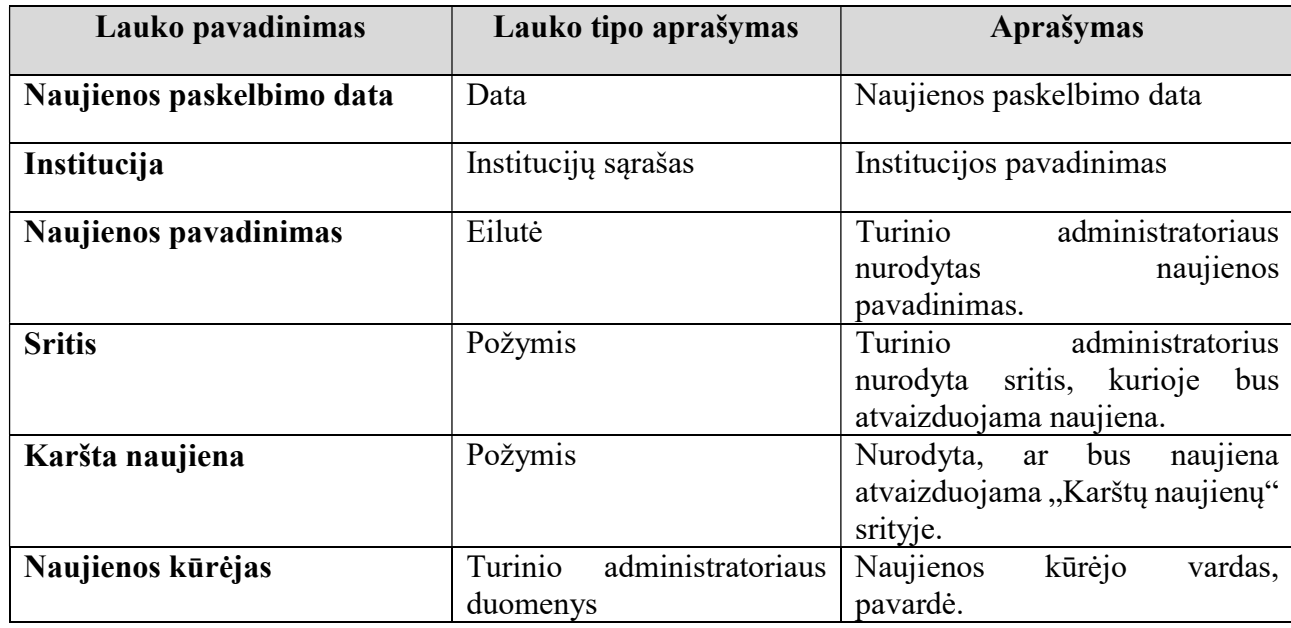

Turinio administratorius turi galimybę peržiūrėti naujienos laukų reikšmes, jas keisti, publikuoti ar naikinti naujieną ar kelias naujienas vienu metu iš nepublikuotų naujienų sąrašo.

Sąrašas puslapiuojamas.

#### 6.1.2.1.4. Srities publikuotų naujienų sąrašas

Srities naujienų sąraše atvaizduojamos visos tam tikroje srityje publikuotos (turinčios požymį "Publikuoti") naujienos. Sąrašo laukai:

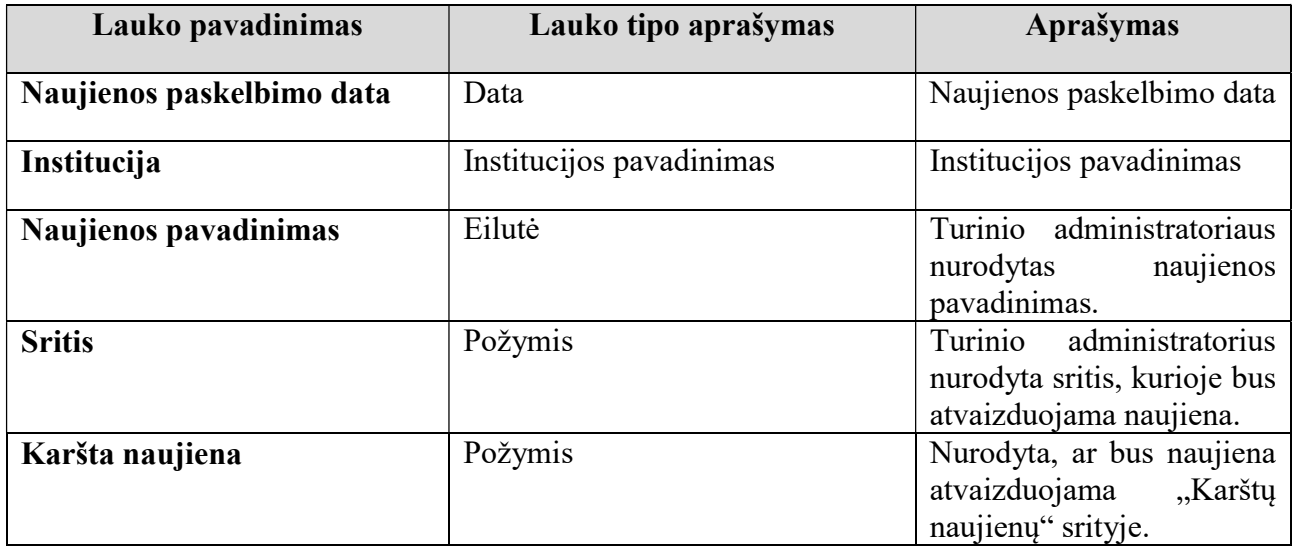

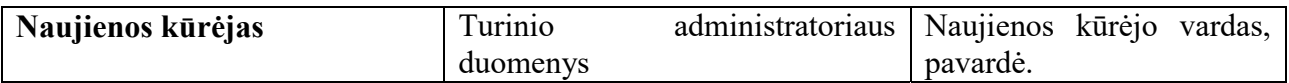

Turinio administratorius turi galimybę peržiūrėti naujienos laukų reikšmes, jas keisti, publikuoti ar naikinti naujieną ar kelias naujienas vienu metu iš srities naujienų sąrašo.

Sąrašas puslapiuojamas.

### 6.1.2.1.5. Karšta naujiena

"Karštų naujienų" portletas yra atvaizduojamas visose srityse. Naujiena, turinti požymį "Karšta naujiena", atvaizduojama "Karštų naujienų" portlete. Laikas, kuriuo metu bus atvaizduojama naujiena "Karštų naujienų" portlete, nurodomas pasirenkant "Karštų naujienų" publikavimo datą. Laukai, kurie atvaizduojami "Karštų naujienų" portlete:

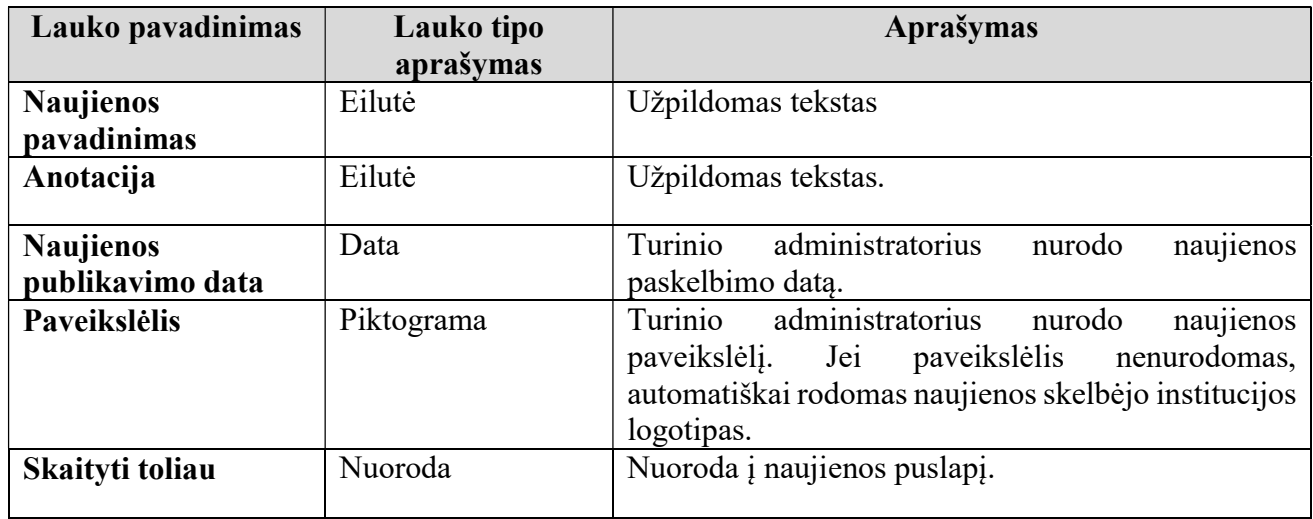

#### 6.1.2.1.6. Naujienų kategorizavimas

Švietimo portalo IS naudotojų patogumui naujienos yra kategorizuojamos. Tam yra sukurtas naujienų kategorijų sąrašas.

Naujienų kategorijų sąrašo laukai:

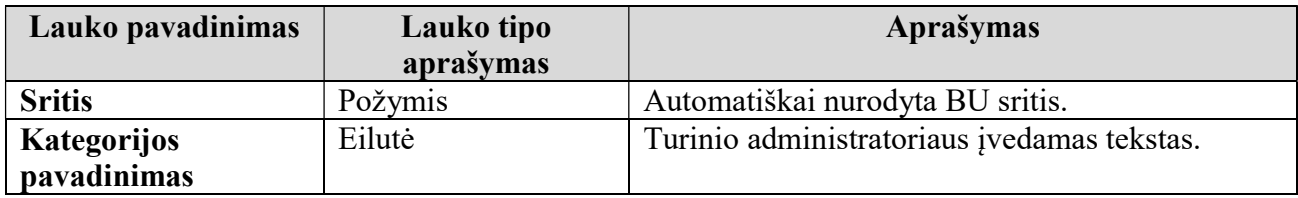

#### 6.1.2.1.7. Naujienų prenumerata

Užsisakyti naujienų prenumeratą gali visi (autorizuoti ir neautorizuoti) Švietimo portalo IS naudotojai. Naujienų prenumeratos galimybės:

galimybė užsiprenumeruoti tam tikros srities naujienas;

- galimybė užsiprenumeruoti tam tikros kategorijos ar visas naujienas;
- galimybė nustatyti siunčiamų naujienų į naudotojų elektroninio pašto dėžutę dažnumą;
- galimybė atsisakyti naujienų prenumeratos.

Naujienų kategorijų pavadinimai imami iš naujienų kategorijų sąrašo. Panaikinus ar įkėlus tam tikrą naujienų kategoriją, atnaujinamas kategorijų sąrašas naujienų prenumeratos lange.

Informacija apie naudotojų naujienų prenumeratą saugoma naudotojų prenumeratos sąraše.

Naudotojas turi galimybę pasirinkti naujienų prenumeratos dažnumą:

- gauti dienos pabaigoje (siunčiamas vienas laiškas, kuriame pateikiama visos dienos publikuotų naujienų ataskaita);
- gauti savaitės pabaigoje (siunčiamas vienas laiškas, kuriame pateikiama visos savaitės publikuotų naujienų ataskaita).

Ataskaita apie dienos naujienas formuojama darbo dienomis 17 valandą, apie savaitės naujienas – penktadieniais 17 val.

Jei publikuota naujiena redaguojama ir publikuojama pakartotinai, tai naujienų prenumeratos ataskaitoje pakartotinai publikuojamos naujienos neturi būti.

Ataskaita apie publikuotas naujienas siunčiama naudotojui elektroniniu paštu.

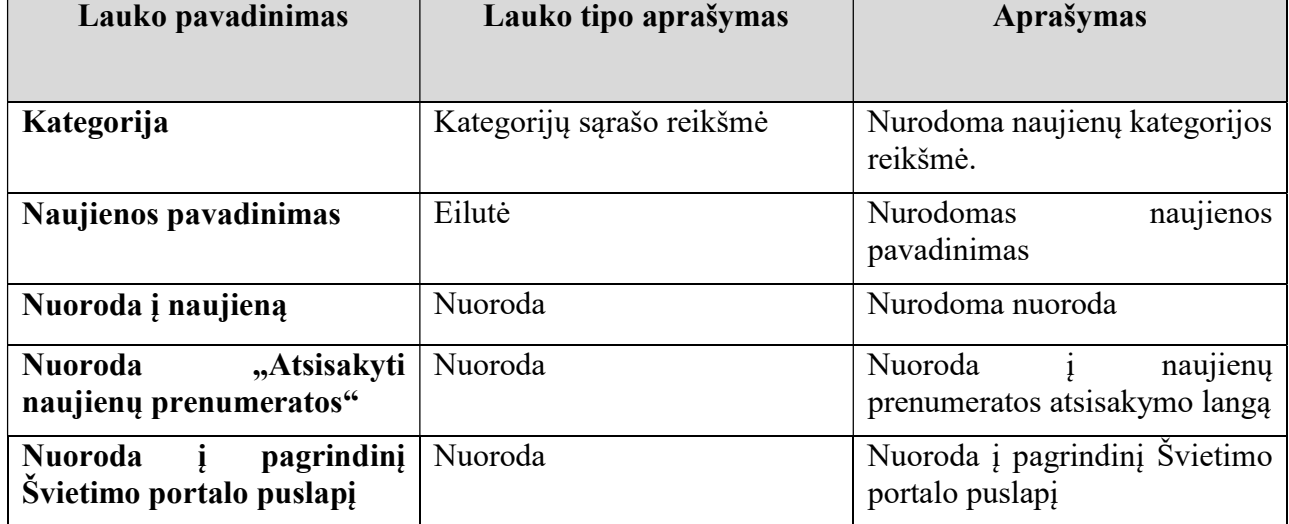

Ataskaitoje yra naujieną aprašantys laukai:

Užsisakius naujienų prenumeratą, siunčiamas pranešimas į elektroninį paštą apie sėkmingą naujienų prenumeratos užsakymą bei nurodomi užsakytų naujienų sričių ir/ar kategorijų pavadinimai.

### 6.1.2.1.8. Naujienų prenumeratorių sąrašas

Naujienų prenumeratorių sąrašas administruojamas Švietimo portalo IS administratoriaus. Prenumeratorių sąrašo laukai:

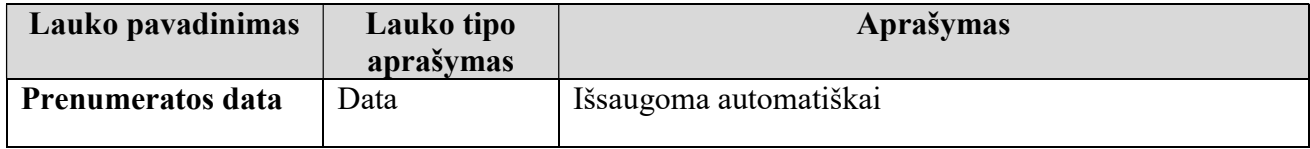

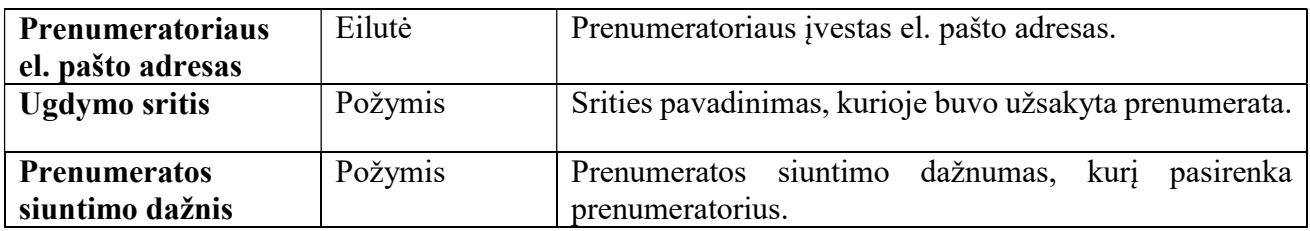

Sąrašas puslapiuojamas.

#### 6.1.2.1.9. Naujienų teikimas RSS formatu

Švietimo portalo IS naujienos yra teikiamos RSS kanalu. Sričiai arba naujienų kategorijai suteikiamas atskiras RSS kanalo URL. Yra galimybė naujienas atsisiųsti RSS formatu, naudojant naršyklės įrankių juostą.

#### 6.1.2.1.10. Naujienų agregavimas iš kitų tinklapių RSS kanalu

RSS kanalu gautų naujienų administravimui skirti:

- RSS šaltinių sąrašas;
- nepatvirtintų naujienų sąrašas;
- naujienų publikavimo funkcija.

#### 6.1.2.1.11. RSS šaltinių sąrašas

RSS šaltinių sąrašas yra skirtas RSS šaltinių duomenims saugoti.

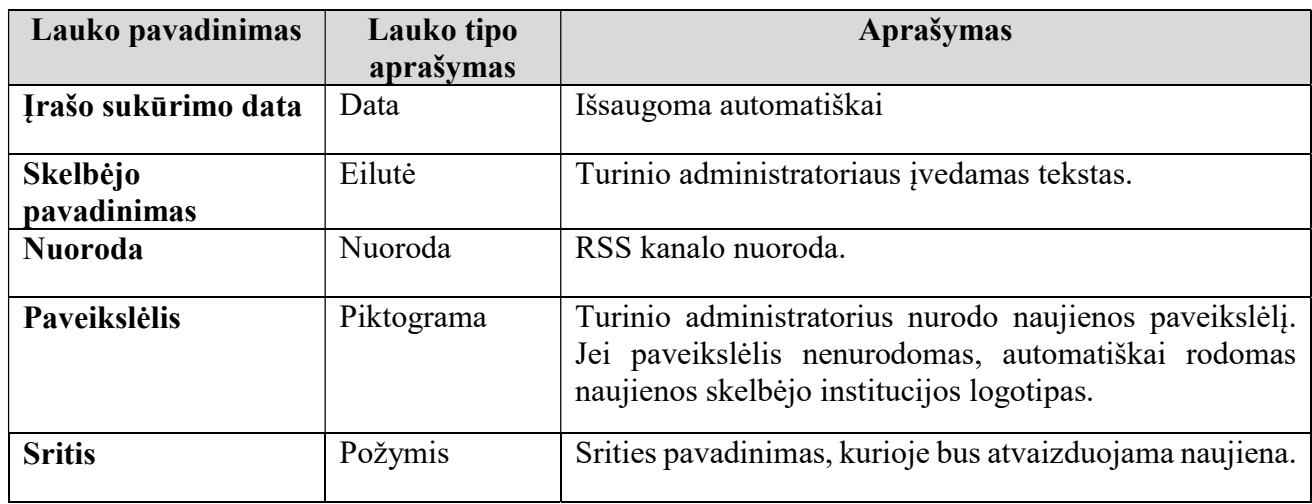

Naujienos, atsiųstos RSS kanalais, patenka į RSS nepublikuotų naujienų sąrašą. Funkcija, kuri atsiunčia naujausias naujienas RSS kanalais ir įterpia jas į RSS nepublikuotų naujienų sąrašą, vykdoma kas valandą.

Yra galimybė redaguoti ir naikinti RSS šaltinių duomenis iš sąrašo.

### 6.1.2.1.12. RSS nepublikuotų naujienų sąrašas

Tai sąrašas, kuris yra sudarytas iš RSS kanalais atsiųstų nepublikuotų (neturinčios požymio "Publikuoti") naujienų.

Sąrašo laukai:

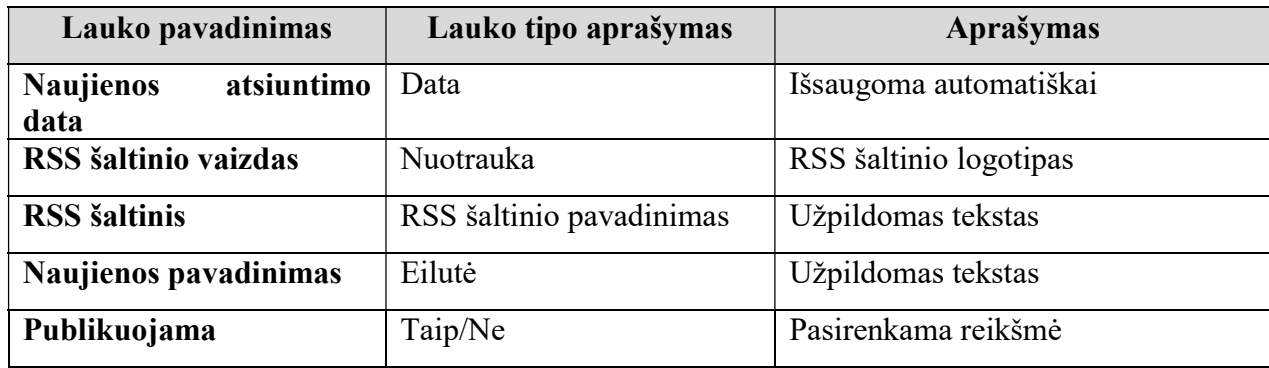

Turinio administratorius turi galimybę peržiūrėti naujienos laukų reikšmes, jas keisti, publikuoti ar naikinti naujieną ar kelias naujienas vienu metu iš RSS kanalu gautų nepublikuotų naujienų sąrašo. Sąrašas puslapiuojamas.

### 6.1.2.1.13. RSS publikuotų naujienų sąrašas

Tai sąrašas, kuris yra sudarytas iš RSS kanalais atsiųstų publikuotų (turinčių požymį "Publikuoti") naujienų.

Sąrašo laukai:

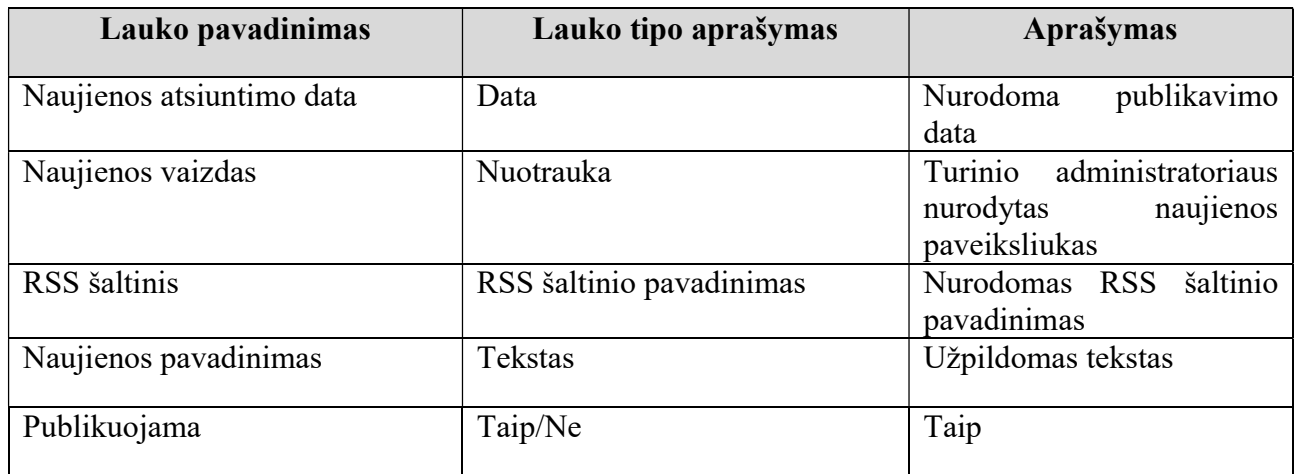

Turinio administratorius turi galimybę peržiūrėti naujienos laukų reikšmes, jas keisti, nepublikuoti ar naikinti naujieną ar kelias naujienas vienu metu iš RSS kanalu gautų publikuotų naujienų sąrašo.

Sąrašas puslapiuojamas po 25 įrašus puslapyje.

### 6.1.2.1.14. Naujienos dubliavimas tarp sričių

Tai galimybė tą pačią naujieną publikuoti keliose srityse. Po naujienos sukūrimo ir išsaugojimo naujienų sąraše, galime ją rekomenduoti kitos srities turinio administratoriui publikuoti jo administruojamoje srityje. Po rekomendavimo funkcijos atlikimo, suformuojama naujiena, kurios srities lauko reikšmė pakeičiama į rekomenduojamos srities lauko reikšmę. Naujiena atsiranda "Srities rekomenduojamų naujienų" sąraše. Visos naujienos, kurios atvaizduojamos "Srities rekomenduojamų naujienų" sąraše, yra nepublikuotos.

Sąrašo laukai:

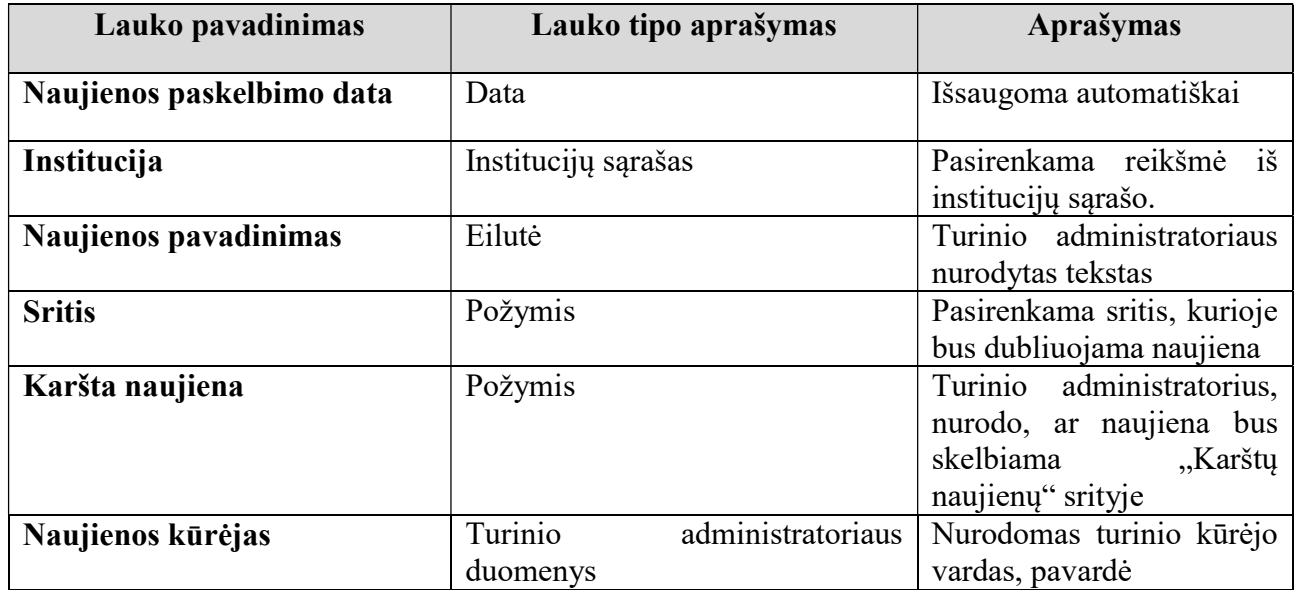

Turinio administratorius turi galimybę peržiūrėti naujienos laukų reikšmes, jas keisti, publikuoti ar naikinti naujieną ar kelias naujienas vienu metu iš rekomenduotų naujienų sąrašo.

Sąrašas puslapiuojamas.

#### 6.1.2.1.15. Naujienų paieška

Yra galimybė atlikti naujienų paiešką. Naujienų paieškos laukai:

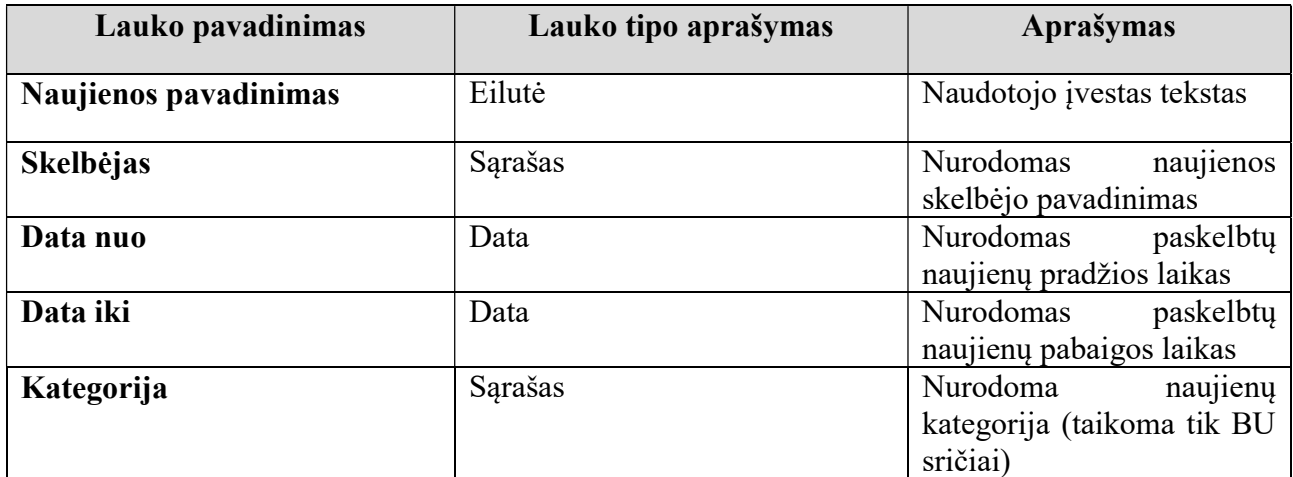

Paieškos rezultatai pateikiami sąrašu. Sąrašo laukai:

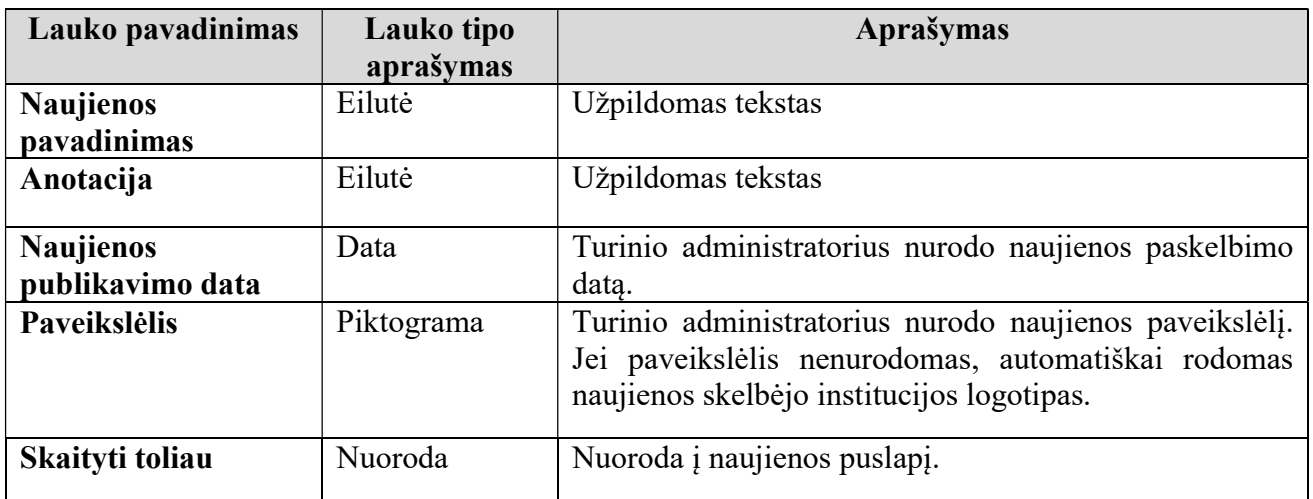

Sąrašas puslapiuojamas.

#### $6.1.2.2.$ Renginių modulis

Renginių modulis atsakingas už duomenų apie renginius įvedimą, saugojimą, redagavimą, atvaizdavimą Švietimo portalo IS.

Modulio paskirtis – sukurti sąsają Švietimo portalo IS tvarkytojams, leidžiančią patogiai ir efektyviai atlikti duomenų tvarkymo funkcijas, naudotojams – atvaizduoti aktualią informaciją apie renginius.

Renginių modulyje išskiriamos tokios pagrindinės funkcijos:

- renginio sukūrimas;
- visų renginių sąrašas;
- srities renginių sąrašas;
- renginių dubliavimas keliose srityse;
- srities rekomenduotų renginių sąrašai;
- renginių importavimas iš KTPRR;
- renginių paieška;
- renginiai grupėms (mokiniams ir pedagogams);
- artimiausių renginių sąrašas.

#### 6.1.2.2.1. Renginio sukūrimas

Renginį gali kurti Turinio administratoriaus teises turintys autorizuoti Švietimo portalo IS naudotojai. Renginį aprašantys laukai:

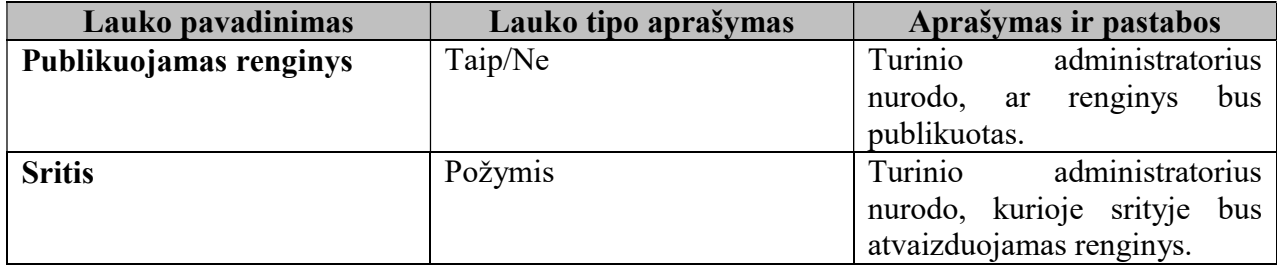

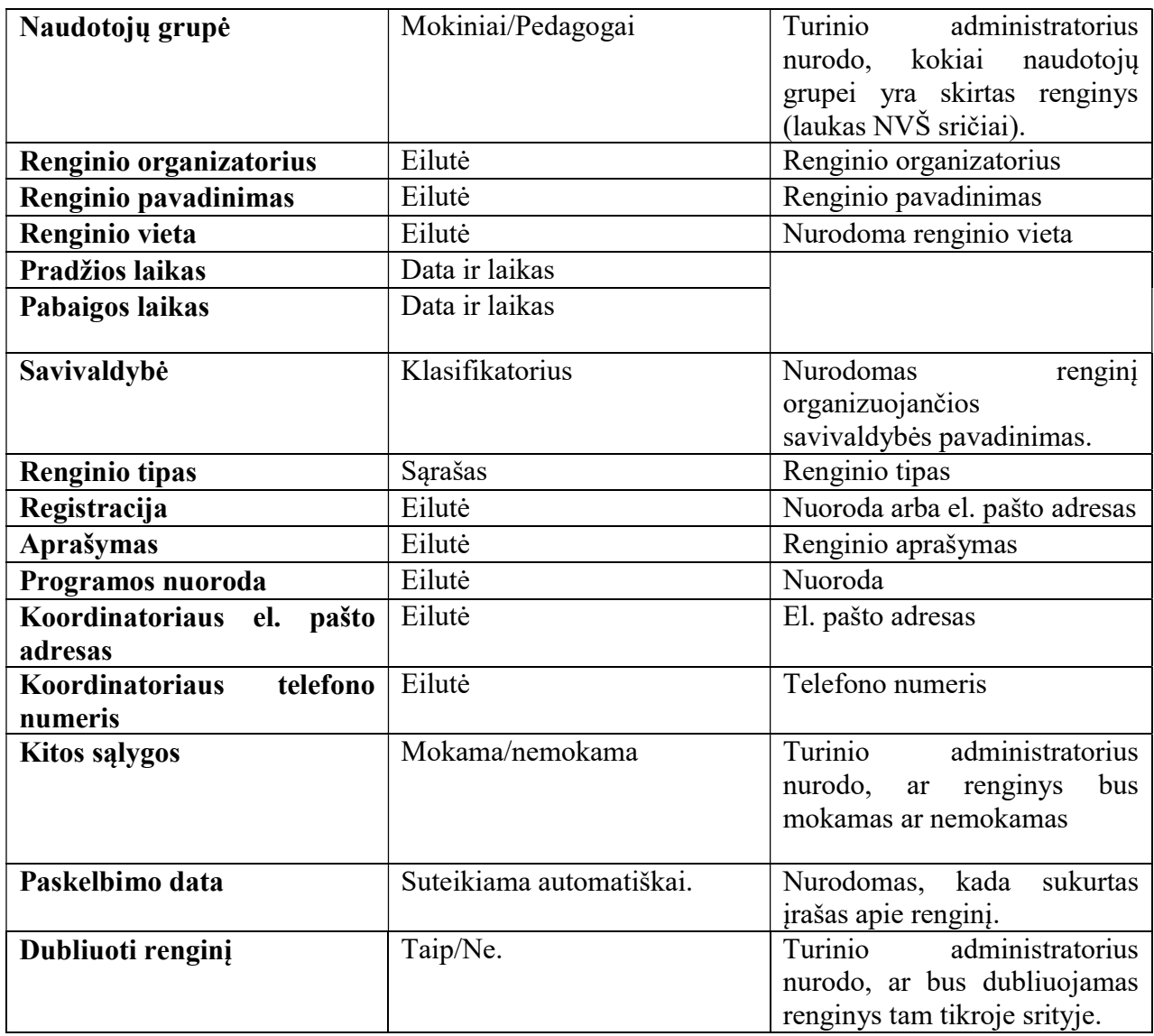

## 6.1.2.2.2. Visų renginių sąrašas

Visų renginių sąraše atvaizduojamos visi renginiai. Sąrašo laukai:

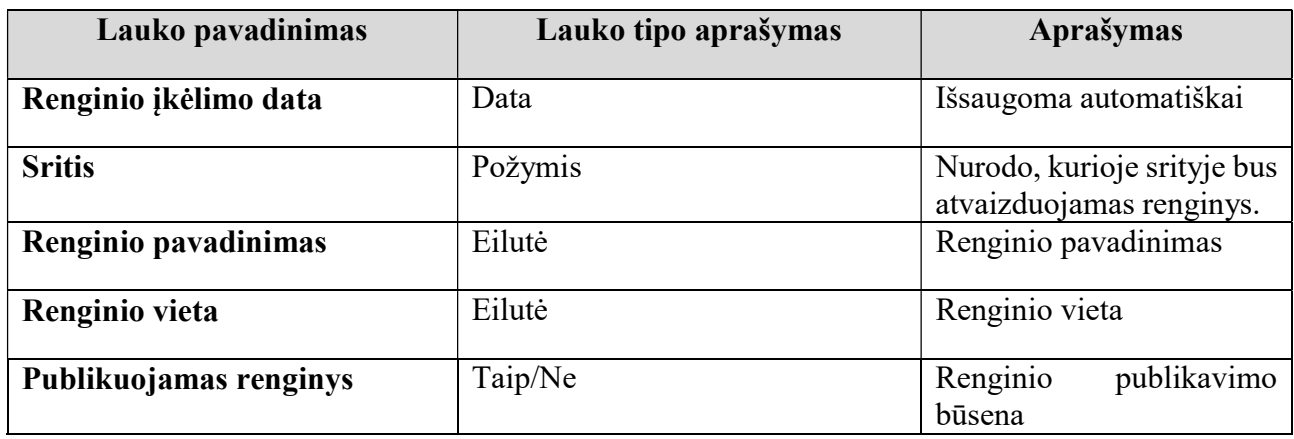

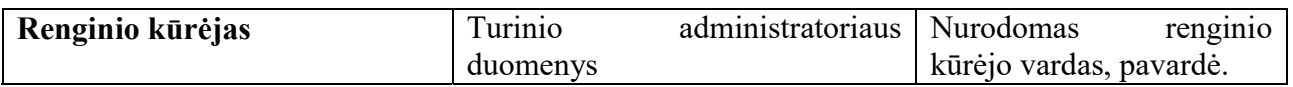

Turinio administratorius turi galimybę peržiūrėti renginių laukų reikšmes, jas keisti, publikuoti/nepublikuoti, naikinti vieną ar kelius renginius vienu metu iš renginių sąrašo. Sąrašas puslapiuojamas.

#### 6.1.2.2.3. Srities renginių sąrašas

Visų renginių sąraše atvaizduojamos tam tikros srities renginiai. Sąrašo laukai:

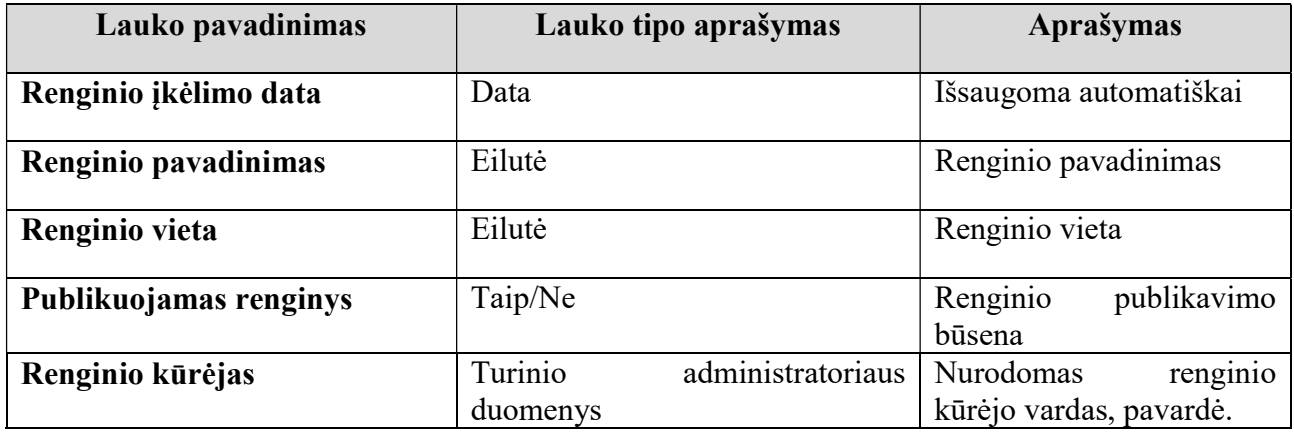

Turinio administratorius turi galimybę peržiūrėti renginių laukų reikšmes, jas keisti, publikuoti/nepublikuoti, naikinti vieną ar kelius renginius vienu metu iš renginių sąrašo.

Sąrašas puslapiuojamas.

#### 6.1.2.2.4. Renginio dubliavimas tarp sričių

Tai galimybė tą patį renginį publikuoti keliose srityse. Po renginio sukūrimo ir išsaugojimo renginių sąraše, galime jį rekomenduoti kitos srities turinio administratoriui publikuoti jo administruojamoje srityje. Po rekomendavimo funkcijos atlikimo, suformuojamas renginys, kurio srities lauko reikšmė pakeičiama į rekomenduojamos srities lauko reikšmę. Renginys atsiranda "Srities rekomenduojamų renginių" sąraše. Visi renginiai, kurie atvaizduojamos "Srities rekomenduojamų renginių" sąraše, yra nepublikuoti.

Sąrašo laukai:

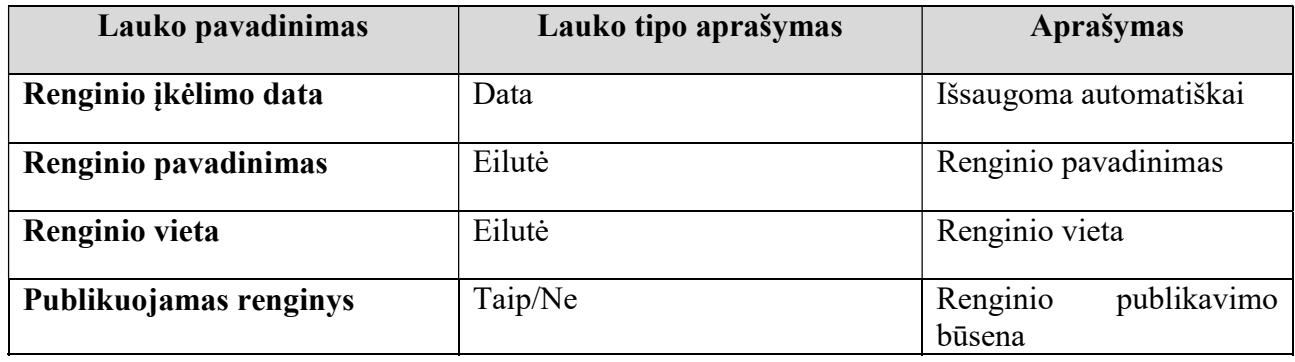

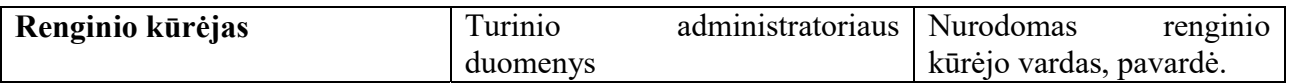

Turinio administratorius turi galimybę peržiūrėti naujienos laukų reikšmes, jas keisti, publikuoti ar naikinti naujieną ar kelias naujienas vienu metu iš rekomenduotų naujienų sąrašo.

Sąrašas puslapiuojamas.

### 6.1.2.2.5. Renginių importavimas iš "Kvalifikacijos tobulinimo programų ir renginių registro"

Į visų renginių sąrašą periodiškai importuojami renginiai iš "Kvalifikacijos tobulinimo programų ir renginių registro".

Iš KTPRR importuojami laukai:

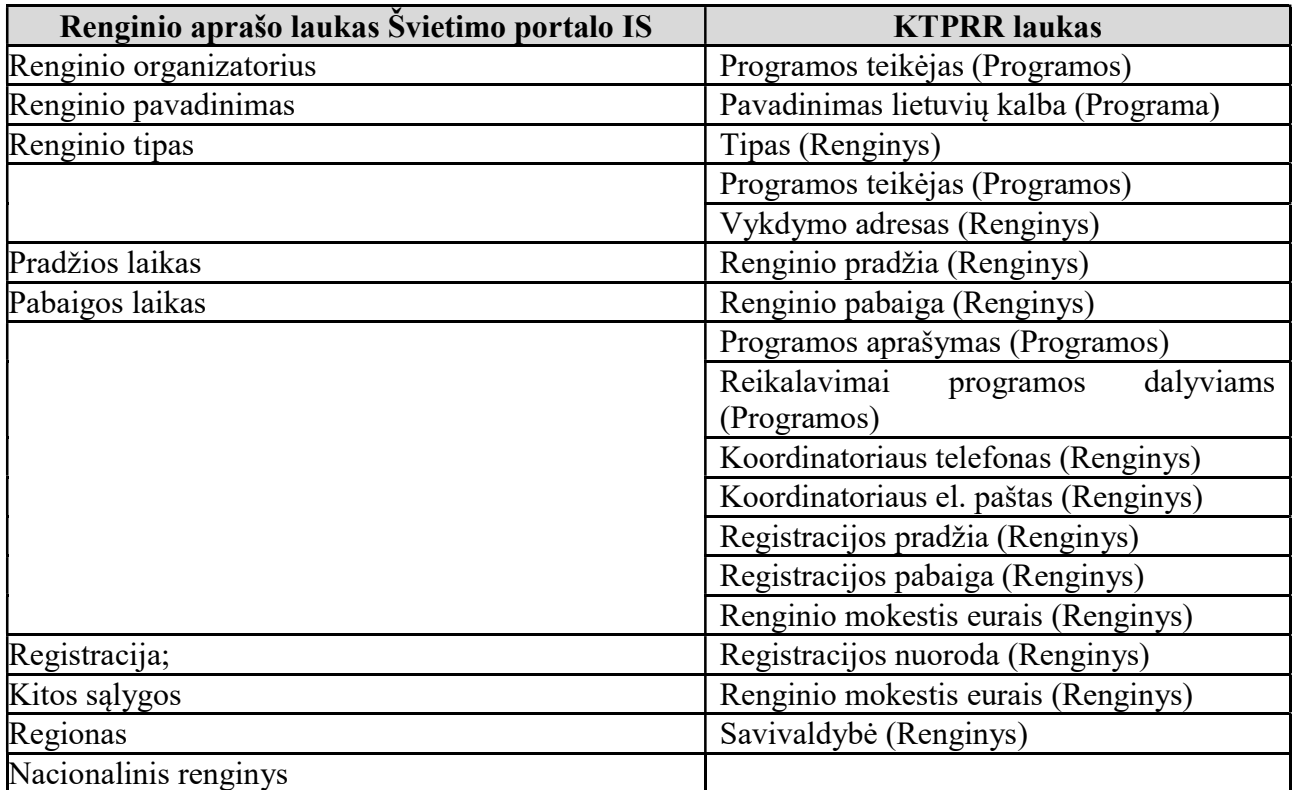

Importuojami ne vien nauji renginiai, bet ir jau importuotų renginių aprašų pakeitimai.

#### 6.1.2.2.6. Renginiai naudotojų grupėms

Yra galimybė renginius, kurių laukai "Renginys mokiniams" ir "Renginys pedagogams" turi reikšmes, renginių kalendoriuje atvaizduoti pagal naudotojų grupių požymį (mokinys/pedagogas).

### 6.1.2.2.7. Renginių paieška

Yra galimybė atlikti renginių paiešką. Renginių paieškos laukai:

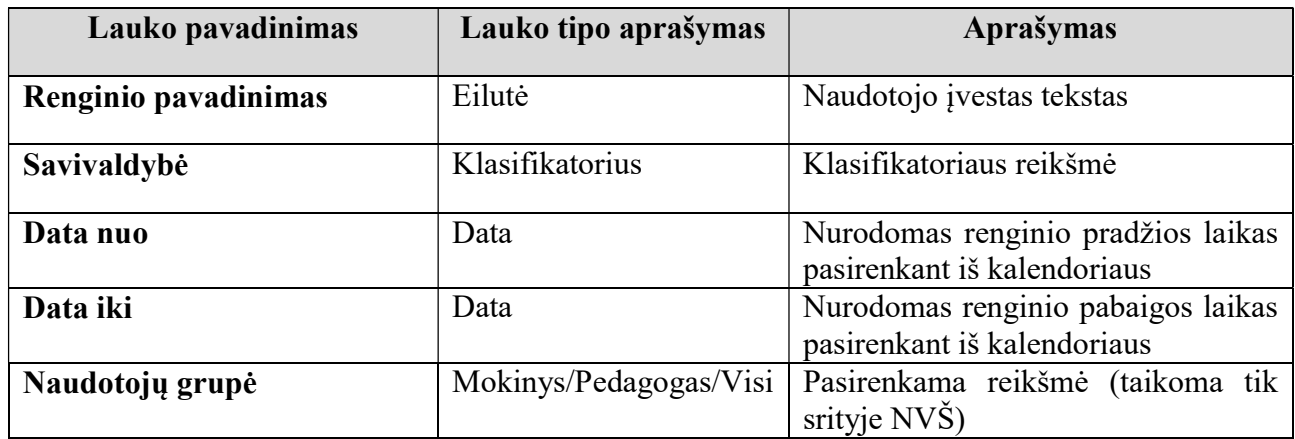

#### 6.1.2.2.8. Artimiausių renginių sąrašas

Artimiausių renginių sąraše yra atvaizduojami tam tikros srities renginiai, kurių vykdymo data yra arčiausiai esančios dienos datos. Artimiausių renginių sąrašas pateikiamas Švietimo portalo IS naudotojams.

Sąrašo laukai:

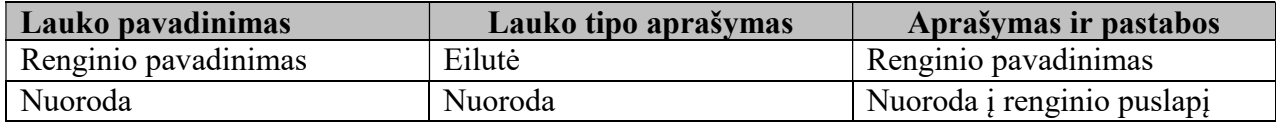

Vaizduojamų artimiausių renginių sąrašo elementų skaičių nustato Turinio administratorius.

#### $6.1.2.3.$ Elektroninių leidinių modulis

Leidinių modulis atsakingas už duomenų apie leidinius įvedimą, saugojimą, redagavimą, atvaizdavimą Švietimo portalo IS.

Modulio paskirtis – sukurti sąsają Švietimo portalo IS tvarkytojams, leidžiančią patogiai ir efektyviai atlikti duomenų tvarkymo funkcijas, naudotojams – atvaizduoti kategorizuotą, aktualią informaciją.

#### 6.1.2.3.1. Elektroninio leidinio sukūrimas

El. leidinį gali kurti, redaguoti ir naikinti Turinio administratoriaus teises turintys autorizuoti Švietimo portalo IS naudotojai.

El. leidinį aprašantys laukai:

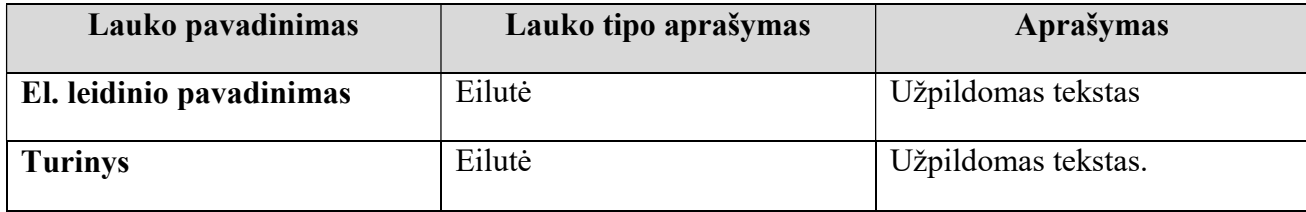

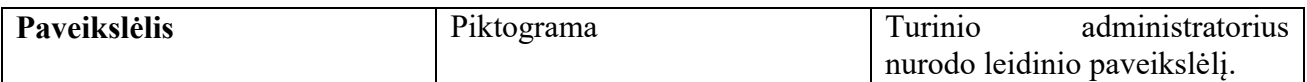

Visi sukurti el. leidiniai talpinami el. leidinių sąraše.

### 6.1.2.3.2. Elektroninių leidinių sąrašas

Elektroninių leidinių sąraše atvaizduojami visi el. leidiniai.

Leidinių sąrašo laukai:

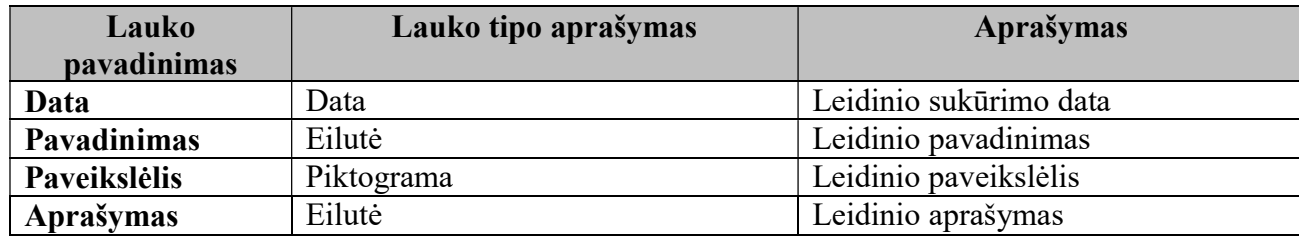

Turinio administratorius turi galimybę peržiūrėti el. leidinių laukų reikšmes, jas keisti, naikinti iš el. leidinių sąrašo.

Sąrašas puslapiuojamas.

#### 6.1.2.3.3. Publikacijos sukūrimas

El. leidinio publikaciją gali kurti, redaguoti ir naikinti Turinio administratoriaus teises turintys autorizuoti Švietimo portalo IS naudotojai.

Publikaciją aprašantys laukai:

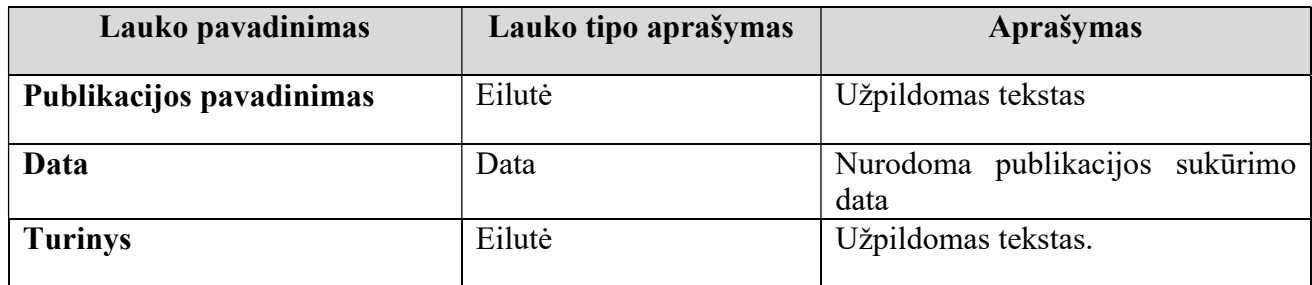

Visos sukurtos publikacijos talpinamos tam tikro el. leidinio publikacijų sąraše.

#### 6.1.2.3.4. El. leidinio publikacijų sąrašas

El. leidinio publikacijų sąraše atvaizduojamos visos tam tikro el. leidinio publikacijos. Leidinio publikacijų sąrašo laukai:

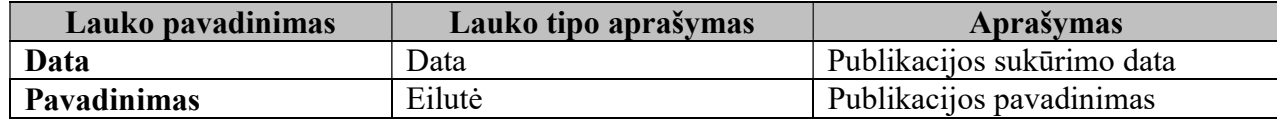

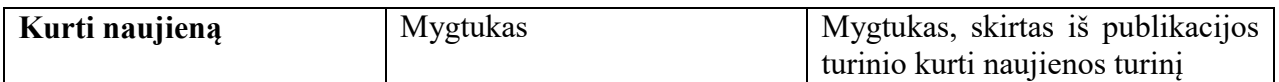

Turinio administratorius turi galimybę peržiūrėti publikacijų laukų reikšmes, jas keisti, naikinti iš publikacijų sąrašo.

Sąrašas puslapiuojamas.

### 6.1.2.3.5. Leidinių prenumerata

Prenumeruoti el. leidinių publikacijas gali visi Švietimo portalo IS naudotojai. Švietimo portalo IS naudotojas gali užsiprenumeruoti vieno ar kelių el. leidinių publikacijų prenumeratą. El. leidinių sąrašas prenumeratos formoje pateikiamas iš el. leidinių sąrašo. Atnaujinus el. leidinių sąrašą, atsinaujina prenumeratos lange el. leidinių sąrašas.

El. leidinių prenumeratos laukų sąrašas:

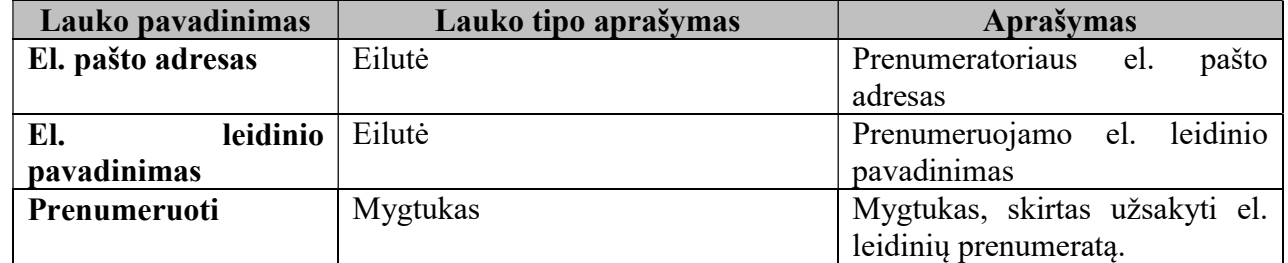

Prenumeratoriams yra siunčiami pranešimai naudotojui elektroniniu paštu tos dienos, kurią buvo sukurta nauja publikacija, pabaigoje 17 val . Pranešimuose yra:

- nuoroda į pagrindinį Švietimo portalo IS puslapį;
- leidinio pavadinimas;
- publikacijos pavadinimas;
- publikacijos teksto dalis;
- nuoroda į visą publikaciją;
- nuoroda "Atsisakyti el. leidinių prenumeratos".

Užsisakius leidinių prenumeratą, siunčiamas pranešimas į elektroninį paštą apie sėkmingą leidinių prenumeratos užsakymą, nurodant naudotojo prenumeruojamų el. leidinių pavadinimus.

#### 6.1.2.3.6. Elektroninių leidinių prenumeratorių sąrašas

El. leidinių prenumeratorių sąrašas administruojamas Švietimo portalo IS administratoriaus. Prenumeratorių sąrašo laukai:

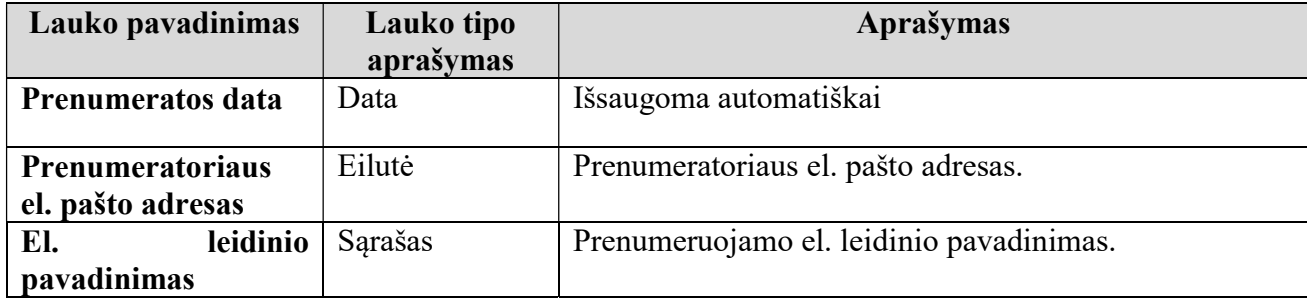

Sąrašas puslapiuojamas.

#### 6.1.2.4. Dokumentų modulis

Dokumentų modulis atsakingas už duomenų apie dokumentus įvedimą, saugojimą, redagavimą, atvaizdavimą Švietimo portalo IS.

Modulio paskirtis – sukurti sąsają Švietimo portalo IS tvarkytojams, leidžiančią patogiai ir efektyviai atlikti duomenų tvarkymo funkcijas, naudotojams – atvaizduoti kategorizuotą, aktualią informaciją.

### 6.1.2.4.1. Dokumentų kategorijų sąrašas

Švietimo portalo IS naudotojų patogumui dokumentai yra kategorizuojami. Tam yra sukurtas dokumentų kategorijų sąrašas.

Dokumentų kategorijų sąrašo laukai:

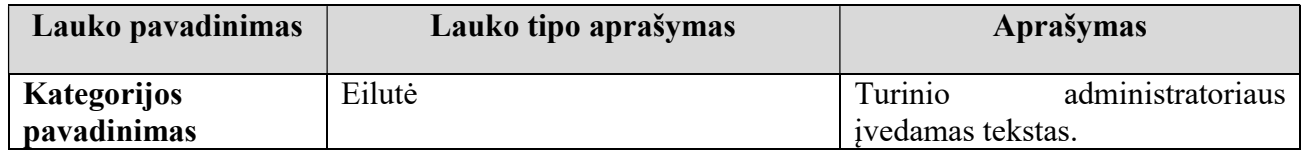

Turinio administratorius turi galimybę peržiūrėti dokumentų kategojų reikšmes, jas keisti, naikinti iš dokumentų kategorijų sąrašo.

#### 6.1.2.4.2. Dokumentų sąrašas

Dokumentų sąraše atvaizduojami visų kategorijų dokumentai.

Dokumentų sąrašo laukai:

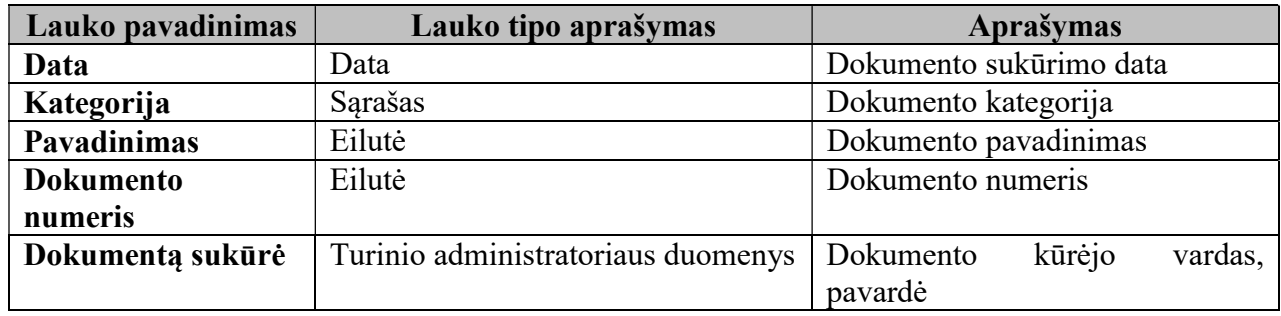

Turinio administratorius turi galimybę peržiūrėti dokumentų reikšmes, jas keisti, naikinti iš dokumentų sąrašo.

Sąrašas puslapiuojamas.

#### 6.1.2.4.3. Dokumento sukūrimas

Dokumentą gali kurti, redaguoti ir naikinti Turinio administratoriaus teises turintys autorizuoti Švietimo portalo IS naudotojai.

Dokumentą aprašantys laukai:

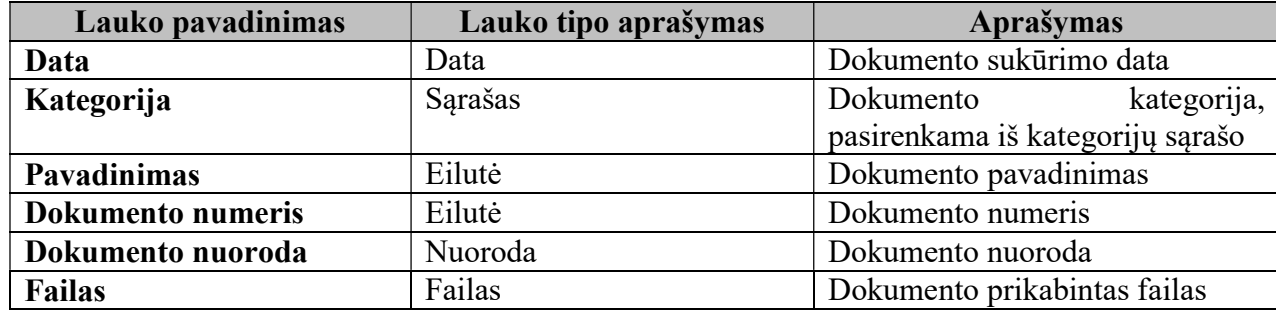

Visi sukurti dokumentai talpinami į dokumentų sąrašą.

#### $6.1.2.5.$ Vaizdo naujienų modulis

Vaizdo naujienų modulis atsakingas už duomenų apie vaizdo naujienų įvedimą, saugojimą, redagavimą, atvaizdavimą Švietimo portalo IS.

Modulio paskirtis – sukurti sąsają Švietimo portalo IS tvarkytojams, leidžiančią patogiai ir efektyviai atlikti duomenų tvarkymo funkcijas, naudotojams – atvaizduoti kategorizuotą, aktualią informaciją.

#### 6.1.2.5.1. Vaizdo naujienos sukūrimas

Vaizdo naujieną gali kurti, redaguoti ir naikinti Turinio administratoriaus teises turintys autorizuoti Švietimo portalo IS naudotojai.

Vaizdo naujieną aprašantys laukai:

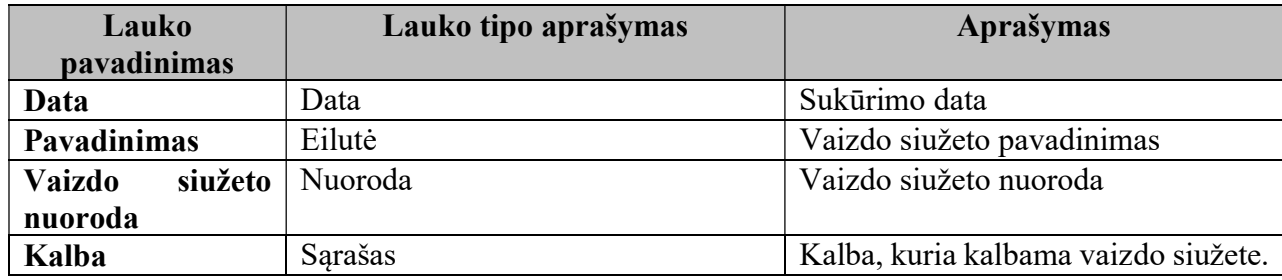

Visos vaizdo siužetų naujienos talpinamos į vaizdo siužetų naujienų sąrašą.

### 6.1.2.5.2. Vaizdo naujienų sąrašas

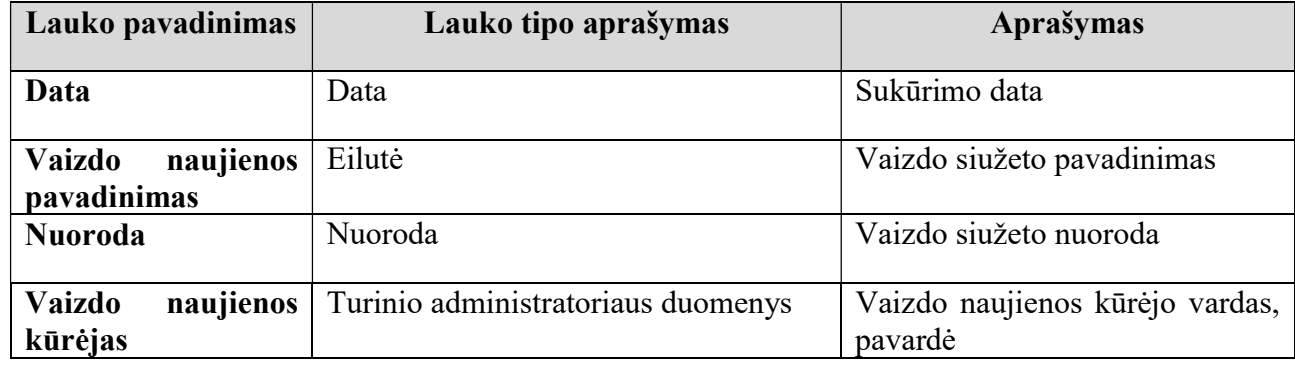

Vaizdo naujienų sąraše atvaizduojamos visos vaizdo naujienos. Sąrašo laukai:

Turinio administratorius turi galimybę peržiūrėti vaizdo naujienos laukų reikšmes, jas keisti, naikinti iš vaizdo naujienų sąrašo.

Sąrašas puslapiuojamas.

### 6.1.2.5.3. Vaizdo naujienų paieška

Yra galimybė atlikti vaizdo naujienų paiešką. Vaizdo naujienų paieškos laukai:

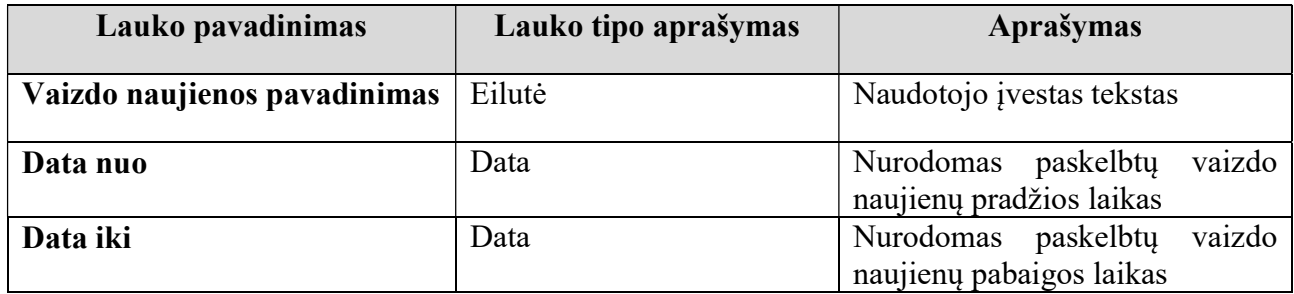

Paieškos rezultatai pateikiami sąrašu. Sąrašo laukai:

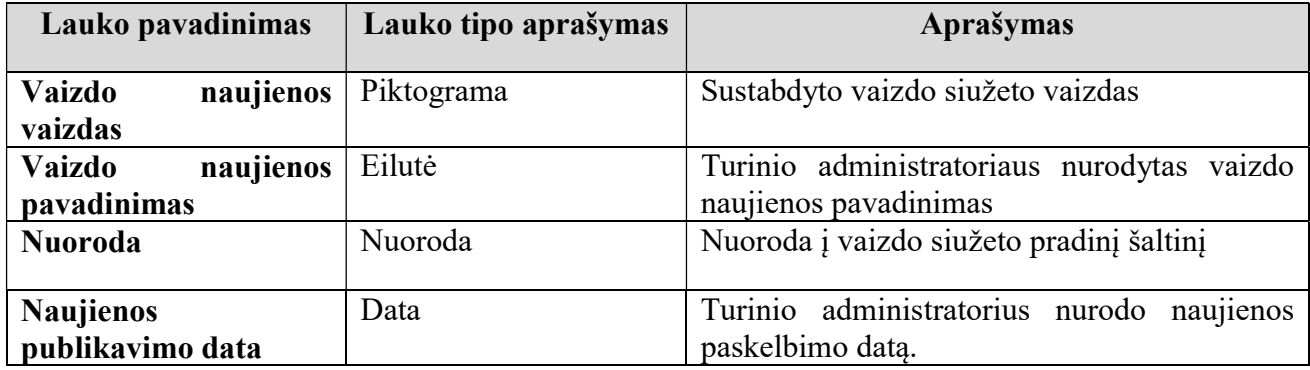

Sąrašas puslapiuojamas.

#### $6.1.2.6.$ Nuorodų modulis

Nuorodų modulis atsakingas už duomenų apie nuorodas įvedimą, saugojimą, redagavimą, atvaizdavimą Švietimo portalo IS.

Modulio paskirtis – sukurti sąsają Švietimo portalo IS tvarkytojams, leidžiančią patogiai ir efektyviai atlikti duomenų tvarkymo funkcijas, naudotojams – atvaizduoti kategorizuotą, aktualią informaciją.

#### 6.1.2.6.1. Nuorodos sukūrimas

Nuorodą gali kurti, redaguoti ir naikinti Turinio administratoriaus teises turintys autorizuoti Švietimo portalo IS naudotojai.

Nuorodą aprašantys laukai:

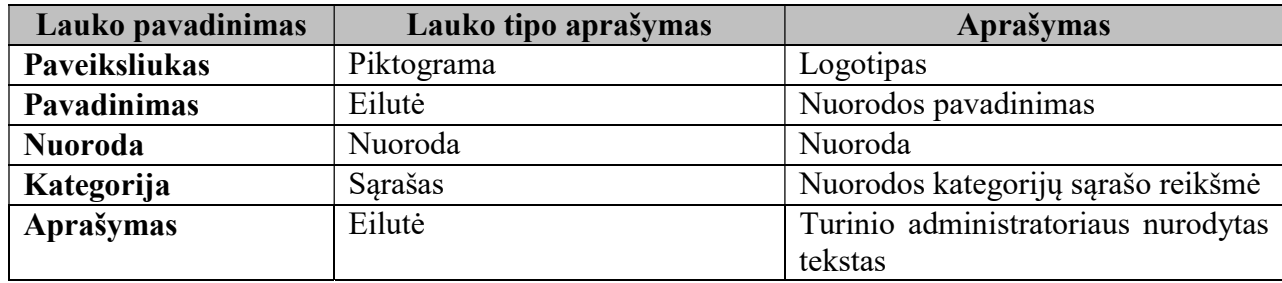

Visos nuorodos talpinamos į nuorodų sąrašą.

#### 6.1.2.6.2. Nuorodų sąrašas

Nuorodų sąraše atvaizduojamos visų kategorijų nuorodos. Sąrašo laukai:

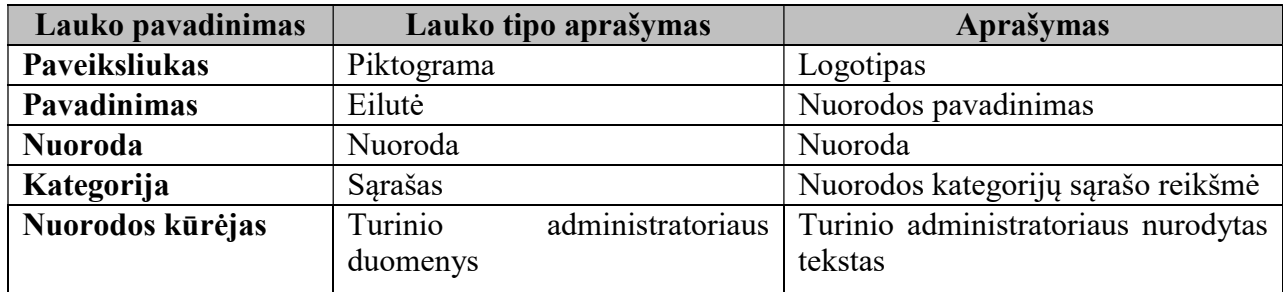

Turinio administratorius turi galimybę peržiūrėti nuorodų laukų reikšmes, jas keisti, naikinti iš nuorodų sąrašo.

Sąrašas puslapiuojamas.

#### $6.1.3.$ Ugdymo turinio posistemė

#### $6.1.3.1.$ Bendrųjų ugdymo programų modulis

Bendrojo ugdymo modulis yra skirtas bendrųjų programų įvedimui, saugojimui, redagavimui ir atvaizdavimuo Švietimo portalo IS.

Modulio paskirtis – sukurti sąsają Švietimo portalo IS tvarkytojams, leidžiančią patogiai ir efektyviai atlikti duomenų tvarkymo funkcijas, naudotojams – atvaizduoti kategorizuotą, aktualią informaciją.

### 6.1.3.1.1. Turinio tipai

Modulyje pateikiami turinio tipai:

- bendro pobūdžio informacija;
- bendrosios nuostatos;
- tikslas:
- uždaviniai;
- struktūra:
- programos įgyvendinimas:
	- o integravimo galimybės;
	- o didaktinės nuostatos;
	- o mokymosi aplinka.
- ugdymo srities ar dalykų mokinių pasiekimai, ugdymo gairės, turinio apimtis bei vertinimas (trumpai vadinamos tiesiog "Veiklos sritys");
- gebėjimų raida;
- veiklos sritis:
- mokinių pasiekimai ir ugdymo gairės;
- turinio apimtis;
- vertinimas (apima ir pasiekimų lygių požymius).

Kiekvienas turinio tipas turi jam skirtą ir pritaikytą puslapio šabloną. Pagal tokį šabloną sukurtas puslapis turi zoną tekstui bei metaduomenims suvesti, bei kitas zonas, kaip kad sąrašą nuorodų į susijusį turinį, puslapių palyginimo zoną bei konvertuotų dokumentų zoną.

Puslapiuose kaip metaduomenys yra šie laukai bei klasifikatoriai:

- turinio antraštė (saugo ugdymo programos elemento numerį bei antraštę);
- turinys (XHTML formatuotas tekstas);
- ugdymo pakopa:
	- o pradinis ugdymas (1-4 klasės);
	- o pagrindinis ugdymas (5-10 klasės);
	- o vidurinis ugdymas (11-12 klasės).
- ugdymo sritis;
- dalykas;
- klasių koncentras:
	- o 1-2 klasės;
	- o 3-4 klasės;
	- o 5-6 klasės;
	- o 7-8 klasės;
	- o 9-10 klasės:
		- Esant reikalui, 9-10 klasių koncentras gali būti suskaidytas į modulius.
	- o 11-12 klasės:
		- 11-12 klasių koncentras yra papildomai suskaidytas į kursus: bendrąjį bei išplėstinį. Taip pat, kadangi išplėstinis kursas dažnai turi atskirus modulius, jų atskyrimui taip pat yra atskiras pasirinkimas;
		- 11-12 klasių koncentras yra papildomai suskaidytas A1, A2, B1, B2 lygio kursus, skirtus užsienių kalbų puslapių klasifikavimui.
- veiklos sritis:
- o veiklos sričių sąrašas yra nelimituotas ir redaktoriai jį gali nuolat papildyti naujais įrašais.
- nuorodos (papildomos nuorodos, kurias galima įrašyti kiekviename puslapyje atskirai).

Turinio administratoriui yra galimybė redaguoti klasifikatoriaus reikšmes.

Daugelyje puslapių yra komponentas, automatiškai surenkantis nuorodas į susijusius puslapius. Susiję puslapiai yra atrenkami pagal puslapio, kuriame yra sistemos naudotojas, metaduomenis. Norint, kad puslapiai būtų laikomi susijusiais, tų puslapių metaduomenų laukų "Ugdymo pakopa", "Ugdymo sritis" bei "Dalykas" reikšmės turi sutapti (jei lauke nėra reikšmės, tai jos neturi būti ir susijusiame puslapyje).

Susijusių puslapių komponentas nuorodas pateikia sugrupuotas į sekcijas. Grupavimas yra atliekamas pagal puslapių metaduomenų lauko "Klasių koncentras" reikšmes. Susiję puslapiai, neturintys jokios reikšmės šiame lauke yra pateikiami komponento viršuje grupėje be antraštės. Visos kitos grupės yra pateikiamos tokia tvarka, kaip jos yra sukonfigūruotos klasifikatorių sąraše (1-2 klasės, 3-4 klasės, ir t.t.). Jei puslapis šiame lauke turi kelias reikšmes, nuoroda į jį bus pateikta keliose komponento grupėse.

Nuorodos kiekvienoje grupėje pateikiamos pagal puslapiams priskirtus turinio tipus laikantis jų tvarkos, pateiktos bendrame turinio tipų sąraše (žiūrėti aukščiau dokumente). To paties turinio tipo puslapiai tarpusavyje yra rikiuojami pirma pagal metaduomenų lauko "Veiklos sritis" reikšmę, o po to pagal puslapio antraštę.

Susijusių puslapių komponentas pateikia nuorodas tik į tuos puslapius, kurių turinio tipas turi klasifikavimo metaduomenų laukus ("Ugdymo pakopa", "Ugdymo sritis", "Dalykas", "Klasių koncentras" bei "Veiklos sritis"). Tai apima tiek standartinius turinio tipus, tiek iš jų sukurtus specializuotus tipus (rikiuojant jie bus talpinami toje pačioje pozicijoje, taigi tarpusavio padėtis iš esmės bus nuspręsta pagal lauko "Veiklos sritis" reikšmę arba puslapio antraštę).

"Bendro pobūdžio informacijos" turinio tipo puslapiai nėra pateikiami susijusių nuorodų sąraše, tačiau juos redaktoriai gali įtraukti į turinį tiesiogiai.

Puslapių turinys yra redaguojamas pagal principą WYSIWYG, t.y. redagavimo rėžime tekstas iš esmės atrodo taip pat, kaip jis atrodo peržiūrint puslapį. Papildomai yra galimybė redaguoti ir teksto vidinį formatą (HTML), kas leidžia organizuoti turinį taip, kaip to galbūt paprastai nepavyktų standartinėmis priemonėmis.

#### 6.1.3.1.2. Duomenų eksportas

Puslapio patvirtinimo (publikavimo) metu startuoja vidinis konvertavimo procesas, kuris to puslapio turinį eksportuoja į visus reikiamus formatus ir juos patalpina specialioje konvertuotų dokumentų bibliotekoje. Tame puslapyje esantis komponentas naudotojams pateikia nuorodas į reikiamus dokumentus.

Eksportavimas vykdymas:

- Puslapio turinys konvertuojamas į bazinį XML formatą.
- XML paverčiamas į tvarkingą XHTML failą.
- Iš XHTML failo yra padaromi du papildomi dokumentai ePub bei MHTML.
- Dokumentas yra konvertuojamas į palaikomus formatus (PDF, XPS, DOC, DOCX, RTF).
- Rezultate turime bibliotekoje sukurtą ir konkrečiam puslapiui skirtą aplanką, kuriame yra laikomi visi formatai. Iš jų reikalingi yra rodomi pačiame puslapyje.

Taip pat yra galimybė eksportuoti visų puslapių turinį į vieną didelį XML formato failą, kurį galima panaudoti ugdymo programų importavimui į kitas sistemas.

## 6.1.3.1.3. Spausdinimas

Puslapius galima spausdinti tiesiogiai pasinaudojant interneto naršyklių spausdinimo funkcionalumu. Jis atspausdina puslapyje tuo metu rodomą vaizdą. Papildomai naudotojas gali atsisiųsti konkretų konvertuotą failą ir tokiu būdu atsispausdinti tik esminį informacijos elemento turinį.

#### 6.1.3.1.4. Paieška

Paieškai yra sukurta speciali aprėptis (scope), kuri grąžina tik bendrųjų programų turinį. Taip pat yra parengtas puslapis, gražinantis tik reikiamą informaciją bei pateikdamas ir paieškos rezultatų apribojimo funkcionalumą (pagal metaduomenis).

## 6.1.3.1.5. Turinio palyginimas

Turinio lyginimui yra sukurtas specialus komponentas, leidžiantis naudotojui nuėjus į kokį nors puslapį pažymėti jį kaip lyginamą, o po to nueiti į kitą puslapį ir nurodyti, kad puslapis turi būti palygintas su prieš tai pasirinktu puslapiu.

Kai puslapis yra pasirinktas, yra rodoma jo antraštė bei pagrindiniai metaduomenys. Pasirinkimą galimą panaikinti spaudžiant kryželį dešiniajame kampe, arba pakeisti spaudžiant žalią pliuso simbolį.

Lyginamas turinys yra pateikiamas atskirame puslapyje, kuriame yra parodomas abiejų pasirinktų puslapių turinys bei metaduomenys vienas šalia kito.

#### $6.1.3.2.$ Skaitmeninių mokymo priemonių aprašų saugyklos modulis

Skaitmeninių mokymo priemonių (toliau – SMP) aprašų saugyklos tikslai:

 operatyviai teikti aktualią informaciją, bendrąjį lavinimą teikiančių mokyklų ir profesinių mokyklų pedagogams, švietimo ir mokslo institucijų darbuotojams, besimokantiesiems, mokymosi objektų kūrėjams bei visiems švietimu besidomintiems visuomenės nariams;

- standartizuotai vykdyti ugdomojo turinio aprašų kaupimą;
- kaupti, saugoti bei skleisti mokytojų, metodininkų, mokslininkų ir kitų kūrėjų sukurtą elektroninį ugdomąjį turinį;
- klasifikuoti elektroninį ugdymo turinį naudojant klasifikatorius (valdomus žodynus);

 suteikti švietimo bendruomenei įvairias šiuolaikines elektronines paslaugas, t.y. techniškai įgyvendinti centralizuota elektroninio ugdymo turinio paiešką ir naršymą (nepriklausomai nuo jų fizinio būvimo vietos) siejant ją su bendrosiomis programomis ir kitais atrankos požymiais;

- prisijungti prie Europos mokymosi išteklių mainų sistemos ir teikti elektroninio ugdymo turinio, atitinkančius kriterijus, metaduomenys;
- kaupti saugyklos naudotojų elektroninio ugdymo turinio vertinimus bei komentarus;
- valdyti SMP aprašų standarto taikymo modelio klasifikatorius (valdomus žodynus);
- informuoti Lietuvos visuomenę apie SMP aprašų saugyklos veiklą ir būti žinomiems.

Programinis kodas, atsakingas už saugyklos turinio valdymo sistemos (toliau – SVS) ir viešos srities funkcijų veikimą, yra realizuotas php kalba. Sistemos duomenys ir SMP aprašai yra laikomi MySQL duomenų bazėje. Saugykla integruota į Švietimo portalo IS taip, kad naudotojas, galintis prisijungti prie Švietimo portalo IS, galėtų prisijungti be papildomos autorizacijos prie SMP aprašų saugyklos (angl. SSO).

# 6.1.3.2.1. SMP aprašų saugyklos pagrindinės funkcijos

SMP aprašų saugykla atlieka tris pagrindines funkcijas, integruojančias lietuviškus švietimui skirtus interneto resursus:

- vykdyti vertingo ugdomojo turinio medžiagos aprašų katalogizavimą;
- operatyviai teikti aktualią švietimui informaciją;
- vykdyti SMP aprašų mainus.

## 6.1.3.2.2. SMP aprašų saugyklos naudotojų grupės

SMP aprašų saugyklos naudotojai skirstomi į grupes:

- lankytojai (neautorizuoti naudotojai);
- registruoti naudotojai.

Registruotas naudotojas gali priklausyti:

- 1. naudotojų teisių grupei;
- 2. redaktorių teisių grupei;
- 3. sistemos administratorių teisių grupei.

#### SMP funkcijos

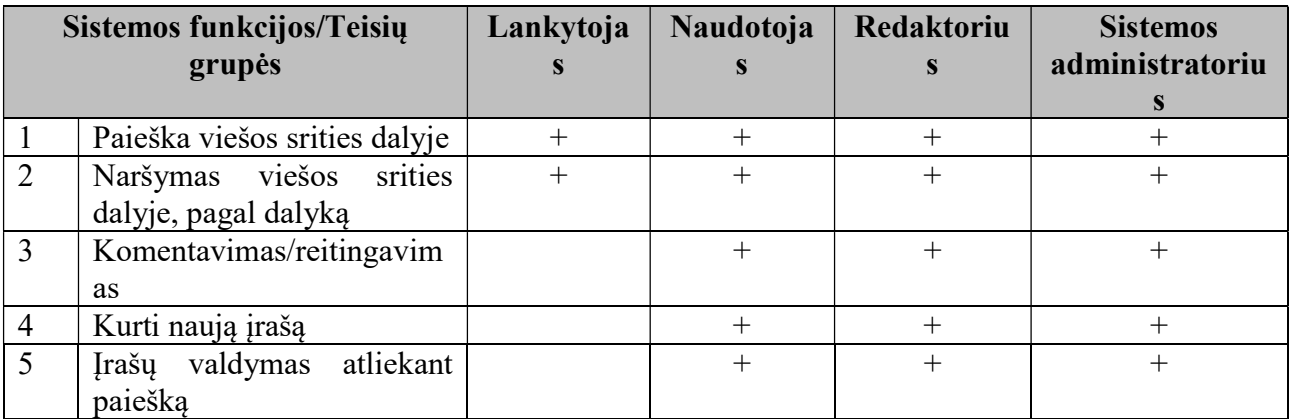

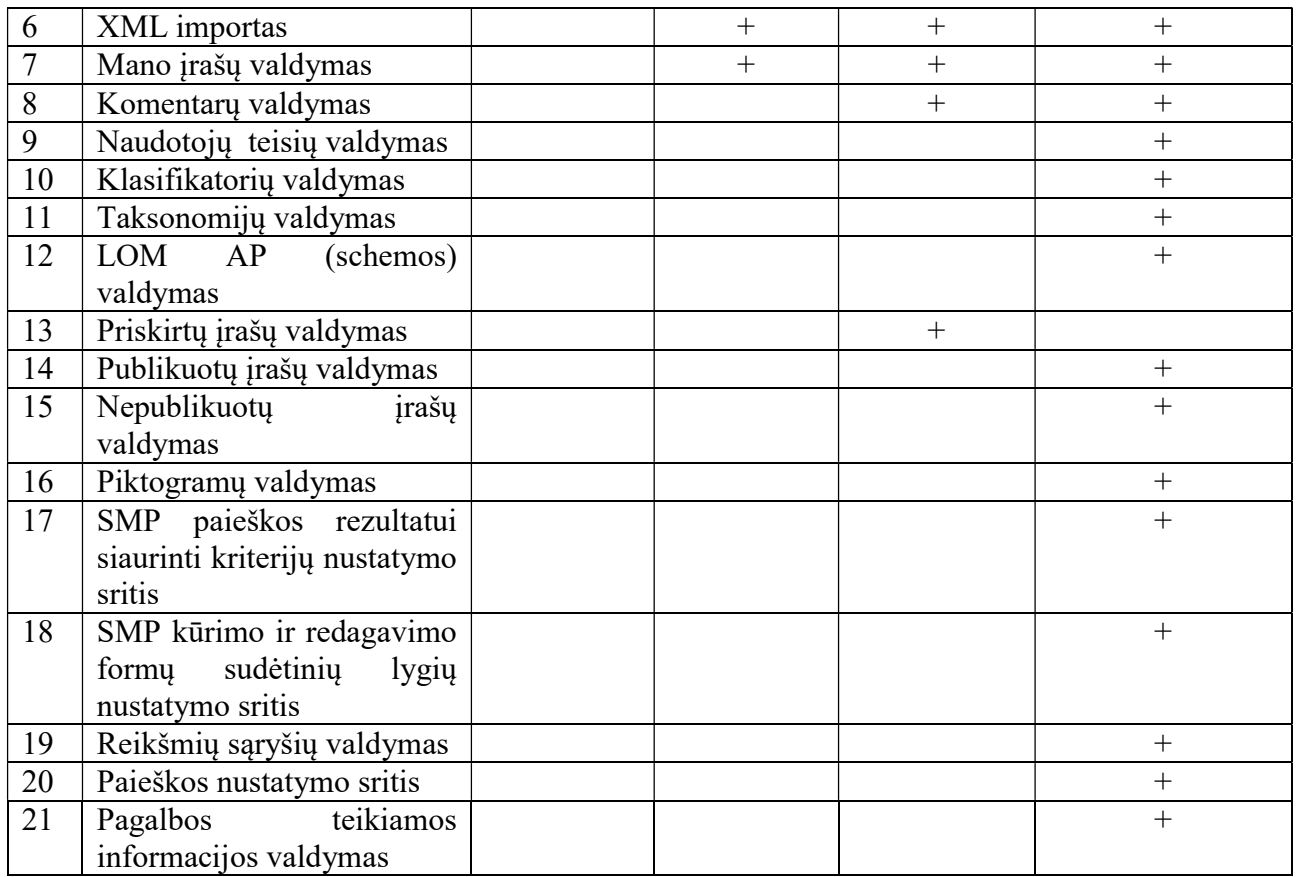

# 6.1.3.2.3. Naudotojų registracija

SMP aprašų saugyklos neautorizuotiems naudotojams visose tinklalapio puslapiuose yra vaizduojama naudotojų registracijos dalis, tai yra nuorodos: Registruotis, Prisijungti, Priminti slaptažodį.

#### 6.1.3.2.4. Naujo naudotojo registracija

Kadangi SMP aprašų saugykla integruota su Švietimo portalo IS, naujų naudotojų registracija vyksta tik Švietimo portalo IS priemonėmis, t.y. modulis neturi papildomų nuorodų skirtų naudotojų registracijai. Pirmą kartą prisijungus prie Švietimo portalo IS į SMP aprašų saugyklos DB perkeliami Švietimo portalo IS naudotoją aprašantys duomenys: vardas, pavardė, naudotojo vardas, slaptažodis, el. pašto adresas.

Užregistravus Švietimo portalo IS naudotoją, SMP aprašų saugykloje registruotam naudotojui suteikiamos naudotojo teisės. Prisiregistravęs naudotojas gali pasikeisti prisijungimo duomenis Švietimo portalo IS naudotojo registracijos duomenų redagavimo lange.

#### 6.1.3.2.5. Prisijungimas prie SMP aprašų saugyklos

Prisijungti prie SMP aprašų saugyklos galima tik per Švietimo portalo IS.

Jei neregistruotas naudotojas SMP aprašų saugykloje bando naudotis tik registruotiems naudotojams skirtomis paslaugomis, jam pateikiamas pranešimas su kvietimu užsiregistruoti Švietimo portale.

SMP aprašų saugykloje prisijungusiam naudotojui paspaudus Švietimo portalo IS logotipą pateikiamas Švietimo portalo IS pirmas (namų) puslapis, kur naudotojas gali prisijungti naudojant tuos pačius prisijungimo duomenis.

Portalo lankytojams (neautorizuotiems naudotojams) pateikiama nuoroda į prisijungimo langą "Prisijungti". Prisijungus, Švietimo portalo IS atvaizduojama prisijungusio naudotojo vardas, pavardė.

Jei naudotojas buvo prisijungęs Švietimo portalo IS, prie SMP aprašų saugyklos jis bus prisijungęs automatiškai. Jei naudotojas nebuvo prisijungęs Švietimo portalo IS, SMP aprašų saugykloje jis nebus prisijungęs taip pat.

## 6.1.3.2.6. Pirmasis (namų) puslapis

Pirmasis (namų) SMP aprašų saugyklos puslapis - tai viešos srities puslapis, kuris pirmas atidaromas naudotojui užėjus į saugyklą. Puslapis atvaizduoja:

- SMP aprašų paiešką pagal reikšminį žodį;
- SMP aprašų filtravimą pagal administratoriaus nustatytus laukus;
- naujausius SMP įrašus:
- informacija ir pagalba;
- nuoroda į Švietimo portalo IS.

Dauguma puslapio elementų yra aktyvios sritys, nuorodos, vedančios į SMP įrašų sąrašą pagal pasirinktą dalyką, objektų paieška pagal raktinį žodį ar tiesiai į pasirinkto SMP aprašų peržiūrą.

Virš kiekvienos naršymo ar paprastos paieškos rezultato pateikimo srities pateikiama paieškos rezultato susiaurinimo sritis, kuri leidžia susiaurinti paieškos rezultatą pagal kriterijus.

Į pirmą puslapį naudotojai gali sugrįžti iš bet kurios viešos srities vietos spragtelėję antraštę "Skaitmeninių mokymo priemonių aprašų saugykla".

Į Švietimo portalo IS naudotojai gali pateikti iš bet kurios viešos srities vietos spragtelėję Švietimo portalo IS logotipą.

#### 6.1.3.2.7. SMP įrašų naršymas pagal dalyką

Pirmajame (namų) puslapyje, paieškos dalyje pateikiamas dalykų ir dalykų sričių sąrašas. Skliaustuose pateikiamas šiam dalykui priskirtų SMP skaičius.

Pasirinkus dalyką ir atlikus paiešką, rodomas priskirtų SMP sąrašas su trumpais aprašymais. Plačiau skyriuje,

Paieškos rezultato pateikimas, jų rūšiavimas ir puslapiavimas".

Dalykų ir dalykų sričių taksonomija yra vienamatė (vieno lygmens sąrašas).

Saugykloje yra naudojama dvejopa dalykų ir dalykų sričių taksonomija: tarptautinė taksonomija – skirta tik eksportuojamiems duomenims, nacionalinė – skirta naudoti naudotojo sąsajoje ir eksportui. Plačiau skyriuje "Dalyko taksonomijos eksportas".

# 6.1.3.2.8. SMP paieška pagal reikšminį žodį

Pateikiama paieškos forma, mygtukas "Ieškoti" (paieškos atlikimui).

Paieškos laukų aprašymas

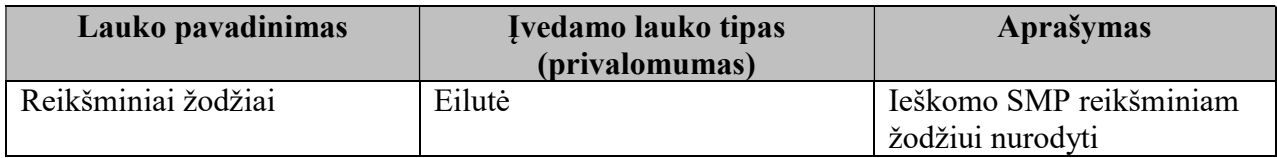

Pagal nutylėjimą lauko reikšmė yra "Paieška".

Paieška pagal reikšminį žodį vykdoma LOM LRE AP v.3 laukuose: pavadinimas (1.2); aprašas (1.4); reikšminis žodis (1.5); subjektas (2.3.2); subjektas (3.2.2); formatas (4.1); vardas (4.8.1); aprašas (4.8.3); aprašas (7.2.2); aprašas (8.3).

Paieškos rezultate pateikiamas SMP sąrašas su trumpais aprašymais.

## 6.1.3.2.9. Paieškos rezultato pateikimas, jų rūšiavimas ir puslapiavimas

Paieškos rezultatas yra SMP įrašų sąrašas pateikiamas puslapiais po 10 arba 20. Puslapius galima vartyti: spustelėjus norimą puslapio numerį arba nuosekliai verčiant puslapius pirmyn "Kitas", atgal – "Ankstesnis".

Paieškos rezultatui siaurinti yra naudojami administratoriaus nustatyti kriterijai.

Pasirinkus vieną iš paieškos susiaurinimo kriterijų, išsiskleidžia šio kriterijaus, priklausomai nuo reikšmių tipo, reikšmių sąrašas ar intervalo įvedimo laukas, ar laukas tekstui įvesti.

Jei pateikiamas reikšmių sąrašas (klasifikatorius), naudotojas gali pasirinkti vieną, kelis ar visas kriterijaus reikšmes ir atlikti paieškos rezultato filtravimą. Prie kiekvienos kriterijaus reikšmės skliaustuose pateikiamas galimų rasti išteklių skaičius (taikytina tik klasifikatoriui).

Paieškos rezultato susiaurinimo srityje, prie atlikto kriterijaus filtravimo, nurodyta žymė, kad paieškos rezultato susiaurinimas atliktas naudojant šį kriterijų. Pakartotinai jį pasirinkus naudotojas mato savo pažymėtą pasirinkimą ir gali jį redaguoti ar jo atsisakyti. Naudotojui pateikiamas paieškos rezultatas atsižvelgiant į nurodytas kriterijų reikšmes. Vienu metu gali būti naudojami visi paieškos rezultato susiaurinimo kriterijai. Taip pat, yra mygtukas "Ieškoti" (paieškos rezultato siaurinimo atlikimas), "Išvalyti" (paieškos rezultato kriterijaus filtro atsisakymas).

Naudojami paieškos / filtravimo kriterijai (nustato sistemos administratorius):

- klasės;
- bendrojo ugdymo mokomieji dalykai;
- veiklos sritys;
- valstybės lėšomis;
- lokalus:
- kalba;
- daugkartinio naudojimo išteklius;
- mokymosi ištekliaus tipas;
- švietimo kontekstas;
- rūšiuoti.

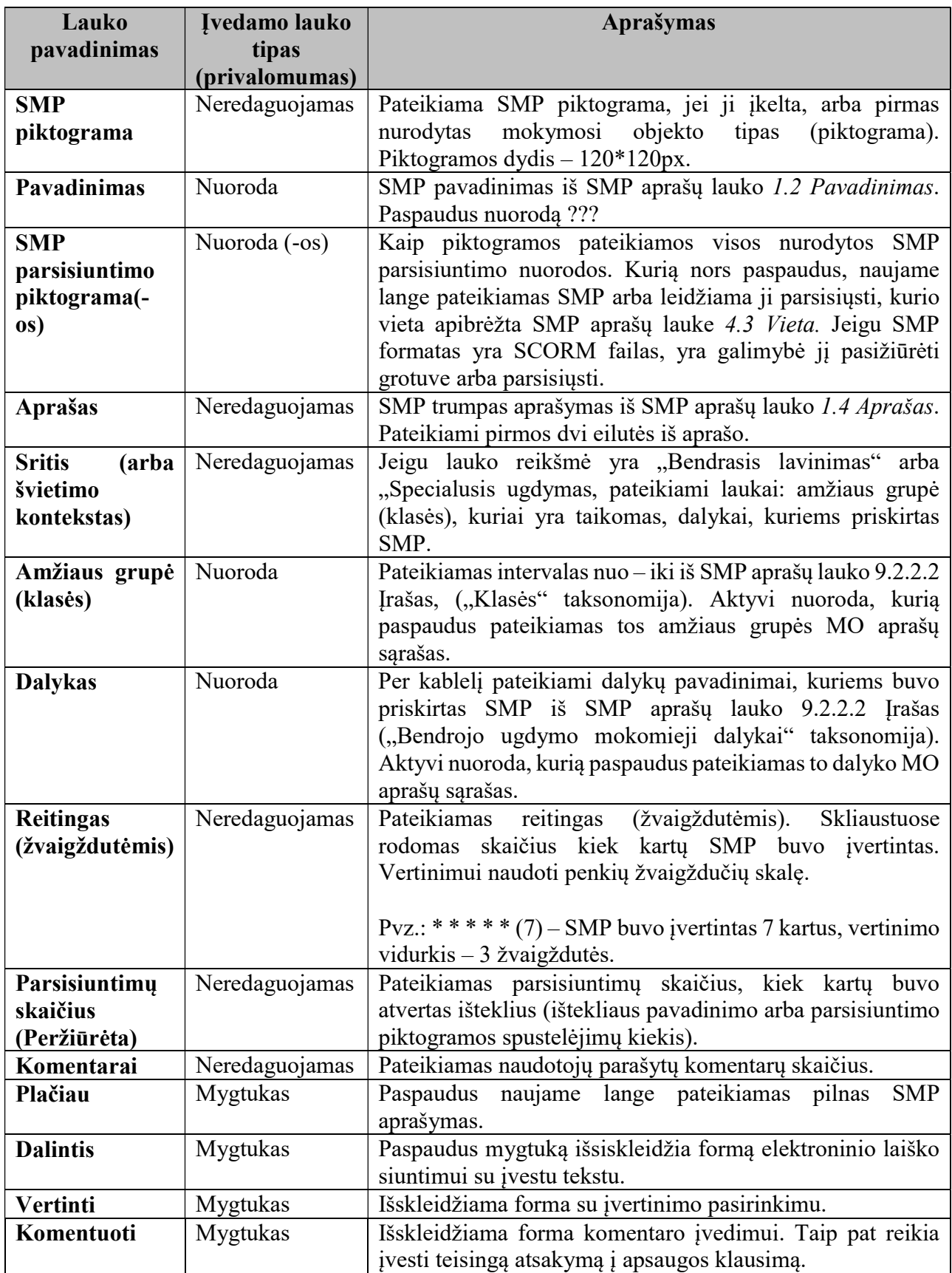

Prie pasirinkto filtravimo kriterijaus atsiranda √ simbolis. Naudotojas iškart mato, kurie filtravimo kriterijai yra naudojami siaurinant paiešką.

Jei paieškos rezultate nerasta nei vieno SMP pagal nustatytus kriterijus, naudotojui pateikiamas pranešimas "Atsiprašome, tačiau neradome Jūsų užklausą tenkinančių mokymosi objektų. Pabandykite įvesti bendresnę užklausą". Rūšiavimo funkcija pateikiama vienoje eilutėje (su filtravimo laukais). Rūšiavimo laukai pateikiami paprastame iškretančiame meniu.

Pateikta galimybė rūšiuoti rezultatą pagal:

- įvedimo datą;
- abėcėlę;
- naudotojų vertinimą;
- atsisiuntimų skaičių.

Pateikta galimybė pasirinkti kiek bus rodoma SMP vienetų viename puslapyje:

- 10;
- $\bullet$  20.

#### 6.1.3.2.10. Trumpų SMP aprašų pateikimas naudotojams

Visuose SMP įrašų sąrašuose pateikiami trumpi SMP aprašai: pavadinimas, SMP parsisiuntimo piktograma(-os), aprašymas, sritis (arba švietimo kontekstas). Jeigu lauko "Sritis" reikšmė yra "Bendrasis lavinimas" arba "Specialusis ugdymas, pateikiami laukai: "amžiaus grupė (klasės)", kuriai yra taikomas, "dalykai", kuriems priskirtas SMP. Kita pateikiama informacija: reitingas (žvaigždutėmis), parsisiuntimų skaičius, vertinimai ir komentarai, mygtukas "Plačiau", mygtukas "Pasidalinti", mygtukas "Komentuoti", mygtukas "Vertinti".

Trumpo SMP aprašo laukų aprašymas:

#### 6.1.3.2.11. SMP nuorodų-piktogramų parinkimas

Kai lauko "SMP supakavimo tipas" reikšmė yra "Nesupakuota", rodomos ikonos naudojamos iš "Klasifikatoriaus "Mokymosi objekto duomenų failų formatai (4.1)" piktogramos.

Piktogramų pateikimas:

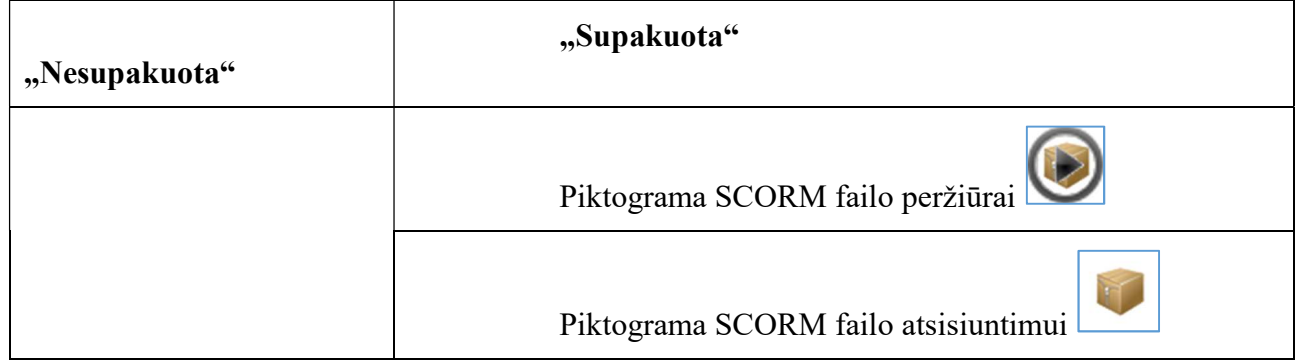

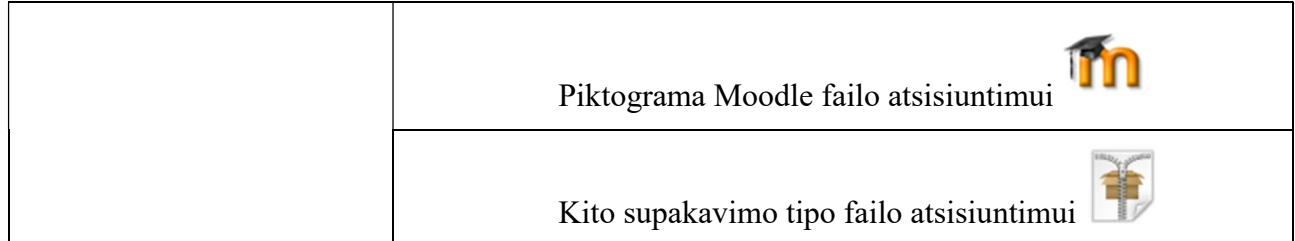

#### 6.1.3.2.12. SMP aprašų saugyklos objekto grotuvas

SMP aprašų saugyklos SCORM formato išteklius galima atidaryti tiesiai SCORM grotuve (paspaudus specialią nuorodą). SCORM grotuvas atsidarys naujoje naršyklės skiltyje.

#### $6.1.3.2.13.$  Mygtukas "Dalintis"

Prie kiekvieno ištekliaus aprašo pateikiamas mygtukas "Dalintis". Paspaudus "Dalintis" išsiskleidžia pasidalinimo forma.

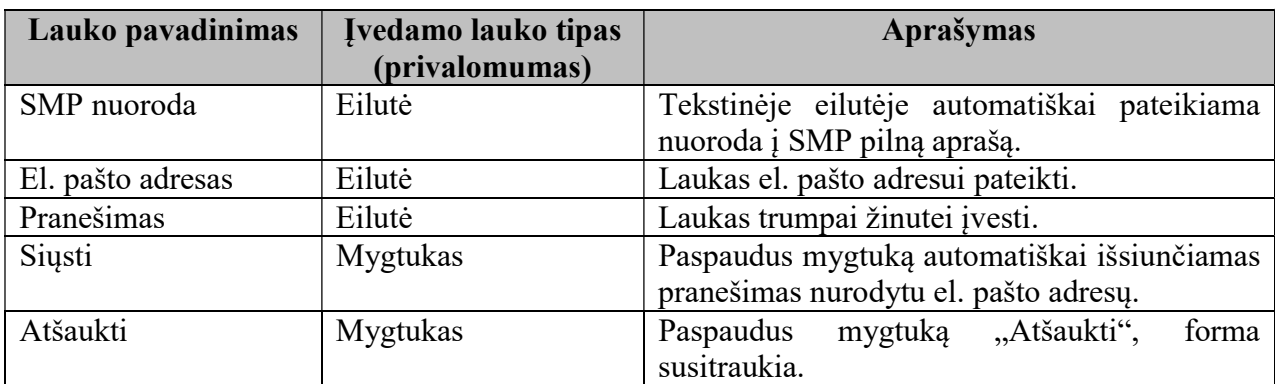

Laukai:

#### 6.1.3.2.14. SMP naudotojų komentarai ir vertinimas

Komentarus skaityti gali visi SMP aprašų saugyklos naudotojai. Komentarai ir vertinimas pasiekiami nuspaudus "Komentuoti" arba "Vertinti". Šie mygtukai yra prie trumpo SMP aprašo. Nuspaudus mygtuką "Komentuoti" naudotojui išsiskleidžia papildomas langas komentaro peržiūrai ir įvedimui. Paspaudus mygtuką "Vertinti" taip pat išsiskleidžia langas vertinimo įvedimui. Komentarų ir vertinimo langai pakeičia vienas kita. Taip pat pranešti apie netinkamus komentarus, paspaudus mygtuką "Pranešti apie netinkamą komentarą". Įvesti komentarą ir vertinti SMP gali tik prisijungę saugyklos naudotojai.

Vertinimui naudojama penkių žvaigždučių skalė. Vienas žmogus gali vertinti SMP vieną kartą. Paspaudus ant atitinkamo balo žvaigždutės, pateikiamas pranešimas: "Jūs balsavote: balas (1-5)".

Komentaro įvedimo laukų aprašas

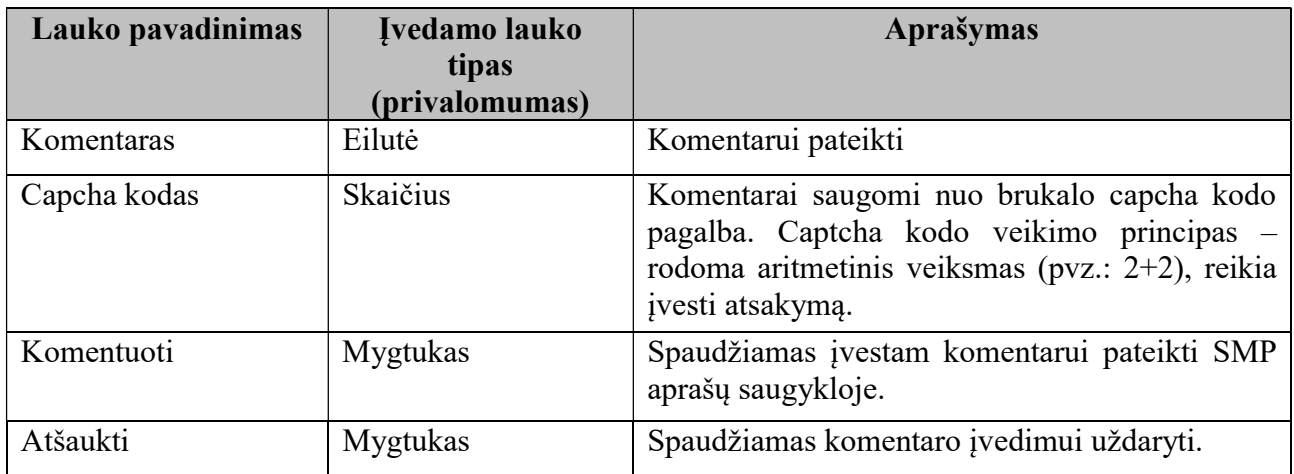

Neprisijungusiam prie SMP aprašų saugyklos naudotojui bandant įvesti savo komentarą (spaudžiant mygtuką "Komentuoti") ar norint įvertinti SMP, pateikiamas prisijungimo prie Švietimo portalo IS langas (kadangi komentarus įvesti ir SMP vertinti leidžiama tik registruotiems Švietimo portalo IS naudotojams). Įvestas komentaras iš karto rodomas viešai.

Komentarų ir vertinimų peržiūros dalyje pateikiamas komentarų sąrašas. Komentarai rodomi surūšiuoti pagal pateikimo datą (aukščiau rodomi anksčiau įvesti komentarai).

Laukų aprašymas

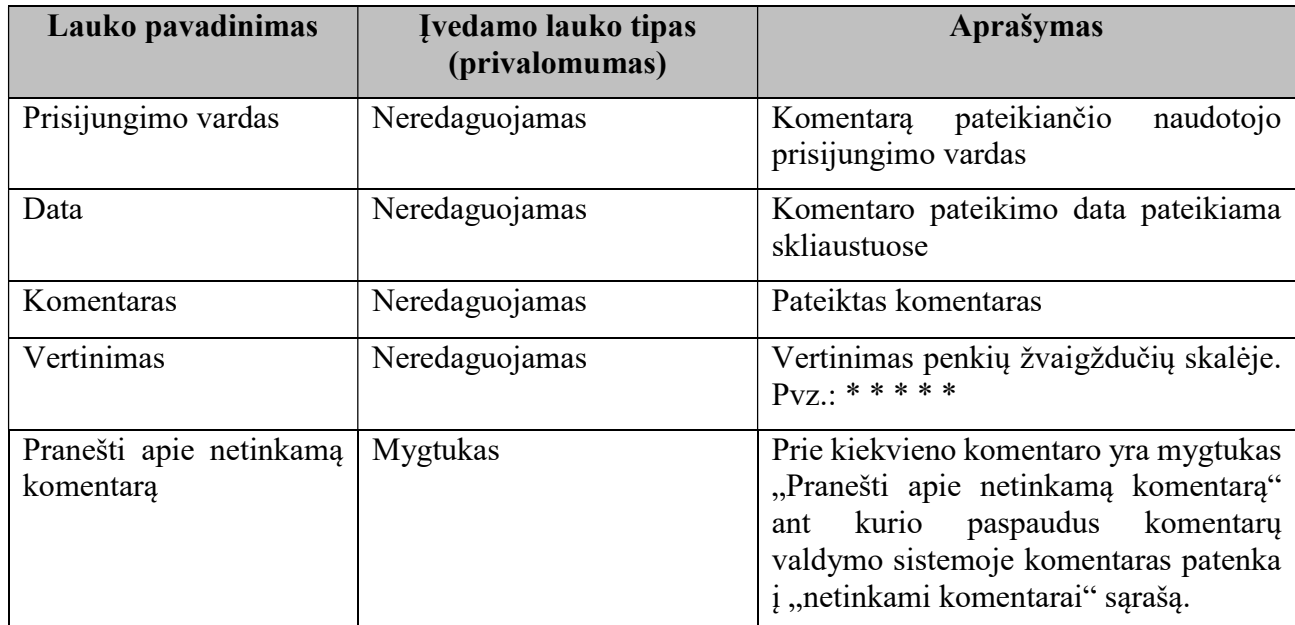

#### 6.1.3.2.15. SMP parsisiuntimų skaičius

Paspaudimas ant nuorodos "Parsisiųsti", laikomas parsisiuntimu. Jei SMP saugomas išorinėje saugykloje, paspaudimas ant nuorodos laikomas parsisiuntimu. Parsisiuntimų skaitliuko parodymai viešai matomi prie trumpo SMP aprašo.

#### 6.1.3.2.16. Pilnas SMP aprašo pateikimas naudotojams

Pilnas SMP aprašas pateikiamas naujame lange, suskirstytas skiltimis:

- pagrindinė dalis. Pateikiamas praplėstas trumpas SMP aprašas:
	- o pavadinimas;
	- o piktograma (-os);
	- o aprašymas;
	- o švietimo kontekstas;
	- o klasės;
	- o dalykai;
	- o turinio apimtis;
	- o mokymosi ištekliaus tipas;
	- o reikšminiai žodžiai;
	- o kalba;
	- o sukūrimo data;
	- o platintojas;
	- o licencija;
	- o mokama XML eksportas. Pateikiama galimybė SMP metaduomenis atsisiųsti XML formatu;
	- o SMP ID numeris saugykloje.
	- sąsajos su bendrosiomis ugdymo programomis. Teikiama informacija:
		- o klasės;
		- o dalykas;
		- o veiklos sritys;
		- o gebėjimai;
		- o žinios ir supratimai.
	- ryšiai. Pateikiami ryšiai su susietais SMP;
	- dalintis.

Visos nuorodos pateikiamos aktyvios ir paspaudus atveriamos naujame lange.

Pilname apraše pateikiamas praplėstas trumpasis aprašas. Aprašas praplečiamas šiais laukais:

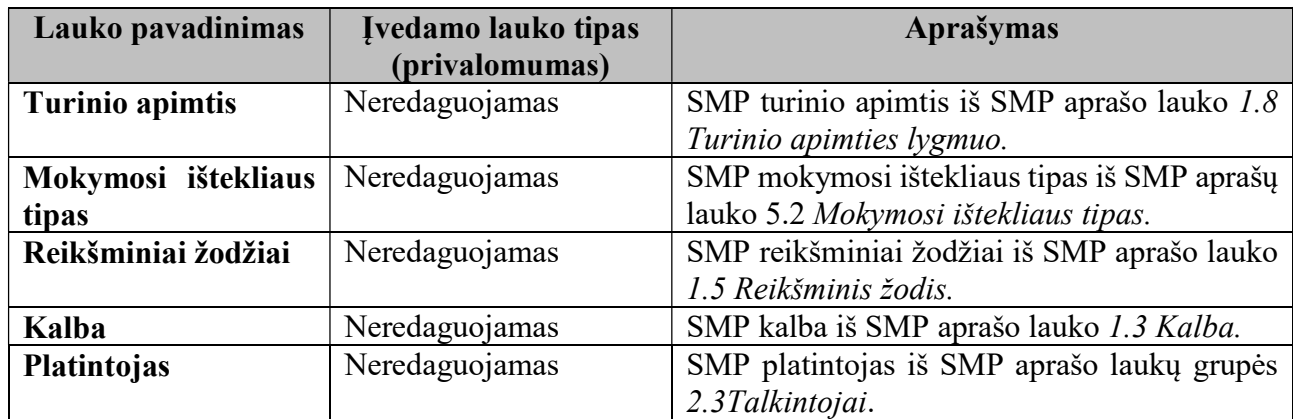

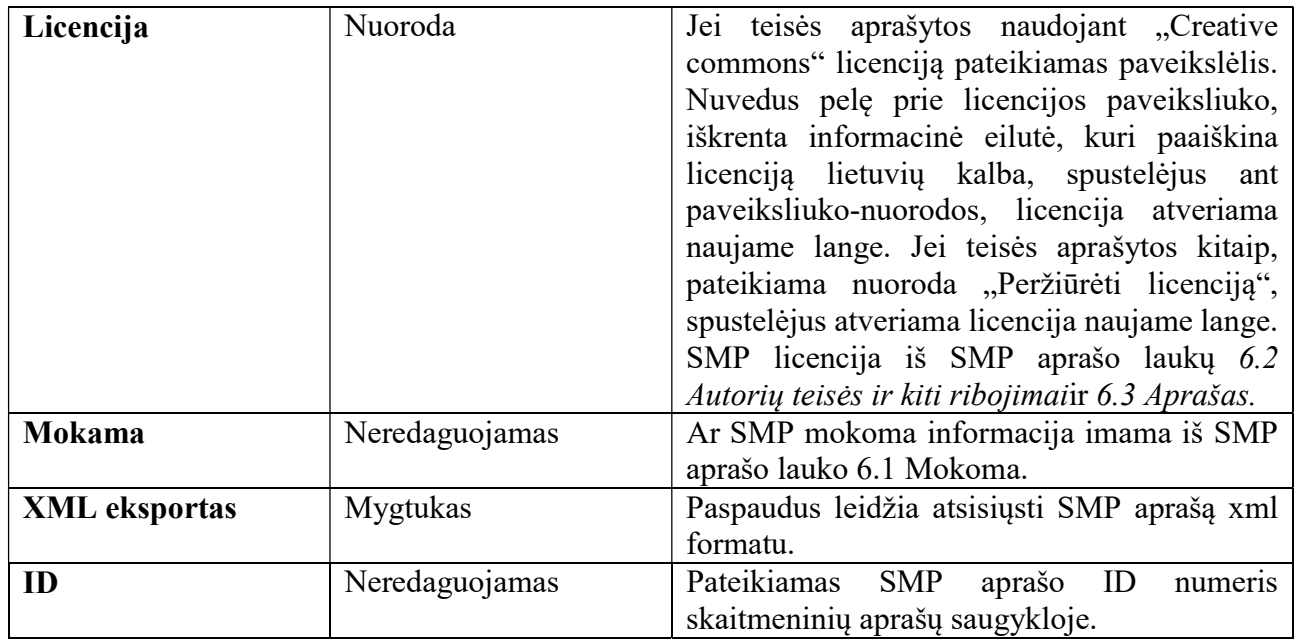

# 6.1.3.2.17. "Creative commons" licencijos ir jų paveiksliukai

"Creativecommons" licencijų sąrašas

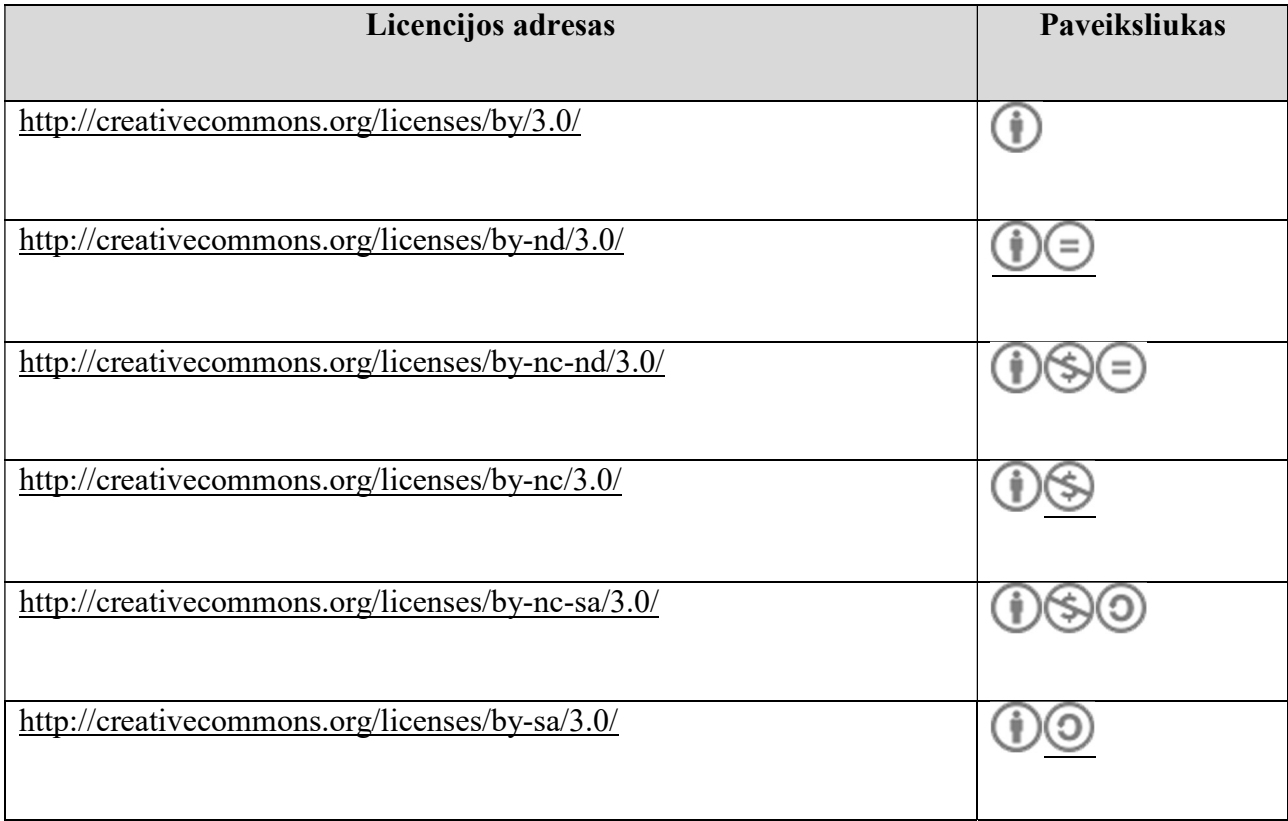

6.1.3.2.18. Skiltis "Sąsajos su bendrosiomis ugdymo programomis"

Jeigu pasirenkama lauko "Sritis" reikšmė "Bendrasis lavinimas" arba "Vaikų su spec. poreikiais ugdymas", tik tada teikiami kitų laukų informaciją: Klasė, Dalykas, Veiklos sritys, Gebėjimai, Žinios ir supratimai. Medžio struktūra pirmiausia rodomos priskirtos klasės, toliau pateikiami šių klasių nurodyti dalykai > dalykų veiklos sritys > gebėjimai. Priešingu atveju skiltis "Sąsaja su bendrosiomis ugdymo programomis" iš viso nerodoma.

Skiltyje pateikiama išskleista informacija medyje. Prie kiekvienos šakos mygtukas "-" – leidžia suskleisti atitinkama šaką, mygtukas "+" – leidžia šaką vėl išskleisti.

# $6.1.3.2.19.$  Skiltis "Ryšiai"

Paspaudus "Ryšiai" pateikiama informacija iš SMP aprašo lauko 7.1 Saryšio tipas ir laukų grupės 7.2 Išteklius.

Visi trumpos formos laukai rodomi (tame tarpe ir jų pavadinimai), jeigu egzistuoja jų reikšmės. Pvz.: Ryšiai (ir jų skiltis) rodomi tik tada, kai jie egzistuoja. Laukų, kurie nėra įtraukti į trumpą formą, reikšmės užpildyti pilnoje formoje nėra pateikiami pilname apraše, jie pateikiami aprašo XML faile.

## 6.1.3.2.20. Saugyklos turinio valdymo sistemos modulių funkcijų aprašymas

Saugyklos turinio valdymo sistema apima tokias sritis/modulius:

- Naudotojo
- teisių valdymas;
- komentarų valdymas;
- mano įrašų valdymas;
- kurti naują įrašą;
- XML importas;
- įrašų valdymas, atliekant paiešką;
- priskirtų įrašų valdymas;
- publikuotų įrašų valdymas;
- nepublikuotų įrašų valdymas;
- SMP tipo piktogramų valdymas;
- SMP paieškos rezultatui siaurinti kriterijų nustatymo sritis;
- SMP kūrimo ir redagavimo formų sudėtinių lygių nustatymo sritis;
- klasifikatorių valdymas;
- taksonomijų valdymas;
- LOM AP (schemos) valdymas;
- reikšmių sąryšių valdymas;
- teikiamos pagalbos, informacijos valdymas.

SMP aprašų duomenys saugykloje saugomi reliacinėje duomenų bazėje LOMv3 formatui pritaikytoje struktūroje (detaliau: LRE LOM AP v.3.0 pakeitimai dėl "Learning Resource Exchange" sistemos). Kiekvienas SMP aprašo laukas atitinka tam tikrą LOMv3 specifikacijos elementą, kuris nurodomas lauke xpath XPATH formatu. Standarte numatytieji laukai valdomi per standarto redaktorių. Atitinkamai pritaikyti ir SMP aprašo duomenų įvedimo ir redagavimo įrankiai. Klasifikatoriai ir

taksonomijos yra administruojamos. Įvedant SMP duomenis, naudojamos administruojamos klasifikatorių ir taksonomijų reikšmės.

#### 6.1.3.2.21. Naudotojų teisių valdymas

Naudotojų teisių valdymo modulis yra pateikiamas tik SMP aprašų saugyklos administratoriams. Naudotojų teisių valdymo dalyje administratoriai gali matyti registruotus naudotojus ir valdyti jų teises.

Pateikiami registruotų naudotojų sąrašai:

- pasirinkus raidę iš abėcėlės, pateikiamas naudotojų sąrašas;
- paieškos lauke įvedus vardą ar pavardę ir atliekant paiešką pateikiamas ieškomo asmens duomenys;
- visų naudotojų sąrašas;
- naudotojų sąrašas;
- redaktorių sąrašas;
- administratorių sąrašas.

Leidžia atlikti registruoto naudotojo paiešką pagal vardą, pavardę.

Atliekant naudotojo paiešką ar pateikiant registruotų naudotojų sąrašą pateikiama informacija: registruoto naudotojo vardas, pavardė, prisijungimo vardas, el. pašto adresas. Sąrašas pateikiamas puslapiais po 20.

Registruoto naudotojo lentelės laukai:

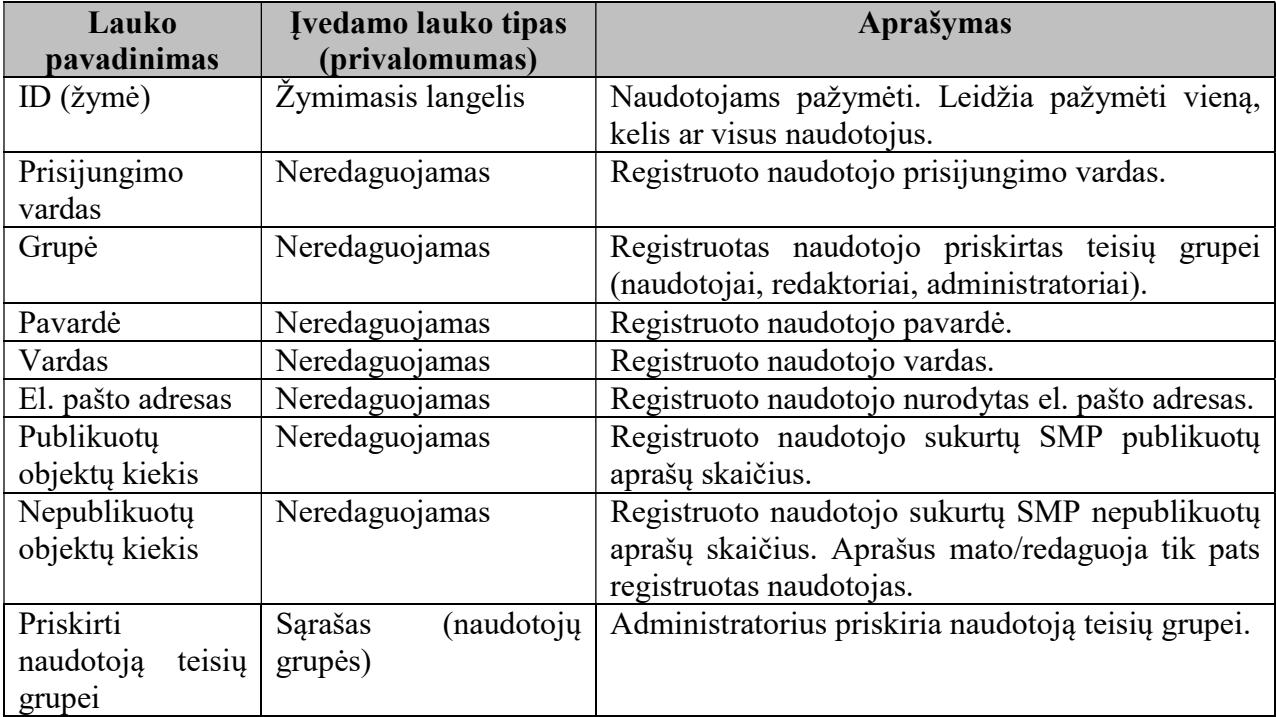

## 6.1.3.2.22. Komentarų valdymas

Naudotojų komentarų valdymo modulis yra pateikiamas SMP aprašų saugyklos administratoriams ir redaktoriams. Naudotojų komentarų valdymo dalyje komentarai pateikiami atskirais sąrašais su galimybe filtruoti pagal datą (nuo... – iki....):

- nauji komentarai;
- peržiūrėti komentarai;
- netinkami komentarai.

Taip pat naudotojų komentarų valdymo dalyje yra galimybė sudaryti draudžiamų žodžių sąrašą. Komentaras vienu metu gali būti priskiriamas tik vienam sąrašui. Peržiūrėtų komentarų sąrašą sudaro komentarai, kuriems komentarų valdymo dalyje buvo suteikta žymė "žymėti kaip peržiūrėtas". Netinkamų komentarų sąrašą sudaro komentarai:

- naudotojas viešoje SMP aprašų saugyklos dalyje nuspaudė mygtuką "Pranešti apie netinkamą komentarą";
- registruotas naudotojas savo komentaruose panaudojo žodžius, kurie yra įtraukti į draudžiamų žodžių sąrašą.

Komentarų sąrašas pateikiamas puslapiais po 10 komentaro rašymo datos didėjimo tvarka.

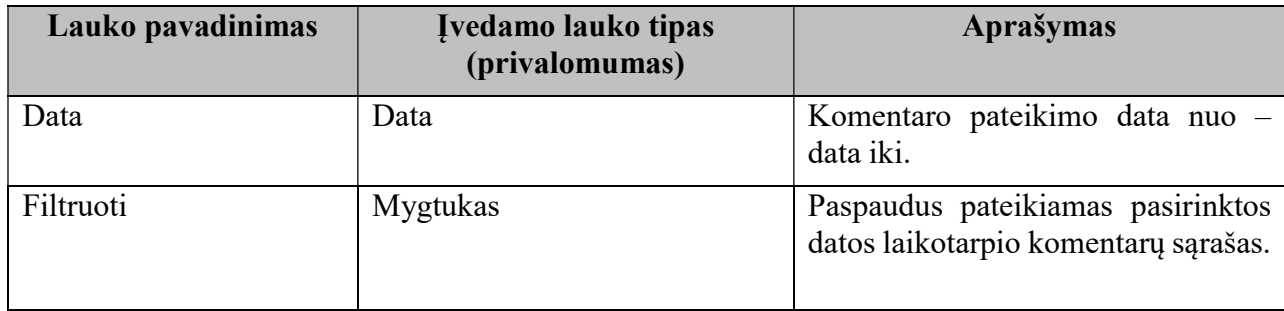

Filtravimo laukų aprašymas

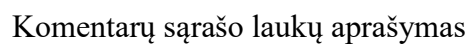

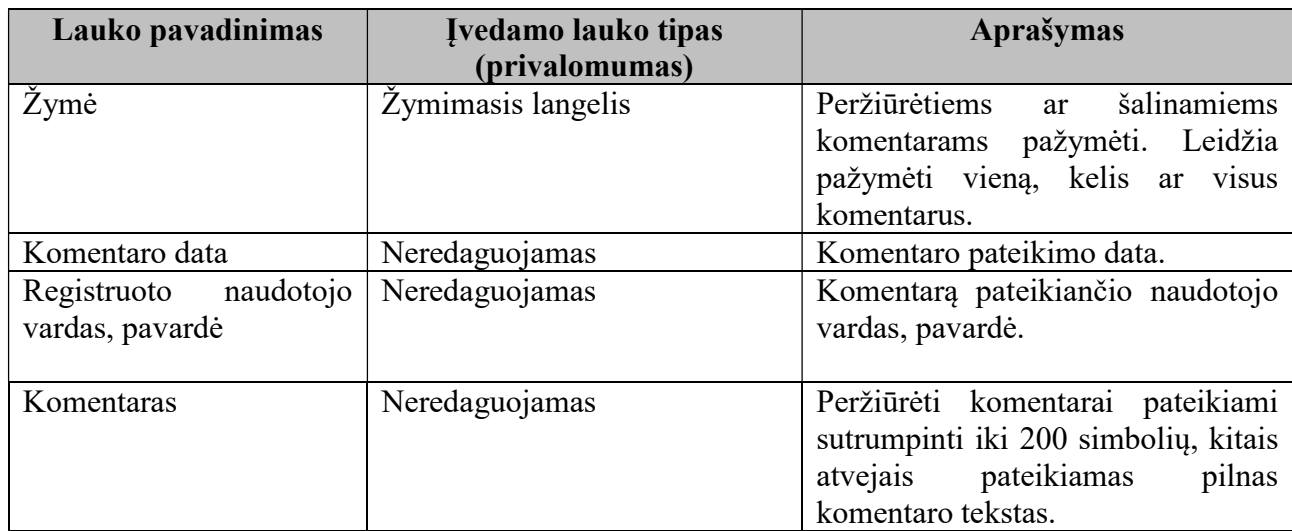

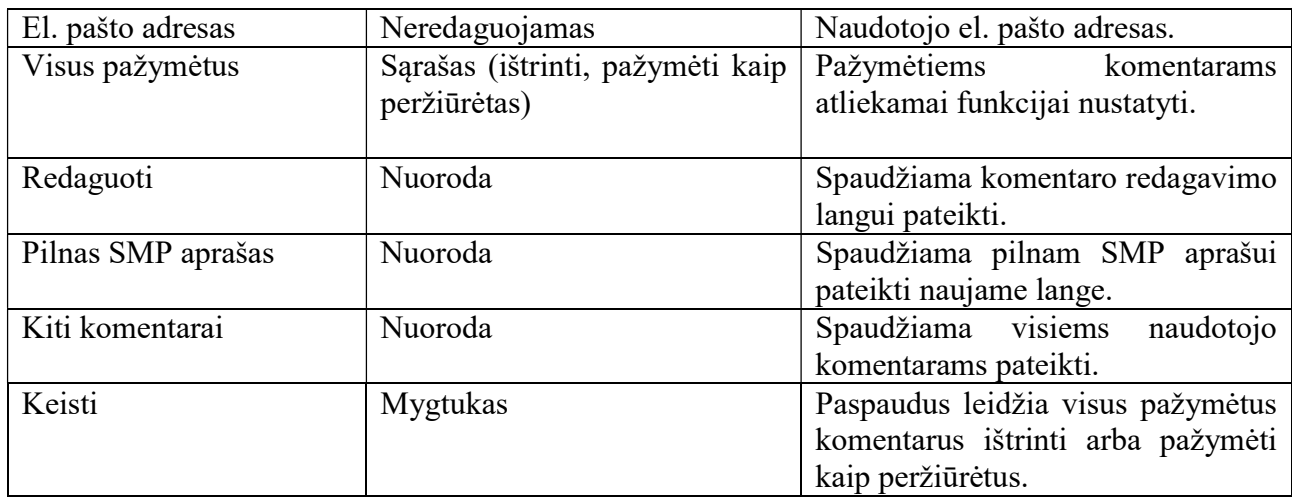

# 6.1.3.2.23. Komentaro redagavimo langas

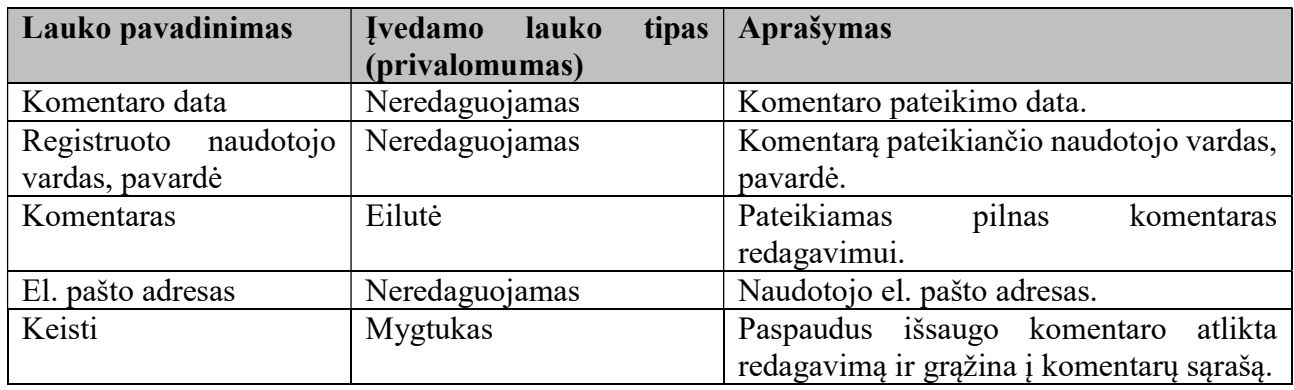

Yra galimybė redaguoti komentarus. Laukai:

# 6.1.3.2.24. Naudotojo visi pateikti komentarai

Visi naudotojo komentarai pateikiami datos mažėjimo tvarka, naujame lange. Pateikiamas naudotojo vardas ir pavardė.

Laukai:

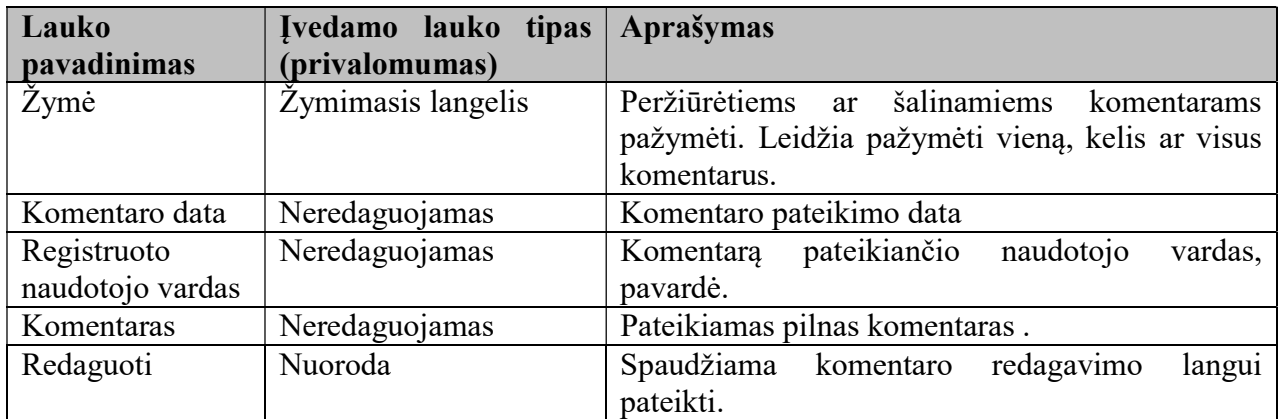

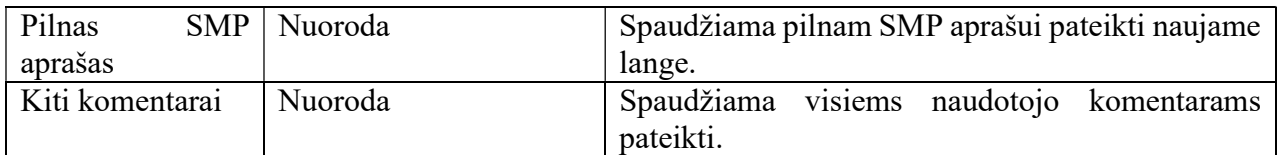

# 6.1.3.2.25. Draudžiamų žodžių sąrašas

Administratorius ar redaktorius gali sudaryti draudžiamų žodžių sąrašą, jį papildyti. Jei bent vienas žodis iš sąrašo yra panaudojamas naudotojų komentare, komentarų valdymo modulyje komentaras pateikiamas netinkamų komentarų sąraše.

Laukai:

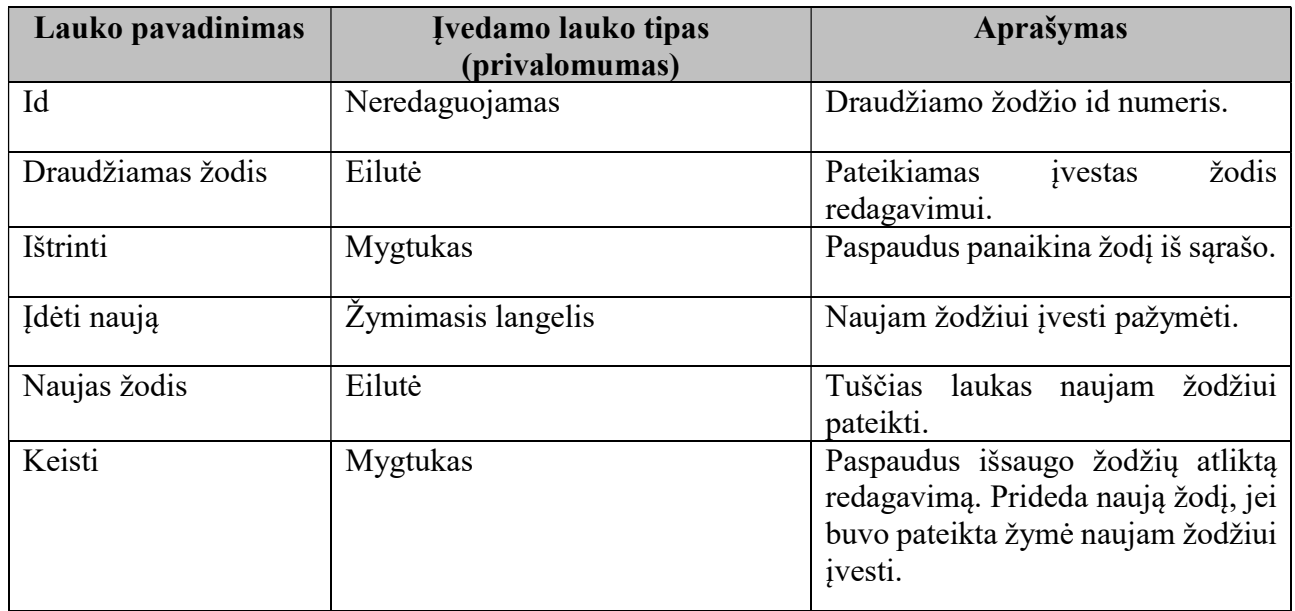

# 6.1.3.2.26. Mano įrašų valdymas

Pateikiamas registruoto naudotojų sukurtų SMP įrašų sąrašas (įrašo ID numeris, SMP pavadinimas, galimi veiksmai) ar katalogų sąrašas (katalogo pavadinimas). Pasirinkus katalogą pateikiamas šiam katalogui priskirtų sukurtų SMP įrašų sąrašas. SMP sąrašas pateikiamas puslapiais po 10 pagal įrašo redagavimo datą (naujų objektų redagavimo data sutampa su jų kūrimo data) senėjimo tvarka.

Kurti/redaguoti/naikinti katalogus galima tik pirmame "Mano įrašo valdymas" puslapyje. Naikinti galima tik tuščią katalogą. Yra galimybė perkelti arba ištrinti vieną, kelis arba visus SMP.

Laukai:

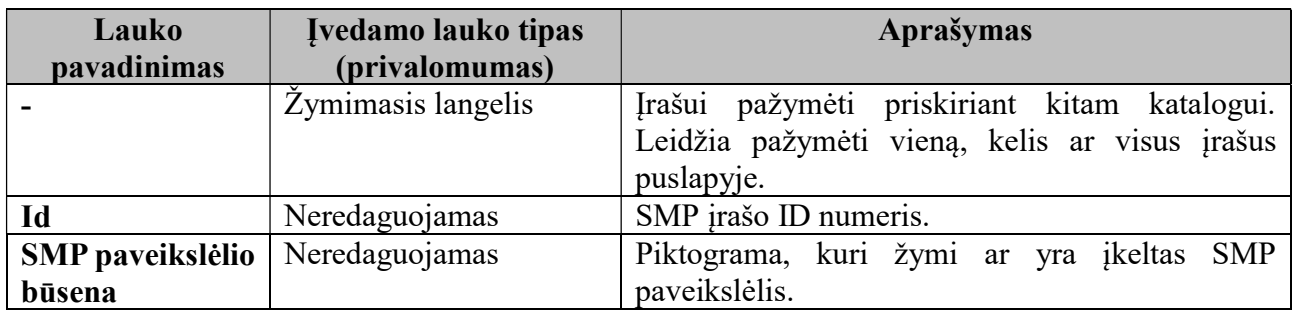

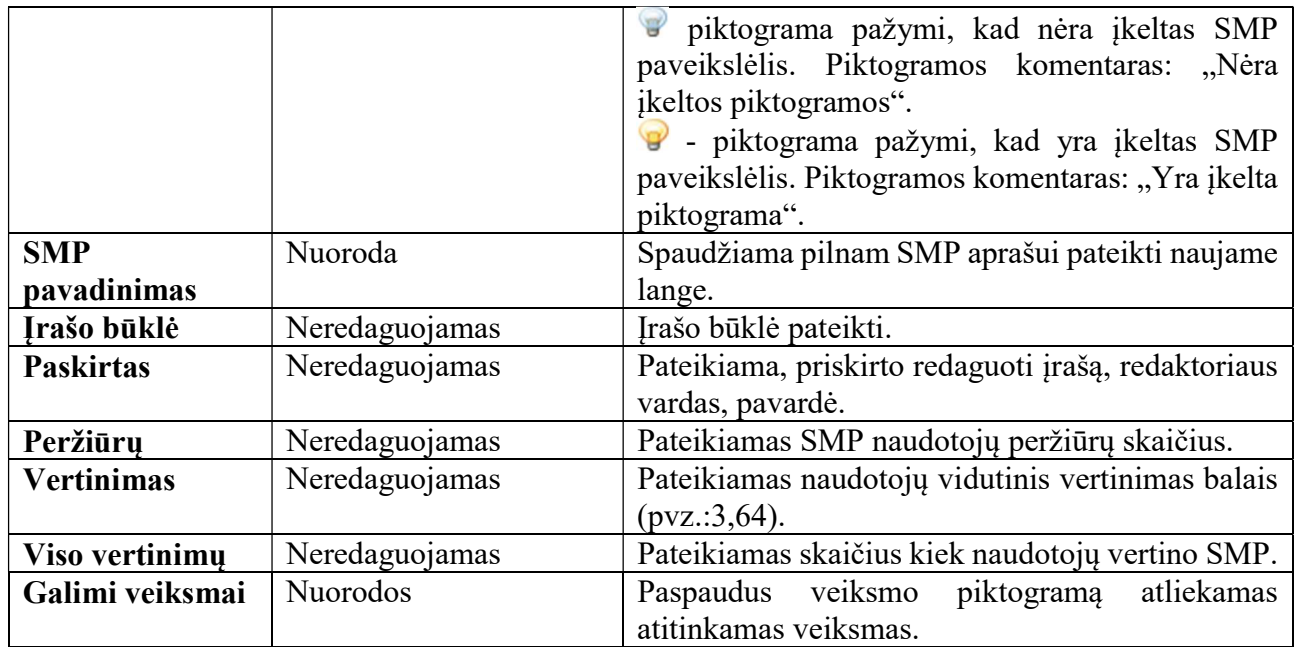

Galimų veiksmų aprašymas:

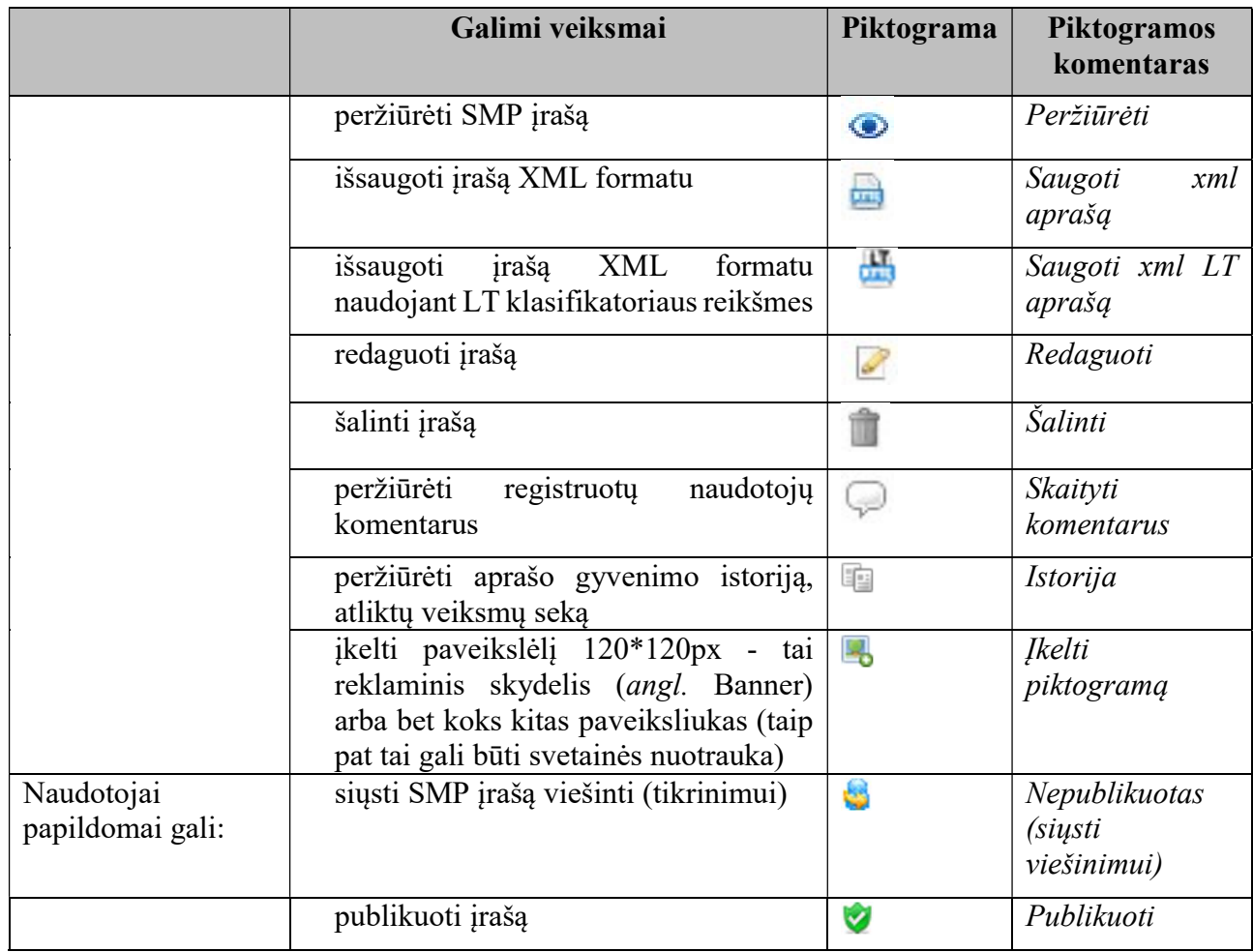

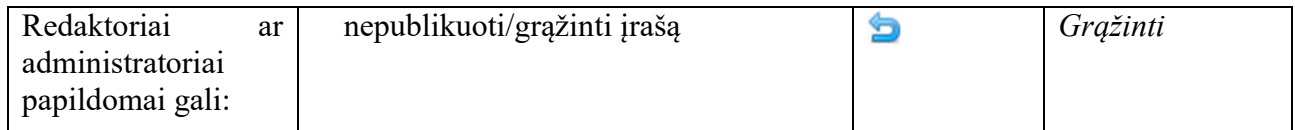

SMP įrašas, kuris buvo naudotojo redaguojamas po to kai buvo publikuotas, automatiškai gauna žymę "nepublikuotas".

## 6.1.3.2.27. Aprašų katalogavimas

Visi SMP aprašai automatiškai yra vaizduojami kataloge "Visi įrašai". Skliaustuose pateikiamas sukurtų įrašų skaičius. Visi registruoti naudotojai gali pridėti katalogą ir pažymėti SMP aprašus, kuriuos nori jame matyti. Visi administratoriai "Publikuoti įrašai" ir "Nepublikuoti įrašai" dalyse mato/kuria/redaguoja vieną katalogavimo sistemą.

Katalogai vaizduojami trim stulpeliais.

Kiekviena aprašą galima priskirti atvaizduoti kitam savo sukurtam katalogui, tačiau visi aprašai pateikiami kataloge "Visi įrašai". Tik panaikinus aprašą jis nebus vaizduojamas šiame kataloge.

Laukai:

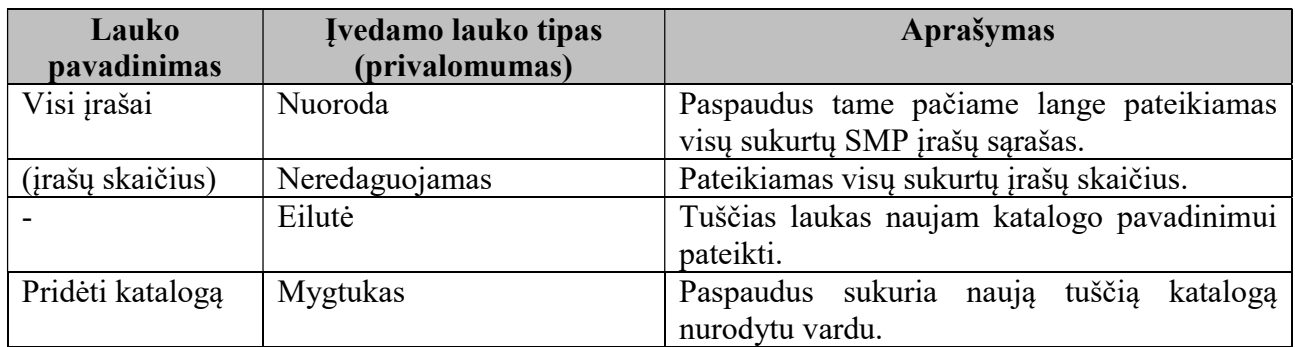

Kiekvienam naudotojui automatiškai sukuriamas katalogas "Nauji objektai", sukūrus pirmą aprašą. Aprašo atvaizdavimą šiame kataloge galima panaikinti ar perkelti į kitą savo sukurtą katalogą. Pateikiamas savo sukurtų katalogų sąrašas.

Laukai:

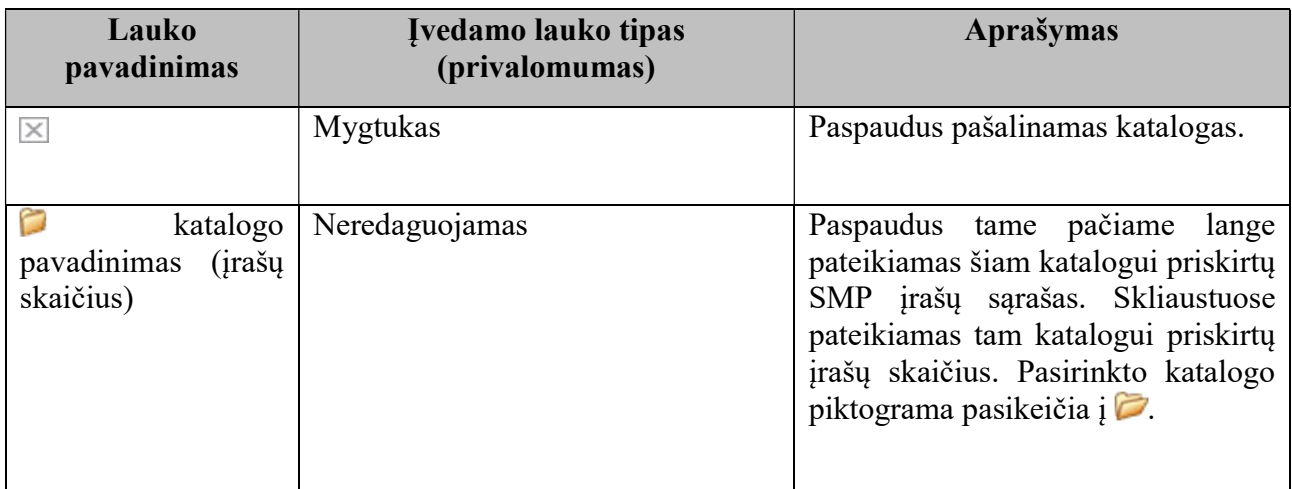

Kiekvienam naudotojui automatiškai sukuriamas katalogas Grąžinti taisymui, nepublikuoti, administratoriui grąžinus aprašą taisymui.

Pasirinkus katalogą, pateikiamas šiam katalogui priskirtų SMP aprašų sąrašas.

Po SMP aprašų sąrašo pateikiama galimybė perkelti ar priskirti SMP aprašą kitam katalogui.

Laukų aprašymas

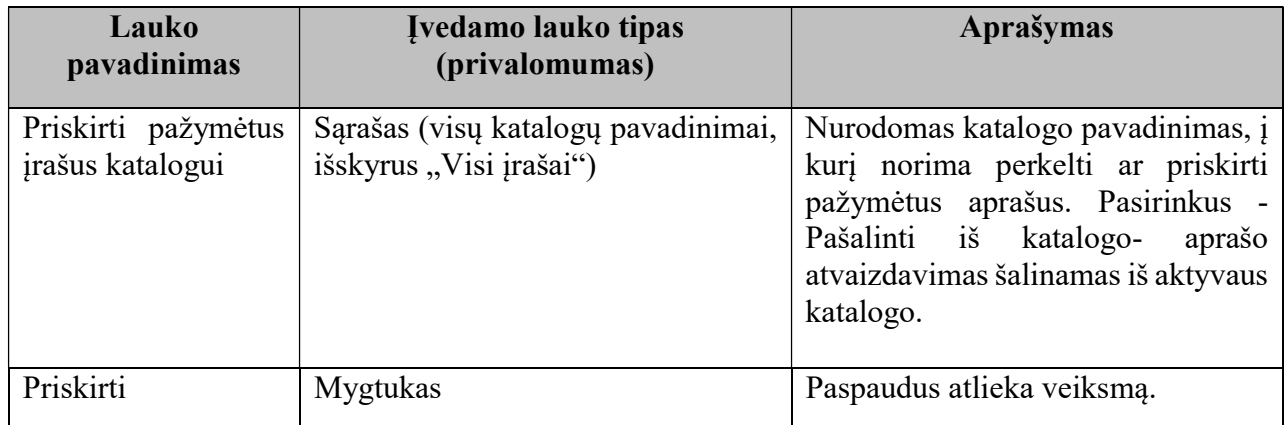

Pasirinktas aprašas(ai) iš pateikto SMP aprašų sąrašo, kurį norima perkelti iš vieno katalogo į kitą, pažymimas varnele. Vienu metu objekto aprašas gali būti priskirtas keliems katalogams ir būtinai visi aprašai yra priskirti katalogui "Visi irašai".

#### 6.1.3.2.28. Aprašų viešinimas

Kiekvienas įrašas yra tam tikros būklės:

- $\bullet$   $\circ$  aprašas naujas, nepublikuotas, ji mato tik jo autorius.
- aprašas redaguotas arba grąžintas taisymui, paspaudus atidaroma objekto istorijos peržiūra.
- aprašas yra nusiųstas viešinimui, paspaudus atidaroma objekto istorijos peržiūra.
- aprašas atiduotas redaktoriui, paspaudus atidaroma objekto istorijos peržiūra.
- aprašas publikuotas, paspaudus atidaroma objekto istorijos peržiūra.

Pradžioje visi sukurti išteklių aprašai sistemoje turi nepublikuoto įrašo būklę. Nepublikuoto įrašo būklės aprašai sistemoje žymimi $\bigcirc$ .

Kai ištekliaus aprašas parengiamas iki galo, jį reikia publikuoti. Naudotojui spustelėjus veiksmo mygtuką  $\bullet$ , įrašas bus nusiųstas SMP aprašų saugyklos administratoriui. Nusiųsto viešinimui įrašo būklės aprašai sistemoje žymimi $\bigcirc$ .

Esant neaiškumų (kalbos klaidos, netikslios nuorodos, akivaizdus SMP ir aprašo neatitikimas ir pan.) administratorius ar redaktorius turi teisę, prieš tvirtinant aprašą, pareikalauti kūrėjo aprašą patikslinti ir gali gražinti įrašą. Redaguojamo įrašo būklės aprašai sistemoje žymimi . SMP aprašo kūrėjui į el. pašto dėžutę išsiunčiamas pranešimas su SMP aprašo pastabomis.

SMP aprašų administratorius SMP aprašo peržiūrą gali perduoti redaktoriui. Atiduoto redaktoriui irašo būklės aprašai sistemoje žymimi  $\bullet$ .

Jei aprašas yra tvarkingas administratorius publikuoja aprašą. Publikuoto įrašo būklės aprašai sistemoje žymimi  $\bigcirc$ . SMP aprašo kūrėjui į el. pašto dėžute automatiškai išsiunčiamas pranešimas, kad SMP aprašas yra publikuojamas SMP aprašų saugykloje.

SMP aprašo kūrėjas bet kada gali aprašą su publikuoto įrašo būkle suteikti nepublikuoto įrašo būklę paspausdami mygtuka  $\Box$ . Paspausdami mygtuka redaguoti  $\Box$  publikuota aprašą sistema automatiškai suteikia įrašui nepublikuoto įrašo būklę ir sistemoje žymimi . Po šių veiksmų SMP aprašą reikia iš naujo siųsti SMP aprašų saugyklos administratoriui.

#### 6.1.3.2.29. Naujo įrašo kūrimas

SMP aprašų įrašai kuriami remiantis atviruoju mokymosi objektų metaduomenų standartu LRE LOM (angl. Learning Object Metadata) AP v.3.0. (http://lom.emokykla.lt/files/LRE-AP-3.0.pdf).

Remiantis standartu, sistema lanksčiai leidžia sukurti aprašo laukus. Remiantis sukurta aprašo schema, sukuriama DB.

SMP aprašų kūrimo ir redagavimo forma turi 3 sudėtingumo lygius. Kiekvienas lygis aprašomas nurodant laukus iš aprašo schemos. Remiantis sukurta aprašo schema, administratorius gali atskirai aprašyti 1 ir 2 lygio formos laukų pateikimo struktūrą. 3 lygio redagavimo forma turi analogišką hierarchinę aprašo schemos struktūrą ir pateikiamą kortelių pavidalu.

Laukai, kuriuos aprašo baigtinė reikšmių aibė, naudoja klasifikatorius, kurie yra aprašomi klasifikatorių valdymo sistemoje (plačiau: "Klasifikatorių valdymas") ir yra nurodyti aprašo schemoje.

Naudotojui pasirinkus "Pridėti naują" ar "Redaguoti" esamą aprašą, pateikiama 1 sudėtingumo lygio forma (vadinama "Privaloma forma"). Pirmo sudėtingumo lygio formoje visi nurodyti laukai pateikiami viename lange. Naudotojui neturi būti leidžiama viešinti SMP aprašo, jei nėra pateikta visa 1 lygio laukų pagrindinė informacija.

Prie 1 lygio laukų formos, paspaudus mygtuką "Papildoma informacija", išsiskleidžia 2 lygio forma, kurioje pateikiami laukai su papildoma informacija.

Paspaudus skiltį "Pilna forma", pateikiama 3 lygio forma. Tai forma, kuri atspindi aprašo hierarchinę schemos struktūrą ir pateikiama kortelėse. Ši forma matoma tik administratoriams ir redaktoriams.

Naudotojas, turintis teises, gali laisvai pereiti iš vienos sudėtingumo formos prie kitos neprarasdamas pateiktos informacijos.

#### 6.1.3.2.30. Pilnos formos funkcijos

- 1. Galima pateikti pastabas (aprašymus) po lauku. Pastabos (aprašymai) imamos iš laukelio "Privalomos formos pastabos";
- 2. Lauko 1.2. pavadinimas aprašymo kalba nustatoma automatiškai pagal nustatytą lauko 1.3 kalba reikšmę. Pavadinimas pildomas originalo kalba.
- 3. Galimybė keisti privalomos formos išvaizdą. Pasiekiama naudojant "Formų sudėtingumo lygmenų" administravimo dalyje – pateikiami papildomi nustatymai prie laukų:
	- a. jeigu lauko tipas "Kalbinė eilutė (LangString )" rodyti/nerodyti kalbos pasirinkimą;
- b. išjungti galimybę, įvesti daugiau nei vieną elementą (sudėtiniams laukams);
- c. lauko tipe "Kalbinė eilutė (LangString)" vaizduoti visas kalbas iš "Kalbų klasifikatoriaus";
- 4. Laukelyje "Autorių teisės ir kiti ribojimai" pasirinkus "Taip", apačioje atsiranda teisių pasirinkimas:
	- a. Virš saugomų teisių sąrašo pateikiama pastaba: "Šio lauko reikšmę pasirinkite iš sąrašo arba įrašykite laukelyje "Teisių nuoroda", pasirinkę "Kita licencija". Yra galimybė pasirinkti CC licencijos tipą iš sąrašo arba pasirinkti punktą "Kita licenciją".
	- b. Pasirinkus punktą "Kita licencija" pateikiamas įvedimo laukas "Teisių nuoroda" nuorodai, kur aprašoma licencija, įvesti.
- 5. Laukų grupės "Platintojas" laukelis "Organizacija" pateikiamas iš naujos eilutės.
- 6. Vykdant sąryšių saugojimą pateikiamas detalus klaidos pranešimas apie blogai įvestą informaciją. Formos sąryšio laukai:

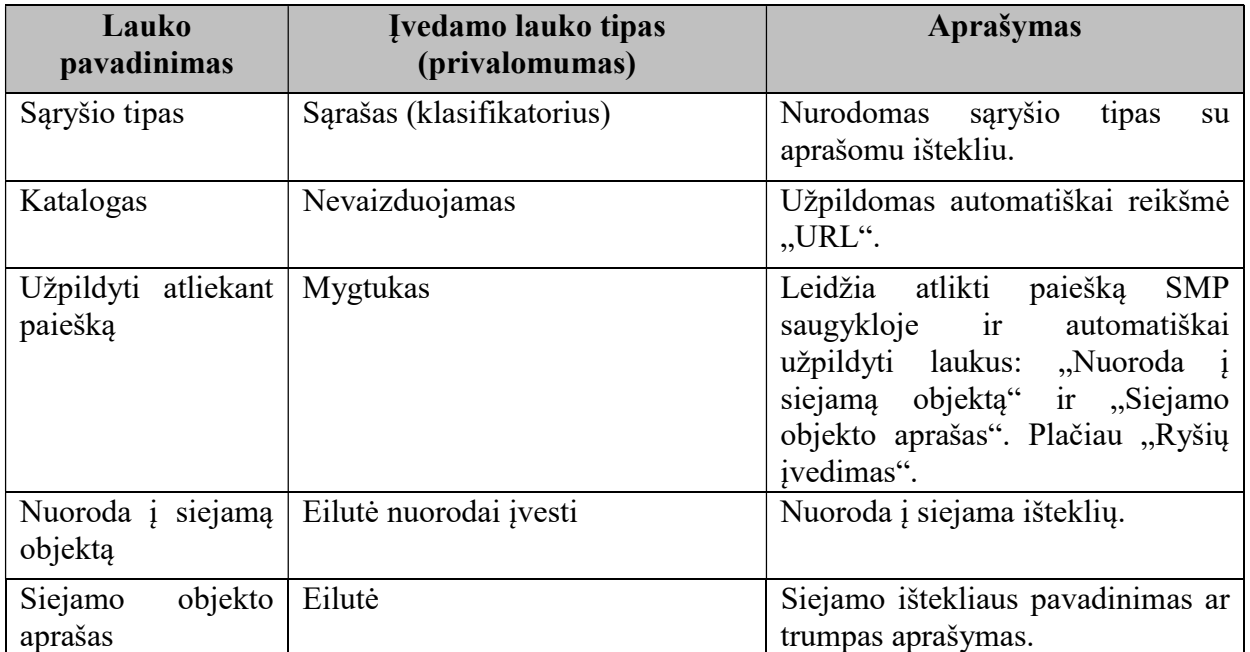

Laukai:

7. Reikšminių žodžių įvedimas: automatiškai neleidžia reikšminių žodžių lauke panaudoti kablelį - įvedus per kablelį ar kopijuojant tekstą su kableliu, pateikiamas pranešimas naudoti papildomą reikšminio žodžio lauką naujam reikšminiam žodžiui įvesti.

#### 6.1.3.2.31. Privalomos ir pilnos formos funkcijos

1. Neleidžiama išsaugoti įrašo, kol neįvestas ištekliaus pavadinimas – išmetamas klaidos pranešimas "Prašome įvesti pavadinima".

2. Galima įvesti daugiau nei vieną SMP objekto nuorodą bei nusiųsti naują objektą. Pateikiamas nuorodos korektiškumo patikrinimo mygtukas.

#### Laukai:

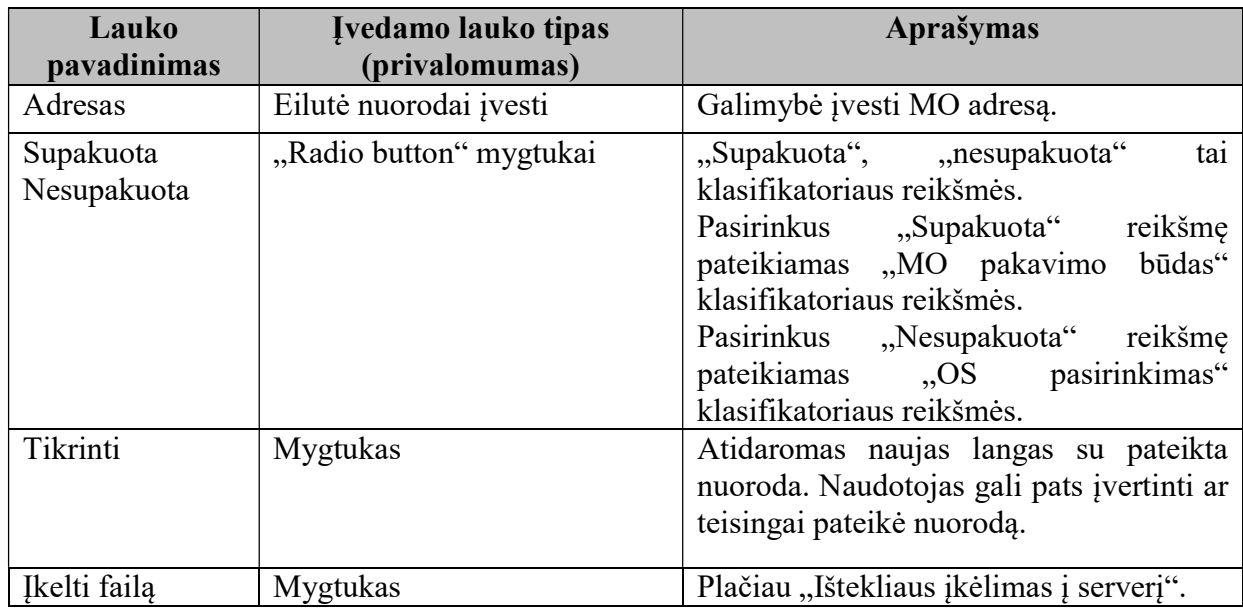

- 3. Pateikiamos taksonomijos "Klasė" ir taksonomijos "Dalykas" reikšmės.
- 4. Lauko "Sritis" (arba "Švietimo kontekstas") klasifikatoriaus reikšmės pateikiamos grupėmis:
	- Pirma grupė:
		- o ikimokyklinis ugdymas;
		- o bendrasis lavinimas;
		- o vaikų su spec. poreikiais ugdymas.
	- Antra grupė:
		- profesinis mokymas;
		- kvalifikacijos tobulinimas;
		- ugdymo organizavimas.

Reikšmių pasirinkimui pritaikytos šios taisyklės:

#### Pirmos grupės:

- Galima pasirinkti kelias reikšmes.
- Pasirinkus "Bendrasis lavinimas" arba "Vaikų su spec. poreikiais ugdymas" pateikiami tarpusavyje susieti taksonomijos laukai:
	- o klasė;
	- o dalykas;
	- o veiklos sritys;
	- o gebėjimai;
	- o žinios ir supratimai.
- Pasirinkus pirmos grupės reikšmes, antros grupės reikšmės pasirinkti negalima.

#### Antros grupės:

- galima pasirinkti tik vieną reikšmę;
- Pasirinkus antros grupės reikšmę, pirmos grupės reikšmės pasirinkti negalima.
- 5. Privaloma ir pilna formos. Taksonomijos "Klasė", "Dalykas", "Veiklos sritys", "Gebėjimai", "Žinios ir supratimai" susieti tarpusavyje t.y. atitinkamoje klasėje, pateikiami tik atitinkami dalykai ir t.t. Šie susiję laukai turi būti vaizduojami penkių lygių medyje. Pasirinkus lauką "Žinios ir supratimai", užsipildys visi aukštesnio lygio laukai. Galimybė pasirinkti neribotą kiekį klasių, dalykų ir t.t. Ši dalis pateikiama prie lauko "Sritis" (arba "Švietimo kontekstas").

#### 6.1.3.2.32. Ryšių įvedimas

Aprašant 7 Ryšiai dalies 7.2.1.1 Katalogas, 7.2.1.2 Įrašas, 7.2.2 Aprašas laukus, naudotojo pageidavimu, paspaudus mygtuką, galima jas užpildyti atliekant SMP paiešką, SMP aprašų saugykloje su kuriuo yra siejamas ryšys. Naujame lange atliekama SMP paieška kaip aprašyta. Prie kiekvieno ištekliaus trumpos informacijos pateikiamas mygtukas "Itraukti". Siejamo SMP informacija įtraukiama automatiškai:

- o iš lauko 1.2 Pavadinimas įkeliama į aprašomo objekto lauką 7.2.2 Aprašas;
- o iš lauko 4.3 Vieta įkeliama į aprašomo objekto lauką 7.2.1.2 Įrašas;
- $\circ$  *i* 7.2.1.1 Katalogas ikeliama reikšmė "URL".

Įtraukiamus duomenis naudotojas gali redaguoti.

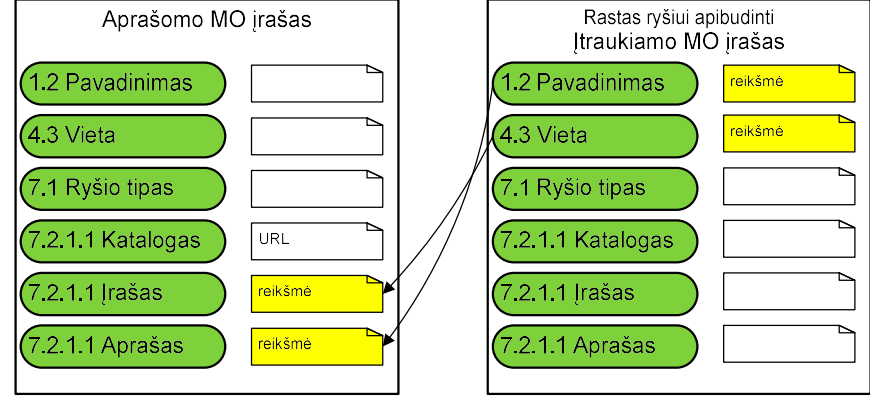

2.pav. Duomenų redagavimas

Jei aprašant 7 Ryšiai dalies 7.2.1.1 Katalogas, 7.2.1.2 Įrašas, 7.2.2 Aprašas laukus naudotojas atliko SMP paiešką SMP aprašų saugykloje, su kuriuo yra siejamas ryšys ir lauke 7.1  $Ry\ddot{s}i\dot{o}t\dot{v}$  tipas buvo nurodyta reikšmė "naudoja turinio SMP (isrequiredby)" tai į įtraukiamo SMP aprašą automatiškai pildomi laukai iš aprašomo SMP aprašo:

- o lauko 7.1 Ryšio tipas reikšmė "Ryšys su mokytojo gerąją patirtimi (requires)";
- o iš lauko 1.2 Pavadinimas įkeliama informacija į įtraukiamo objekto lauką 7.2.2 Aprašas;
- o iš lauko 4.3 Vieta įkeliama informacija į įtraukiamo objekto lauką 7.2.1.2 Įrašas;
- o *į 7.2.1.1 Katalogas* įkeliama reikšmė "URL".

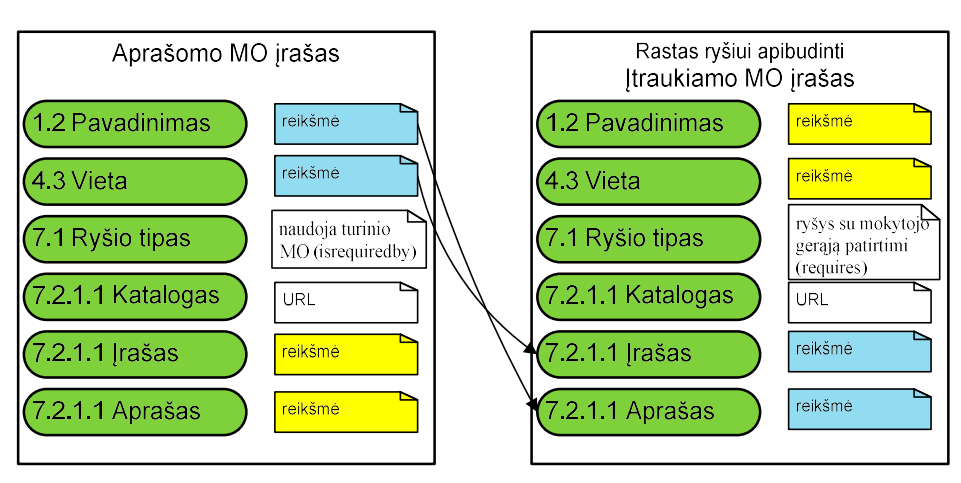

3. pav.Duomenų redagavimas

Žemiau nurodyti laukai užpildomi sistemos automatiškai:

- naujo aprašo laukas 3.2.1 Vaidmuo turi reikšmę pagal nutylėjimą "Kūrėjas", lauko 3.2.2 Subjektas identifikuoto Švietimo portalo IS turi naudotojo vardo ir pavardės reikšmes.
- 1 lygio formoje nurodžius klasių intervalą (klasių taksonomija) automatiškai pildomas laukas 5.7 Amžiaus grupė:

Klasės ir amžius:

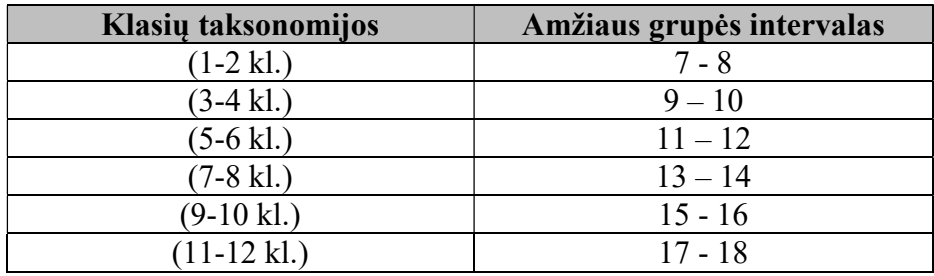

- lauko 5.11 Kalba reikšmė analogiška reikšmei kuri bus pateikta lauke 1.3 Kalba;
- lauko 3.4 Kalba reikšmė pagal nutylėjimą "lietuvių (lt)";
- failo formatas, automatiškai atpažįsta failo formatą ištekliaus įkėlimo metu (jei tai daroma) į serverį. Duomenys saugomi 4.1 Formatas lauke. Informacija naudojama teikiant ištekliaus pilną ir trumpą aprašus.

Pasirinkus 3 sudėtingumo formą visus automatiškai užpildytus laukus galima redaguoti.

#### 6.1.3.2.33. Laukų tipai

Naudotojas laukus pildo dviem būdais:

1) klaviatūra arba įkelia tekstą į teksto langelį naudodamasis kopijavimo ir įkėlimo komandomis;

2) lauko reikšmę pasirenka iš išskleidžiamo sąrašo.

Yra laukų, kuriems reikia pasirinkti dvi reikšmes iš dviejų išskleidžiamų sąrašų. Pavyzdžiui toks laukas yra amžiaus grupė. Jame reikia pasirinkti amžiaus ribas: jauniausią leistiną amžių iš vieno sąrašo ir vyriausią leistiną amžių iš kito sąrašo.

#### 6.1.3.2.34. Metaduomenų laukų pildymas

Aprašų įvedimo ir redagavimo formoje apibrėžiami trijų rūšių laukai:

- Privalomasis laukas tai laukas, kurį privalu užpildyti, kad aprašas būtų laikomas galiojančiu ir juose pildoma privaloma informacija. Sistema neleidžia viešinti SMP aprašo, jei nėra pateikta visa privaloma informacija. Naudotojui pateikiamas pranešimas kokia informacija nepateikta.
- Rekomenduojamasis laukas tai laukas, kurį patariama užpildyti ir pildoma papildoma informacija, kuri nėra būtina, tačiau pageidautina ir neteikiama tik tuo atveju, jei duomenų pateikti neįmanoma ar jie gali būti pateikti klaidingai.
- Neprivalomasis laukas tai toks laukas, kurio galima nepildyti.

#### 6.1.3.2.35. Privaloma informacija

Remiantis Švietimo informacinių technologijų centro direktoriaus 2009 balandžio 1 d. įsakymu Nr. V1-35 privaloma informacija apie SMP sudaro:

- 1. mokymosi objekto (skaitmeninės mokymo priemonės) pavadinimas;
- 2. mokymosi objekte naudojama kalba;
- 3. vieta, kur naudotojas gali rasti mokymosi objektą (nuoroda internete, informacija apie platintoją ar kt.);
- 4. mokymosi objekto tipas;
- 5. besimokančiųjų, kuriems skirtas mokymosi objektas, amžiaus tarpsnis;
- 6. mokymosi objekto naudojimui taikomi autorių teisių ribojimai;
- 7. bendrojo lavinimo dalykai, kuriems mokytis gali būti naudojamas mokymosi objektas.

#### 6.1.3.2.36. Ištekliaus įkėlimas į serverį

Ištekliaus failą galima įkelti į Švietimo portalo IS serverį. Tik leistini (visi leistini tipai pateikiami klasifikatoriuje "MO leidžiami MIME tipai", klasifikatoriaus id - 50) ištekliaus failo tipai įkeliami į serverį. Įkelti failai laikomi SMPaprašų saugyklos aplanke: "LomFiles". Šiame aplanke bus kuriami SMP aplankai, pagal SMP ID (identifikacinį numerį), kuriame saugomi įkelti failai.

Ištekliaus apraše nurodant nuorodą į fizinę jo vietą yra galimybė patikrinti nuorodos veikimą, nesaugant objekto aprašo – tam naudojamas mygtukas "Tikrinti", kuris atidaro nuorodą naujame lange. Naudotojai, jeigu pateikta nuoroda neatsidarė, gali ją pataisyti, jokių papildomų pranešimų nėra pateikiama.

# 6.1.3.2.37. XML importas į SMP aprašų saugyklą

Eksportavimas ir importavimas vykdomas panaudojant LRE 4.7 schemą. Detaliau aprašyta skyriuje "LRE LOM AP v.3.0 pakeitimai dėl "Learning Resource Exchange" sistemos" ir "SMP aprašų saugyklos integracija su EUN sistema".

Importuoti galima XML ir XML LT. XML failuose yra naudojamos European Schoolnet Vocabulary Bank for Education (http://aspect.vocman.com/vbe/browse) klasifikatorių reikšmės. XML LT failuose yra naudojamos minimo žodyno klasifikatoriaus reikšmės lietuvių kalba.

Laukai:

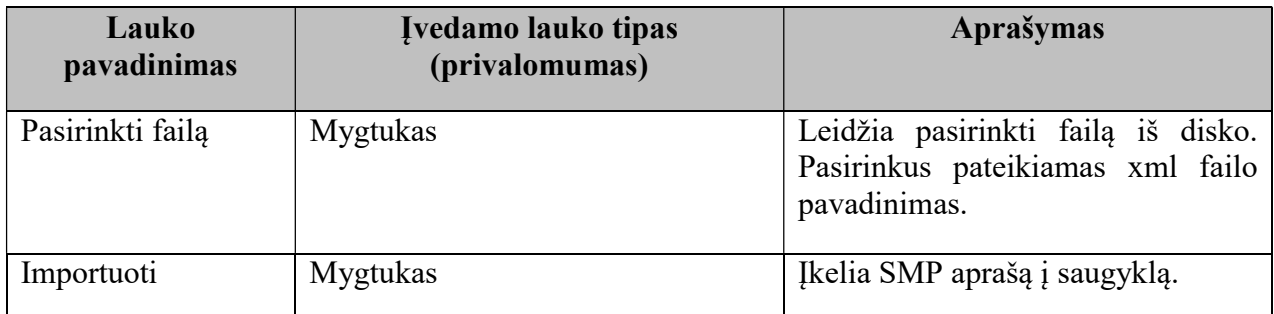

Nesėkmės atveju sistema pateikia pranešima "Failo vardas.xml importuoti nepavyko" ir nurodo priežastį kodėl nepavyko importuoti (išveda visus įkeliamo failo neatitikimus su aktyvia versija). Sėkmingai importavus xml aprašą į saugyklą, įrašui DB yra automatiškai generuojamas naujas SMP ID numeris.

# 6.1.3.2.38. Įrašų valdymas, atliekant paiešką

Naudotojams leidžiama atlikti paiešką ir kitus veiksmus tik savo sukurtuose SMP įrašuose. Redaktoriams leidžiama atlikti paiešką ir kitus veiksmus redaktoriaus sukurtuose ir jam priskirtuose tikrinti SMP įrašuose. Administratoriams leidžiama atlikti paiešką ir kitus veiksmus visuose SMP įrašuose.

SMP įrašo paieška pagal ID numerį.

Laukai:

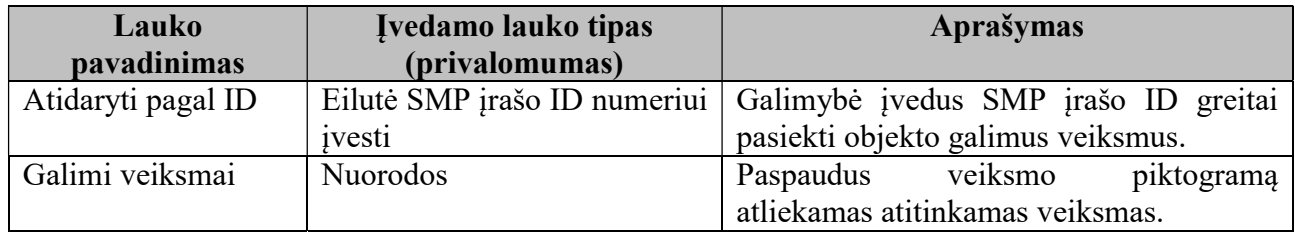

Galimų veiksmų aprašymas atliekant paiešką pagal ID numerį

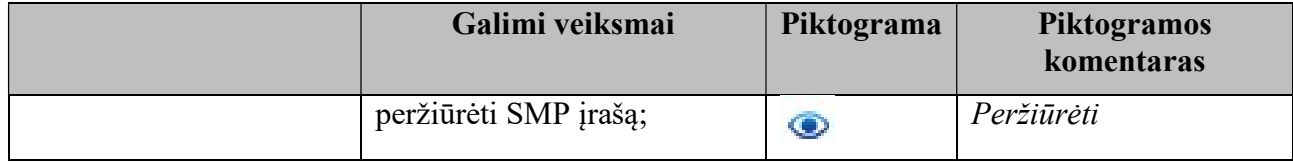

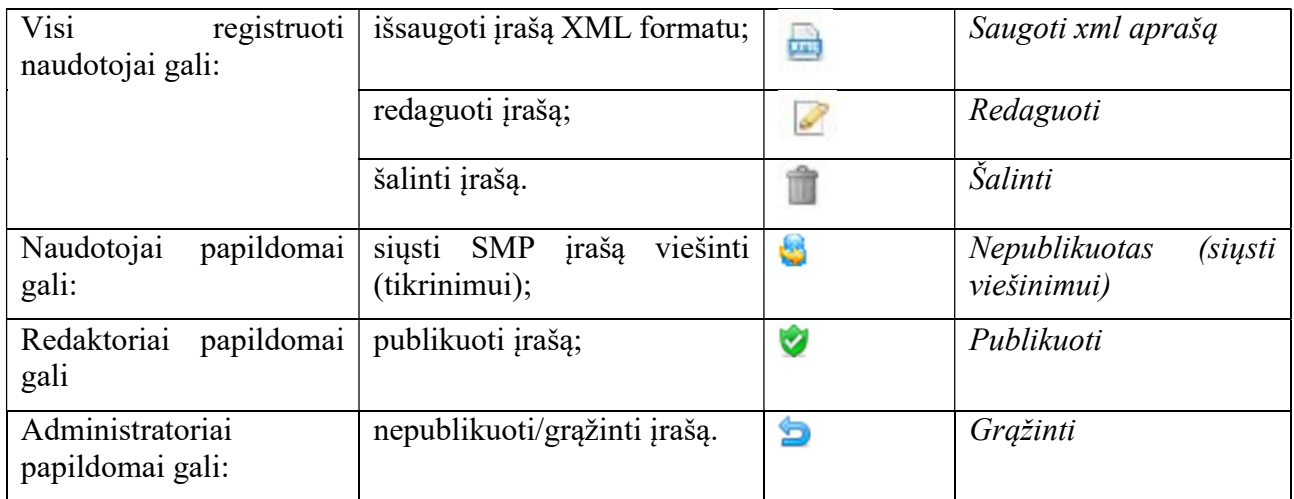

# 6.1.3.2.39. SMP įrašų paieška pagal reikšminį žodį

Pateikiama paieškos forma, mygtukas "Ieškoti" (paieškos atlikimui).

Paieškos laukai:

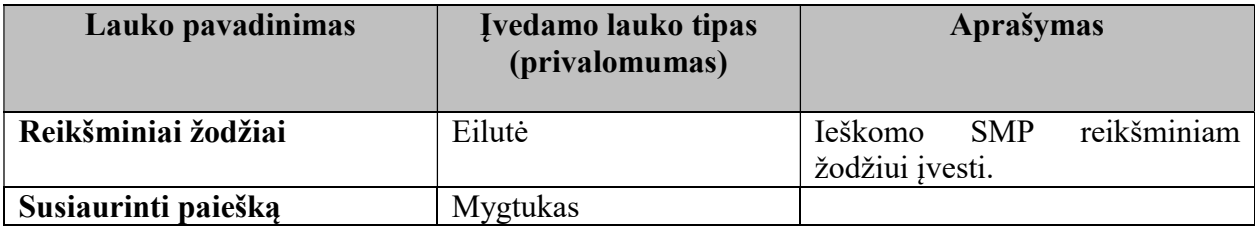

Pagal nutylėjimą lauko reikšmė yra tuščias laukas.

Paieška pagal reikšminį žodį vykdoma LOM LRE AP v.3 laukuose: pavadinimas (1.2); aprašas (1.4); reikšminis žodis (1.5); subjektas (2.3.2); subjektas (3.2.2); formatas (4.1); vardas (4.8.1); aprašas (4.8.3); aprašas (7.2.2); aprašas (8.3).

Paieškos rezultatui siaurinti yra naudojami administratoriaus nustatyti kriterijai. Plačiau apie kriterijų nustatymą skyriuje "SMP paieškos rezultatui siaurinti kriterijų nustatymo sritis". Paieškos rezultato siaurinimo veikimo principas plačiau skyriuje "Paieškos rezultato pateikimas, jų rūšiavimas ir puslapiavimas".

Paieškos rezultate pateikiamas SMP įrašų sąrašas.

#### Laukų aprašymas

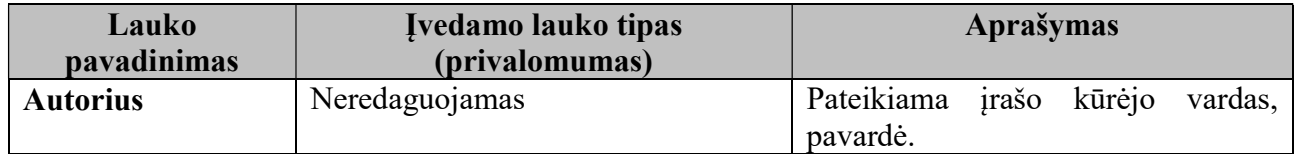

SMP sąrašas pateikiamas puslapiais po 10 įrašo redagavimo datos mažėjimo tvarka. Galimi veiksmai:

- Visi registruoti naudotojai gali:
	- o peržiūrėti SMP įrašą;
	- o išsaugoti įrašą XML ar XML LT formatu;
	- o redaguoti įrašą;
	- o šalinti įrašą;
	- o peržiūrėti registruotų naudotojų komentarus;
	- o peržiūrėti aprašo gyvenimo istoriją;
	- o įkelti SMP paveikslėlį.
- Naudotojai papildomai gali:
	- o siųsti SMP įrašą viešinti (tikrinimui);
	- o skaityti informaciją, kam ir kada priskirtas peržiūrai (data, vardas, pavardė);
	- o skaityti peržiūros komentarus.
- Redaktoriai papildomai gali:
	- o publikuoti/nepublikuoti įrašą, kuris priskirtas tikrinti ir matyti atitinkamą žymę;
	- o rašyti komentarus, jei SMP įrašas buvo grąžintas naudotojui;
	- o matyti nuorodą į XML schemos patikrinimą.
- Administratoriai papildomai gali:
	- o skaityti informaciją kam ir kada (redaktoriaus pavardė, vardas, data) buvo priskirtas SMP įrašas tikrinimui (piktograma - istorija);
	- o skaityti redaktoriaus komentarus, jei SMP įrašas buvo grąžintas naudotojui dėl draudimo publikuoti (piktograma - istorija).

#### 6.1.3.2.40. Priskirtų įrašų valdymas

Redaktoriui pateikiamas priskirtų tikrinti SMP įrašų skaičius.

Redaktoriui pateikiamas priskirtų tikrinti SMP įrašų sąrašas ar katalogai su SMP sąrašais po 10 puslapyje, sukūrimo datos didėjimo tvarka:

- irašo ID numeris;
- SMP pavadinimas;
- autoriaus vardas, pavardė;
- dalykas;
- galimi veiksmai.

Galimi veiksmai:

- peržiūrėti SMP įrašą;
- išsaugoti įrašą XML formatu;
- redaguoti įrašą;
- publikuoti/nepublikuoti įrašą ir matyti atitinkamą žymę, pateikiant komentarą, jei SMP įrašas buvo grąžintas naudotojui;
- matyti nuorodą į XML schemos patikrinimą.

## 6.1.3.2.41. Publikuotų įrašų valdymas

Publikuotus įrašus galima valdyti:

1. atliekant naršymą pagal:

- dalyką: pateikiamas dalyko pavadinimas, dalyko SMP įrašų skaičius;
- redaktorių: pateikiama redaktoriaus pavardė, vardas, publikuotų įrašų skaičius;
- naudotoją: pasirinkus raidę iš abėcėlės, pateikiama naudotojo pavardė, vardas, publikuotų SMP įrašų skaičius;
- 2. atliekant registruoto naudotojo paiešką pagal vardą, pavardę, pateikiama naudotojo pavardė, vardas, publikuotų įrašų skaičius.

Sąrašai pateikiami puslapiais po 20. Pasirinkus norimą pjūvį, pateikiamas SMP įrašų sąrašas arba katalogai su sąrašais po 10 puslapyje sukūrimo datos mažėjimo tvarka:

- *irašo ID* numeris;
- SMP pavadinimas;
- autoriaus vardas, pavardė (pasirinkus dalyko pjūvį);
- dalykas (pasirinkus redaktorių, naudotojų pjūvį);
- galimi veiksmai.

Galimi veiksmai:

- peržiūrėti SMP įrašą;
- išsaugoti įrašą XML formatu;
- redaguoti įrašą;
- šalinti įrašą;
- peržiūrėti registruotų naudotojų komentarus;
- pateikiamas naudotojų vertinimas balais (pvz.:3,64);
- publikuoti/nepublikuoti įrašą ir matyti atitinkama žymę;
- matyti nuorodą į XML schemos patikrinimą.

#### 6.1.3.2.42. Nepublikuotų įrašų valdymas

Nepublikuotus įrašus galima valdyti atliekant naršymą pagal:

- dalyką: pateikiamas dalyko pavadinimas, nepublikuotų ir nepriskirtų tikrinimui SMP įrašų skaičius, nepublikuotų ir priskirtų tikrinimui SMP įrašų skaičius;
- redaktorių: pateikiama redaktoriaus pavardė, vardas, nepublikuotų ir priskirtų SMP įrašų skaičius;
- naudotoją: pateikiama naudotojo pavardė, vardas, nepublikuotų ir nepriskirtų tikrinimui SMP įrašų skaičius, nepublikuotų ir priskirtų tikrinimui SMP įrašų skaičius.

Pasirinkus bet kurį pjūvį, pateikiamas SMP įrašų sąrašas arba katalogai su sąrašais po 10 puslapyje sukūrimo datos didėjimo tvarka:

• irašo ID numeris;

- SMP pavadinimas;
- autoriaus vardas, pavardė (pasirinkus dalyko, redaktorių pjūvį);
- dalykas (pasirinkus naudotojų, redaktorių pjūvį);
- galimi veiksmai.

Galimi veiksmai:

- peržiūrėti SMP įrašą;
- išsaugoti įrašą XML formatu;
- redaguoti įrašą;
- šalinti įrašą;
- publikuoti/nepublikuoti įrašą ir matyti atitinkamą žymę;
- matyti nuorodą į XML schemos patikrinimą;
- pasirinkus dalyko pjūvį.

Papildomi veiksmai, pasirinkus nepublikuotų ir nepriskirtų tikrinimui SMP įrašų sąrašą:

priskirti SMP įrašą redaktoriaus patikrinimui.

Leidžia nurodyti vieną, kelis ar visus šio dalyko nepublikuotų ir nepriskirtų tikrinimui SMP įrašus ir priskirti redaktorių iš redaktorių sąrašo.

Papildomi veiksmai, pasirinkus "priskirti tikrinimui" SMP įrašų sąrašą:

- skaityti informaciją kam ir kada (redaktoriaus pavardė, vardas, data) buvo priskirtas SMP įrašas tikrinimui;
- skaityti redaktoriaus komentarus, jei SMP įrašas buvo grąžintas naudotojui;
- keisti redaktorių: leidžia pasirinkti kita redaktorių iš redaktorių sarašo.

Pasirinkus naudotojų pjūvį: papildomi veiksmai tokie pat kaip ir dalyko pjūvio. Leidžia nurodyti vieną, kelis ar visus šio naudotojo nepublikuotų ir nepriskirtų tikrinimui SMP įrašus ar katalogą su visais SMP įrašais ir priskirti redaktorių iš redaktorių sąrašo. Redaktorių sąraše pateikiama redaktoriaus pavardė, vardas. Iš sąrašo galima nurodyti tik vieną redaktorių.

Pasirinkus redaktorių pjūvį galimi papildomi veiksmai:

- skaityti redaktoriaus komentarus, jei SMP įrašas buvo grąžintas naudotojui;
- keisti redaktorių: leidžia pasirinkti kitą redaktorių iš redaktorių sąrašo.

Kai SMP įrašas yra publikuojamas ar grąžinamas naudotojui redaguoti, jo el. pašto adresu automatiškai siunčiamas pranešimas: SMP pavadinimas, paskelbimo data, asmens vardas, pavardė, kuris paskelbė SMP įrašą, komentaras grąžinimo atveju. Kai SMP siunčiamas publikavimui ir trūksta publikavimui privalomų laukų, sistema parodo pranešimą, kokių laukų trūksta.

#### 6.1.3.2.43. SMP tipo piktogramų valdymas

Remiantis SMP tipo (5.2) klasifikatoriumi ir SMP duomenų failų formatų (4.1) klasifikatoriumi, yra galimybė įkelti piktogramą kiekvienam tipui ar formatui. Pasirinkus norimą klasifikatorių "MO tipo piktogramos" ar "Klasifikatoriaus "Formatas" piktogramos", pateikiamas klasifikatoriaus sąrašas.

Laukai:

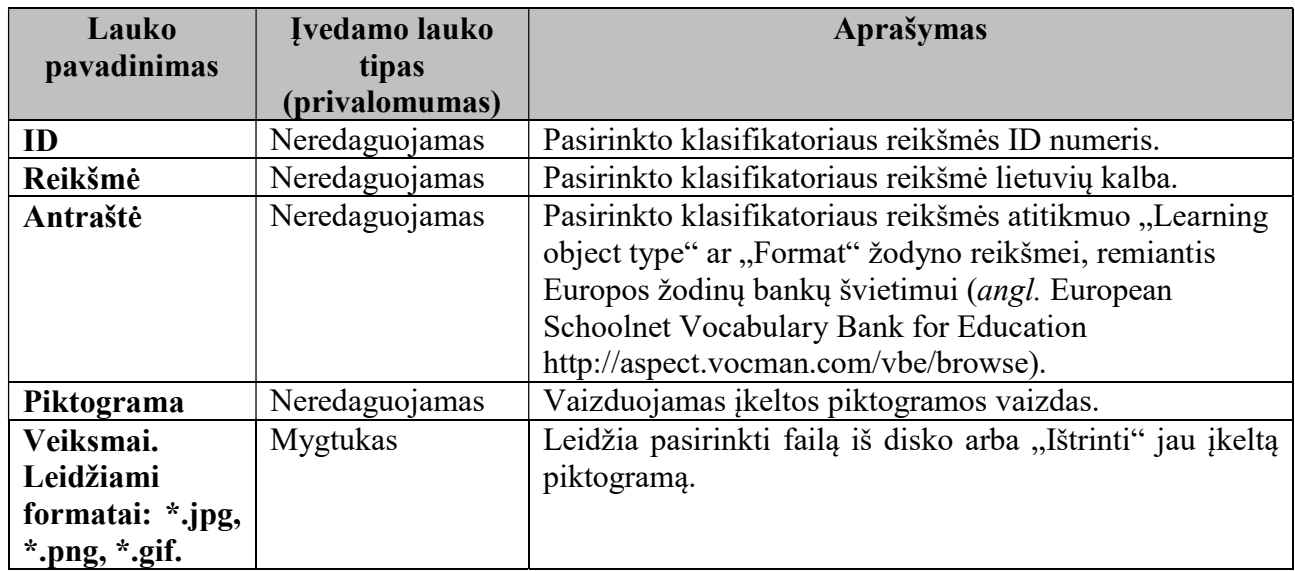

## 6.1.3.2.44. SMP paieškos rezultatui siaurinti kriterijų nustatymo sritis

Remiantis LOM aprašo schema (plačiau "LOM AP (schemos) valdymas (versijų nustatymai)" skyriuje) yra galimybė nustatyti kriterijus, kurie naudojami paieškos rezultato siaurinimui viešosios srities dalyje. Paieškos kriterijumi gali būti bet kuris LOM AP schemos laukas. Pakitus LOM AP schemai būtina atnaujinti naudojamu laukų sąrašą, paspaudus mygtuką "Atnaujinti sąrašo elementus".

Kriterijų nustatymui skirti laukai:

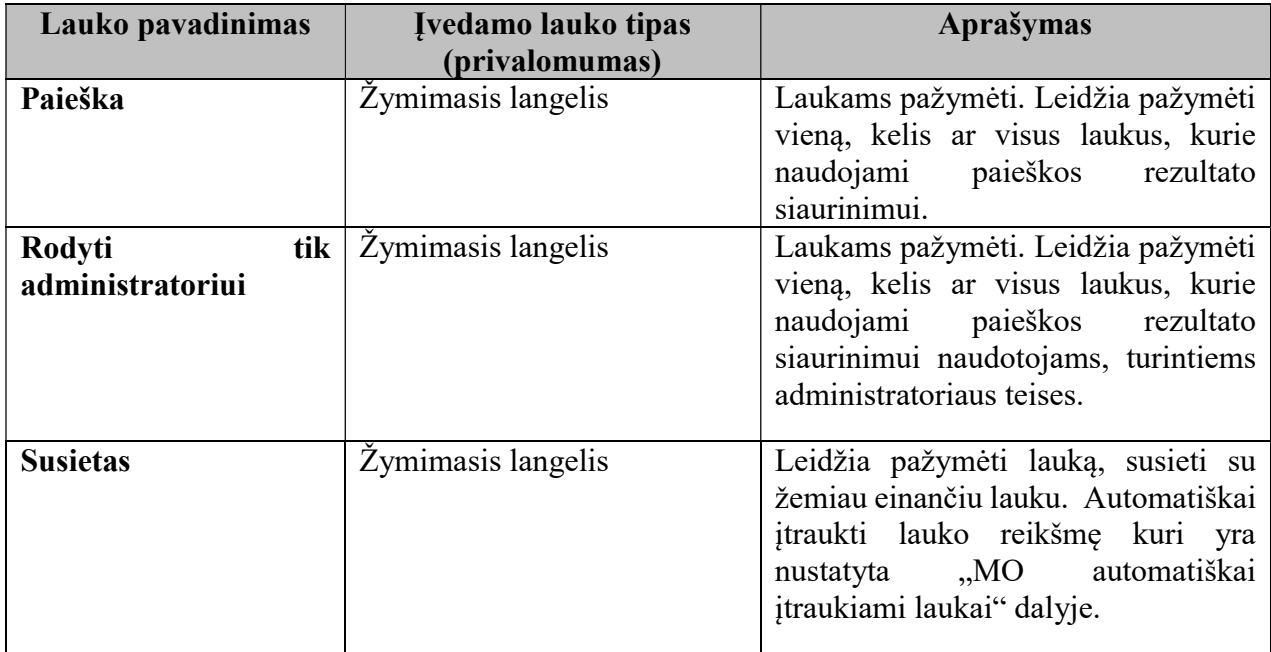

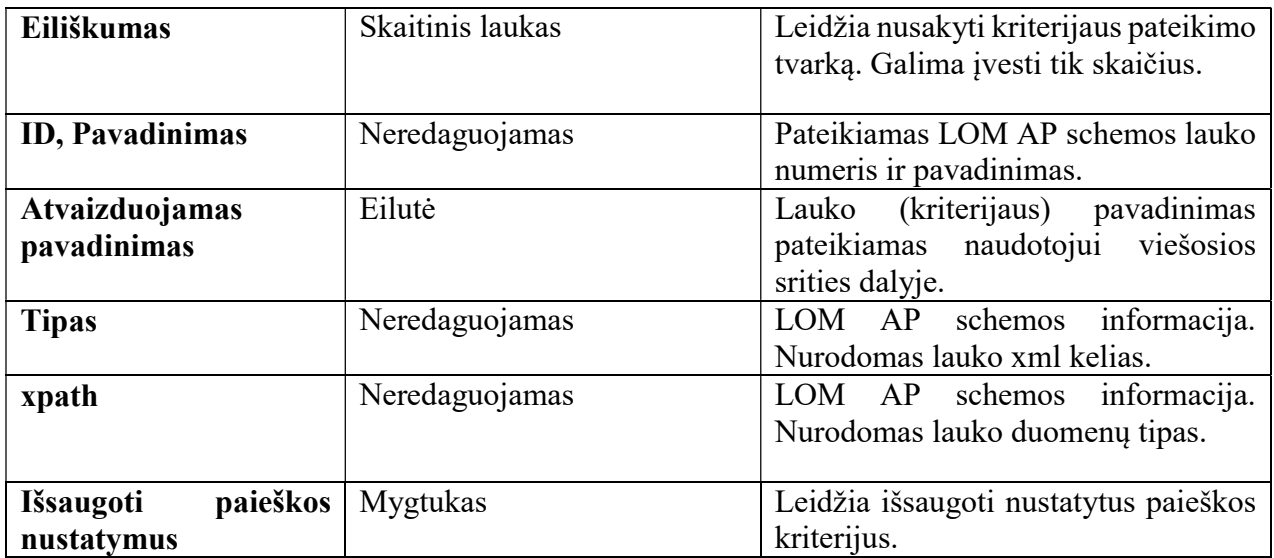

## 6.1.3.2.45. SMP kūrimo ir redagavimo formų sudėtinių lygių nustatymo sritis

SMP aprašų kūrimo ir redagavimo forma turi 3 sudėtingumo lygius. Kiekvienas lygis aprašomas nurodant laukus iš aprašo schemos. Remiantis sukurta aprašo schema (plačiau skyriuje "LOM AP (schemos) valdymas (versijų nustatymai)"), administratorius gali atskirai aprašyti 1 ir 2 lygio formos laukų pateikimo struktūrą. 3 lygio redagavimo forma turi analogišką hierarchinę aprašo schemos struktūrą ir pateikiama kortelių pavidalu.

Lauko pavadinimas Įvedamo lauko tipas (privalomumas) Aprašymas Lygis | Sąrašas (1 Lygis, 2 Lygis, 3 Lygis) Lauko sudėtingumo lygį pažymėti SMP aprašų kūrimo ir redagavimo formose. Leidžia nurodyti vieną lauko sudėtingumo lygį. Susietas Žymimasis langelis Leidžia pažymėti lauką, susieti jo reikšmę su žemiau einančiu lauko reikšme. Automatiškai įtraukti lauko reikšmę, kuri yra nustatytą "MO automatiškai įtraukiami laukai" dalyje. Rodyti kalbos pasirinkimą Žymimasis langelis Pagal nutylėjimą yra nustatyta lauko aprašymo kalba "lietuvių kalba". Leidžia pateikti kalbų sąrašą ir nustatyti norimą lauko aprašymo kalbą.

Formų sudėtingumo lygių nustatymui skirti laukai:

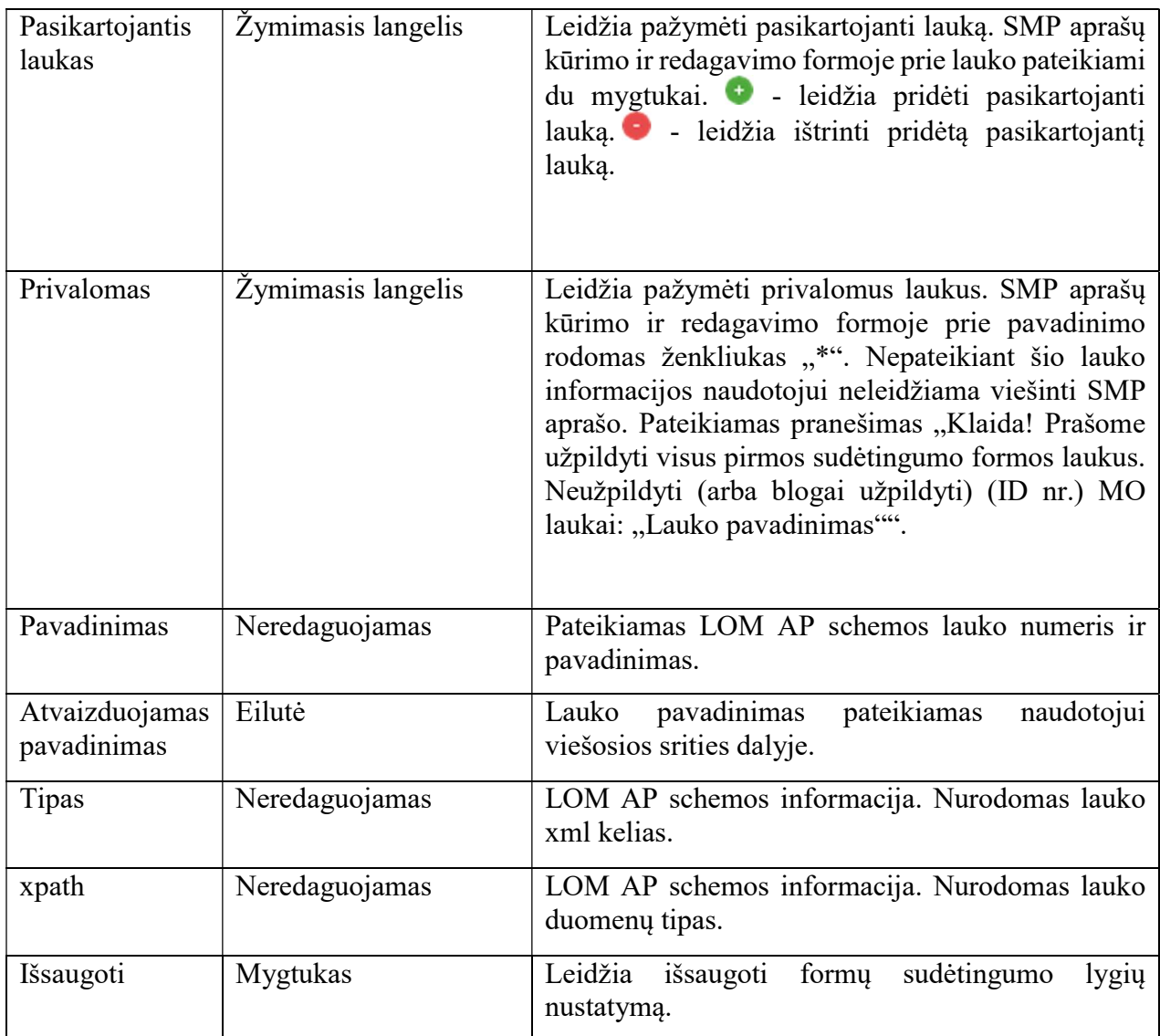

# 6.1.3.2.46. MO automatiškai įtraukiami laukai

SMP aprašų įrašai kuriami remiantis atviruoju mokymosi objektų metaduomenų standartu LRE LOM (angl. Learning Object Metadata) AP v.3.0. (http://lom.emokykla.lt/files/LRE-AP-3.0.pdf). Metaduomenų struktūra yra hierarchine, ją sudaro sudėtiniai ir elementarieji laukai. Tik elementarieji laukai turi informacijos. Sistema leidžia apibrėžti laukų informaciją "pagal nutylėjimą", kuri yra apibrėžiama naudojant klasifikatorių.

Laukai:

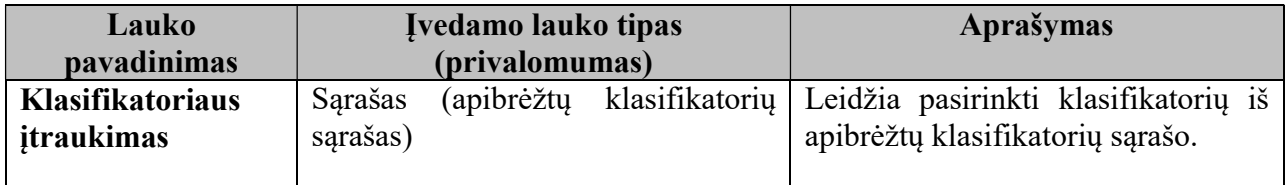

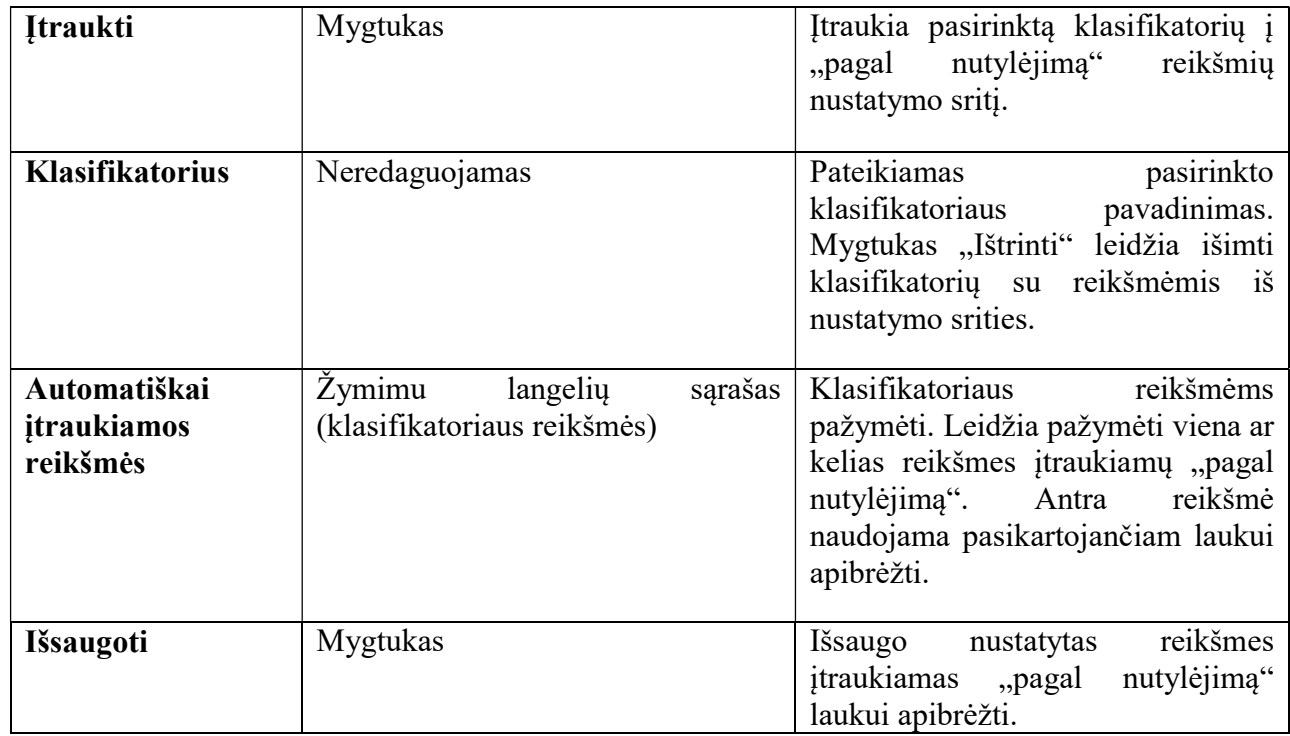

# 6.1.3.2.47. Klasifikatorių valdymas

Klasifikatorių valdymo modulis yra pateikiamas tik SMP aprašų saugyklos administratoriams. Kiekvienas metaduomenų standartas naudoja aibę klasifikatorių (baigtiniai reikšmių sąrašai), kurie pateikiami standarte. SMP aprašų saugykloje naudojami klasifikatoriai pateikti 2 skaitmeninių mokymo priemonių saugyklos specifikacijos priede.

#### 6.1.3.2.48. Klasifikatoriai XML schemoje

Kiekvienas SMP aprašo laukas atitinka tam tikrą LRE AP v.4.5 specifikacijos elementą, kuris nurodomas lauke xpath XPATH formatu. Taip pat nurodoma visa eilė duomenų, kurie pritaikyti LRE AP v.4.5 specifikacijos aprašymui, tačiau nebūtinai leidžia apibrėžti bet kokią kitą XML schemą.

Išsaugant metaduomenis XML formatu, nurodomas klasifikatoriaus šaltinis pagal LRE AP v.4.5 specifikaciją ir reikšmė anglų kalba.

Išsaugant metaduomenys XML LT formatų, nurodomos klasifikatoriaus šaltinis pagal KRISIN (Švietimo ir mokslo informacinių sistemų, registrų ir klasifikatorių apskaitos sistema) apibrėžtą klasifikatorių (turintis atitikmenį klasifikatoriui LRE AP v.4.5 specifikacijoje) ir reikšmė lietuvių kalba.

#### 6.1.3.2.49. Klasifikatorių pateikimas

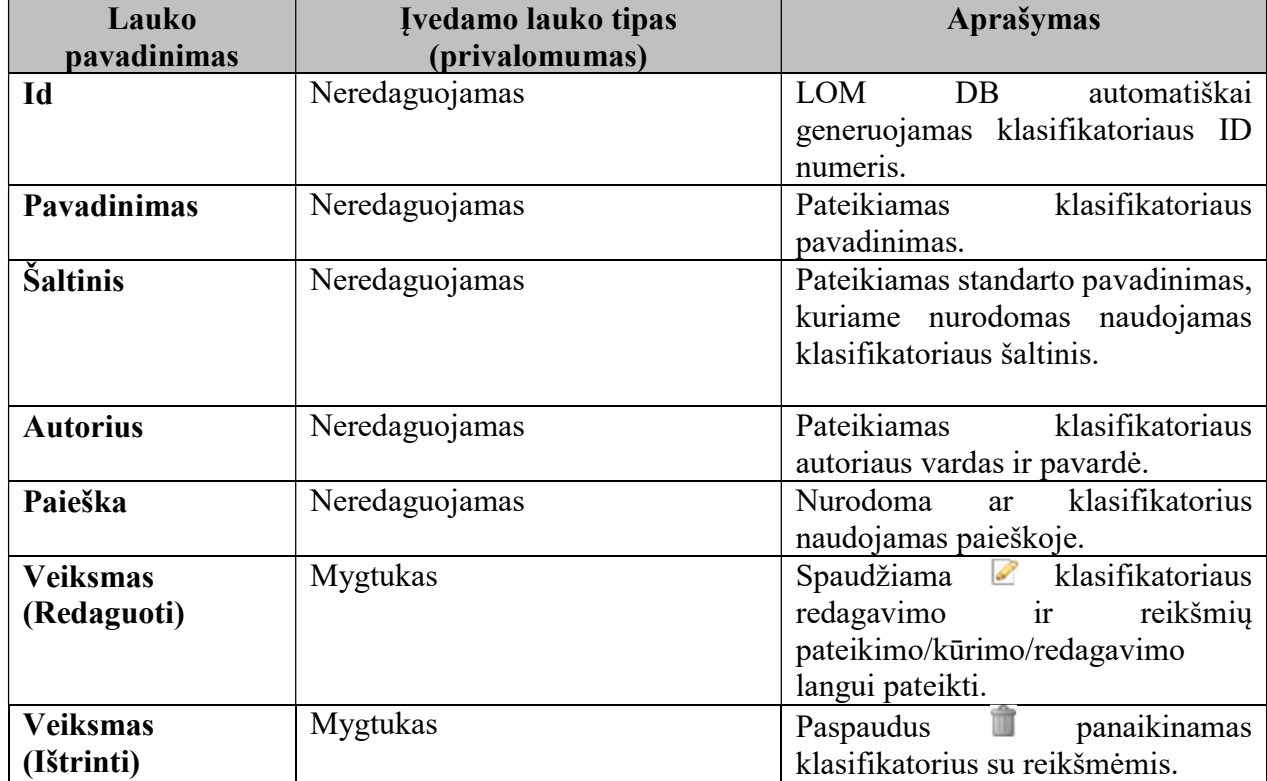

Klasifikatoriaus laukai:

# 6.1.3.2.50. Klasifikatorių kūrimas

Tame pačiame lange po klasifikatorių pateikimo leidžia sukurti naują klasifikatorių. Klasifikatoriaus registravimo laukai:

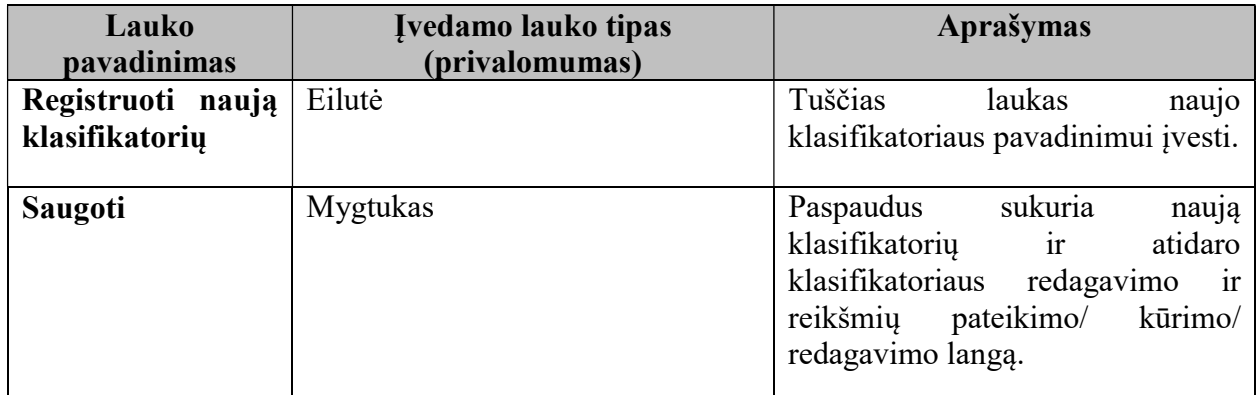

#### 6.1.3.2.51. Klasifikatorių redagavimo ir reikšmių pateikimo/kūrimo/redagavimo langas

Sukūrus naują klasifikatorių ar redaguojant esamą pateikiamas klasifikatoriaus redagavimo langas.
Laukai:

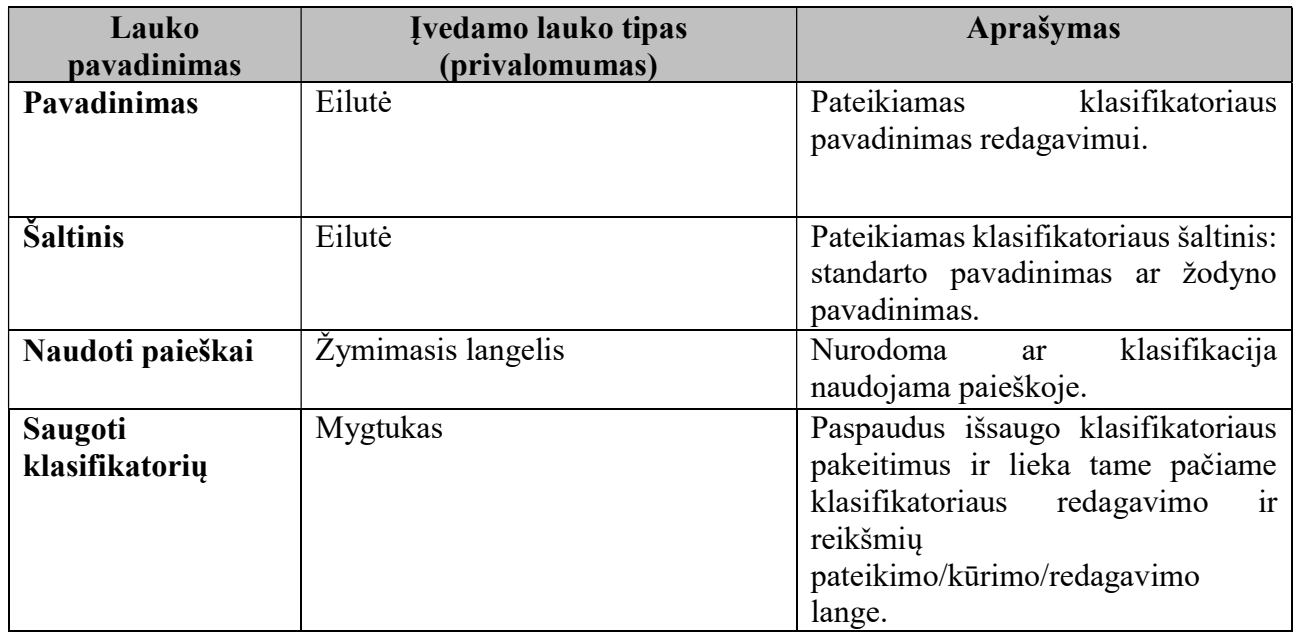

Kartu su klasifikatoriaus redagavimo dalimi pateikiama klasifikatoriaus reikšmių pateikimo dalis. Klasifikatorius turi hierarchinę struktūrą su nefiksuotų lygmenų skaičiumi.

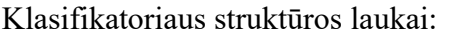

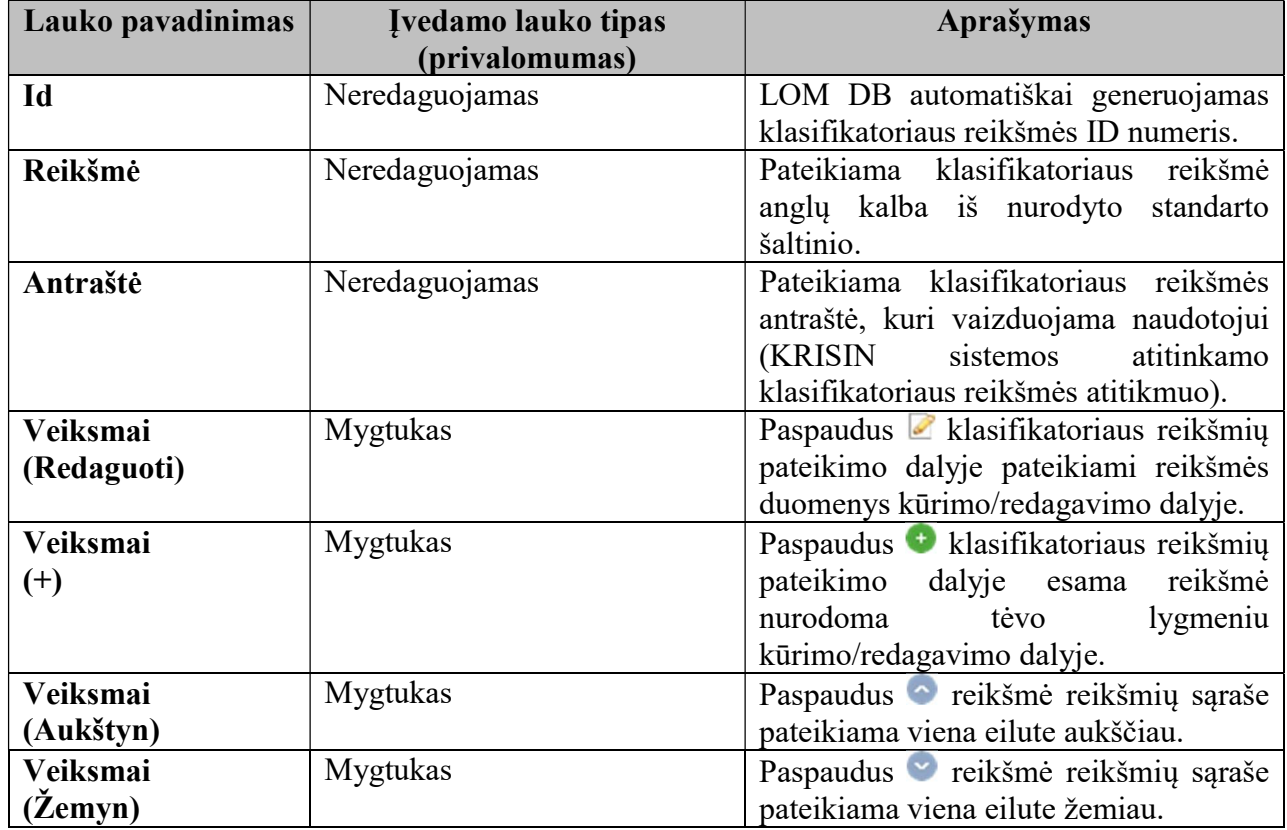

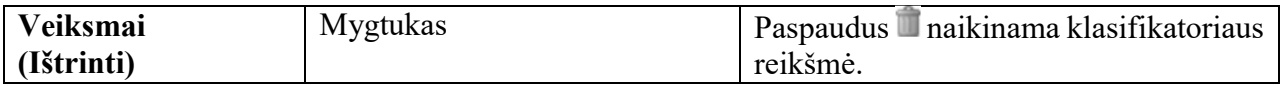

Kartu su klasifikatoriaus redagavimo dalimi, klasifikatoriaus reikšmių pateikimo dalimi pateikiama klasifikatoriaus reikšmių kūrimo/redagavimo dalis.

Laukai:

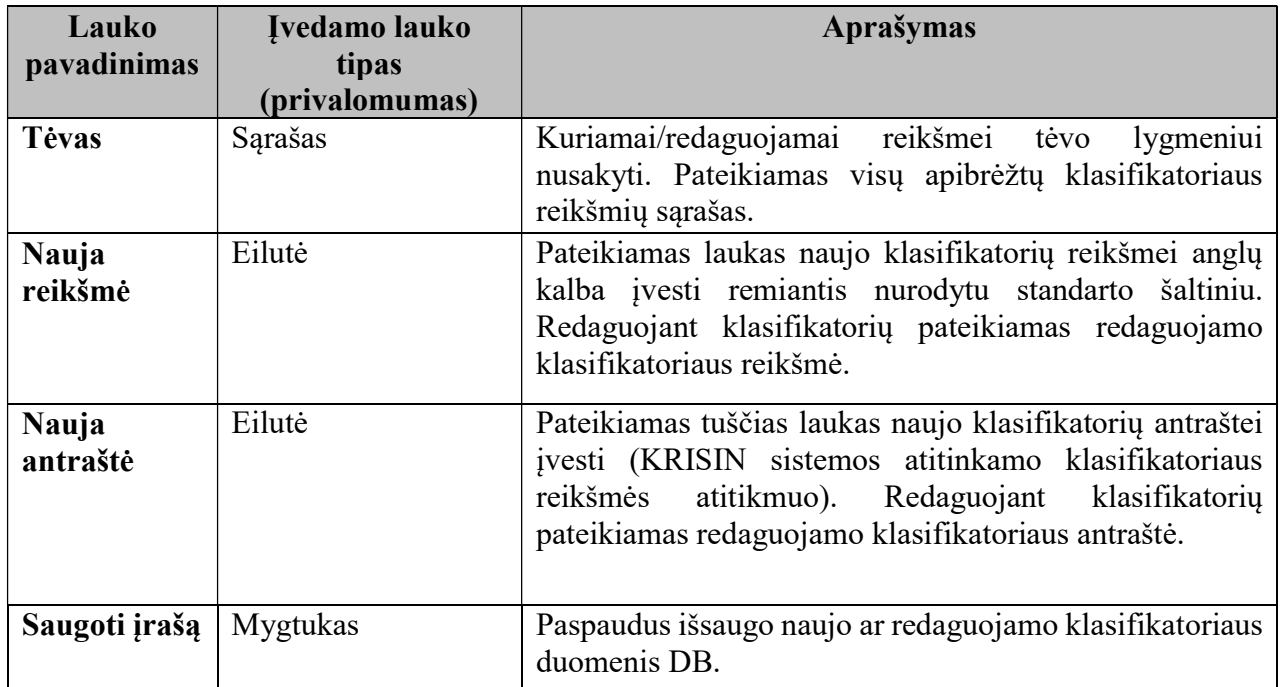

Redaguojant klasifikatorių, atnaujinimai atsispindi visuose SMP, kuriems klasifikatorius yra priskirtas. Trinant klasifikatoriaus reikšmę visi SMP, kuriems buvo priskirtas klasifikatorius, praranda klasifikaciją.

#### 6.1.3.2.52. Taksonomijų valdymas

Taksonomijų valdymo modulis yra pateikiamas tik SMP aprašų saugyklos administratoriams.

### 6.1.3.2.53. Taksonomijos XML schemoje

Taksonomijos yra grupuojamos pagal paskirtį, nurodytą lom v1.0 standarte. Taksonomijos paskirtis yra aprašomas kaip klasifikatorius. Kurdamas taksonomiją, administratorius nurodo taksonomijos paskirtį, pasirinkdamas vieną iš galimų reikšmių. Išsaugant metaduomenis XML formatu, nurodoma taksonomijos paskirtis ir paskirties šaltinis.

Taksonomijai yra nurodomas kelias iki šaltinio, kurį sudaro:

- šaltinio pavadinimas (pvz.: ACM, MESH, ARIADNE, LRE Thesaurus);
- šaltinio kalba (pvz.: lt, en, ru).

Administruojant taksonus yra nurodomas taksono ID ir reikšmės. Reikšmių galima kurti keletą – po vieną vienai kalbai. Kuriant reikšmes nurodoma kalba ir reikšmė. Išsaugant XML formatu įrašomas taksono ID, kalba ir reikšmė.

### 6.1.3.2.54. Taksonomijų pateikimas

Laukai:

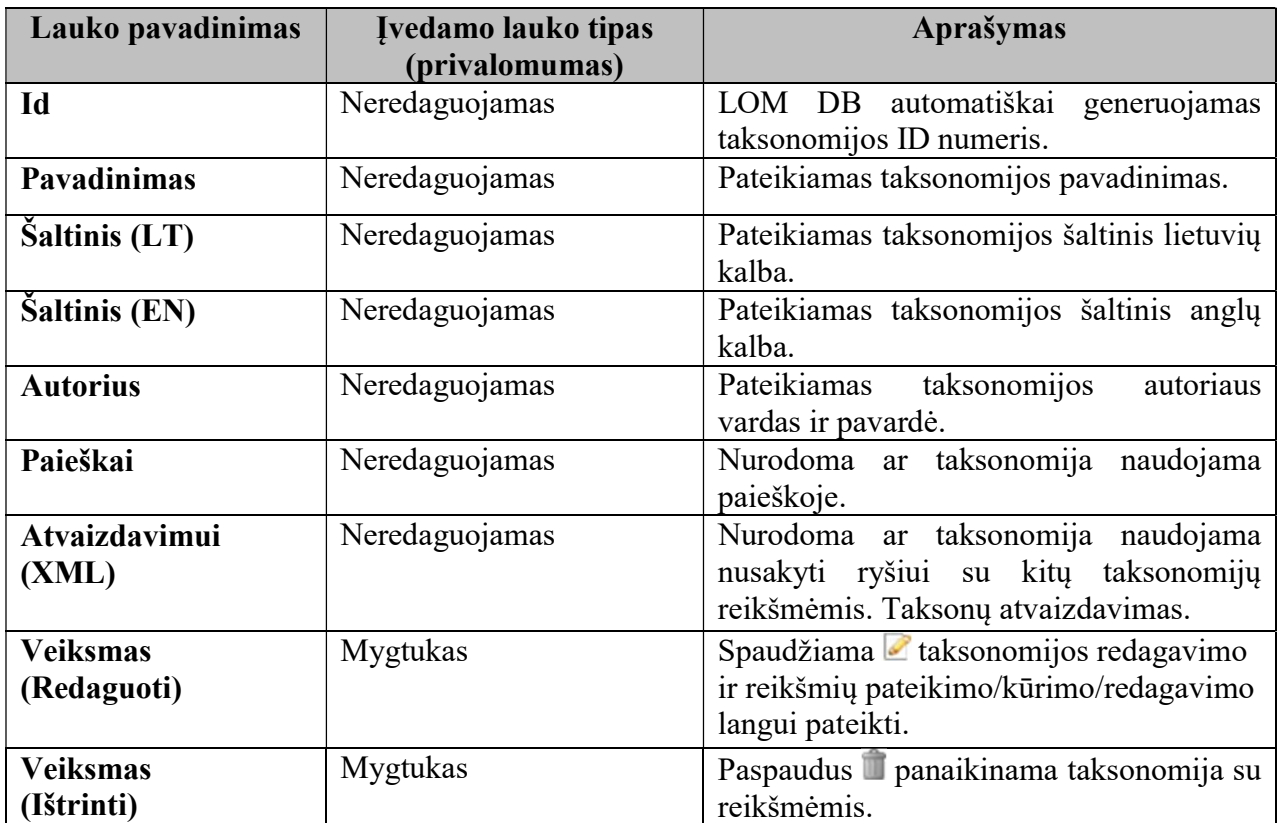

### 6.1.3.2.55. Taksonomijų kūrimas

Tame pačiame lange po taksonomijų pateikimo leidžia sukurti naują taksonomiją.

Laukai:

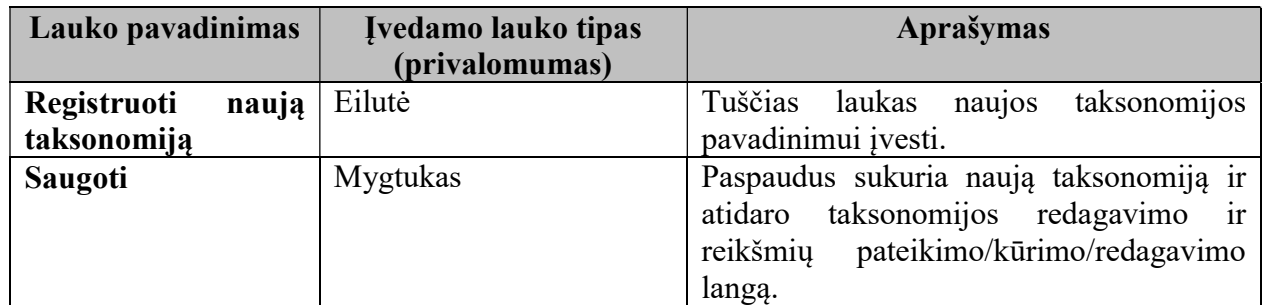

### 6.1.3.2.56. Taksonomijos redagavimo ir reikšmių pateikimo/kūrimo/redagavimo langas

Sukūrus naują taksonomiją ar redaguojant esamą pateikiamas taksonomijos redagavimo lango dalis.

Laukai:

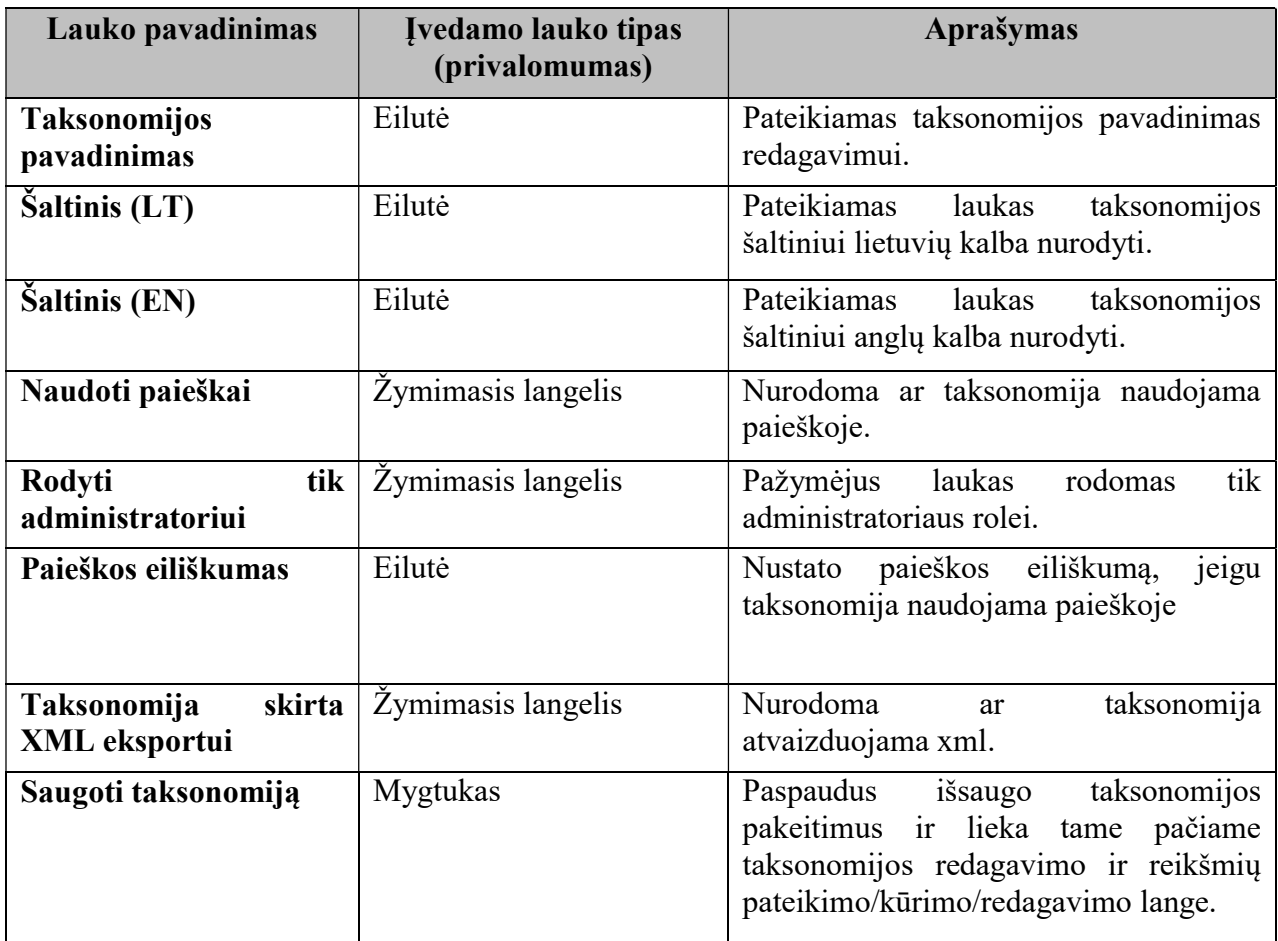

Kartu su taksonomijos redagavimo dalimi pateikiama taksonomijos reikšmių pateikimo dalis. Taksonomija turi hierarchinę struktūrą su nefiksuotų lygmenų skaičiumi.

Taksonomijos struktūros laukai:

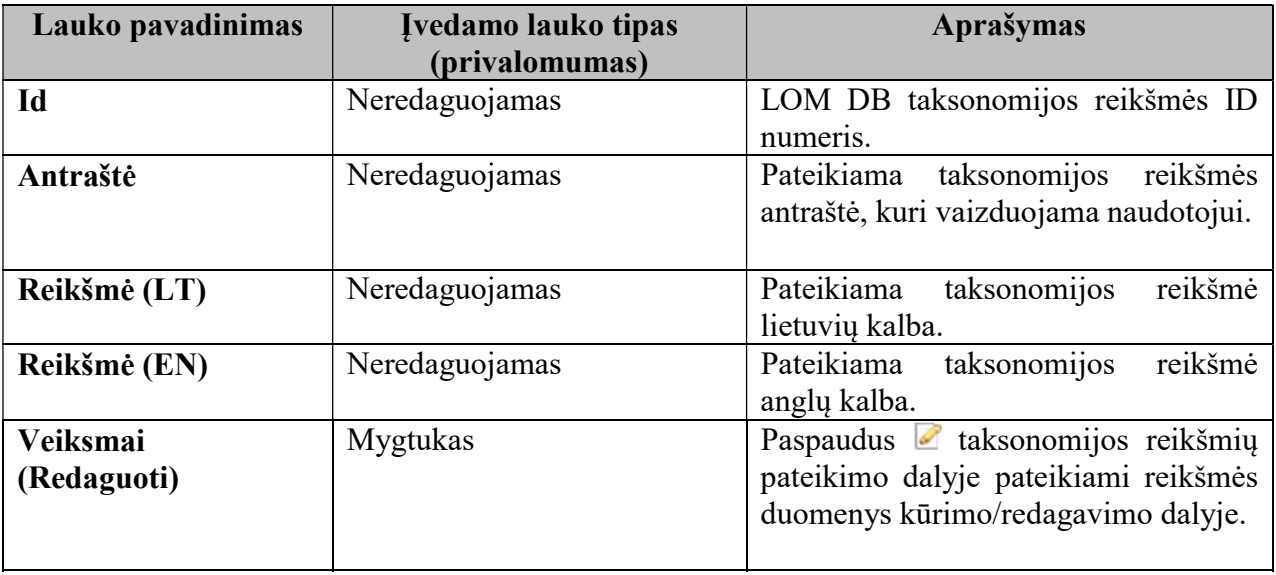

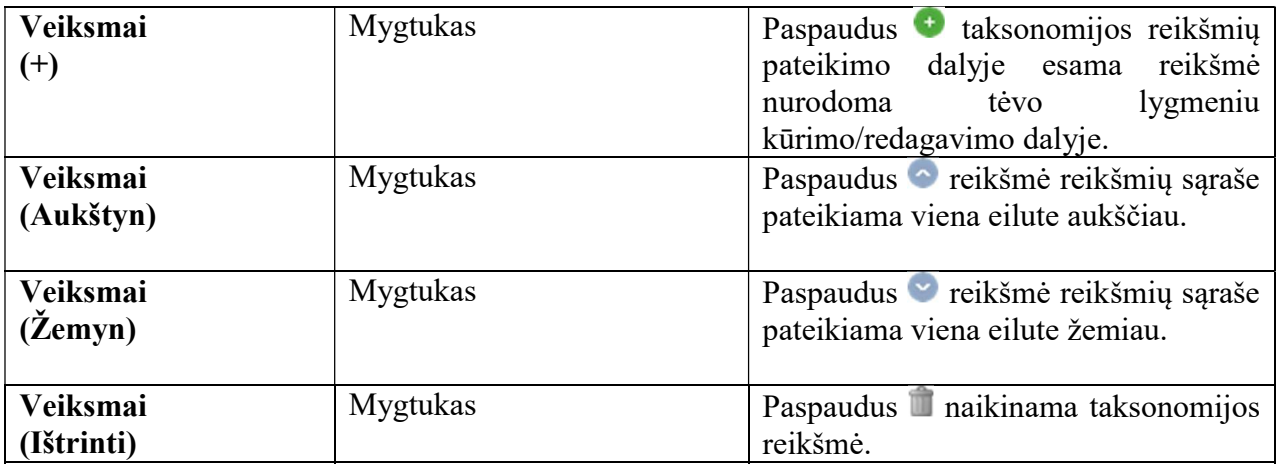

Kartu su taksonomijos redagavimo dalimi, taksonomijos reikšmių pateikimo dalimi pateikiama taksonomijos reikšmių kūrimo/redagavimo dalis.

Laukai:

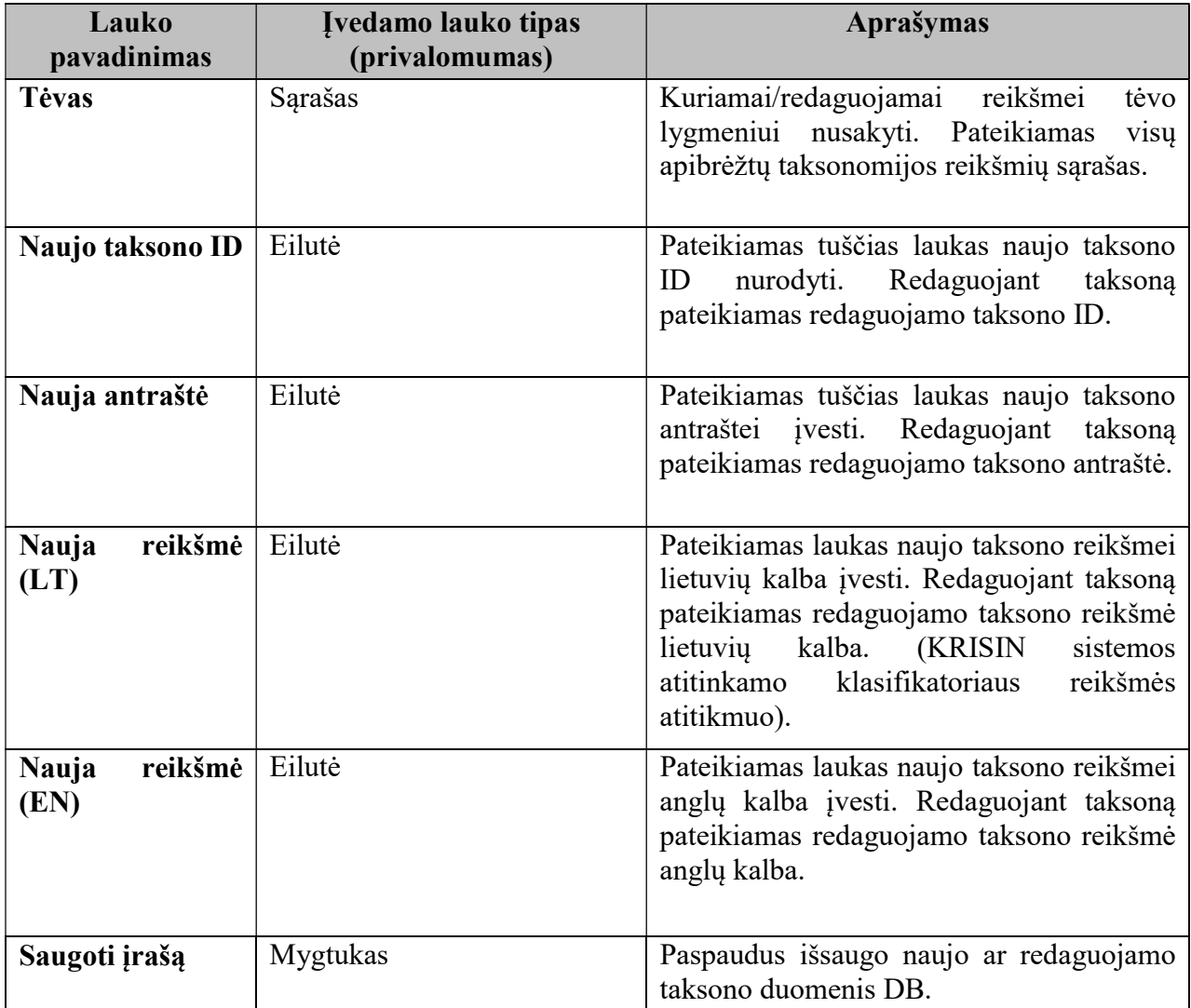

Redaguojant taksoną, atnaujinimai atsispindi visuose SMP, kuriems taksonas yra priskirtas. Trinant taksono reikšmę visi SMP, kuriems buvo priskirtas taksonas, praranda klasifikaciją.

# 6.1.3.2.57. Taksonomijų atvaizdavimas

Kai kurios taksonomijos gali turėti ryšį tarpusavyje, pvz. "Bendrojo lavinimo mokomieji dalykai" ir "EUN tezaurai". Šį ryšį padeda nusakyti taksonomijų atvaizdavimas.

Laukai:

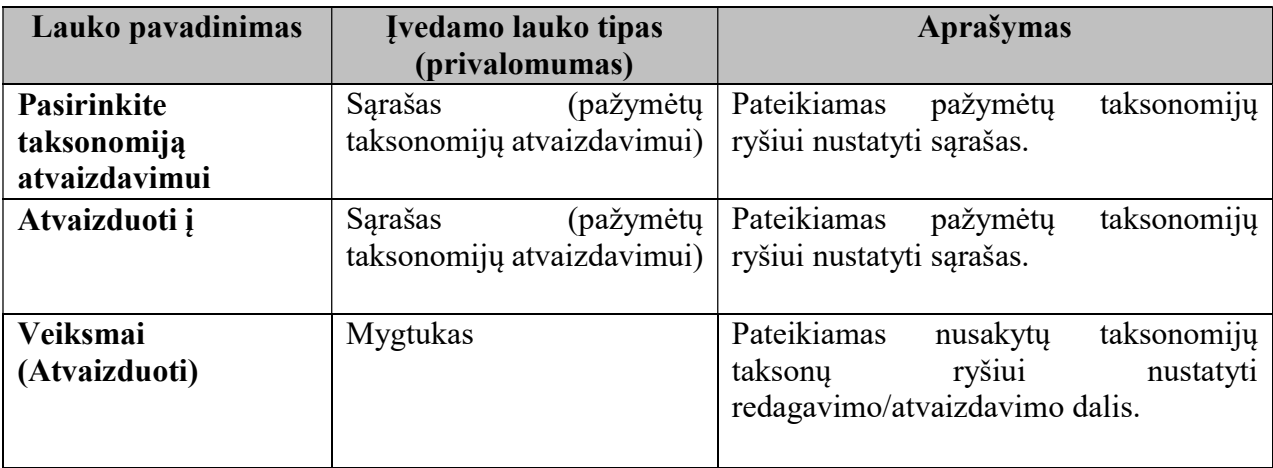

Kartu su taksonomijų ryšiui nustatyti dalimi pateikiamas nustatytų taksonomijų ryšių pateikimo/redagavimo dalis.

Laukai:

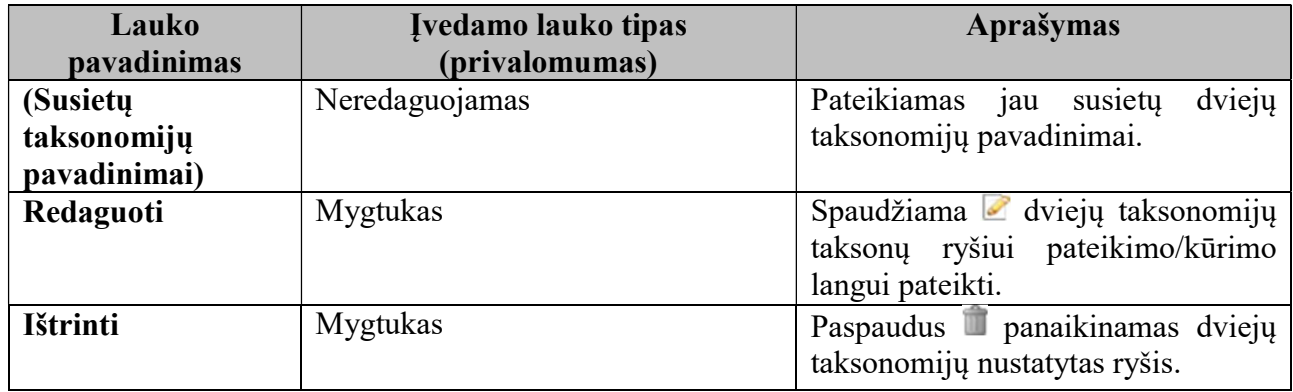

### 6.1.3.2.58. Dviejų taksonomijų taksonų ryšių nustatymo / pateikimo dalis

Sukūrus naują dviejų taksonomijų ryšį ar redaguojant esama pateikiamas šių taksonomijų taksonų ryšių nustatymo / pateikimo lango dalis.

Taksonų ryšių nustatymo laukai:

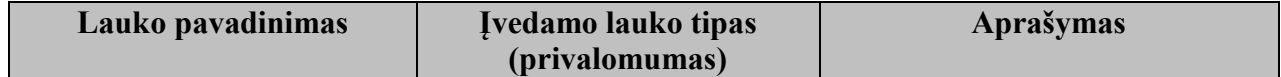

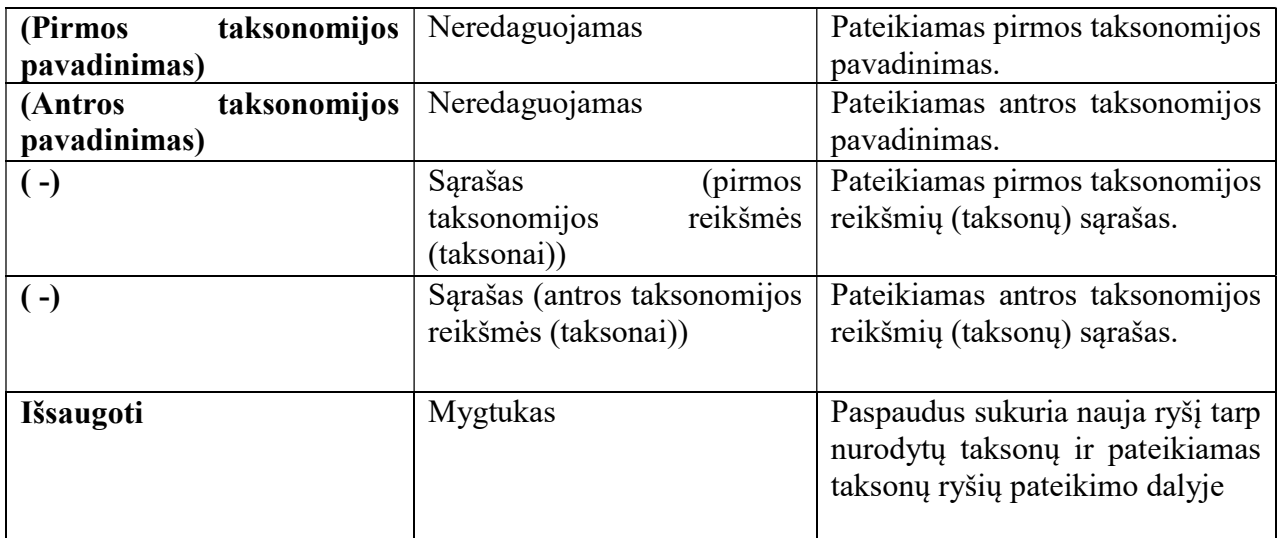

Tame pačiame lange po taksonų ryšių nustatymo dalies pateikiami nustatyti taksonų ryšiai. Nustatytų taksonų ryšių pateikimo laukai:

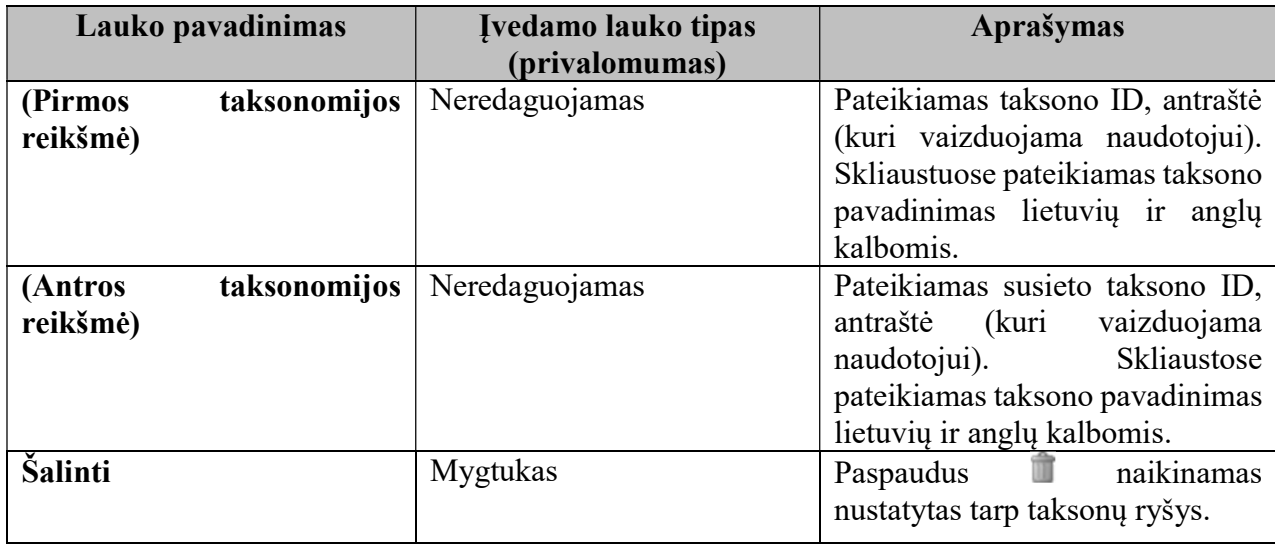

Taksonų ryšiai gali būti kuriami pagal modelius "vienas su vienu" ir "vienas su daugeliu".

Viena nacionalinės taksonomijos reikšmė gali atitikti keletą tarptautinės taksonomijos reikšmių. Pavyzdžiui: nacionalinėje "Užsienio kalba (anglų kalba)" susieta su taksonomija "Užsienio kalbos (508)" ir "Anglų kalba (427)".

Viena LRE Thesaurus taksonomijos reikšmė gali atitikti keletą nacionalinės taksonomijos reikšmių. Pavyzdžiui: tarptautinėje "Gamtos mokslai (875)" susieta su nacionalinės "Pasaulio pažinimas" ir "Gamta ir žmogus".

### 6.1.3.2.59. Taksonomijų paieškos langas

Šiame lange galima atlikti paiešką pagal pasirinktoje taksonomijoje įvestus duomenis (lauką Antraštė).

Lango laukai:

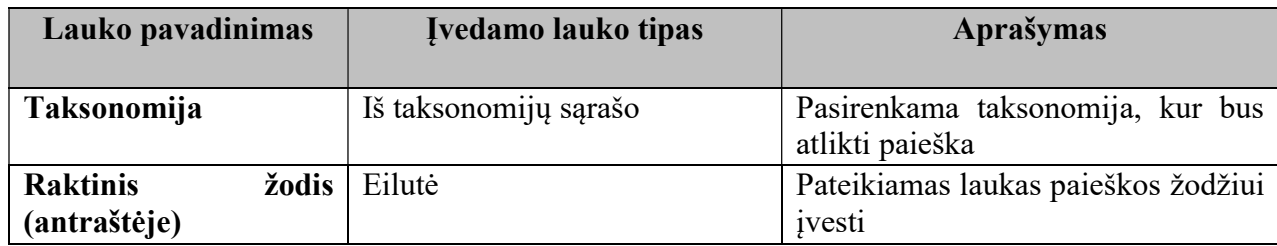

Paieškos rezultatų languose pateikiami laukai:

- $\bullet$  Id;
- Antraštė:
- Reikšmė (LT);
- Reikšmė (EN).

## 6.1.3.2.60. LOM AP (schemos) valdymas (versijų nustatymai)

Sistema leidžia aprašyti metaduomenų schemą, pagal kuri vėliau generuojama SMP metaduomenų įvedimo / redagavimo formą. Metaduomenų schema kuriama remiantis LRE AP v.3.0 metaduomenų standartų.

Sistemoje yra galimybė sukurti keletą metaduomenų schemų, esamos metaduomenų schemos kopija. Nustatyti viena aktyvia metaduomenų schemos versiją.

## 6.1.3.2.61. Metaduomenų schemos kūrimas / redagavimas

Norint redaguoti esama metaduomenų schemos versiją ji yra pasirenkama iš aprašytų metaduomenų schemos versijų sąrašo. Mygtukas "Kopijuoti" leidžia padaryti schemos kopiją ir išsaugoti schemą naujų vardu. Mygtukas "Šalinti" panaikina nurodytą schemos versiją.

Kuriant ar redaguojant metaduomenų schemos versiją aprašoma:

Metaduomenų schemos versija:

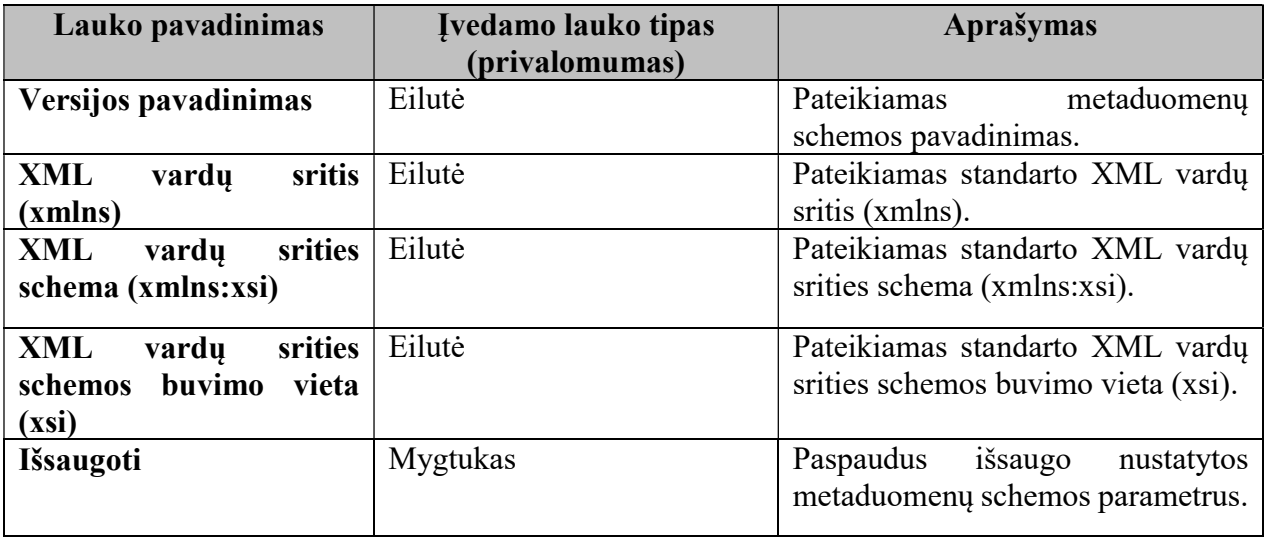

Kartu su metaduomenų schemos versijos nustatymo dalimi pateikiama schemos laukų aprašymo/ redagavimo /pateikimo dalimis.

## 6.1.3.2.62. Schemos laukų aprašymo / redagavimo dalis

Paspaudus nuorodą "Naujas laukas" pateikiama lauko aprašymo dalis. Lauko aprašymo /redagavimo dalis atitinka lauko LRE AP v.3.0 standarte aprašymui.

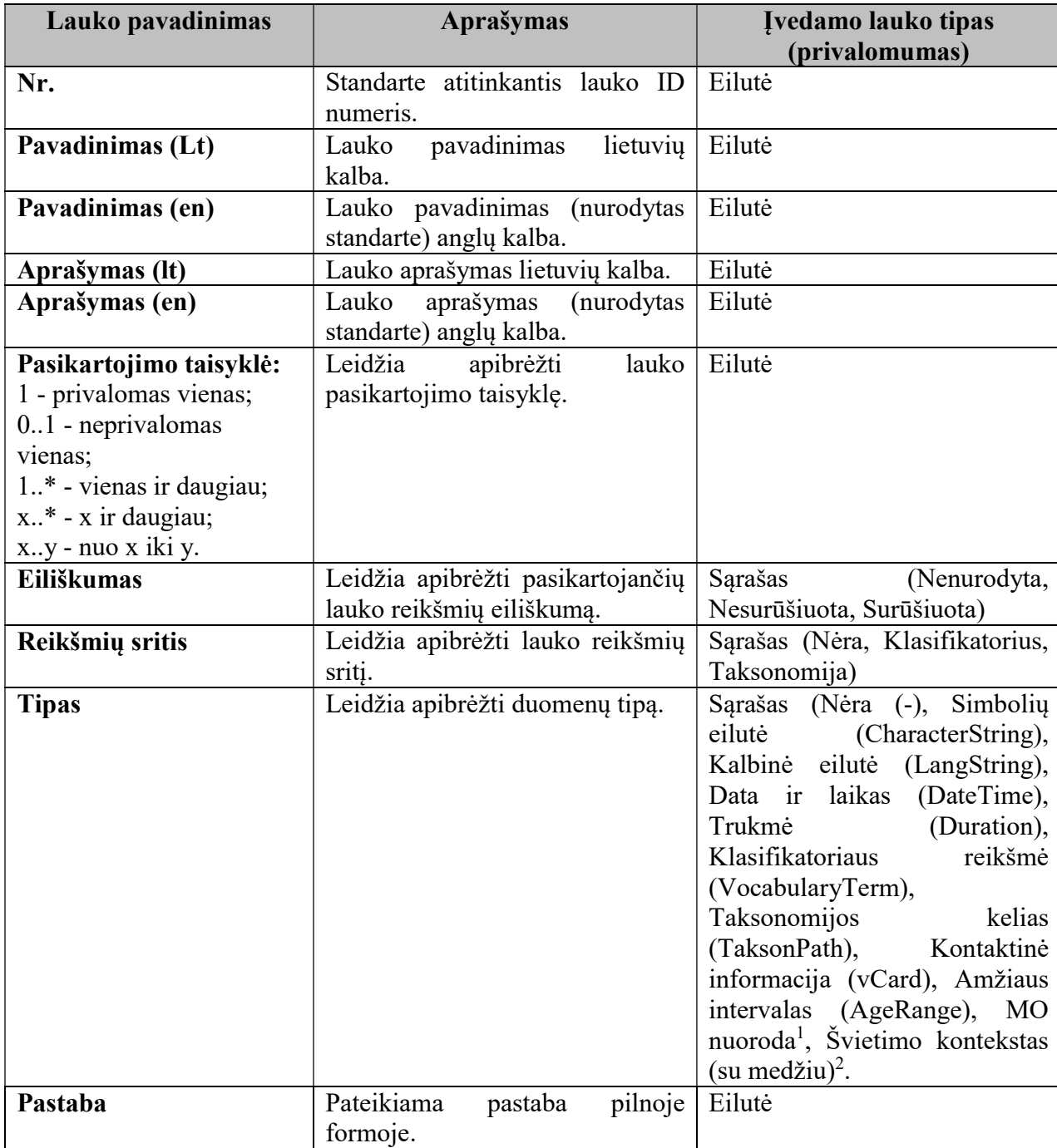

Metaduomenų schemos lauko aprašymas

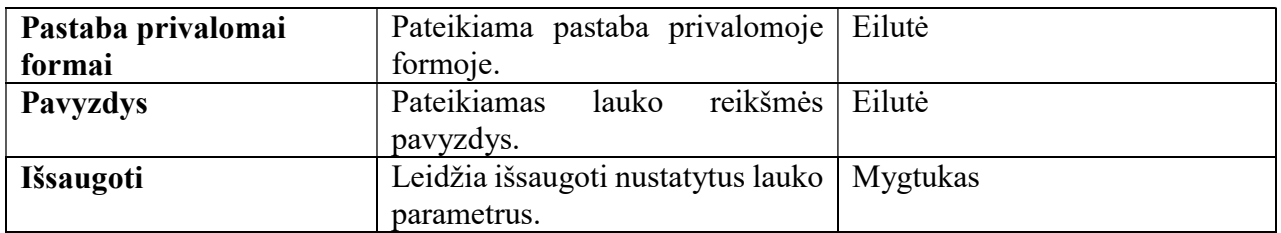

MO nuoroda<sup>1</sup> – specialus tipas, skirtas nuorodų vaizdavimui. Turi būti susietas su XML keliu ..lom/technical/location". Informacija saugoma tokiu pavidalu: {adresas}|{supakavimas}|{operacinės sistemos ID}, lentelėje "metadata". Pvz.: http://lom.emokykla.lt/MO/sauga-sveikata5-8/ziemalinksmybesirpavojai.scorm.zip|packed\_in|897.

Švietimo kontekstas (su medžiu)<sup>2</sup> - specialus tipas, skirtas "Sąsajų su bendrosiomis ugdymo programomis" vaizdavimui. Duomenys saugomi lentelėse:

- config saugomos penkios medžiui suformuoti naudojamos taksonomijos (jų ID);
- taxonomies saugomi medžiui suformuoti naudojamų taksonomijų duomenys;
- ec tree connections saugomos mokymosi objektų (MO) sąsajos su taksonomijomis
- taxons saugomi mokymosi dalykai.

## 6.1.3.2.63. Schemos laukų pateikimo dalis

Virš nuoroda "Naujas laukas" pateikiamas metaduomenų schemos aprašytų laukų sąrašas.

#### Laukai:

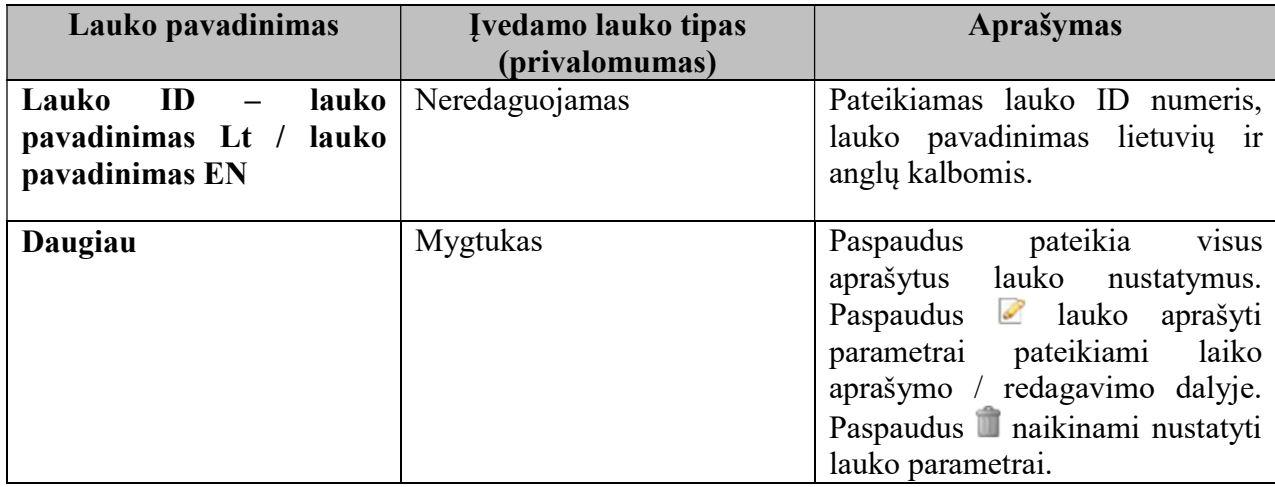

#### 6.1.3.2.64. SMP aprašų naudojamos LOM AP versijos fiksavimas

- 1. Į sistemą įvedant standarto aprašymą, pagal kurį vėliau generuojama SMP meta duomenų įvedimo forma (šiuo metu xls lentelė su laukais ir jų aprašymais), nurodomas: 1.1. taksonomijos šaltinis;
	- 1.2. reikšmė.
- 2. Importuojant SMP meta duomenis taksonomijos šaltinis ir taksonas paveldimas iš įkeliamo XML.

## 6.1.3.2.65. LOM AP versijų palyginimo atvaizdavimas

Aplinka skirta LOM versijų sandaros skirtumų identifikavimui palengvinti.

- 1. Lyginimui prieinamos administratoriaus sistemoje aprašytos standarto versijos.
- 2. Lyginama:
	- 2.1. struktūra;
	- 2.2. standarte numatytos laukų reikšmės;
	- 2.3. būsena (privalomas/rekomenduojamas/prieinamas tik administratoriui).
- 3. LOM aprašymo laukus lyginimui imti iš lentelės, kurioje aprašomas standartas, papildant ją trūkstama informacija.
- 4. Vienu metu galima lyginti bet kurias 2 standarto versijas įvestas į sistemą.
- 5. 3 skaitmeninių mokymosi objektų aprašų saugyklos priede pateikiamoje palyginimo lentelėje parodomi visi standarto laukai, vizualiai išskiriami laukai, kurie keitėsi.
	- 5.1. Sąraše rodoma:
		- 5.1.1. lauko Nr.;
		- 5.1.2. lauko pavadinimas.
	- 5.2. Paspaudus ant lauko parodoma abiejų versijų:
		- 5.2.1. lauko Nr.;
		- 5.2.2. pavadinimas;
		- 5.2.3. kelias;
		- 5.2.4.reikšmių skaičius;
		- 5.2.5. lauko apibrėžtis;
		- 5.2.6.reikšmė;
		- 5.2.7.reikšmių apibrėžtis;
		- 5.2.8. pastabos;
		- 5.2.9. pavyzdys;
		- 5.2.10. būsena.

## 6.1.3.2.66. Aprašų licencijos

Pasinaudojant funkcijos "Puslapio nustatymai" "Aprašų licencijos" dalimi galima nurodyti licencijų pasirinkimus. Galima įvesti/redaguoti tokius laukus:

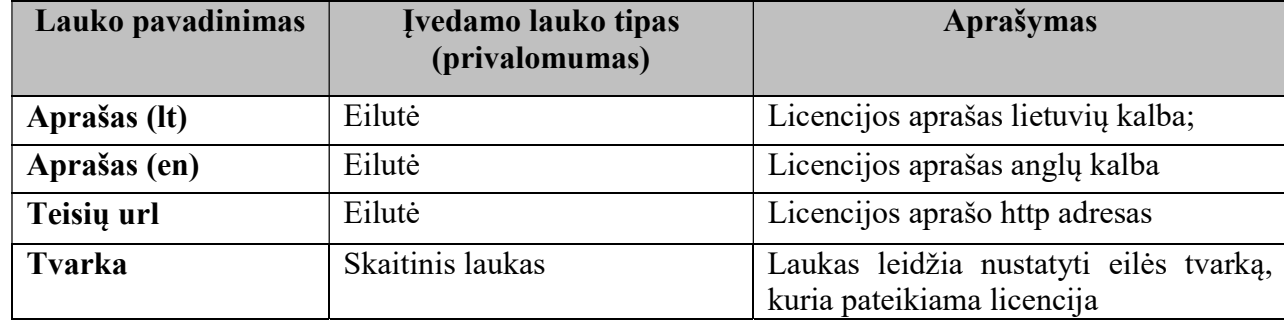

Licencijų pasirinkimo laukai:

### 6.1.3.2.67. Bendrųjų ugdymo programų sąryšiai

Funkcija pasiekiama: Reikšmių saryšiai > Bendrųjų programų sąryšiai. Ši funkcija leidžia susieti tarpusavyje šiuos penkis taksonomijos laukus:

- klasės;
- dalykai;
- veiklos sritys;
- gebėjimai;
- žinios ir supratimai.

T. y., pasirinkus klasę, būtų rodomi tik tai klasei priskirti dalykai, pasirinkus dalyką, būtų pateikiami tik tam dalykui priskirtos veiklos sritys ir t.t.

### 6.1.3.2.68. Taksonomijų susiejimas į penkių lygių medį

Šioje lango dalyje pateikiamas medžio taksonomijų susiejimas:

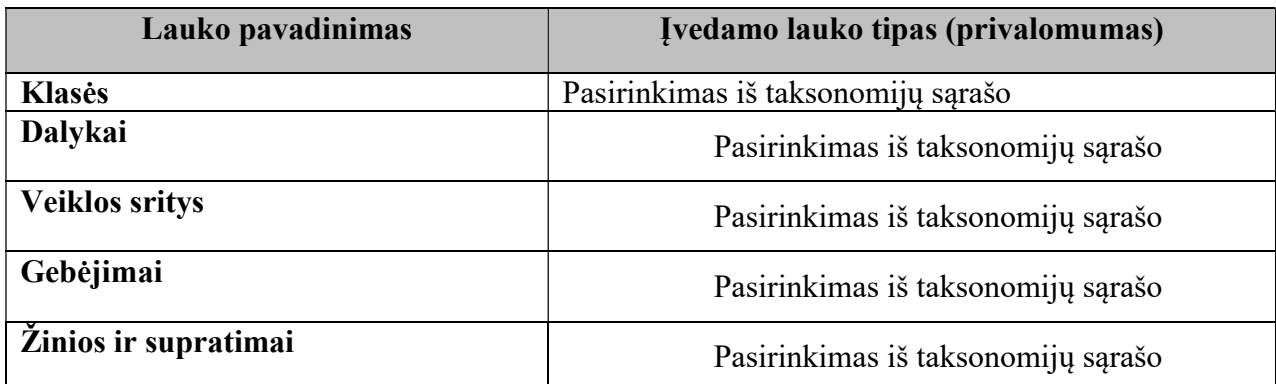

Šios sąsajos duomenys saugomi lentelėje "Config":

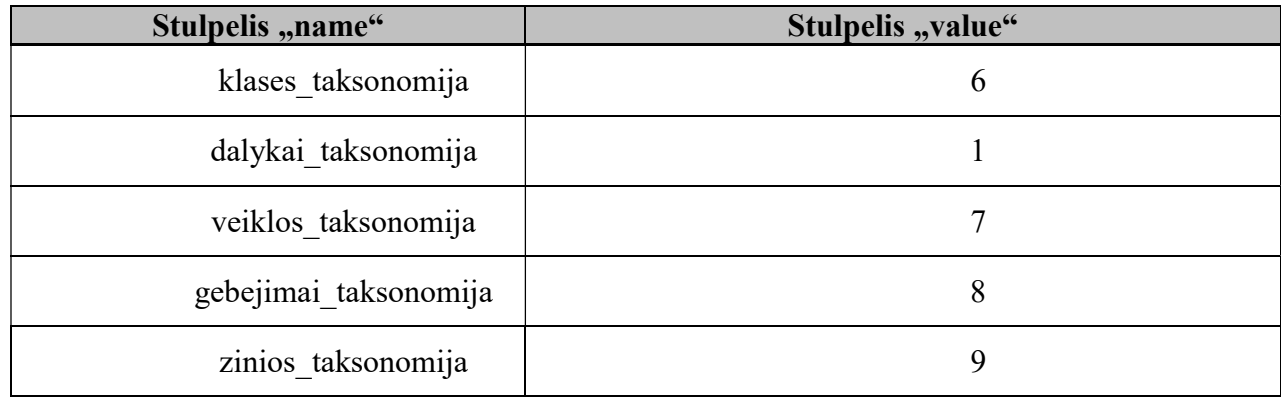

### 6.1.3.2.69. Taksonomijų reikšmių susiejimas į penkių lygių medį

Pasirinkus vieną medžio lygį (pvz.: klasę) pateikiami žemesnio lygmens (pvz.: dalyko) duomenys. Žemesnio lygmens duomenys vaizduojami trimis spalvomis:

- Balta duomenys susieti su pasirinktu lygmeniu;
- Žalsva duomenys nesusieti su pasirinktu lygmeniu, bet panaudoti kitose medžio šakose;
- Violetinė duomenys nesusieti su pasirinktu lygmeniu bei nepanaudoti kitose medžio šakose.

Pasirinkus reikamus duomenis (galima susieti tik du vietoje penkių lygius), spaudžiame mygtuką "Išsaugoti". Duomenys saugomi lentelėje: ec tree connections.

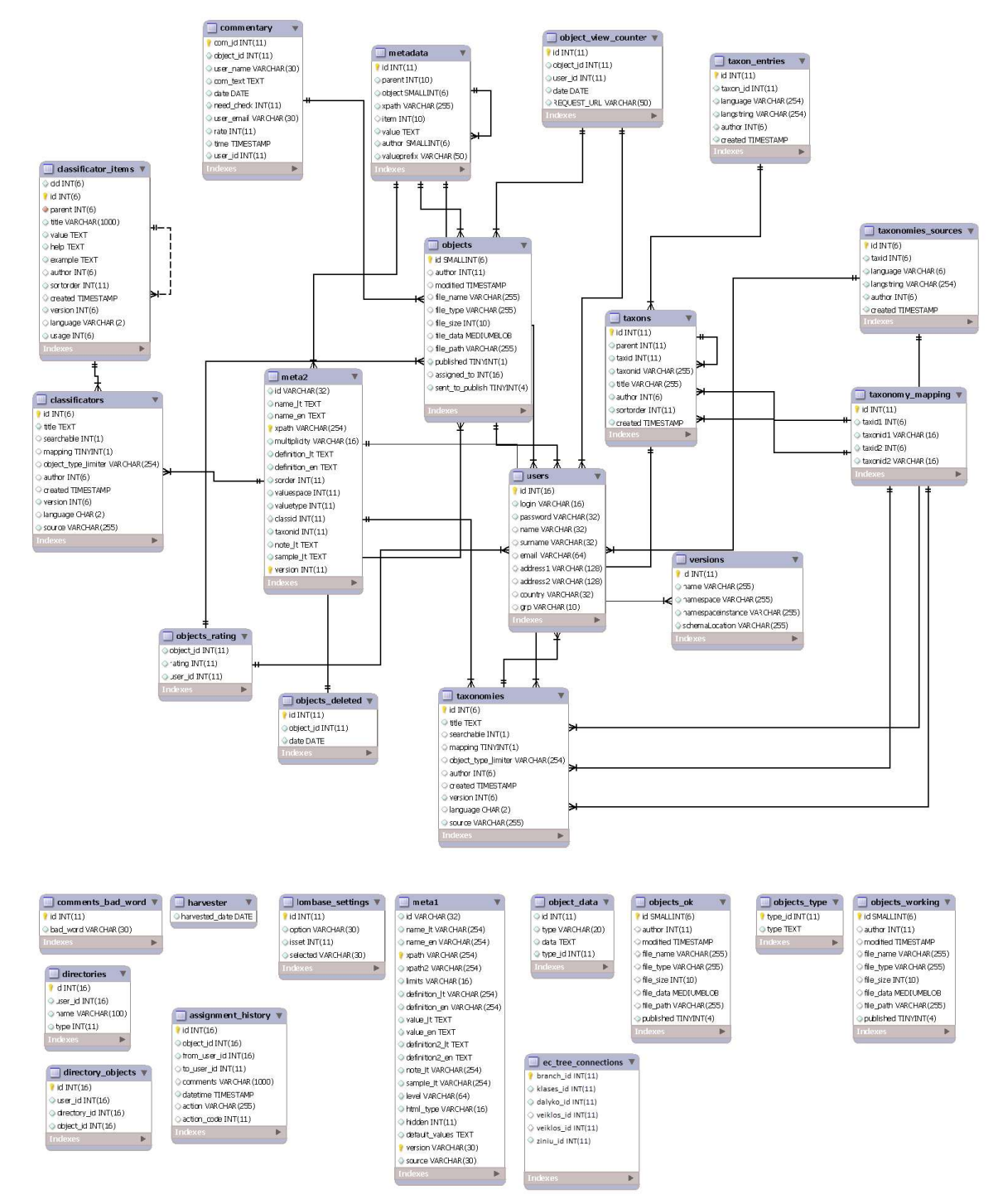

4 pav. Skaitmeninių mokymo priemonių aprašų saugyklos modulio duomenų bazės schema

#### 6.1.3.2.70. Skaitmeninių mokymo priemonių aprašų saugyklos portletai

Yra sukurtos žemiau išvardintos SMPaprašų saugyklos portletai, skirti vaizduoti šios saugyklos duomenis.

## 6.1.3.2.71. Naujausi mokymosi ištekliai – pradinis SMP aprašų saugyklos puslapis

Pateikia naujausius įvestus mokymosi išteklių aprašus. Automatinis filtravimas pagal "Dalyką" vykdomas pasiimant prisijungusio naudotojo nurodytą reikšmę.

Naujausi mokymosi išteklių aprašai atrenkami tokiu būdu:

- kai netaikomas automatinis filtravimas (naudotojas neautorizuotas arba pasirinkęs, kad jam būtų rodoma visa informacija) pagal "Dalyką", rodomi pirmi keturi naujausi mokymosi išteklių aprašai.
- kai taikomas automatinis filtravimas pagal "Dalyką, rodomi pirmi keturi filtruojamo dalyko naujausi mokymosi išteklių aprašai.

Kitas portleto funkcionalumas (duomenų vaizdavimas filtravimas, paieška rūšiavimas ir t.t.) toks, koks aprašytas skyriuje "Kurti naują įrašą". Atlikus paiešką/filtravimą pateikiama "Mokymosi išteklių sąrašo" žiniatinklio dalyje aprašytas vaizdas.

### 6.1.3.2.72. Mokymosi išteklių sąrašas atliekant paiešką

Pateikiamas mokymosi išteklių aprašų sąrašas kaip paieškos rezultatas. Automatinis filtravimas pagal "Dalyką" nevykdomas. Kitas portleto funkcionalumas (duomenų vaizdavimas filtravimas, paieška rūšiavimas ir t.t.) aprašytas skyriuje "Kurti naują įrašą".

### 6.1.3.2.73. Šoninis meniu

"Naujausi mokymosi objektai – pradinis SMP aprašų saugyklos puslapis" ir "Mokymosi išteklių sąrašas" portletuose galima pasirinkti, ar bus rodomas dešinysis meniu.

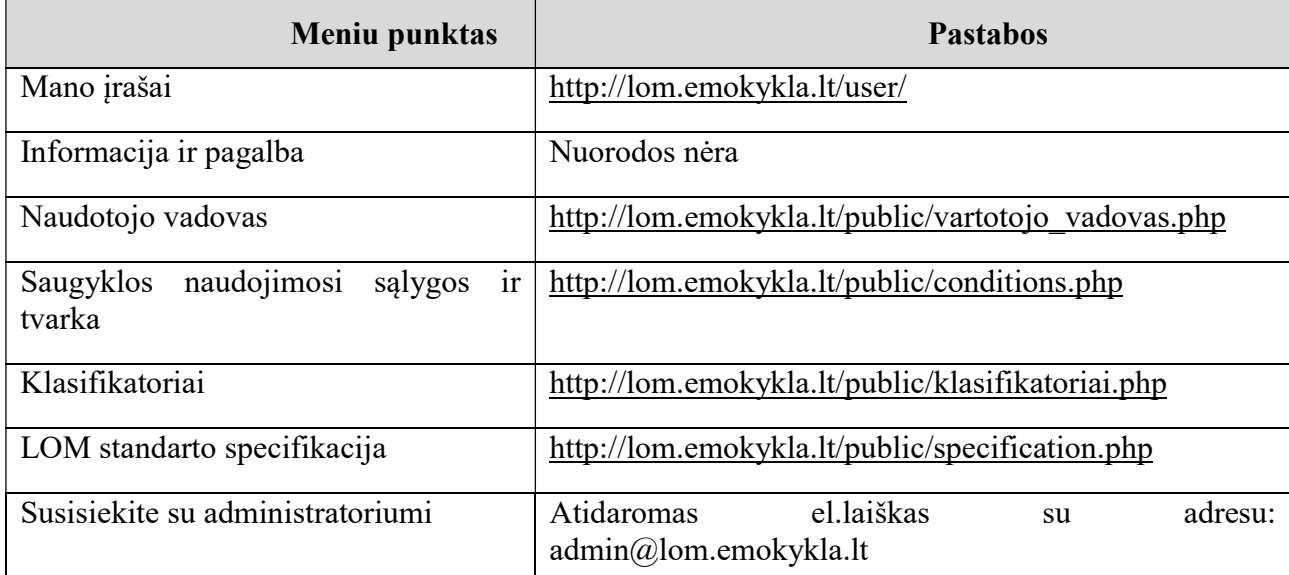

SMP aprašų saugyklos meniu punktai:

Pastaba: mokymosi objektų skaičius pateikiamas viršuje, virš paieškos. Meniu punktus galima keisti.

## 6.1.3.2.74. Statinis mokymosi objektų sąrašas

Administratorius turi galimybę nustatyti papildomus laukus, pagal kuriuos būtų galima atlikti filtravimą. Šie papildomi laukai nematomi naudotojams. Administratoriui atlikus reikiamą filtravimą, gautą rezultatą – SMP sąrašą, galima pateikti naudotojui. Šis sąrašas yra be papildomo filtravimo ir paieškos galimybių. Pavyzdžiai:

- SMP skirti asmenims su specialiaisiais poreikiais;
- SMP įsigyti tik valstybės lėšomis.

## 6.1.3.2.75. Mokymosi išteklio aprašas

Pateikiamas pasirinkto mokymosi ištekliaus aprašas(iš "Naujausi mokymosi ištekliai – pradinis SMP aprašų saugyklos puslapis", "Mokymosi išteklių sąrašas" ir "Statinis mokymosi išteklių sąrašas" portletų).

#### $6.1.3.3.$ Vadovėlių modulis

Vadovėlių modulis atsakingas už duomenų apie vadovėlius įvedimą, saugojimą, redagavimą, atvaizdavimą Švietimo portalo IS.

Modulio paskirtis – sukurti sąsają Švietimo portalo IS tvarkytojams, leidžiančią patogiai ir efektyviai atlikti duomenų tvarkymo funkcijas, naudotojams – atvaizduoti kategorizuotą, aktualią informaciją.

### 6.1.3.3.1. Vadovėlio aprašo sukūrimas

Vadovėlio aprašą gali kurti, redaguoti ir naikinti Turinio administratoriaus teises turintys autorizuoti Švietimo portalo IS naudotojai.

Vadovėlį aprašantys laukai:

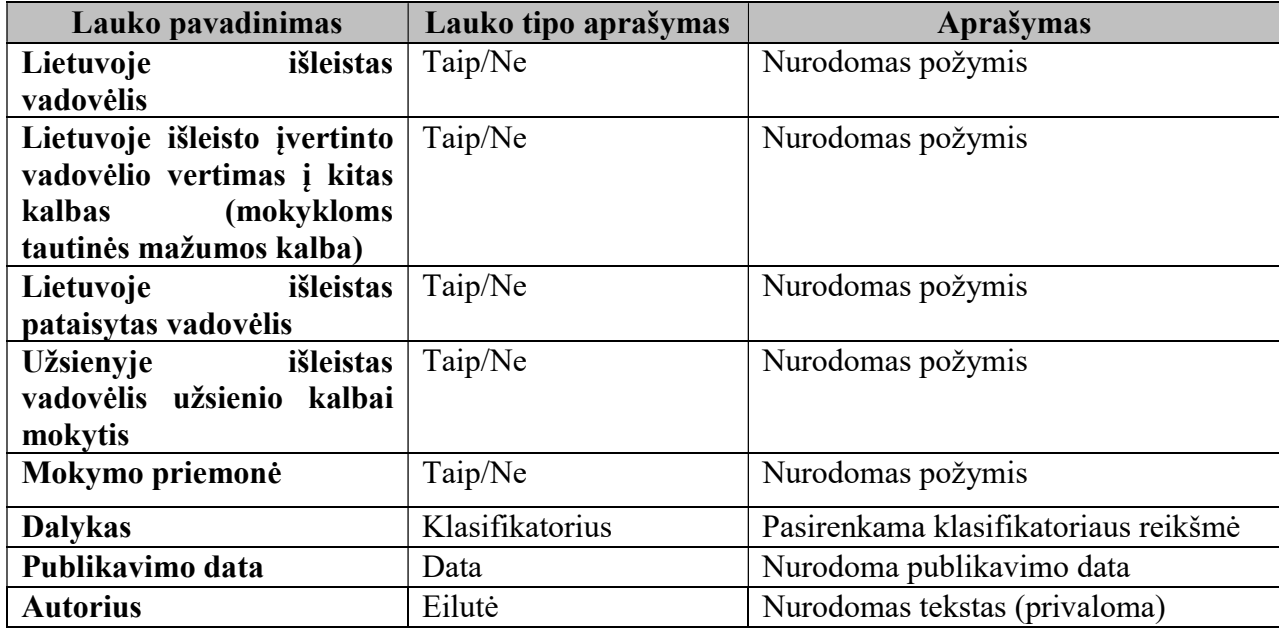

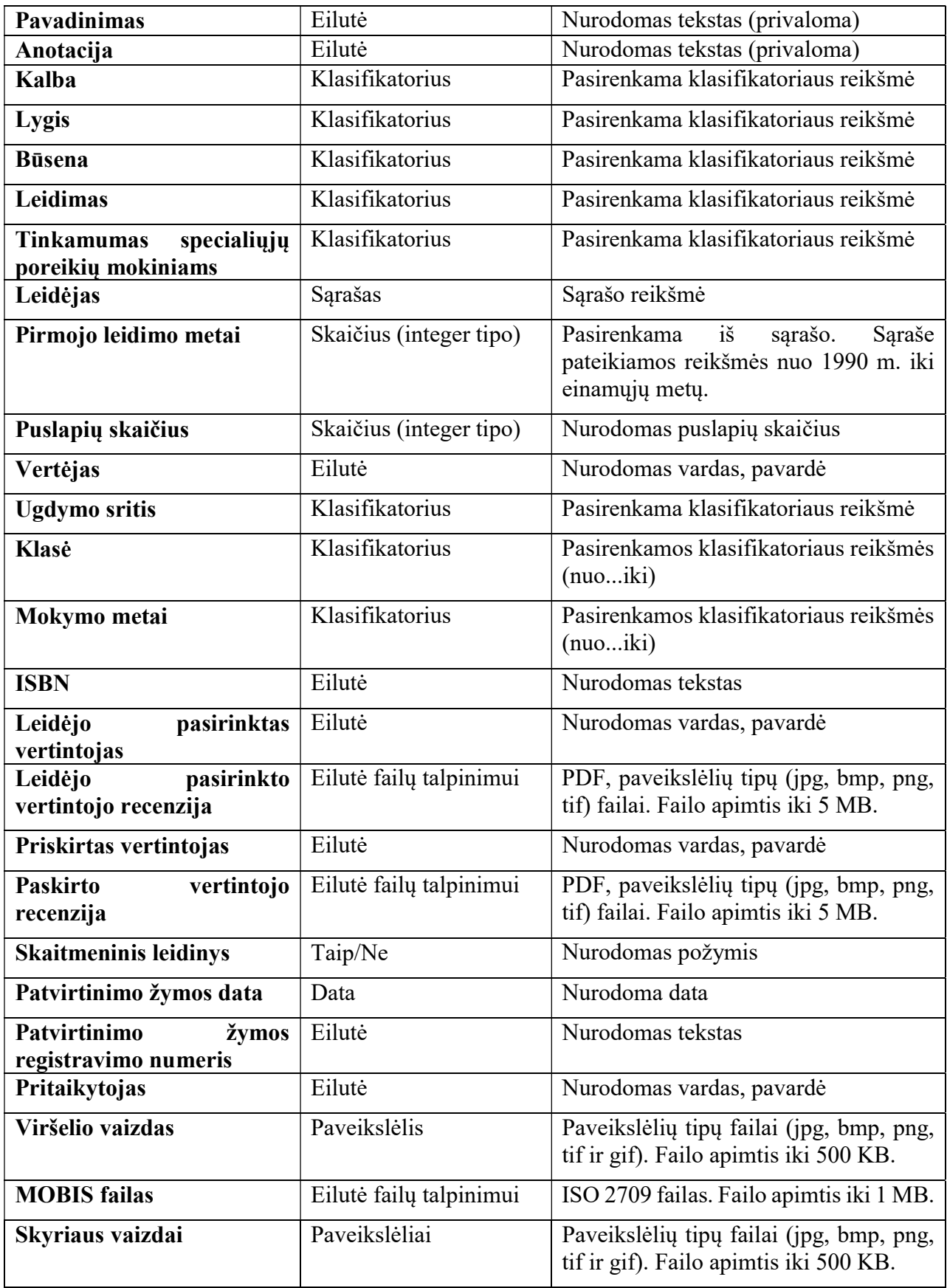

Vadovėlių aprašai talpinami į visų vadovėlių sąrašą.

## 6.1.3.3.2. Visų vadovėlių aprašų sąrašas

Publikuotų vadovėlių sąraše atvaizduojamos visi vadovėlių aprašai. Sąrašo laukai:

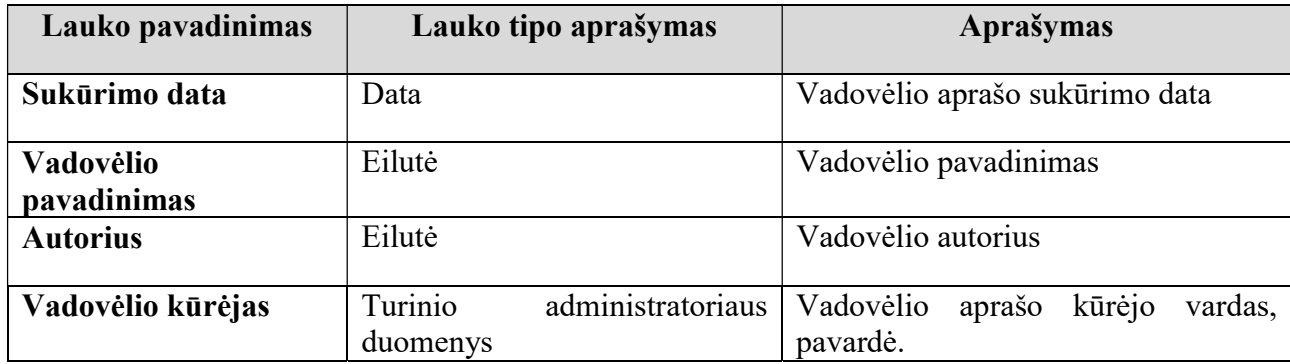

Turinio administratorius turi galimybę peržiūrėti vadovėlio laukų reikšmes, jas keisti, naikinti iš vadovėlių sąrašo.

Sąrašas puslapiuojamas.

### 6.1.3.3.3. Publikuojamų vadovėlių aprašų sąrašas

Publikuotų vadovėlių aprašų sąraše atvaizduojami visi publikuoti (turintys publikavimo datos reikšmė) vadovėlių aprašai. Sąrašo laukai:

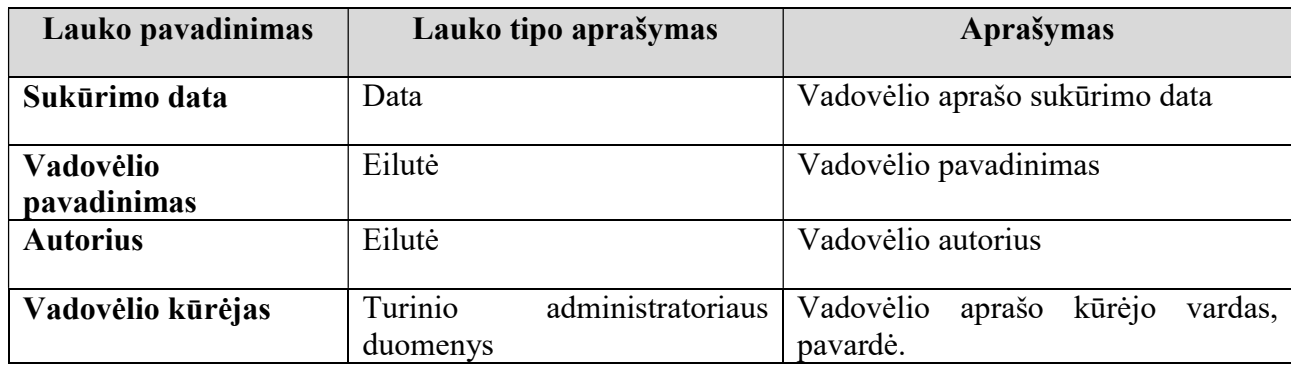

Turinio administratorius turi galimybę peržiūrėti vadovėlio laukų reikšmes, jas keisti, naikinti iš vadovėlių sąrašo.

Sąrašas puslapiuojamas.

### 6.1.3.3.4. Nepublikuojamų vadovėlių aprašų sąrašas

Nepublikuotų vadovėlių aprašų sąraše atvaizduojami visi nepublikuoti (neturintys publikavimo datos reikšmės) vadovėlių aprašai. Sąrašo laukai:

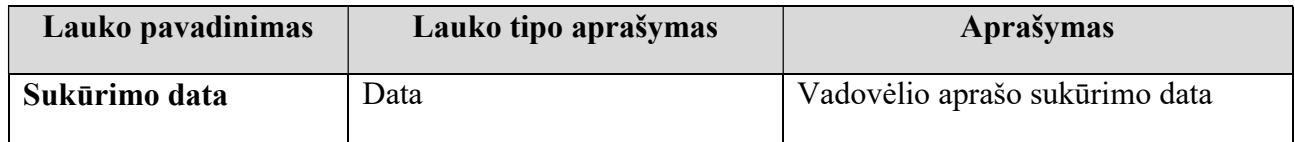

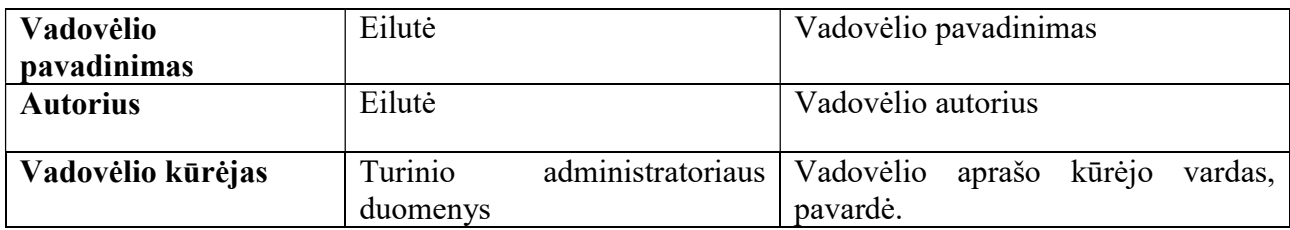

Turinio administratorius turi galimybę peržiūrėti vadovėlio laukų reikšmes, jas keisti, naikinti iš vadovėlių sąrašo.

Sąrašas puslapiuojamas.

## 6.1.3.3.5. Klasifikatorių ir jų reikšmių sąrašai

Yra galimybė sukurti, redaguoti ir naikinti klasifikatorius ir įvesti, redaguoti, naikinti jų reikšmes. Klasifikatorių sąrašo laukai:

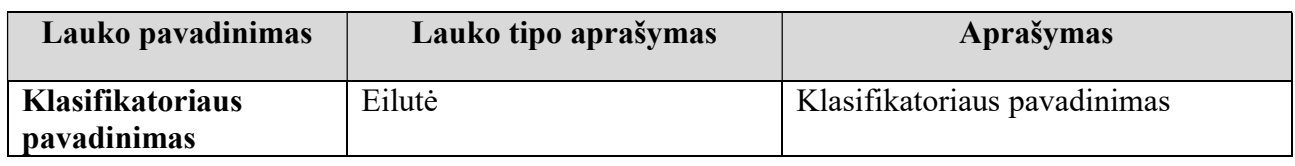

Klasifikatoriaus reikšmių sąrašo laukai:

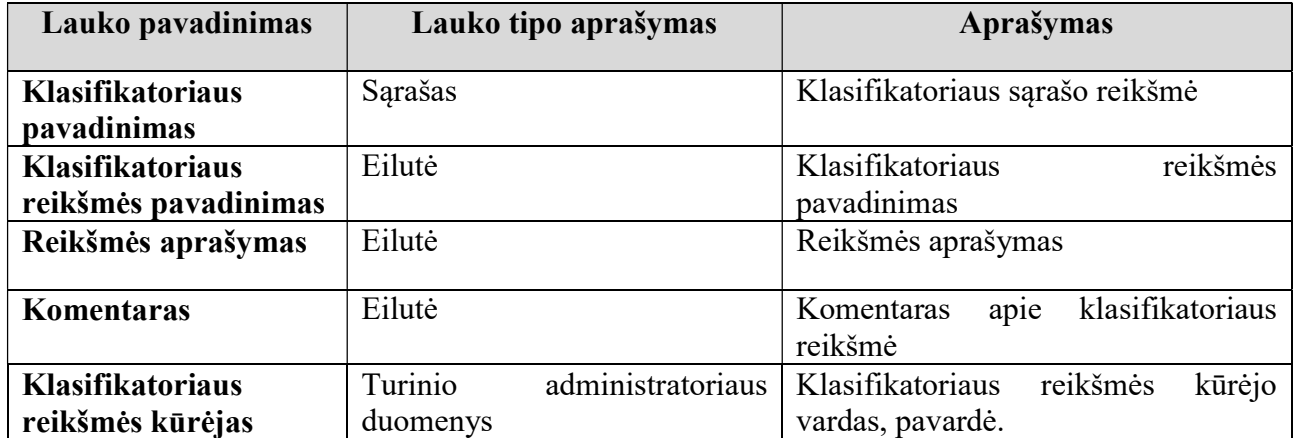

Turinio administratorius turi galimybę peržiūrėti klasifikatoriaus ir klasifikatoriaus reikšmių laukų reikšmes, jas keisti, naikinti iš sąrašo.

Sąrašai puslapiuojamai.

### 6.1.3.3.6. Vadovėlių sąrašas pagal tam tikros kategorijos reikšmes

Vadovėlių sąraše, atvaizduojančiame pagal tam tikros kategorijos reikšmes, atvaizduojami vadovėliai, kurių reikšmė sutampa su pasirinkta kategorijos reikšme.

Sąrašo laukai:

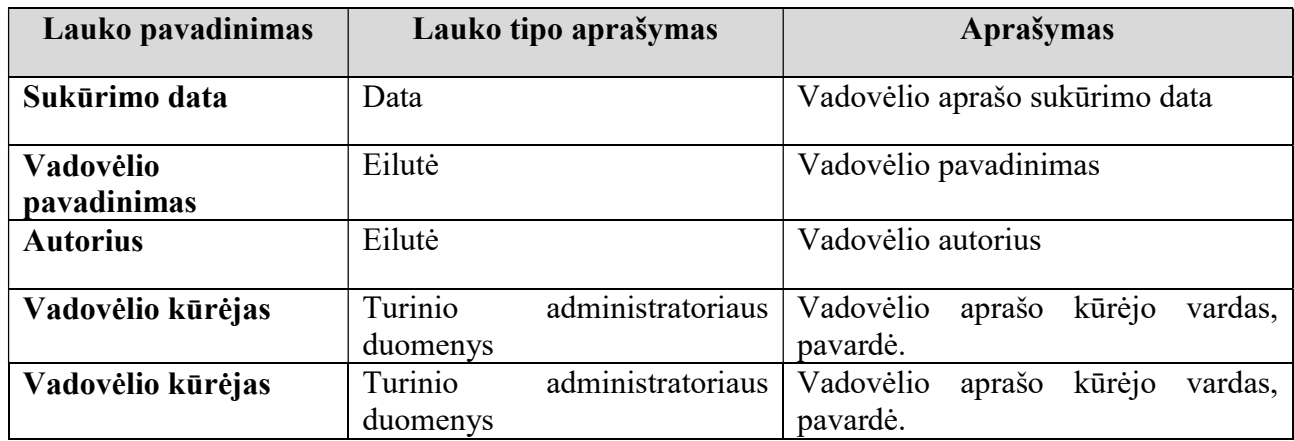

Turinio administratorius turi galimybę peržiūrėti vadovėlio laukų reikšmes, jas keisti, naikinti iš sąrašo.

Sąrašas puslapiuojamas.

#### 6.1.3.3.7. Vadovėlių leidėjo sukūrimas

Leidėjo įrašus gali kurti, redaguoti ir naikinti Turinio administratoriaus teises turintys autorizuoti Švietimo portalo IS naudotojai.

Leidėjo aprašo laukai:

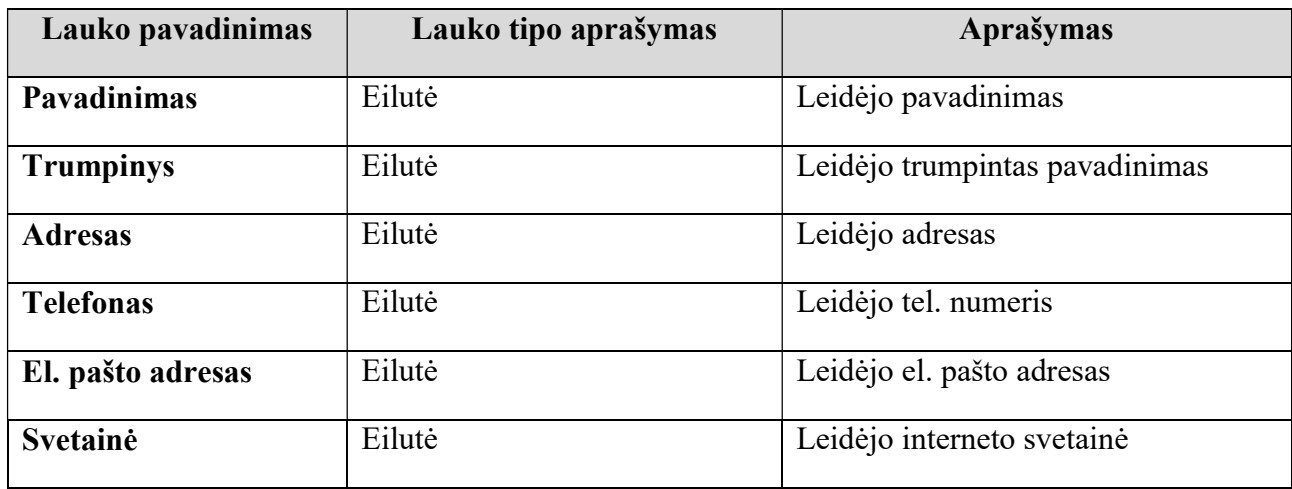

Visi sukurti leidėjų aprašai talpinami vadovėlių leidėjų sąraše.

Kuriant vadovėlio aprašą yra galimybė pasirinkti leidėją. Atvaizduojant vadovėlio įrašą Švietimo portalo IS naudotojams, pateikiamas ne tik leidėjo pavadinimas, kuris buvo pasirinktas kuriant vadovėlio aprašą, bet ir kiti to leidėjo duomenys.

# 6.1.3.3.8. Vadovėlių leidėjų sąrašas

Leidėjų sąraše atvaizduojami visų leidėjų duomenys. Leidėjų sąrašo laukai:

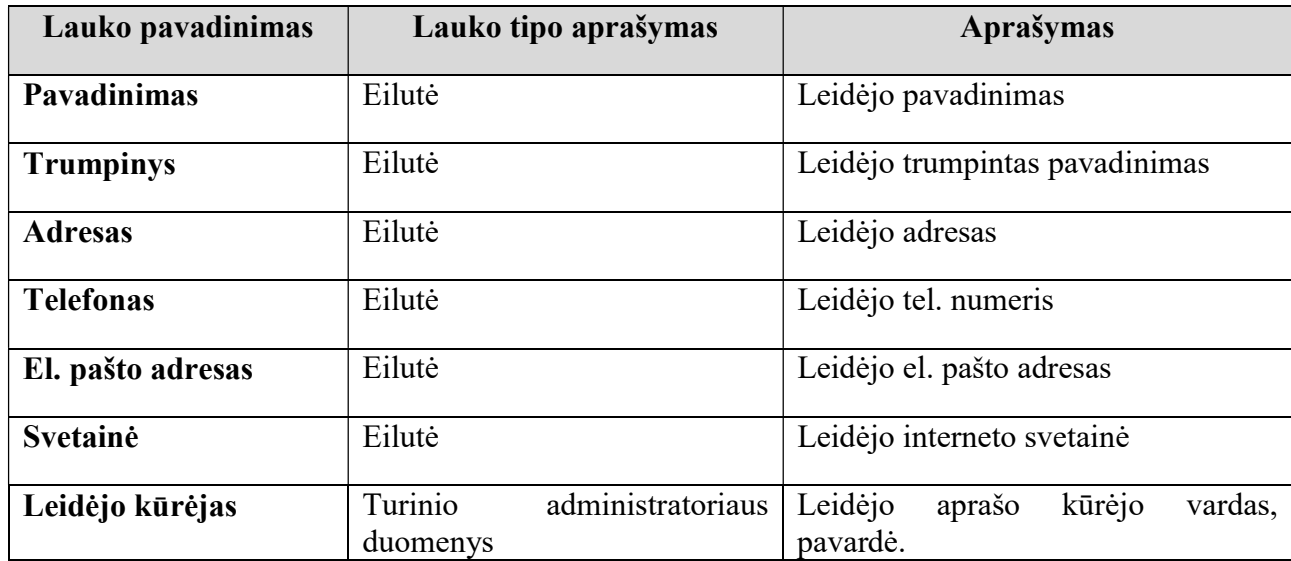

Turinio administratorius turi galimybę peržiūrėti leidėjų laukų reikšmes, jas keisti, naikinti iš leidėjų sąrašo.

Sąrašas puslapiuojamas.

# 6.1.3.3.9. Vadovėlių naujienų sąrašas

Vadovėlių naujienų sąraše atvaizduojamos vadovėlių duomenų bazės naujienos. Vadovėlių naujienų sąrašo laukai:

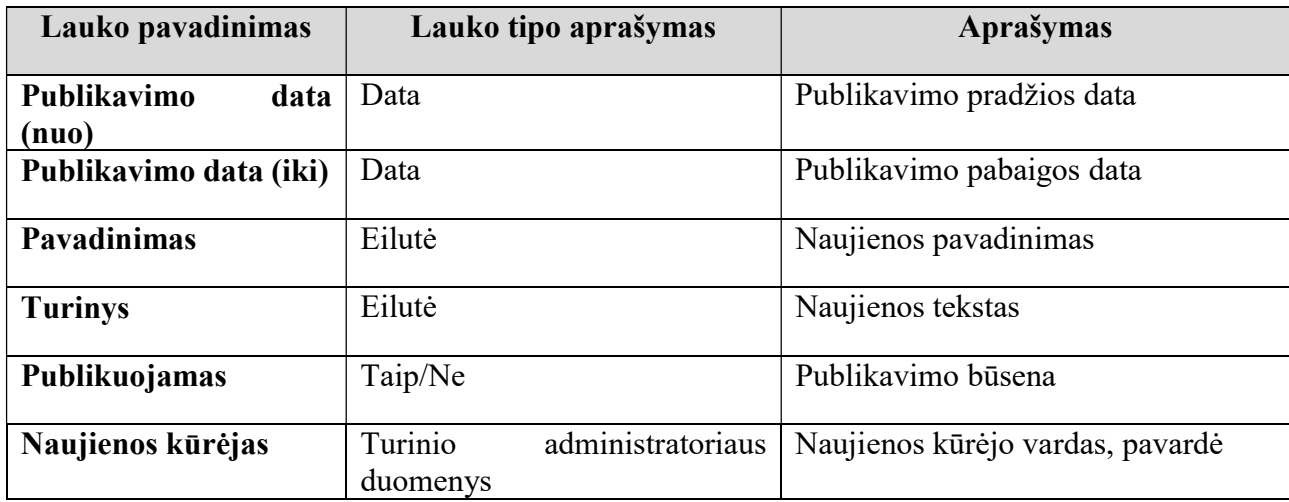

Turinio administratorius turi galimybę peržiūrėti vadovėlių naujienų laukų reikšmes, jas keisti, naikinti iš naujienų sąrašo.

Sąrašas puslapiuojamas.

### 6.1.3.3.10. Aktualios informacijos sąrašas

Vadovėlių aktualios informacijos sąraše atvaizduojamos vadovėlių duomenų bazės aktuali informacija. Aktualios informacijos sąrašo laukai:

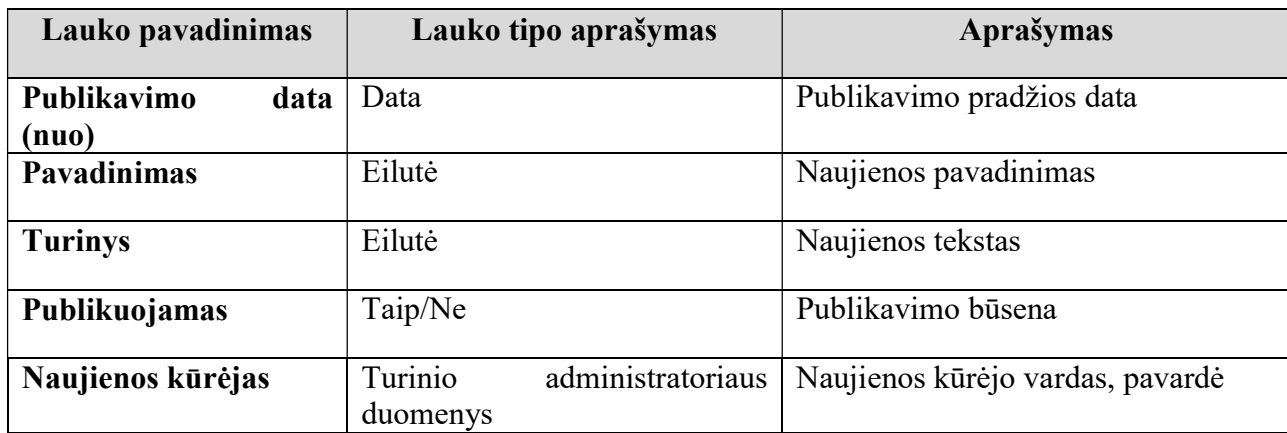

Turinio administratorius turi galimybę peržiūrėti aktualios informacijos laukų reikšmes, jas keisti, naikinti iš naujienų sąrašo.

Sąrašas puslapiuojamas.

### 6.1.3.3.11. Atsiliepimo įvedimas

Visiems Švietimo portalo IS naudotojams suteikiama galimybė įvesti ir peržiūrėti kitų naudotojų įvestus atsiliepimus vadovėlių puslapiuose.

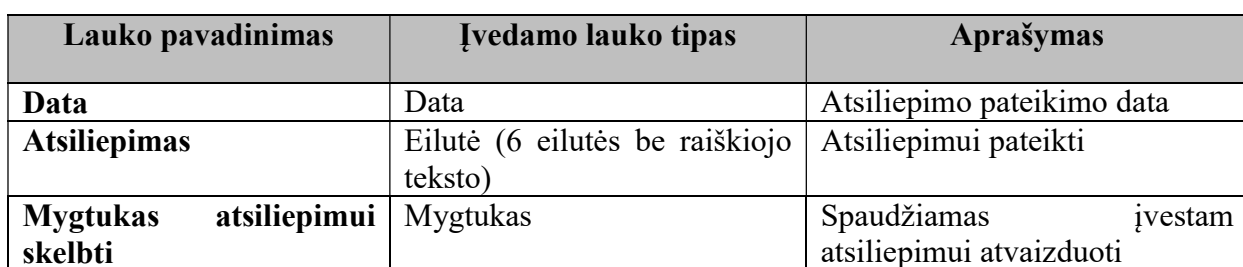

Atsiliepimo įvedimui skirti laukai:

Visi pateikti atsiliepimai talpinami atsiliepimų sąraše.

Po atsiliepimo įvedimo portletu pateikiamos atsiliepimų įvedimo taisyklės.

Įvedus daugiau nei 5 atsiliepimus vadovėlio puslapyje, atsiliepimai pasislepia. Atsiranda nuoroda išskleisti visą vadovėlio atsiliepimų sąrašą.

### 6.1.3.3.12. Vadovėlių atsiliepimų sąrašas

Visiems autorizuotiems ir neautorizuotiems Švietimo portalo IS naudotojams yra galimybė vadovėlių aprašo puslapyje įvesti atsiliepimus apie vadovėlį. Visi atsiliepimai talpinami atsiliepimų sąraše.

Sąrašo laukai:

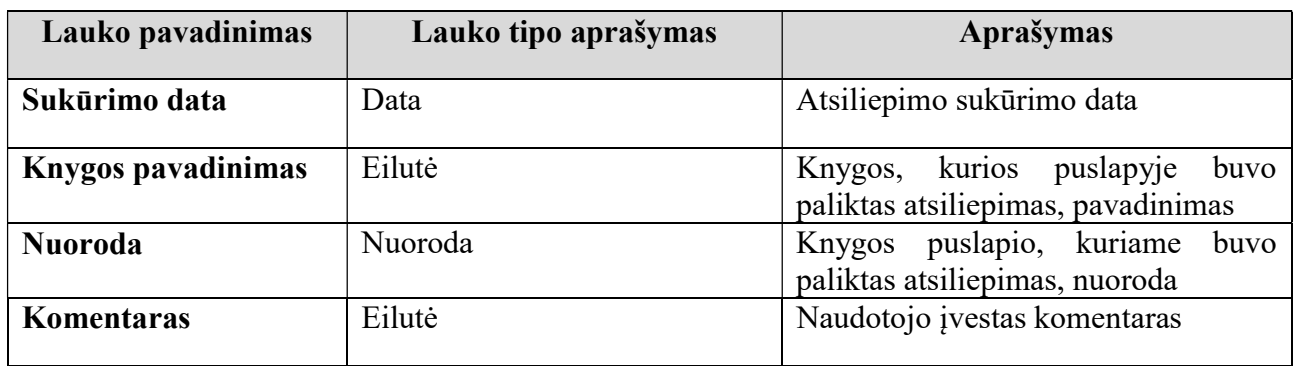

Turinio administratorius turi galimybę peržiūrėti atsiliepimų laukų reikšmes, naikinti iš atsiliepimų sąrašo.

Sąrašas puslapiuojamas.

## 6.1.3.3.13. Vadovėlio įvertinimas

Autorizuotas Švietimo portalo IS naudotojas, priklausantis "Pedagogų" grupei, turi galimybę vertinti vadovėlius.

Vertinimo portletas matomas tik autorizuotiems naudotojams. Portlete atvaizduojamas vadovėlio vertinimas, vertintojų skaičius ir mygtukas vadovėliui įvertinti. Naudotojas gali pasirinktą vadovėlį įvertinti tik vieną kartą.

Paspaudus mygtuką "Įvertinti", puslapyje atvaizduojami vertinimo klausimai ir vertinimo balui pasirinkti galimybė.

Naudotojas turi galimybę įvertinti kiekvieną vertinimo klausimą, pasirinkdamas vertinimo balą nuo 1 iki 5. Naudotojo vertinimo balai susumuojami, apskaičiuojamas vertinimo vidurkis (vertinimo balų suma/vertinimo klausimų skaičius), paslepiamas vertinimo klausimų sąrašas. Naudotojų vertinimo balai sumuojami ir skaičiuojamas vertinimo vidurkis, kuris atvaizduojamas pakeista vertinimo ikonų spalva, o alternatyviajame paveiksliuko tekste nurodomas vertinimo balų vidurkis.

### 6.1.3.3.14. Vadovėlio įtraukimas į naudotojo vadovėlių sąrašą

Kurti savo vadovėlių sąrašą gali visi autorizuoti, pedagogų tipui priklausantys naudotojai. Vadovėlio puslapyje "Vadovėlio įtraukimo į sąrašą" mygtukas įtraukia į naudotojo vadovėlių sąrašą. Įtraukti vadovėlį į sąrašą galima tik vieną kartą. Antrą kartą paspaudus mygtuką, įtraukto vadovėlio duomenys panaikinami iš sąrašo.

### 6.1.3.3.15. Naudotojo vadovėlių sąrašas

Į naudotojo vadovėlių sąrašą patenka visi jo įtraukti vadovėliai. Vadovėlių sąrašą galima atspausdinti, išsaugoti, redaguoti docx , xlsx tipo failais. Failai generuojami iš naudotojo pasirinktų stulpelių ir knygų duomenų pagal naudotojo nustatytas stulpelių reikšmes. Stulpelių pavadinimai sutampa su klasifikatoriaus pavadinimais. Naudotojas, redaguojantis sąrašą, turi galimybę panaikinti vadovėlį iš sarašo.

Įtrauktų vadovėlių sąrašas nedingsta pasibaigus naudotojo sesijai Švietimo portalo IS.

## 6.1.3.3.16. Paieška

Atlikti vadovėlių paiešką (ieškoma tarp įrašų, turinčių požymį "Publikuotas") galima dvejais būdais: vykdant paprastąją arba išplėstinę paiešką. Paprastojo paieška atliekama pagal eilutėje įvestą tekstą.

Pasirinkus "Išplėstinę paiešką", atvaizduojama išplėstinės paieškos formos laukai:

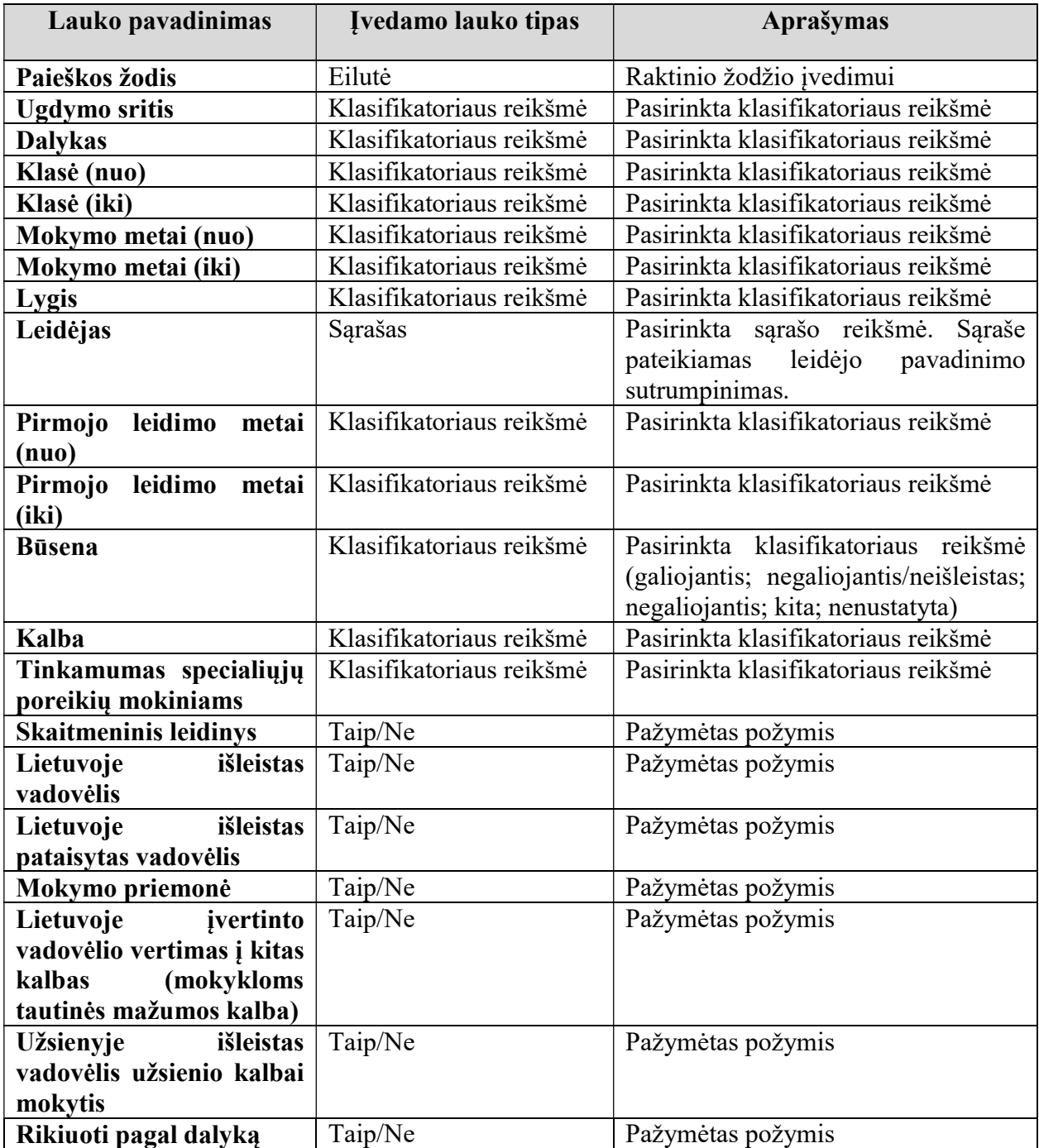

Paieškos rezultatai pateikiami sąrašu. Sąrašas puslapiuojamas.

Nenurodžius nei vienos paieškos užklausos, nuspaudus paieškai atlikti mygtuką, atvaizduojamas visas publikuojamų vadovėlių sąrašas nuo naujausių iki seniausių.

## 6.1.3.3.17. Paieškos rezultatai

Paieškos rezultatai atvaizduojami atlikus paieškos funkciją. Pateikiamas vadovėlių sąrašas, atitinkantis paieškos formoje nurodytas reikšmes.

Laukai, kurie atvaizduojami paieškos rezultatuose:

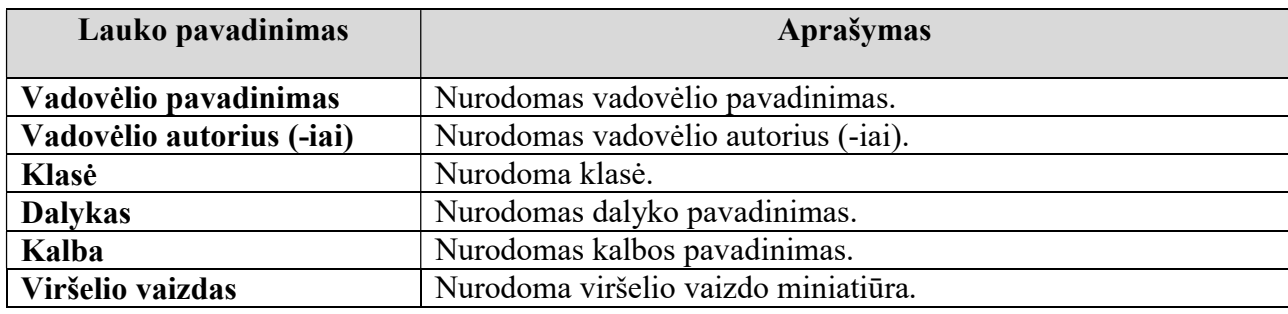

Yra galimybė rezultatų sąrašą rūšiuoti pagal:

- abėcėlę (vadovėlio pavadinimas)  $(A \check{Z})$ ,  $(\check{Z} A)$ ;
- įrašo publikavimo datą (naujausi viršuje, apačioje);
- vadovėlių vertinimą (geriausiai įvertinti įrašai sąrašo viršuje, apačioje);
- pirmojo leidimo metus (naujausi sąrašo viršuje, apačioje).

### 6.1.3.3.18. Sąrašo generavimas docx ir xlsx tipo failais

Atlikus paiešką, yra galimybė paieškos rezultatų sąrašą atspausdinti, išsaugoti, redaguoti docx , xlsx tipo failais. Failai generuojami naudotojui pasirinkus, kokio tipo failą sugeneruoti.

Laukai, kurie atvaizduojami failuose:

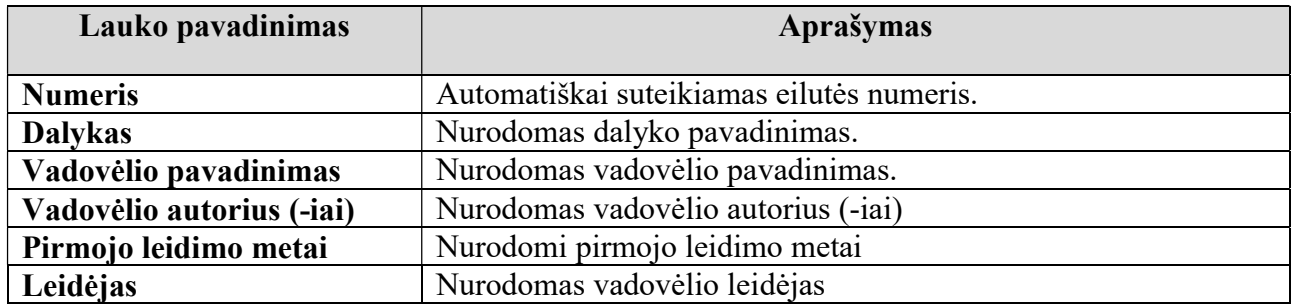

### 6.1.3.3.19. Naujausių vadovėlių aprašų sąrašas

Naujausių vadovėlių aprašų sąraše pateikiamas rūšiuotas pagal datą (naujausi viršuje) publikuotų vadovėlių aprašų sąrašas.

Naujausių vadovėlių aprašų lauke atvaizduojami laukai:

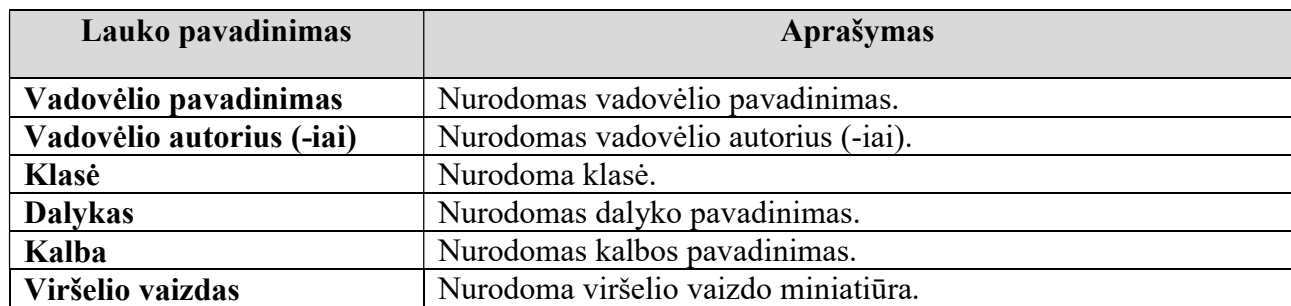

Sąrašas puslapiuojamas. Yra galimybė sąrašą rūšiuoti pagal:

- abėcėlę (vadovėlio pavadinimas)  $(A \check{Z})$ ,  $(\check{Z} A)$ ;
- irašo publikavimo datą (naujausi viršuje, apačioje);
- vadovėlių vertinimą (geriausiai įvertinti įrašai sąrašo viršuje, apačioje);
- pirmojo leidimo metus (naujausi sąrašo viršuje, apačioje).

Yra galimybė sąrašą atspausdinti, išsaugoti, redaguoti docx , xlsx tipo failais.

## 6.1.3.3.20. Naudotojų grupės ir teisės

Yra galimybė vadovėlių modulyje kurti, redaguoti ir naikinti teisių grupes ir jiems priskirti, panaikinti naudojimosi teises. Kurti, redaguoti, naikinti teisių grupes ir priskirti, panaikinti naudojimosi teises gali Švietimo portalo IS turinio administratorius.

#### 6.1.3.4. Nuotolinio mokymosi modulis

Nuotolinio mokymosi modulis suteikia galimybę sukurti nuotolinio mokymosi aplinkas. Nuotolinio mokymosi sąrašo elementą aprašantys laukai:

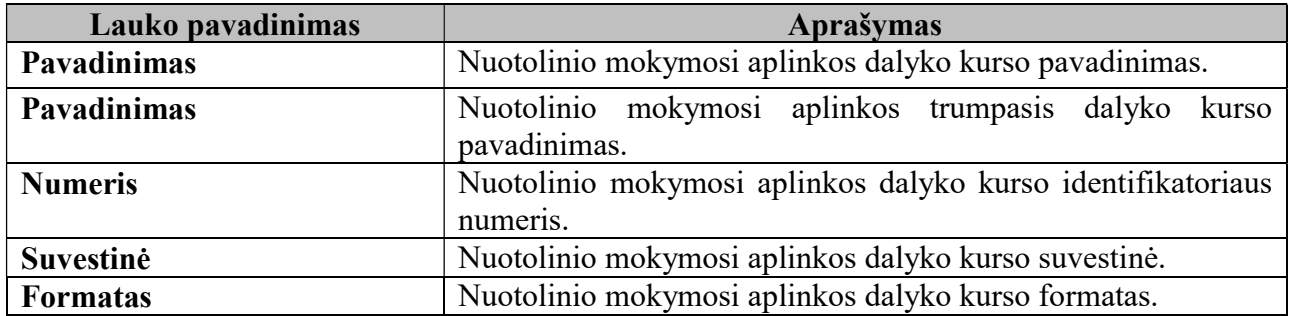

Yra pateikiamas visų sukurtų nuotolinio mokymosi aplinkų sąrašas, galimybė pateikti įsiatigos vardu prašymą sukurti aplinką ir suteikti amdinistratoriaus teises aplinkoje.

#### $6.1.4.$ Bendravimo ir bendradarbiavimo posistemė

#### $6.1.4.1.$ Bendradarbiavimo grupių modulis

Bendradarbiavimo grupių modulis suteikia galimybę kurti bendradarbiavimo grupes, skaityti, atsisiųsti, talpinti įvairų turinį, suburti naudotojus bendrai vykdyti veiklą ir bendradarbiauti.

Švietimo portalo IS naudotojams suteikiama galimybė matyti visą bendradarbiavimo grupių sąrašą su nuorodomis į grupės aplinką.

Švietimo portalo IS bendradarbiavimo grupėms turi būti:

- sukurta Švietimo portalo IS bendradarbiavimo grupių svetainių hierarchija;
- perkeltos grupių svetainės į specialią sritį;
- idiegti įrankiai grupiniams svetainių pakeitimams atlikti;
- nustatytos ir aprašytos bendradarbiavimo grupių svetainių sukūrimo ir patvirtinimo procedūros;
- dokumentuotos paslaugos suteikimo techninės sąlygos: svetainės turinio saugyklos turinio kvotų šablonai; svetinės turinio skaitymo, rašymo teisių užklausimo ir suteikimo procedūra.

Bendradarbiavimo grupės aplinkoje pateikiamas:

- pradinis puslapis (ang. Homepage);
- naujienos;
- kalendorius;
- dokumentų saugykla;
- diskusijų forumas;
- galerijos;
- dažniausiai užduodami klausimai;
- nuorodos:
- apklausos;
- sąrašai;
- šiukšlynė.

### 6.1.4.1.1. Bendradarbiavimo grupių sąrašas

Švietimo portalo IS visiems (autorizuotiems ir neautorizuotiems) naudotojams pateikiamas bendradarbiavimo grupių pavadinimų su nuorodomis į jų pradžios puslapius.

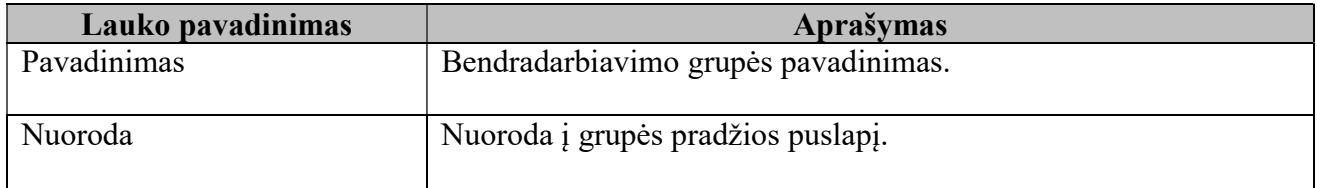

Jei grupė yra uždara, paspaudus nuorodą, pateikiamas pranešimas, kad būtina naudotojo autorizacija. Jei autorizuotam naudotojui yra nesuteiktos teisės matyti grupės informaciją, jam rodomas pranešimas, kad naudotojas nėra grupės narys.

## 6.1.4.1.2. Bendradarbiavimo grupės aplinkos kūrimas

Švietimo portalo IS bendradarbiavimo grupių aplinkas gali sukurti tik Švietimo portalo IS administratorius. Grupės aplinkos kūrimo metu sistema patikrina, ar įvestas grupės pavadinimas nesutampa su jau esamais sistemoje. Administratoriui yra suteikiama galimybė pasirinkus tam tikrus puslapių šablonus, juos atvaizduoti aplinkoje. Yra galimybė paskirti asmenį, kuriam yra suteikiamos grupės administratoriaus teisės. Grupės administratorius gali suburti grupės narius, nustatyti grupės lankytojų grupes, grupės puslapio matomumo teises (grupės puslapis gali būti viešas, uždaras), kelti, redaguoti ir naikinti turinį.

## 6.1.4.1.3. Grupės pradžios puslapis

Švietimo portalo IS administratorius, naudodamas puslapių šablonus, sukuria grupės pradžios puslapį. Pradžios puslapyje yra šie portletai:

- naujienų portletas;
- apklausų portletas;
- mygtukas, klausimo pateikimo formai iškviesti;
- paskutinių 5 atnaujintų dokumentų portletas.

Pradžios puslapyje pateikiama: grupės kalendoriaus portletas, grupės dokumentų portletas, paveikslėlių galerijos portletas, grupės forumo portletas, Wiki portletas, grupės nuorodos.

Grupės dokumentų / failų saugykla

Portale bendradarbiavimo grupės nariams yra pateikiamas tos grupės dokumentų/ failų saugojimo puslapis (portletas) taip pat grupės paveikslėlių / nuotraukų saugojimo puslapis (portletas).

Turi būti galimybė dokumentus ir paveikslėlius kataloguoti.

### 6.1.4.1.4. Grupės naujienos sukūrimas

Naujieną gali kurti, redaguoti ir naikinti grupės administratoriaus teises turintys autorizuoti Švietimo portalo IS naudotojai.

Naujieną aprašantys laukai:

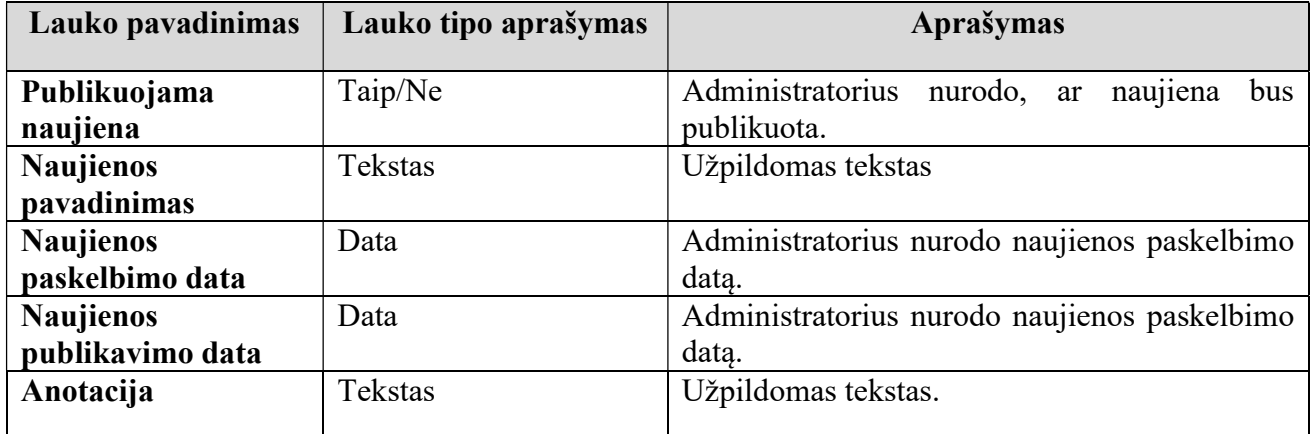

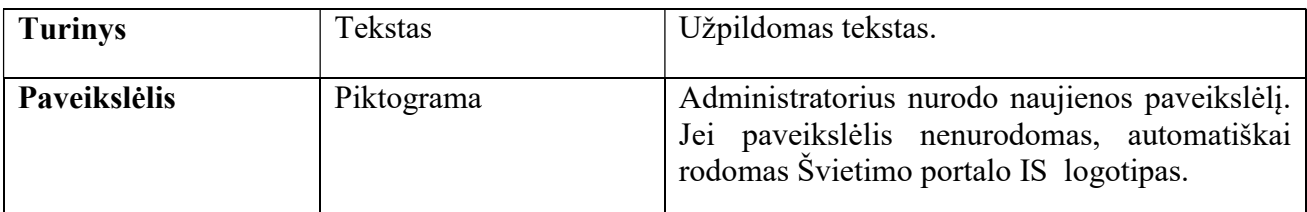

Naujienos turinyje turi būti galimybė:

- iterpti, redaguoti, naikinti nuorodas;
- įterpti , redaguoti, naikinti failus;
- sukurti, redaguoti, naikinti nuotraukų galeriją;
- įterpti, redaguoti, naikinti vaizdo siužetus, nuotraukas tekste.
- viešinti naujienos turinį socialiniuose tinkluose;
- iterpti, redaguoti, naikinti lentelę;
- formatuoti teksto stilių.

Sukurtos naujienos patenka į naujienų sąrašą.

### 6.1.4.1.5. Grupės publikuotų naujienų sąrašas

Publikuotų naujienų sąraše atvaizduojamos visos publikuotos (turinčios požymį "Publikuoti") naujienos. Sąrašo laukai:

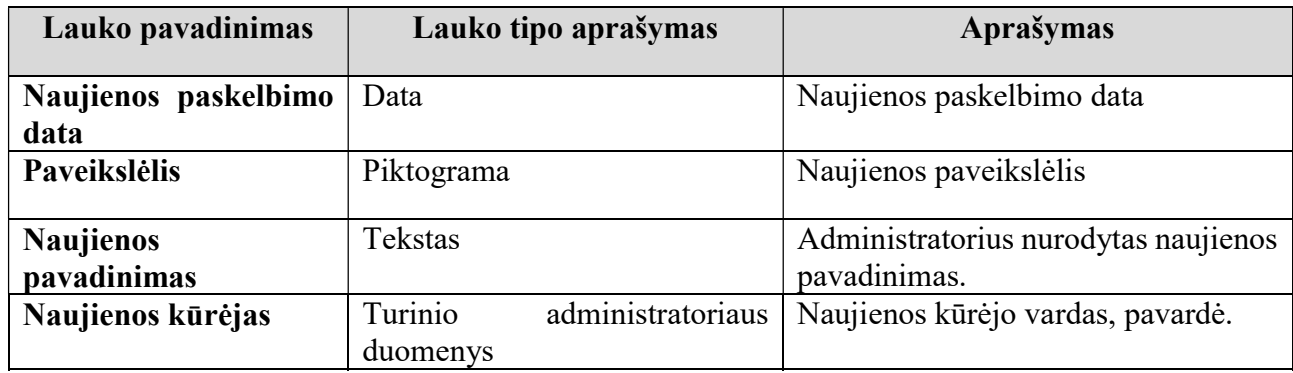

Turinio administratorius turi galimybę peržiūrėti naujienos laukų reikšmes, jas keisti, nepublikuoti ar naikinti naujieną iš publikuotų naujienų sąrašo.

Sąrašas puslapiuojamas.

### 6.1.4.1.6. Grupės nepublikuotų naujienų sąrašas

Nepublikuotų naujienų sąraše atvaizduojamos visos nepublikuotos (neturinčios požymio "Publikuoti") naujienos. Sąrašo laukai:

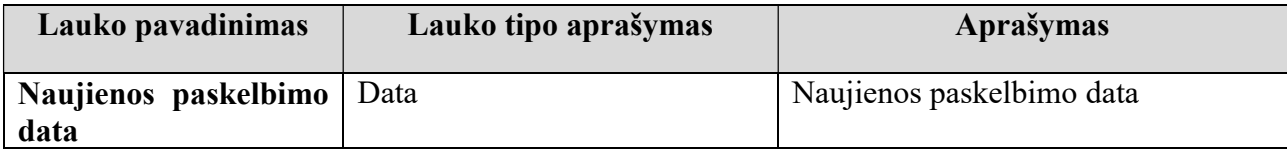

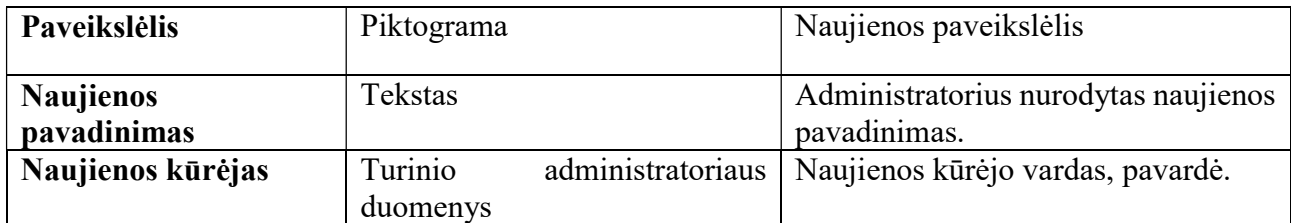

Turinio administratorius turi galimybę peržiūrėti naujienos laukų reikšmes, jas keisti, nepublikuoti ar naikinti naujieną iš publikuotų naujienų sąrašo.

Sąrašas puslapiuojamas.

## 6.1.4.1.7. Grupės naujienų sąrašo puslapio šablonas

Naujienų sąrašo puslapyje atvaizduojamos naujienos iš publikuotų naujienų sąrašo. Naujienai atvaizduoti naudojamos šių laukų reikšmės:

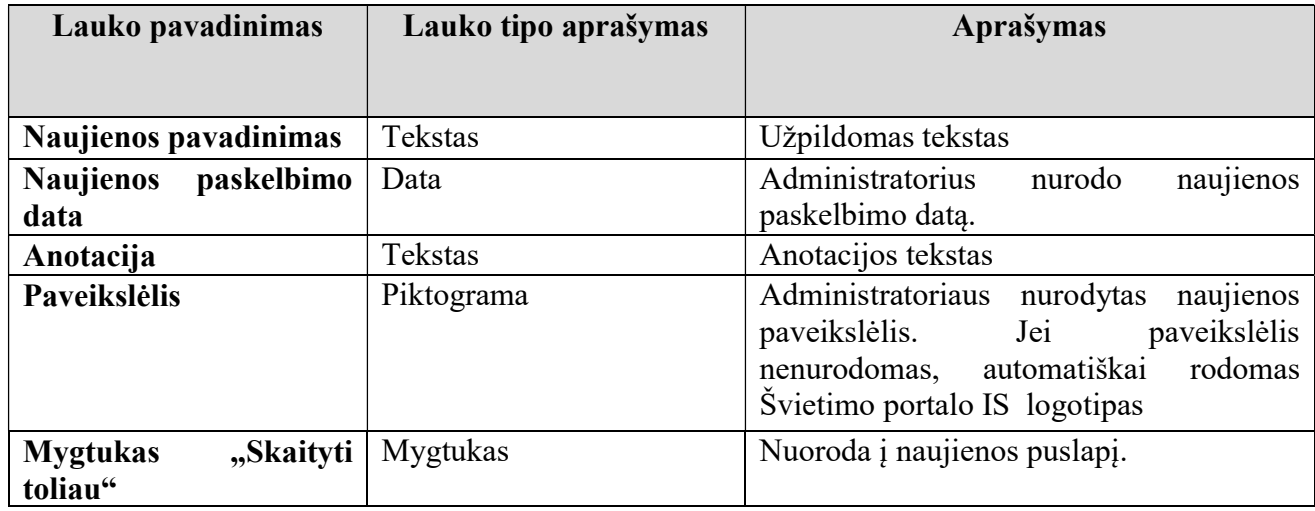

Sąrašas puslapiuojamas.

### 6.1.4.1.8. Grupės naujienos puslapio šablonas

Naujienos puslapyje atvaizduojami duomenys, įvesti kuriant naujieną, spausdinimo ir dalinimosi socialiniuose tinkluose nuorodos. Taip pat navigaciniai mygtukai, skirti grįžti atgal į naujienų sąrašo puslapį.

### 6.1.4.1.9. Grupės kalendorius

Administratorius turi galimybę pasirinkus šabloną sukurti kalendoriaus puslapį. Naudojamas Švietimo portalo IS kalendoriaus portletas, naujo renginio sukūrimo laukai, sąrašai.

### 6.1.4.1.10. Dokumentų saugykla

Dokumentus ar jų katalogus gali kurti, redaguoti ir naikinti tik tam teises turintys autorizuoti Švietimo portalo IS naudotojai.

Katalogui sukūrimui skirti laukai:

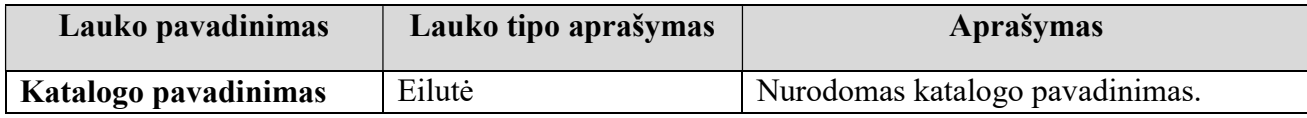

Dokumento įkėlimui skirti laukai:

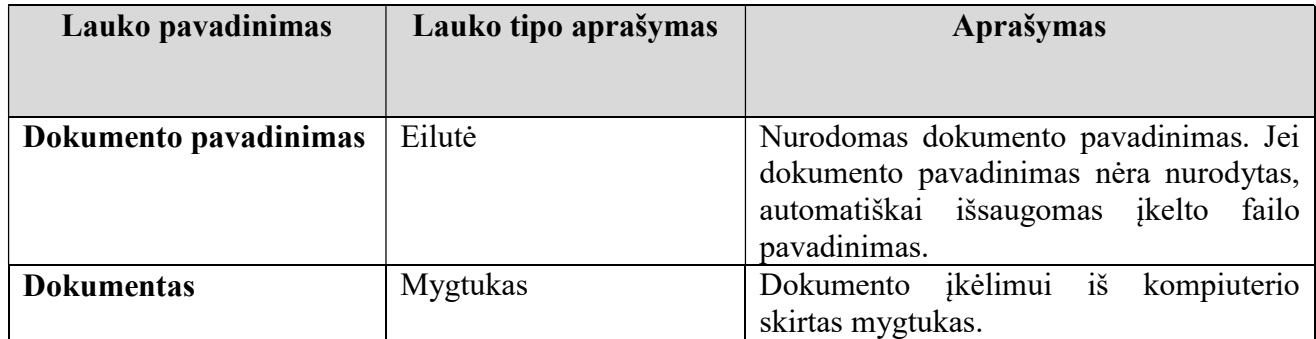

Turi būti galimybė kurti, redaguoti, naikinti katalogus kataloguose, o į juos įkelti, redaguoti, naikinti dokumentus.

Kūrimo, redagavimo, naikinimo teisių neturintys, tačiau galintys skaityti dokumentų sąrašą, matys tik katalogus ir dokumentus (dokumentų ir katalogų kūrimo mygtukai yra paslepiami).

### 6.1.4.1.11. Dokumentų paieška

Yra galimybė dokumentų sąraše atlikti dokumentų paiešką. Paieškai atlikti skirti šie laukai:

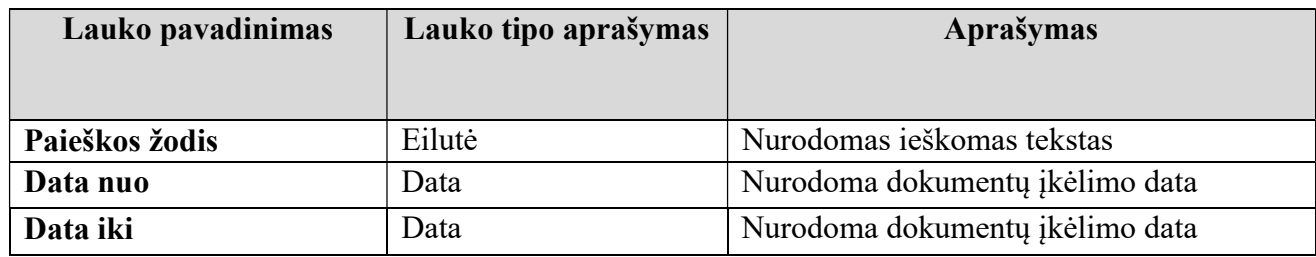

Paieškos rezultatai pateikiami sąrašu po paieškos laukais. Sąrašas puslapiuojamas.

### 6.1.4.1.12. Naujausiai įkeltų ar redaguotų dokumentų portletas

Pateikiamas 5 dokumentų, kurių įkėlimo ar redagavimo data yra artimiausia esančiai dienai. Portletas pateikiamas pradžios puslapyje.

### 6.1.4.1.13. Dokumentų sąrašas

Pateikiamas visų dokumentų ir katalogų sąrašas, bei jų sukūrimo/redagavimo data. Autorizuotiems naudotojams, turintiems teises kurti, redaguoti, naikinti katalogus ir dokumentus, matomi kūrimo, redagavimo, naikinimo mygtukai. Kūrimo, redagavimo, naikinimo teisių neturintys, tačiau galintys skaityti dokumentų sąrašą, matys tik katalogus ir dokumentus (dokumentų ir katalogų kūrimo mygtukai yra paslepiami).

## 6.1.4.1.14. Grupės dažniausiai užduodamų klausimų kategorijos sukūrimas

Kategoriją gali kurti, redaguoti ir naikinti Grupės administratoriaus teises turintys autorizuoti Švietimo portalo IS naudotojai. Kategorijai sukurti skirti laukai:

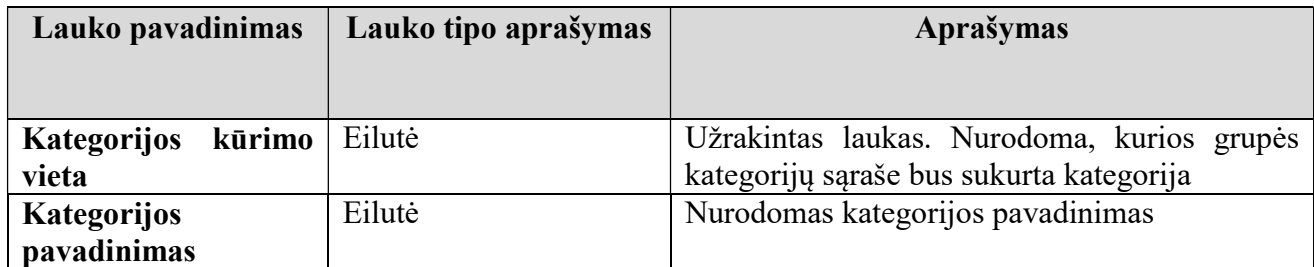

Visos sukurtos kategorijos talpinamos kategorijų sąraše.

### 6.1.4.1.15. Grupės dažniausiai užduodamų klausimų kategorijos sąrašas

Dažniausiai užduodamų kategorijų sąraše saugomos kategorijos. Pagal jas bus grupuojami klausimaiatsakymai.

Sąrašo laukai:

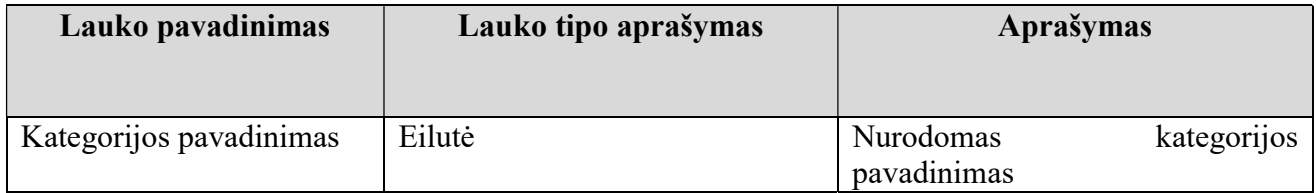

Administratorius turi galimybę peržiūrėti kategorijų laukų reikšmes, jas keisti, naikinti iš kategorijų sąrašo.

Sąrašas puslapiuojamas.

### 6.1.4.1.16. Klausimo sukūrimas

Klausimą gali kurti, redaguoti ir naikinti Grupės administratoriaus teises turintys autorizuoti Švietimo portalo IS naudotojai.

Sąrašo laukai:

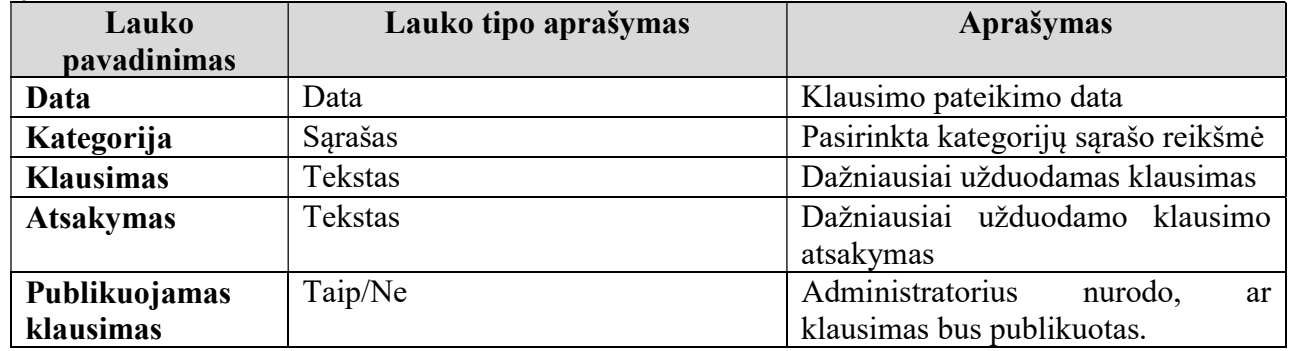

Visi sukurti klausimai talpinami į klausimų sąrašą.

## 6.1.4.1.17. Grupės dažniausiai užduodamų klausimų sąrašas

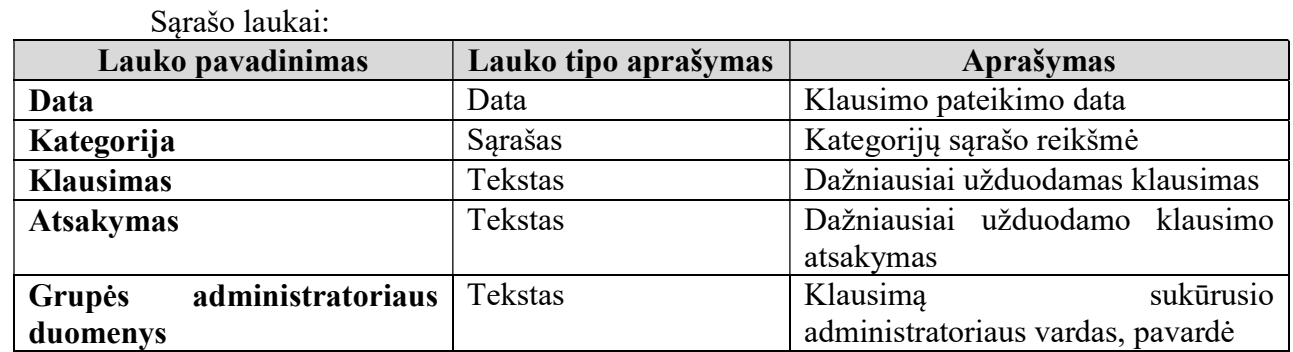

Dažniausiai užduodamų klausimų sąraše talpinami visi dažniausiai naudotojų pateikiami klausimai.

## 6.1.4.1.18. Grupės diskusijų forumas

Švietimo portalo IS grupių aplinkose yra galimybė, pasirinkus atitinkamą šabloną, sukurti diskusijų forumo puslapį. Diskusijų forumo dalyviai gali būti autorizuoti grupės nariai. Administratoriui turi būti galimybė kurti, redaguoti, naikinti temas, diskusijų pranešimus, nariams – kurti, redaguoti, cituoti pranešimus.

## 6.1.4.1.19. Grupių galerijos

Paveiksliukų galerijas gali kurti, redaguoti ir naikinti tik tam teises turintys autorizuoti Švietimo portalo IS naudotojai.

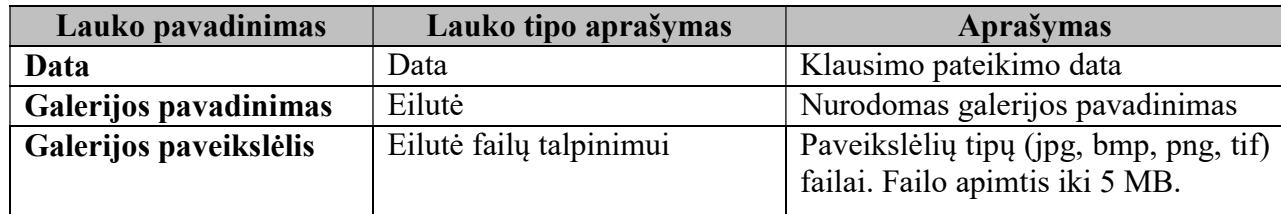

Paveikslėlių galerijai sukurti skirti laukai:

Sukūrus galeriją, yra galimybė kelti galerijos nuotraukas. Nuotraukų įkėlimui skirti laukai:

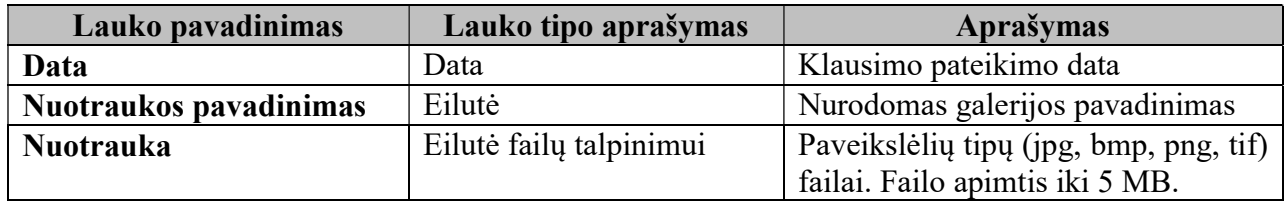

Yra galimybės redaguoti ir naikinti nuotraukas ir nuotraukų galerijas. Nuotraukų ir galerijų sąrašai puslapiuojami.

Grupės administratorius turi galimybę peržiūrėti dažniausiai užduodamų klausimų laukų reikšmes, jas keisti, naikinti iš klausimų sąrašo. Sąrašas puslapiuojamas.

## 6.1.4.1.20. Grupės apklausos sukūrimas

Apklausą gali kurti, redaguoti ir naikinti Grupės administratoriaus teises turintys autorizuoti Švietimo portalo IS naudotojai. Apklausai sukurti reikalingi šie laukai:

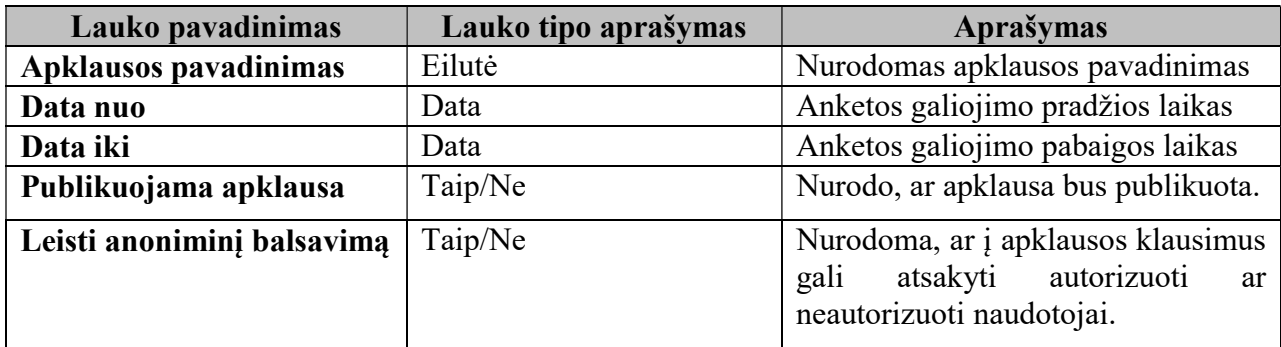

Apklausoje yra galimybė įterpti, redaguoti, naikinti klausimus. Klausimų skaičius yra neapibrėžtas. Klausimo sukūrimui naudojami tokie laukai:

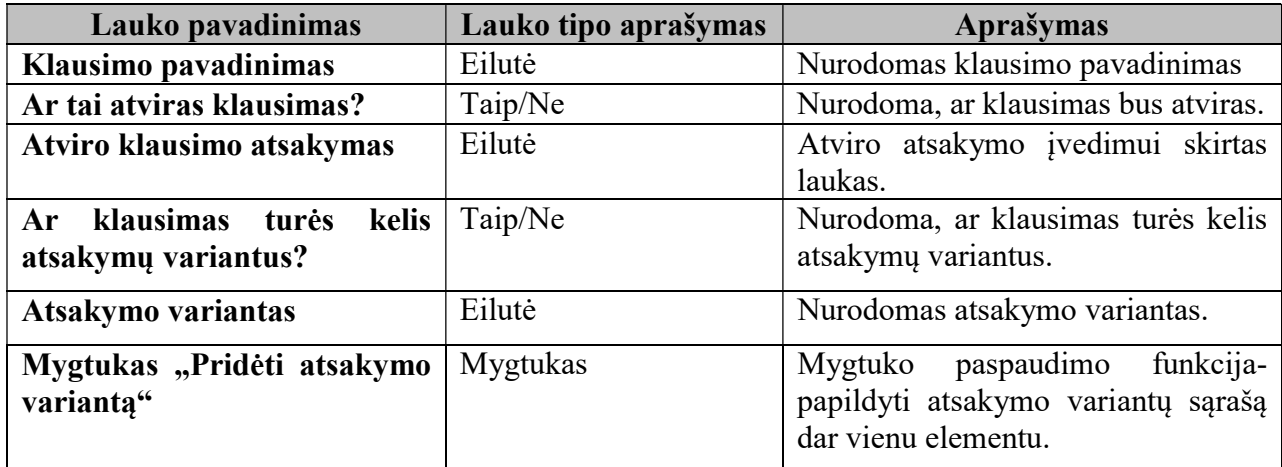

Visos sukurtos apklausos saugomos apklausų sąraše.

### 6.1.4.1.21. Grupės apklausų sąrašas

Apklausų sąraše talpinamos apklausos. Sąrašo laukai:

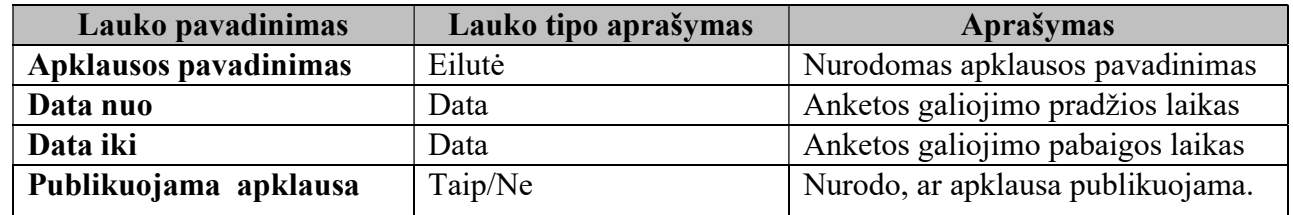

Grupės administratorius turi galimybę peržiūrėti apklausų ir klausimų laukų reikšmes, jas keisti, naikinti iš apklausų sąrašo. Sąrašas puslapiuojamas.

## 6.1.4.1.22. Grupės sąrašo kūrimas

Sąrašą gali kurti, redaguoti ir naikinti Grupės administratoriaus teises turintys autorizuoti Švietimo portalo IS naudotojai. Sąrašo kūrimui pirmiausia būtina nurodyti sąrašo stulpelių skaičių. Stulpelių skaičius pildant duomenis gali kisti: skaičius didėti arba mažėti. Mažinant užpildytų duomenimis stulpelių skaičių, panaikinami visi tame stulpelyje esantys duomenys.

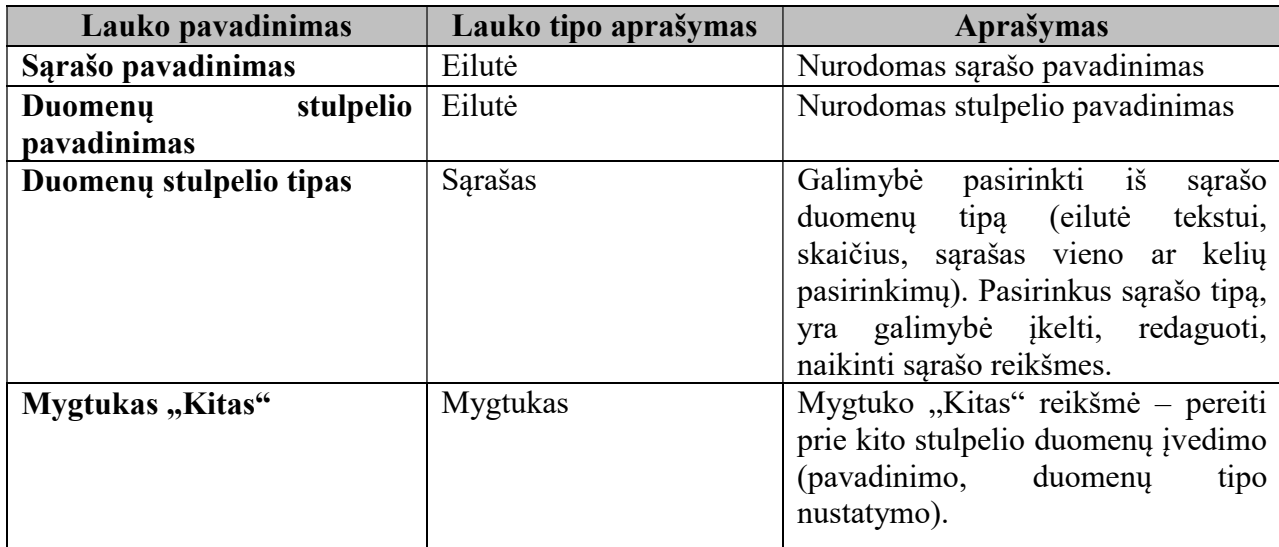

Sąrašui sukurti reikalingi šie laukai:

Sukūrus sąrašą, yra galimybė sąrašą užpildyti duomenimis. Duomenų įvedimo forma sugeneruojama pagal sąrašo duomenis. Yra galimybė redaguoti ir naikinti sąrašo duomenis. Sukurtas sąrašas talpinamas į grupės sąrašų sąrašą.

### 6.1.4.1.23. Grupės sąrašų sąrašas

Sukurti sąrašai talpinami į grupės sąrašų sąrašą. Sąraše atvaizduojami laukai:

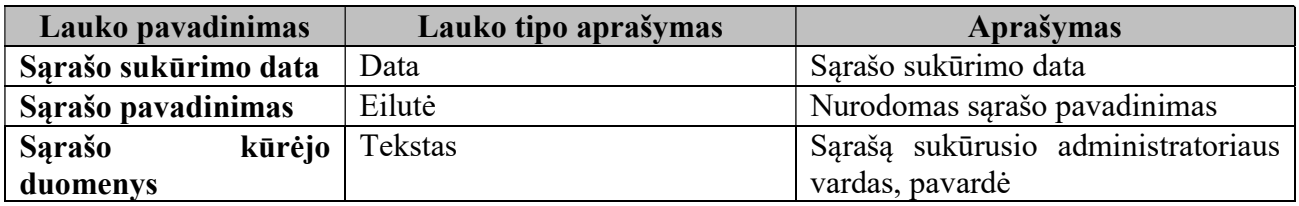

Grupės administratorius turi galimybę peržiūrėti sąrašų laukų reikšmes, jas keisti, naikinti iš sąrašų sąrašo. Sąrašas puslapiuojamas.

### 6.1.4.1.24. Grupės šiukšlynė

Grupės šiukšlynėje saugomi visi panaikinti grupės aplinkoje failai, katalogai. Yra galimybė šiukšlynės elementus atstatyti į vietą, iš kurios buvo panaikinta, arba panaikinti iš šiukšlynės.

Šiukšlynės sąraše atvaizduojami laukai:

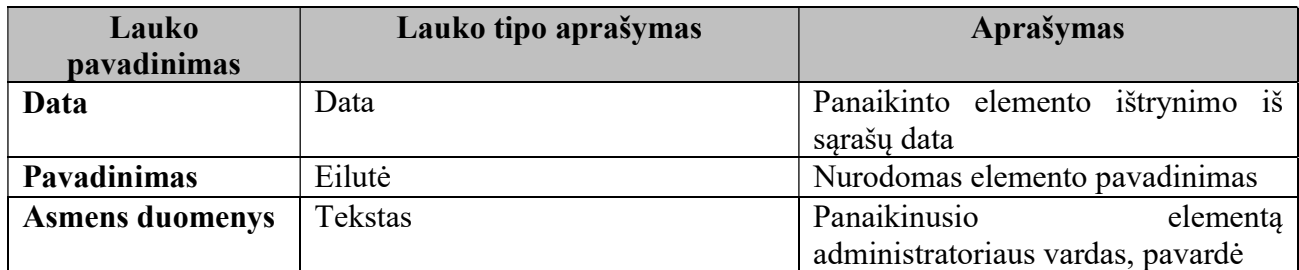

Sąrašas puslapiuojamas.

#### $6.1.4.2.$ Konsultavimo modulis

Konsultavimo modulis atsakingas už duomenų apie naudotojų pateiktus klausimus įvedimą, saugojimą, redagavimą, atvaizdavimą Švietimo portalo IS.

Modulio paskirtis – sukurti sąsają Švietimo portalo IS tvarkytojams, leidžiančią patogiai ir efektyviai atlikti duomenų tvarkymo funkcijas, naudotojams – atvaizduoti kategorizuotą, aktualią informaciją.

# 6.1.4.2.1. Klausimo pateikimas

Pateikti klausimus gali visi (autorizuoti ir neautorizuoti) Švietimo portalo IS naudotojai. Naudotojas užpildo laukų reikšmes:

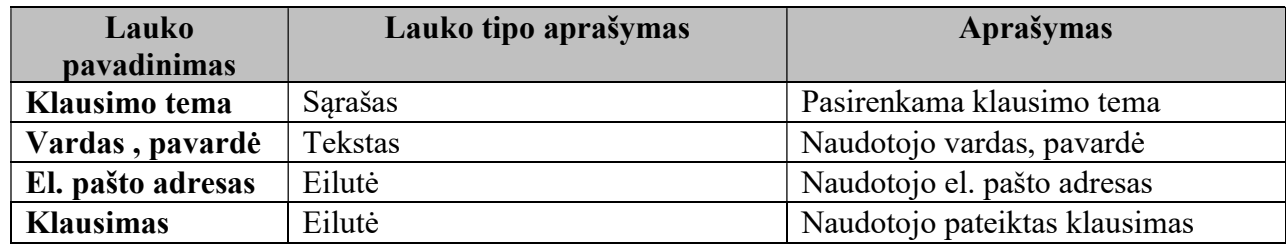

Visi pateikti klausimai talpinami į pateiktų klausimų sąrašą.

### 6.1.4.2.2. Pateiktų klausimų sąrašas

Pateiktų klausimų sąraše talpinami visi naudotojų pateikti klausimai. Sąrašo laukai:

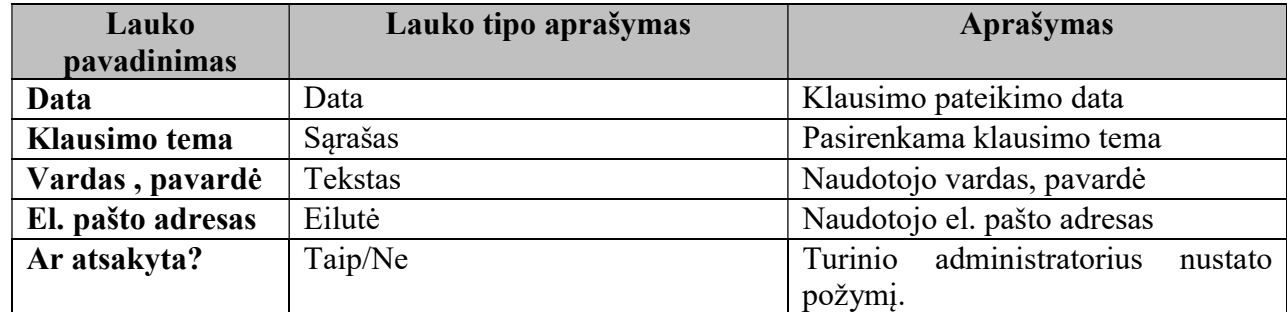

Turinio administratorius turi galimybę peržiūrėti pateiktų klausimų laukų reikšmes, jas keisti, naikinti iš pateiktų klausimų sąrašo.

Sąrašas puslapiuojamas.

# 6.1.4.2.3. Dažniausiai užduodamų klausimų (DUK) sąrašas

Dažniausiai užduodamų klausimų sąraše talpinami visi dažniausiai naudotojų pateikiami klausimai. Sąrašo laukai:

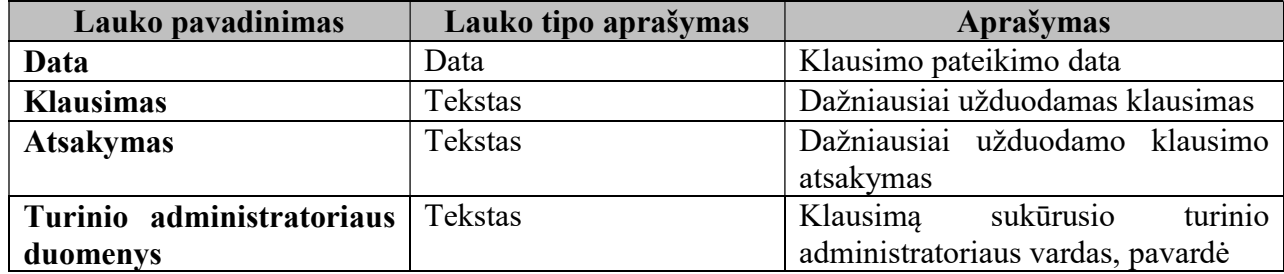

Turinio administratorius turi galimybę peržiūrėti dažniausiai užduodamų klausimų laukų reikšmes, jas keisti, naikinti iš klausimų sąrašo.

Sąrašas puslapiuojamas.

#### $6.1.4.3.$ Interneto dienoraščių modulis

Interneto dienoraščių modulis atsakingas už duomenų apie interneto dienoraščių įvedimą, saugojimą, redagavimą, atvaizdavimą Švietimo portalo IS.

Modulio paskirtis – sukurti sąsają Švietimo portalo IS tvarkytojams, leidžiančią patogiai ir efektyviai atlikti duomenų tvarkymo funkcijas, naudotojams – atvaizduoti kategorizuotą, aktualią informaciją.

# 6.1.4.3.1. Interneto dienoraščio sukūrimas

Interneto dienoraštį gali kurti, redaguoti ir naikinti Turinio administratoriaus teises turintys autorizuoti Švietimo portalo IS naudotojai.

Interneto dienoraštį aprašantys laukai:

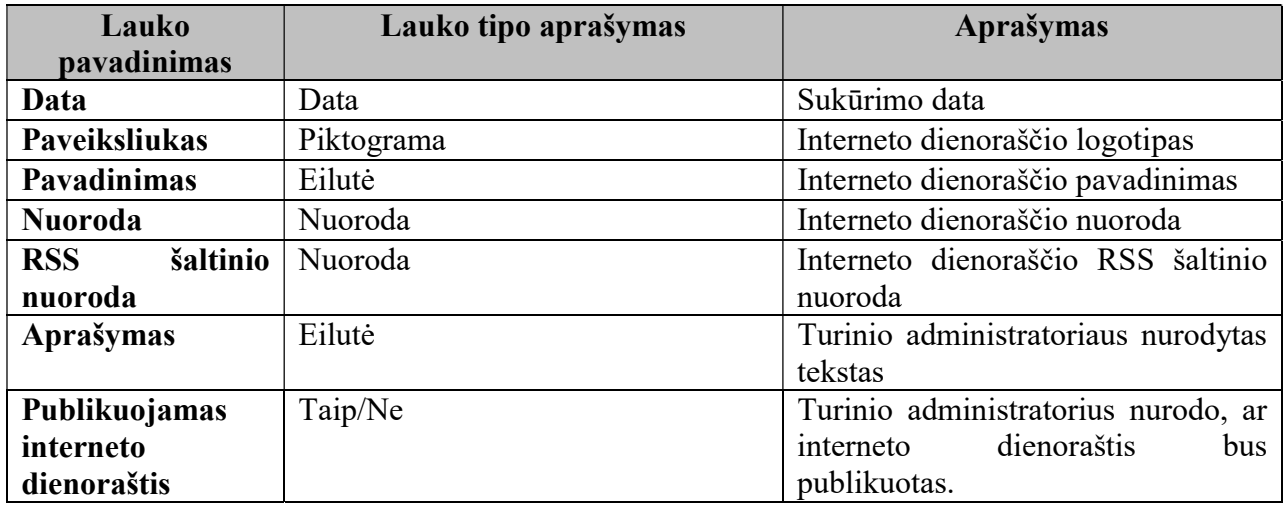
Visi interneto dienoraščiai talpinami į interneto dienoraščių sąrašą.

# 6.1.4.3.2. Interneto dienoraščių sąrašas

Interneto dienoraščių sąraše atvaizduojamos visi interneto dienoraščiai. Sąrašo laukai:

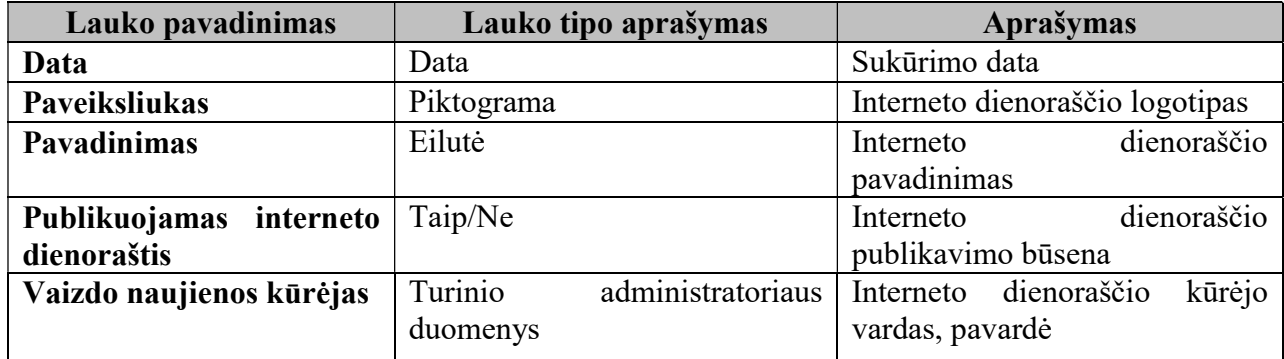

Turinio administratorius turi galimybę peržiūrėti interneto dienoraščių laukų reikšmes, jas keisti, naikinti iš interneto dienoraščių sąrašo. Yra galimybė nustatyti interneto dienoraščių eiliškumą.

Sarašas puslapiuojamas.

# 6.1.4.3.3. Naujo interneto dienoraščio adreso pasiūlymas

Švietimo portalo IS naudotojas turi galimybę pasiūlyti Turinio administratoriui įtraukti interneto dienoraščio adresą į interneto dienoraščių sąrašą. Naudotojui pateikiama galimybė užpildyti laukus:

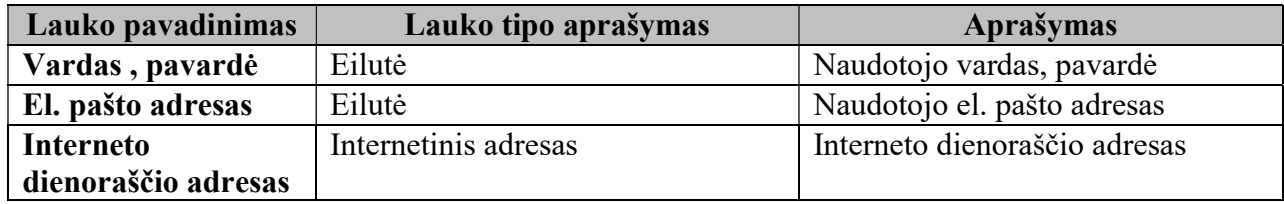

Visi naudotojų pasiūlyti interneto dienoraščių adresai įrašomi į visų interneto dienoraščių sąrašą. Būsena "Publikuojama" reikšmė yra neigiama. Turinio administratorius turi galimybę peržiūrėti laukų reikšmes, jas keisti, naikinti iš interneto dienoraščių sąrašo. Yra galimybė nustatyti interneto dienoraščio eilę sąraše.

#### $6.1.5.$ Neformalaus vaikų švietimo posistemė

#### $6.1.5.1.$ Edukacijos modulis

Edukacijos modulis atsakingas už duomenų apie neformalaus vaikų švietimo informacijos įvedimą, saugojimą, redagavimą, atvaizdavimą Švietimo portalo IS.

Modulio paskirtis – sukurti sąsają Švietimo portalo IS tvarkytojams, leidžiančią patogiai ir efektyviai atlikti duomenų tvarkymo funkcijas, naudotojams – atvaizduoti aktualią informaciją apie programas, kūrybinius projektus ir iniciatyvas.

#### $6.1.5.2.$ Savivaldybių žemėlapis

Pateikiamas portletas, kuriame atvaizduojamas Lietuvos žemėlapis, suskaidytas pagal savivaldybes. Kursoriumi užvedus ant konkrečios savivaldybės žemėlapyje, matomas vykdomų toje savivaldybėje neformalaus vaikų švietimo (toliau – NVŠ) programų skaičius.

Pasirinkus atitinkamą savivaldybę, parodomas tos savivaldybės NVŠ programų sąrašas. Sąrašas puslapiuojamas.

Duomenys apie NVŠ programas mokiniams yra importuojami iš "Kvalifikacijos tobulinimo programų ir renginių registro" (tik akredituotos programos, kurių plačioji programos grupė yra "vaikai").

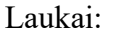

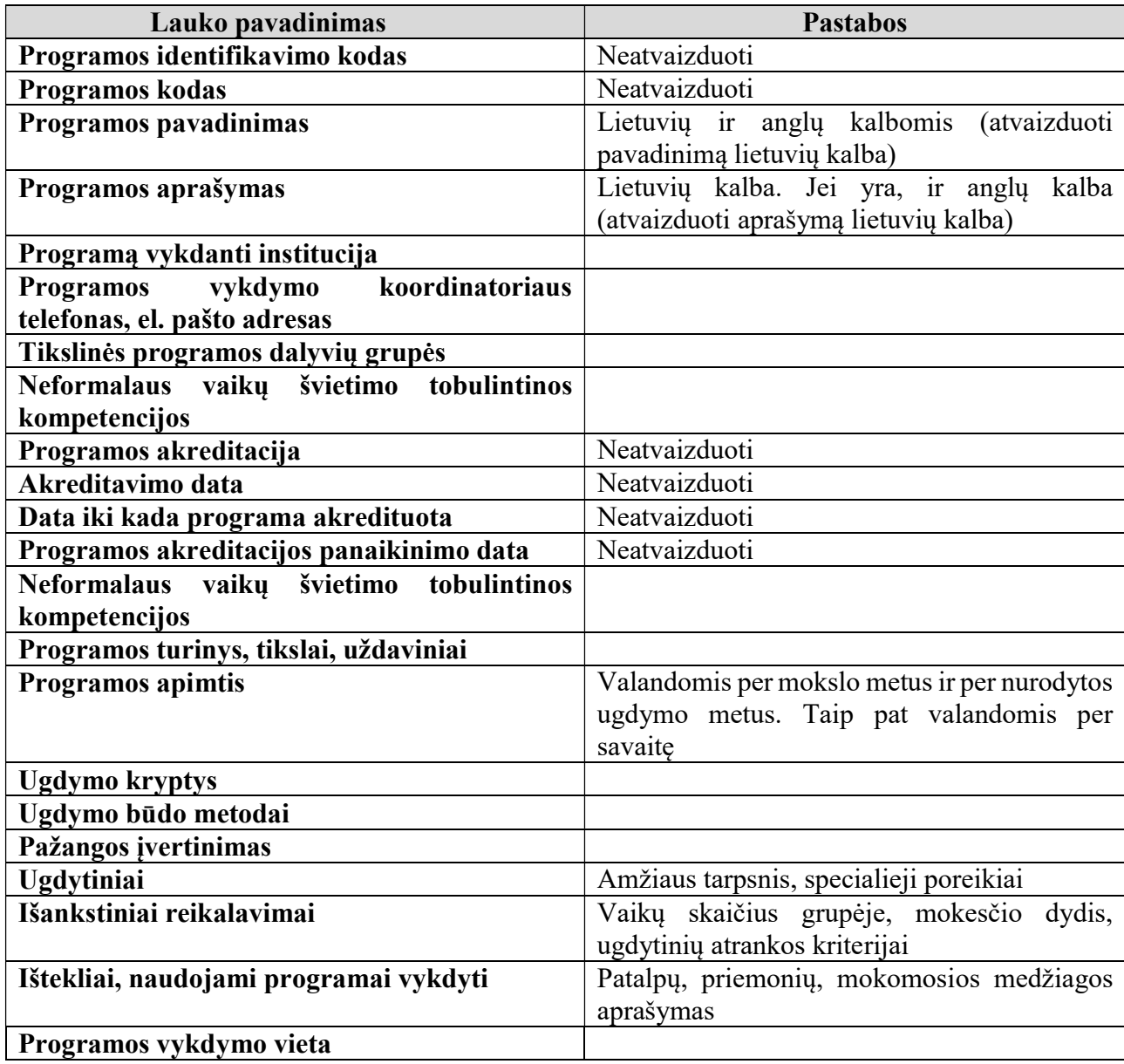

# 6.1.5.2.1. Programų paieška

Yra galimybė atlikti programų mokiniams paiešką. Programų mokiniams paieškos laukai:

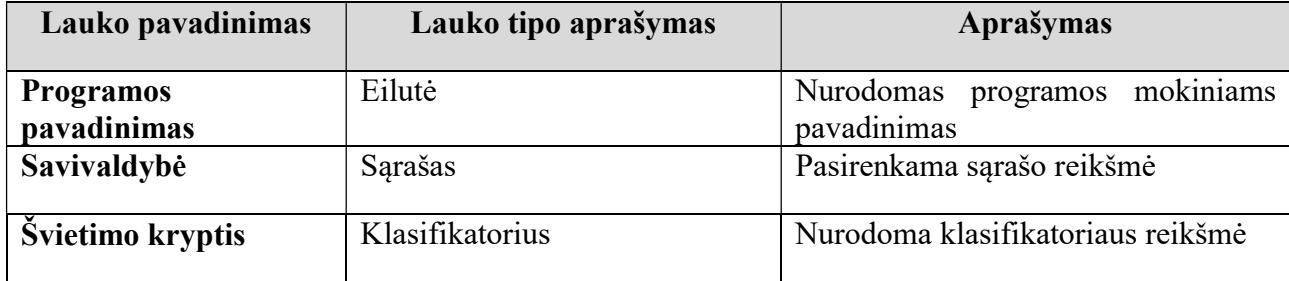

Paieškos rezultatai pateikiami sąrašu. Sąrašas puslapiuojamas

Atlikus paiešką tam tikroje savivaldybėje, paieškos forma papildoma dviem laukais:

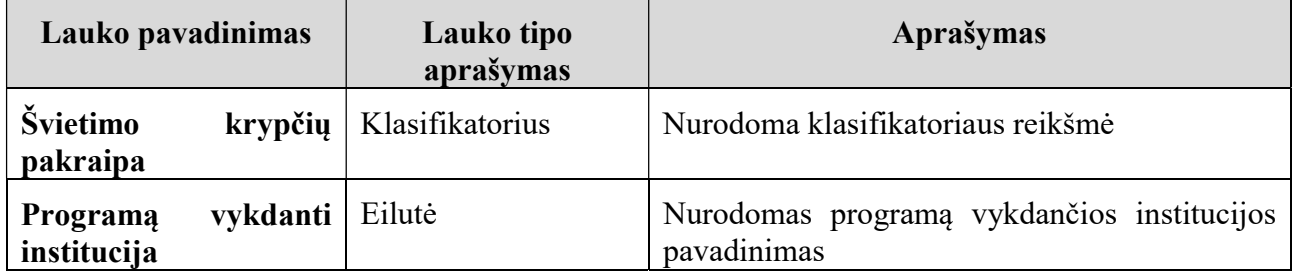

# 6.1.5.2.2. Edukacinės programos sukūrimas

Edukacinę programą gali kurti, redaguoti ir naikinti Turinio administratoriaus teises turintys autorizuoti Švietimo portalo IS naudotojai.

Edukacinę programą aprašantys laukai:

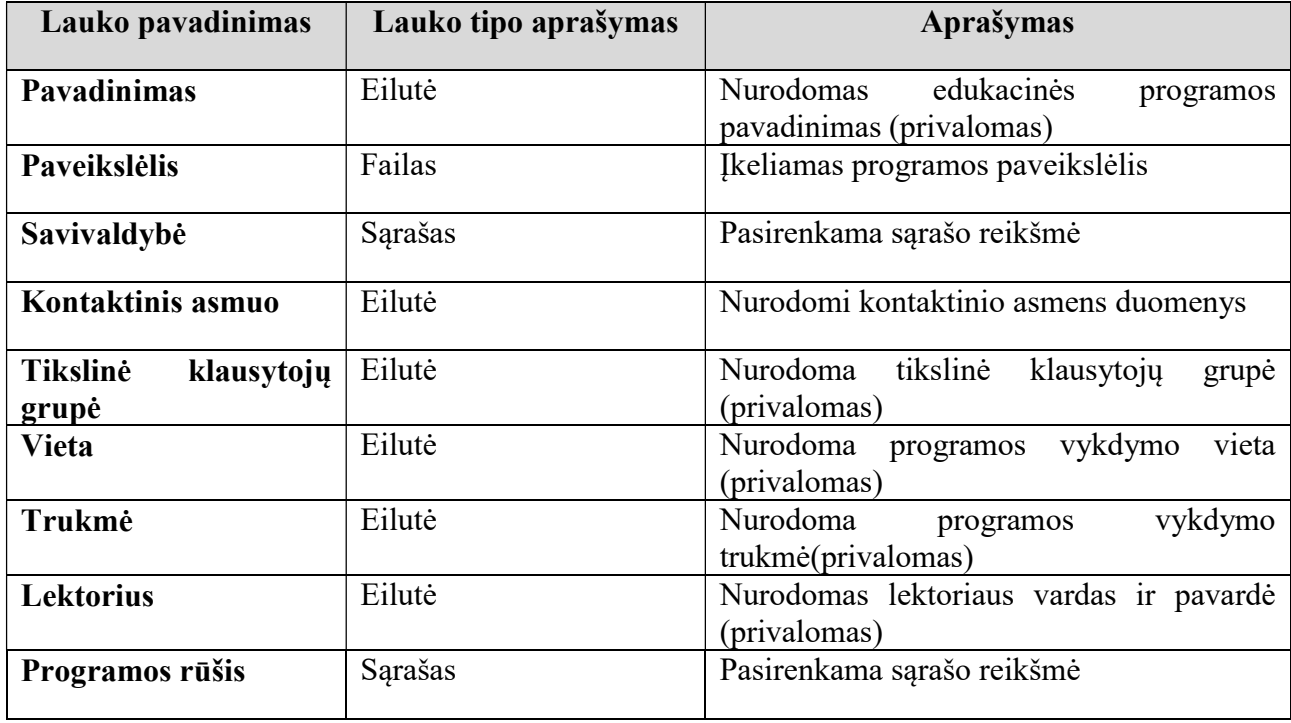

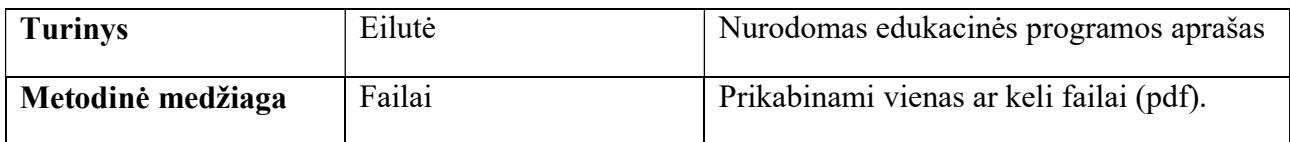

Visos sukurtos edukacinės programos talpinamos edukacinių programų sąraše.

### 6.1.5.2.3. Edukacinių programų sąrašas

Edukacinių programų sąraše atvaizduojamos visos edukacinės programos. Sąrašo laukai:

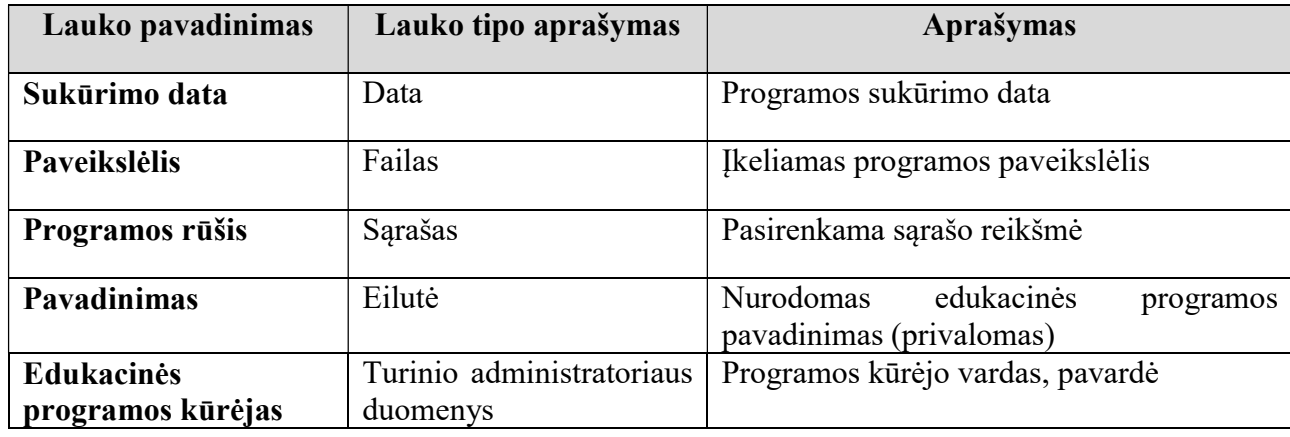

Turinio administratorius turi galimybę peržiūrėti edukacijos programų reikšmes, jas keisti, naikinti iš programų sąrašo.

Sąrašas puslapiuojamas.

# 6.1.5.2.4. Edukacinių programų paieška

Edukacinių programų paieška vykdoma edukacinių programų sąraše. Paieška vykdoma pagal šiuos laukus:

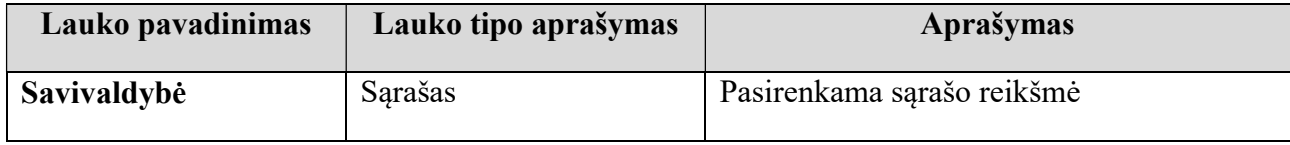

Paieškos rezultatai pateikiami sąrašu, kuris surūšiuotas pagal programos rūšies reikšmes.

### 6.1.5.2.5. Kūrybinio projekto sukūrimas

Kūrybinį projektą gali kurti, redaguoti ir naikinti Turinio administratoriaus teises turintys autorizuoti Švietimo portalo IS naudotojai.

Kūrybinį projektą aprašantys laukai:

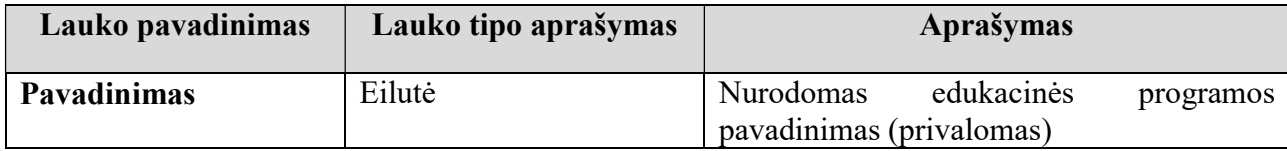

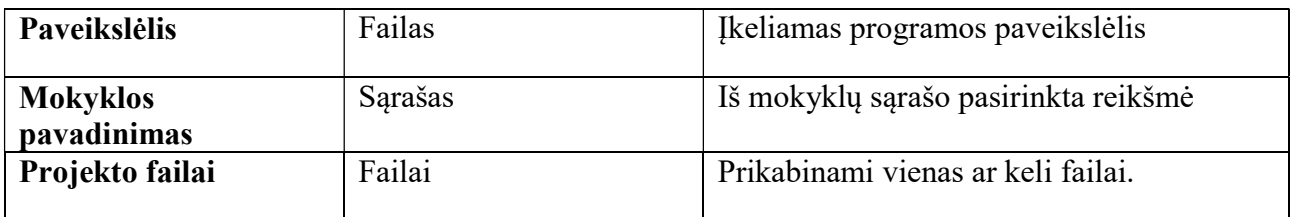

Visos sukurti kūrybiniai projektai talpinami kūrybinių projektų sąraše.

### 6.1.5.2.6. Kūrybinių projektų sąrašas

Kūrybinių projektų sąraše atvaizduojami visi kūrybiniai projektai. Sąrašo laukai:

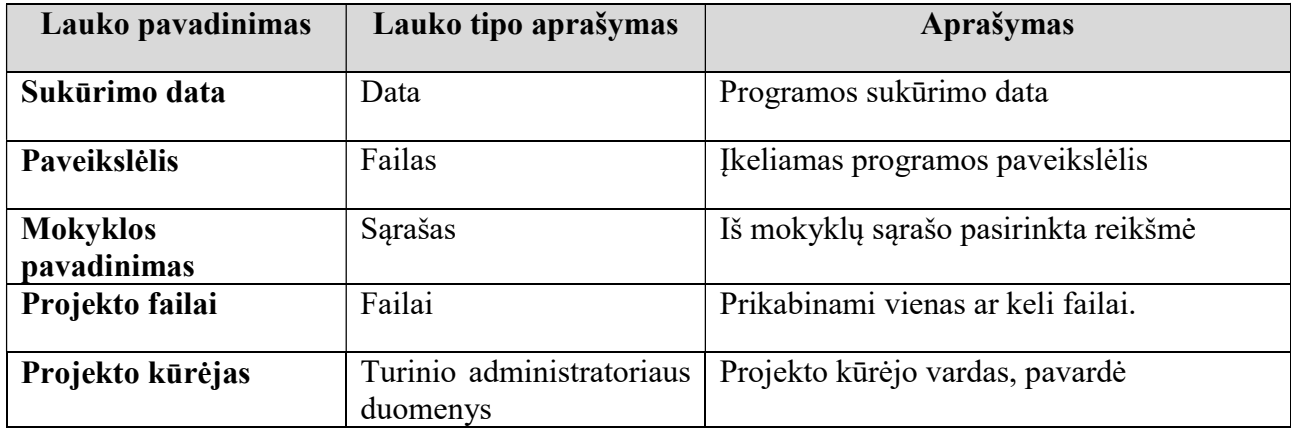

Turinio administratorius turi galimybę peržiūrėti kūrybinių projektų reikšmes, jas keisti, naikinti iš kūrybinių projektų sąrašo.

Sąrašas puslapiuojamas.

### 6.1.5.2.7. Neakivaizdinės mokyklos aprašo sukūrimas

Neakivaizdinės mokyklos aprašą gali kurti, redaguoti ir naikinti Turinio administratoriaus teises turintys autorizuoti Švietimo portalo IS naudotojai.

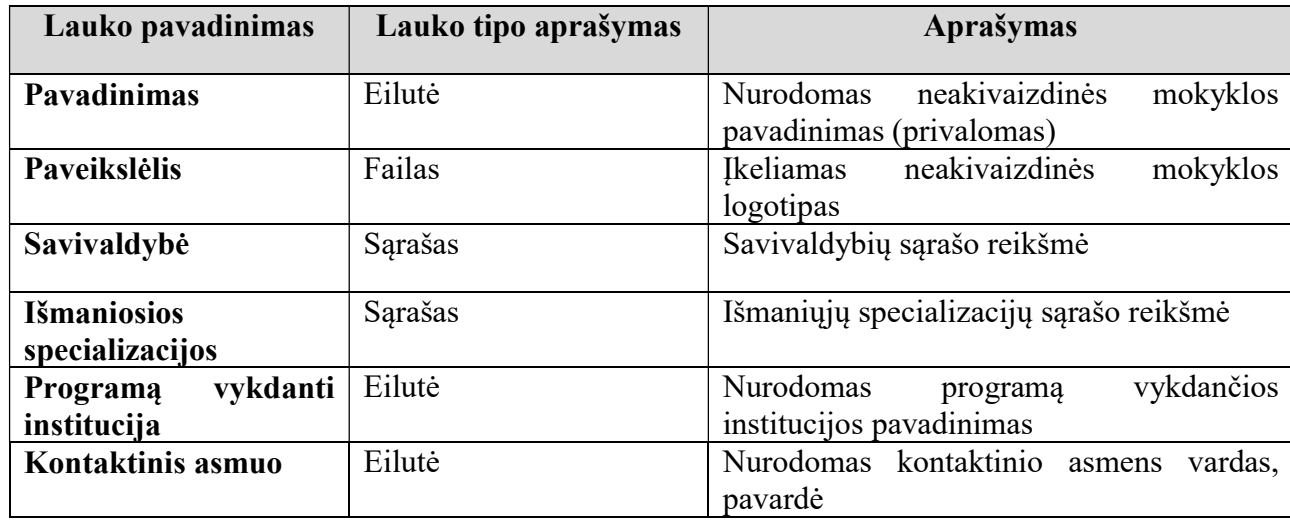

Neakivaizdinę mokyklą aprašantys laukai:

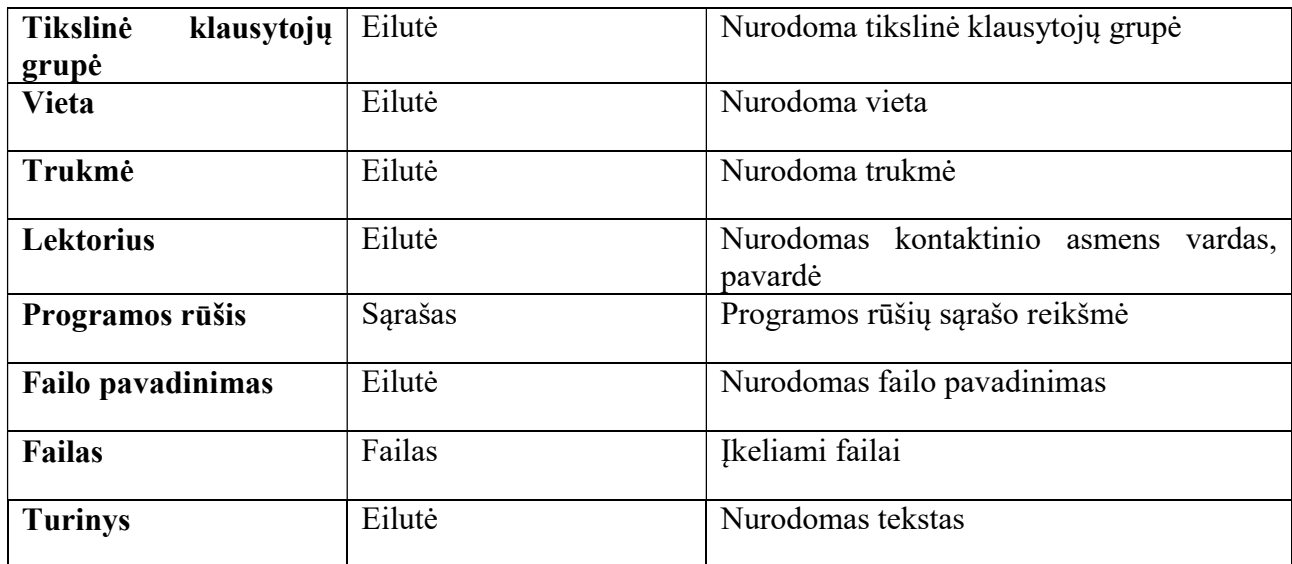

Visi sukurti neakivaizdinių mokyklų aprašai talpinami neakivaizdinių mokyklų sąraše.

### 6.1.5.2.8. Neakivaizdinių mokyklų sąrašas

Neakivaizdinių mokyklų sąraše atvaizduojami visi mokyklų aprašai. Sąrašo laukai:

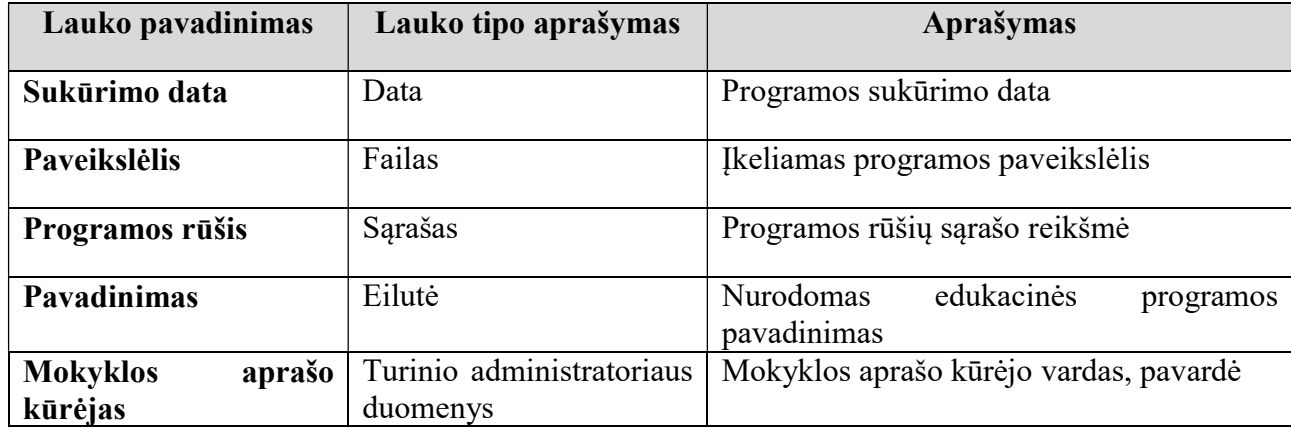

Turinio administratorius turi galimybę peržiūrėti neakivaizdinių mokyklų laukų reikšmes, jas keisti, naikinti iš neakivaizdinių mokyklų sąrašo.

Sąrašas puslapiuojamas.

### 6.1.5.2.9. Neakivaizdinių mokyklų paieška

Neakivaizdinių mokyklų paieška vykdoma neakivaizdinių mokyklų sąraše. Paieška vykdoma pagal šiuos laukus:

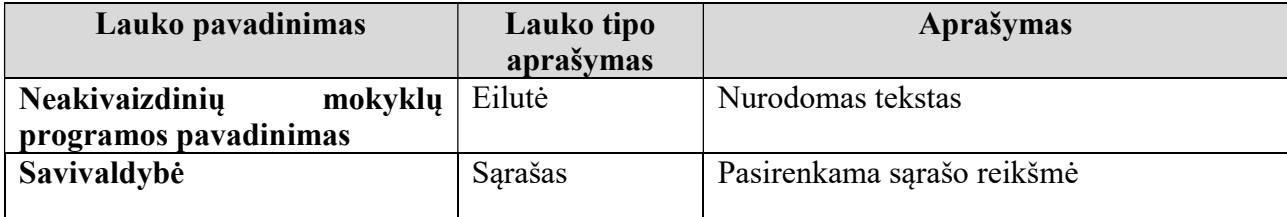

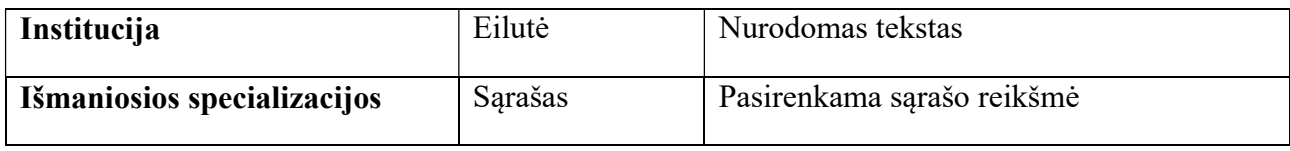

Paieškos rezultatai pateikiami sąrašu.

# 6.1.5.2.10. Iniciatyvos sukūrimas

Iniciatyvą gali kurti, redaguoti ir naikinti Turinio administratoriaus teises turintys autorizuoti Švietimo portalo IS naudotojai.

Iniciatyvą aprašantys laukai:

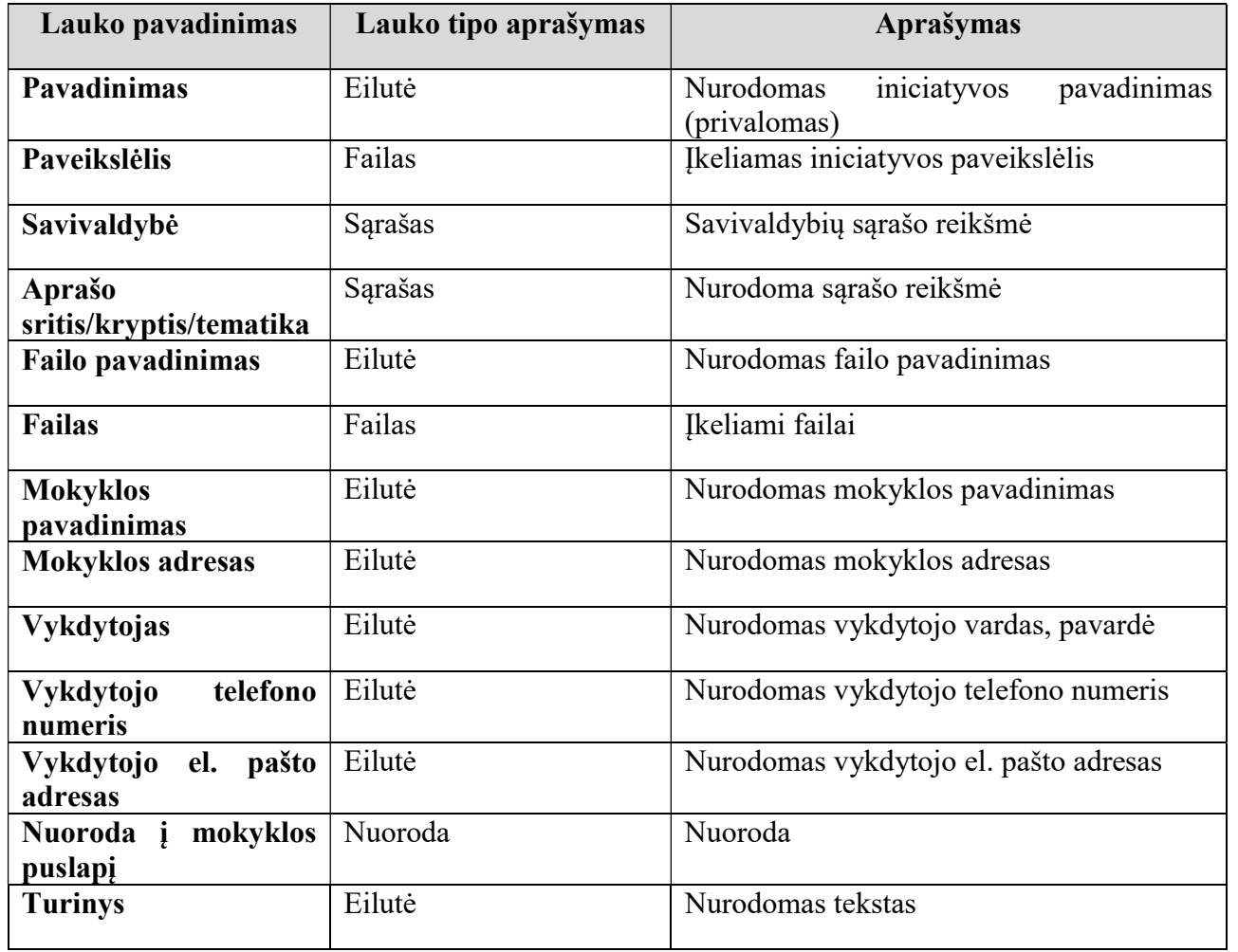

Visos sukurtos iniciatyvos talpinamos iniciatyvų sąraše.

### 6.1.5.2.11. Iniciatyvų sąrašas

Iniciatyvų sąraše atvaizduojami visi iniciatyvų aprašai. Sąrašo laukai:

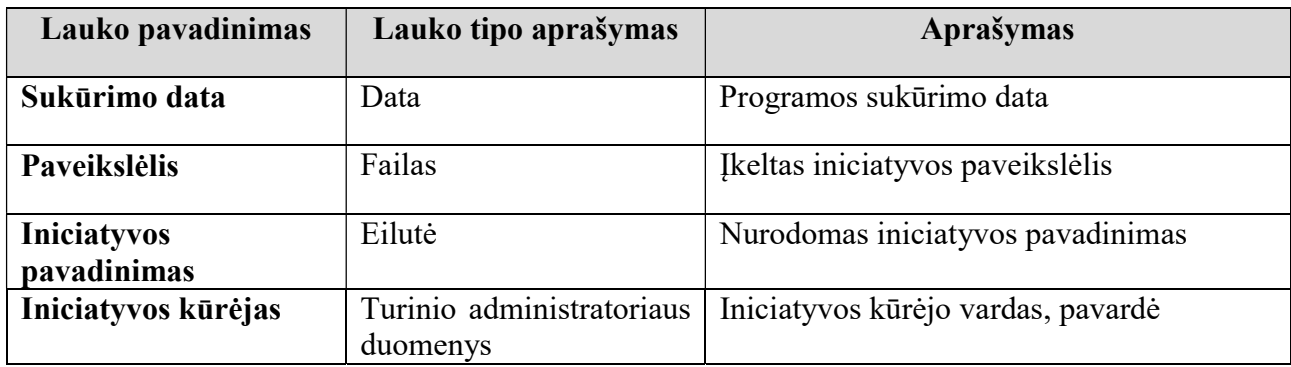

Turinio administratorius turi galimybę peržiūrėti iniciatyvų laukų reikšmes, jas keisti, naikinti iš iniciatyvų sąrašo. Sąrašas puslapiuojamas.

### 6.1.5.2.12. Iniciatyvų paieška

Iniciatyvų paieška vykdoma iniciatyvų sąraše. Paieška vykdoma pagal šiuos laukus:

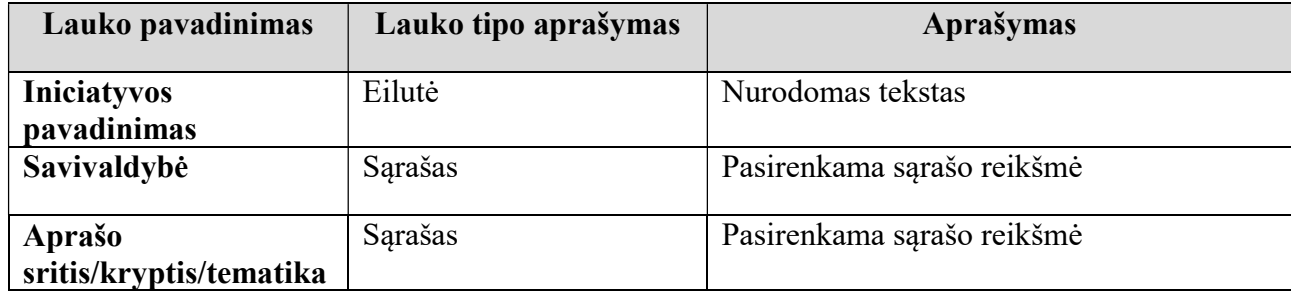

Paieškos rezultatai pateikiami sąrašu.

#### Kitas Švietimo portalo IS funkcionalumas  $6.1.6.$

#### $6.1.6.1.$ Bendroji paieška

Paieška Švietimo portale IS naudotojams suteikia galimybę surasti norimą turinį, patalpintą įvairiuose tinklalapiuose.

Naudotojui matomas paieškos raktinio žodžio pateikimui bendroje paieškoje portletas. Paieškos portletas leidžia visiems (autorizuotiems ir neautorizuotiems) naudotojams atlikti paiešką pagal raktinius žodžius tinklapiuose. Bendros paieškos portlete pateikiamas tuščia eilutė raktinio žodžio įvedimui ir mygtukas paieškai pradėti. Atlikus paiešką, portlete pateikiami bendros paieškos rezultatai – nuorodos į tinklapius, kuriuose buvo rastas raktinis žodis.

Paieškos portleto laukai:

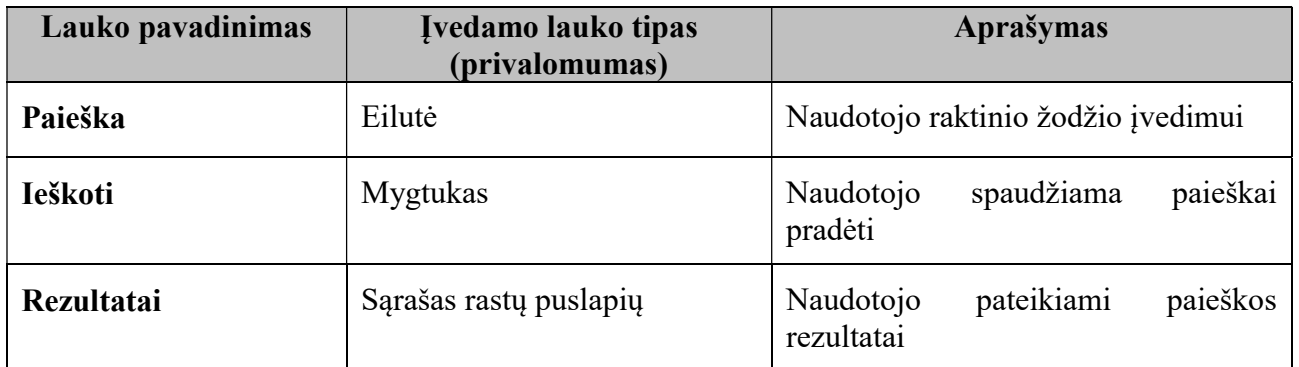

#### $6.1.6.2.$ Versija regos sutrikimų turintiems asmenims

Švietimo portalo IS regos negalią turintiems naudotojams turi būti suteikiama galimybė peržvelgti informaciją, pateikiamą specialiai jiems pritaikytu būdu (t. y. didesniu šriftu, ties grafiniais html elementais nurodomi tekstiniai ekvivalentai). Yra galimybė keisti atvaizduojamo teksto šrifto dydį: padidinti, sumažinti.

#### $6.1.6.3.$ Logotipų juosta

Sukurtos galimybės Švietimo portalo IS pateikti logotipus, kurie esant poreikiui gali būti įjungiami ir išjungiami. Logotipai yra išdėstomi judančioje eilutėje. Paspaudus ant logotipo yra atidaromas naujas naršyklės langas.

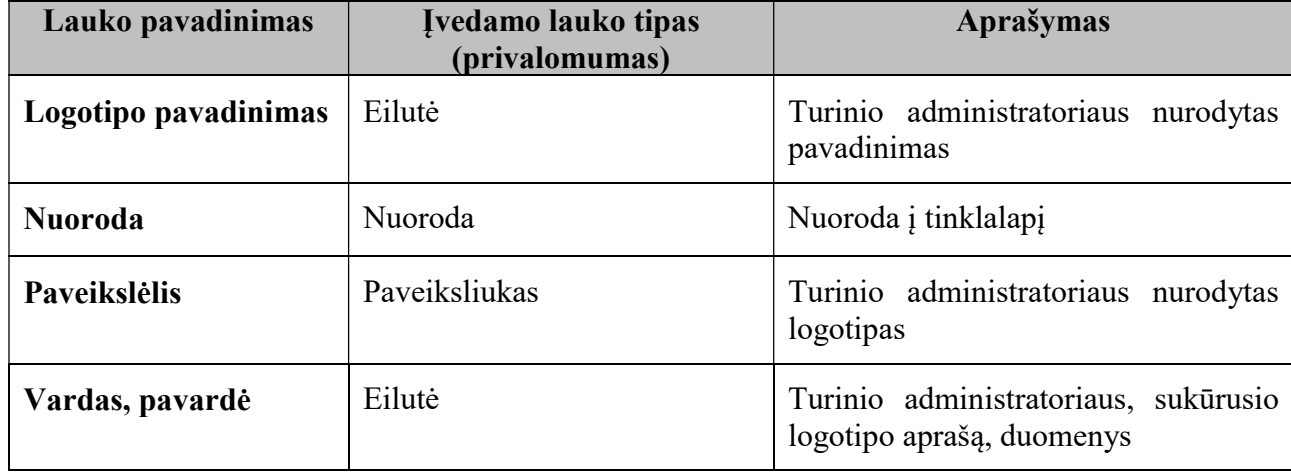

Logotipui aprašo laukai:

Logotipai talpinami logotipų sąraše. Sąrašas puslapiuojamas.

# 6.2. Duomenų srautai

Išorinių duomenų srautus apima duomenys iš įvairių, su mokymosi procesu susijusių registrų (Mokinių registro, Pedagogų registro, Kvalifikacijos tobulinimo programų ir renginių registro) bei institucijų (Švietimo, mokslo ir sporto ministerijos, Švietimo mainų paramos centro, Lietuvos mokinių neformaliojo švietimo centro, Nacionalinių egzaminų centro, Ugdymo plėtotės centro, Nacionalinės mokyklų vertinimo agentūros, Specialiosios pedagogikos ir psichologijos centro,

Švietimo aprūpinimo centro). Išorinių duomenų srautų vizualizacija ir paaiškinimai pateikiami žemiau.

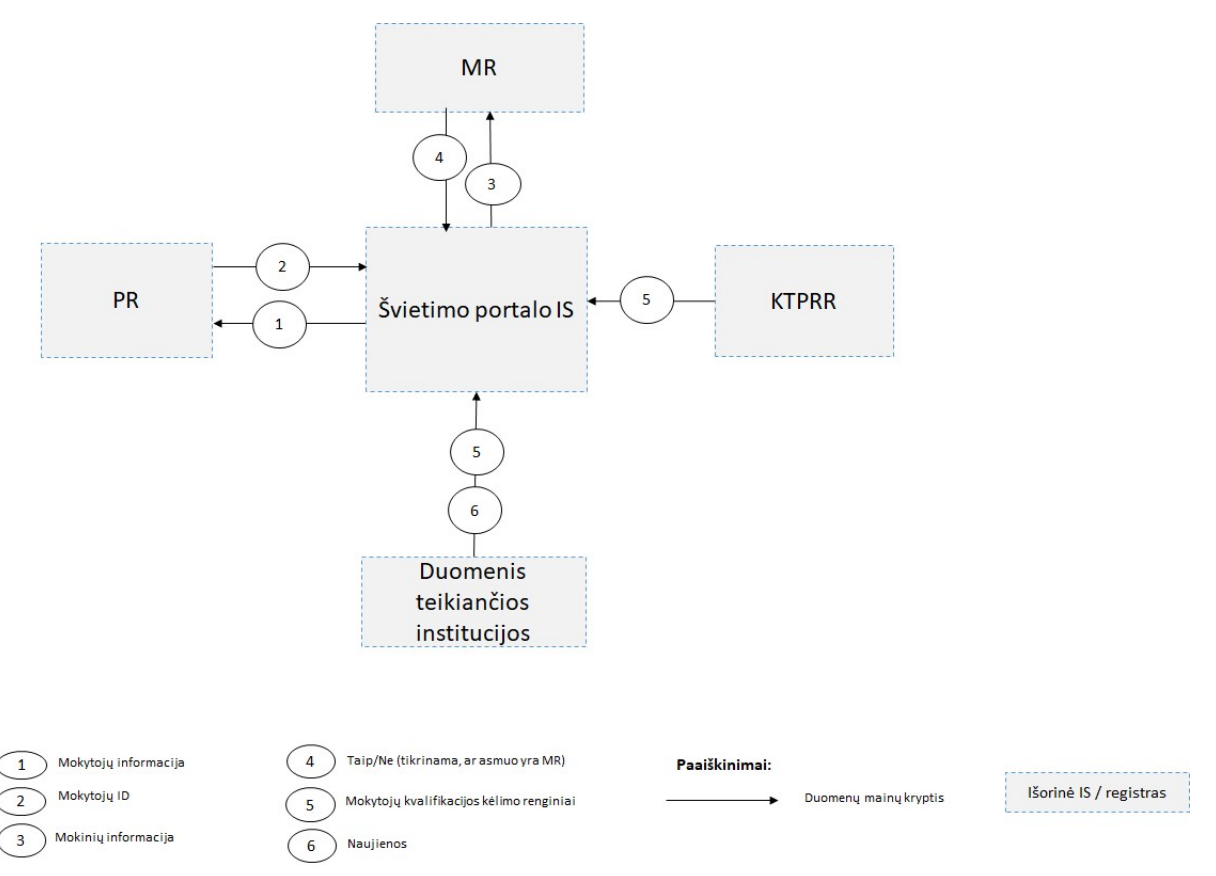

5 pav. Išoriniai duomenų srautai

### Duomenų srautai MR:

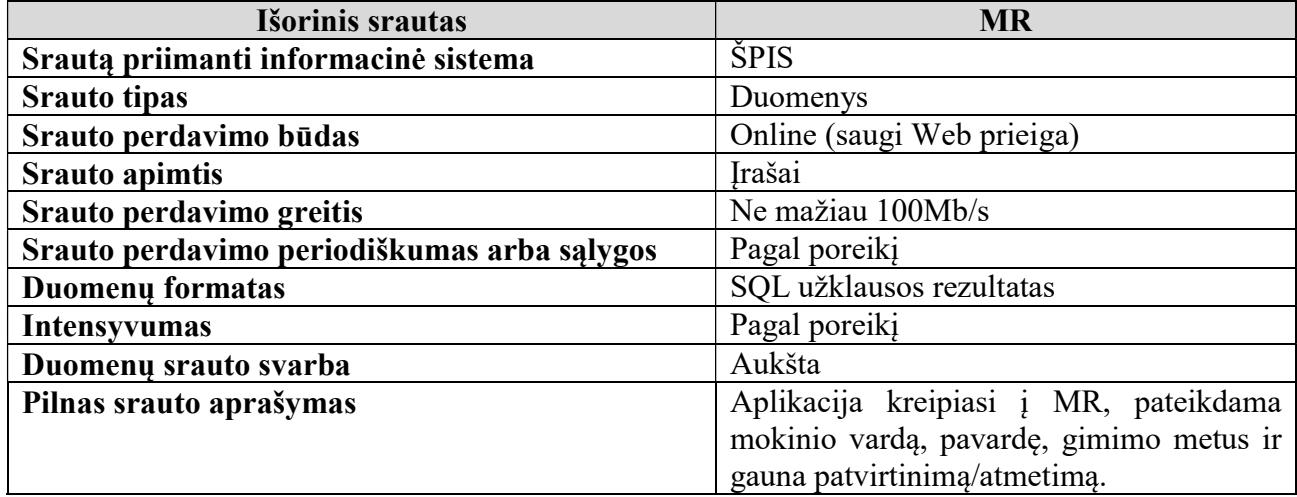

# Duomenų srautai PR:

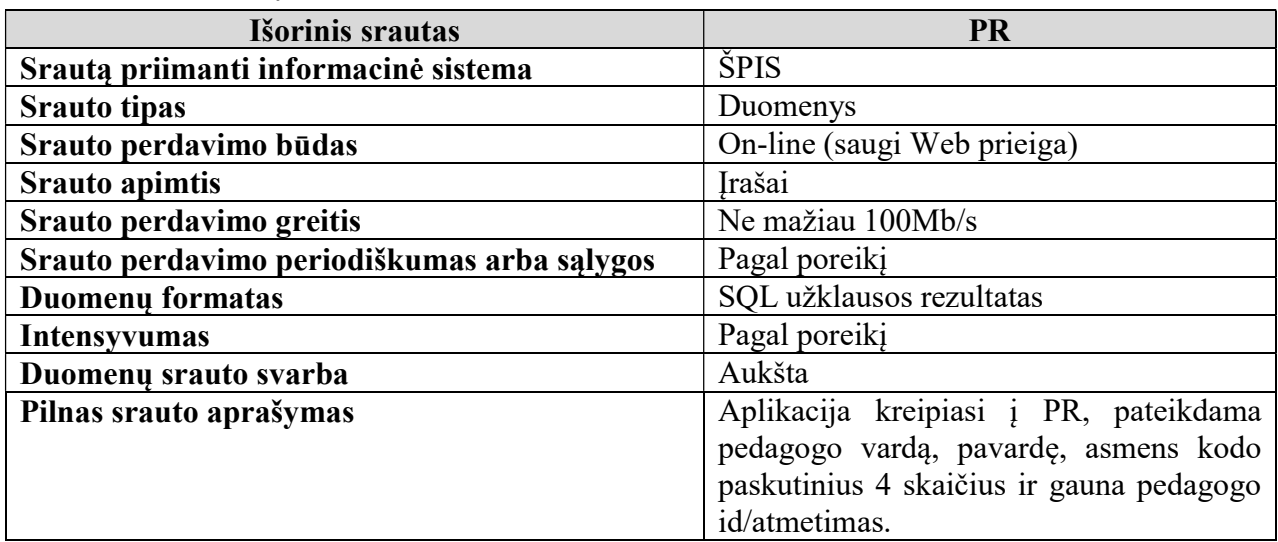

# Duomenų srautai KTPRR:

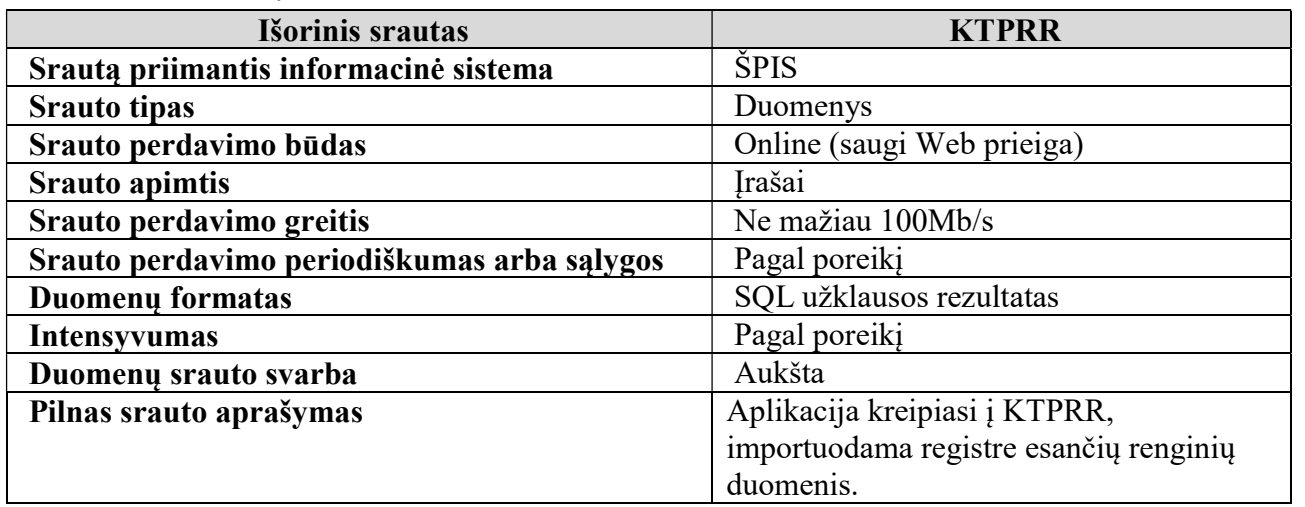

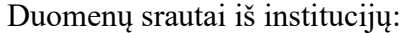

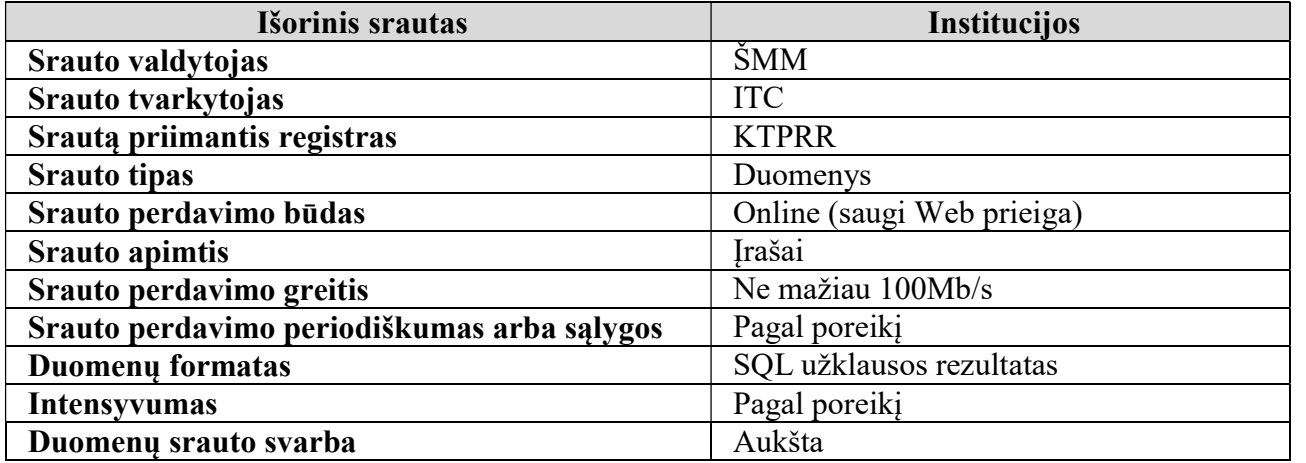

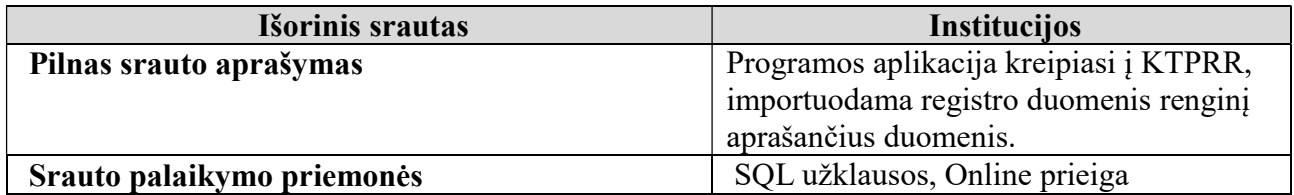

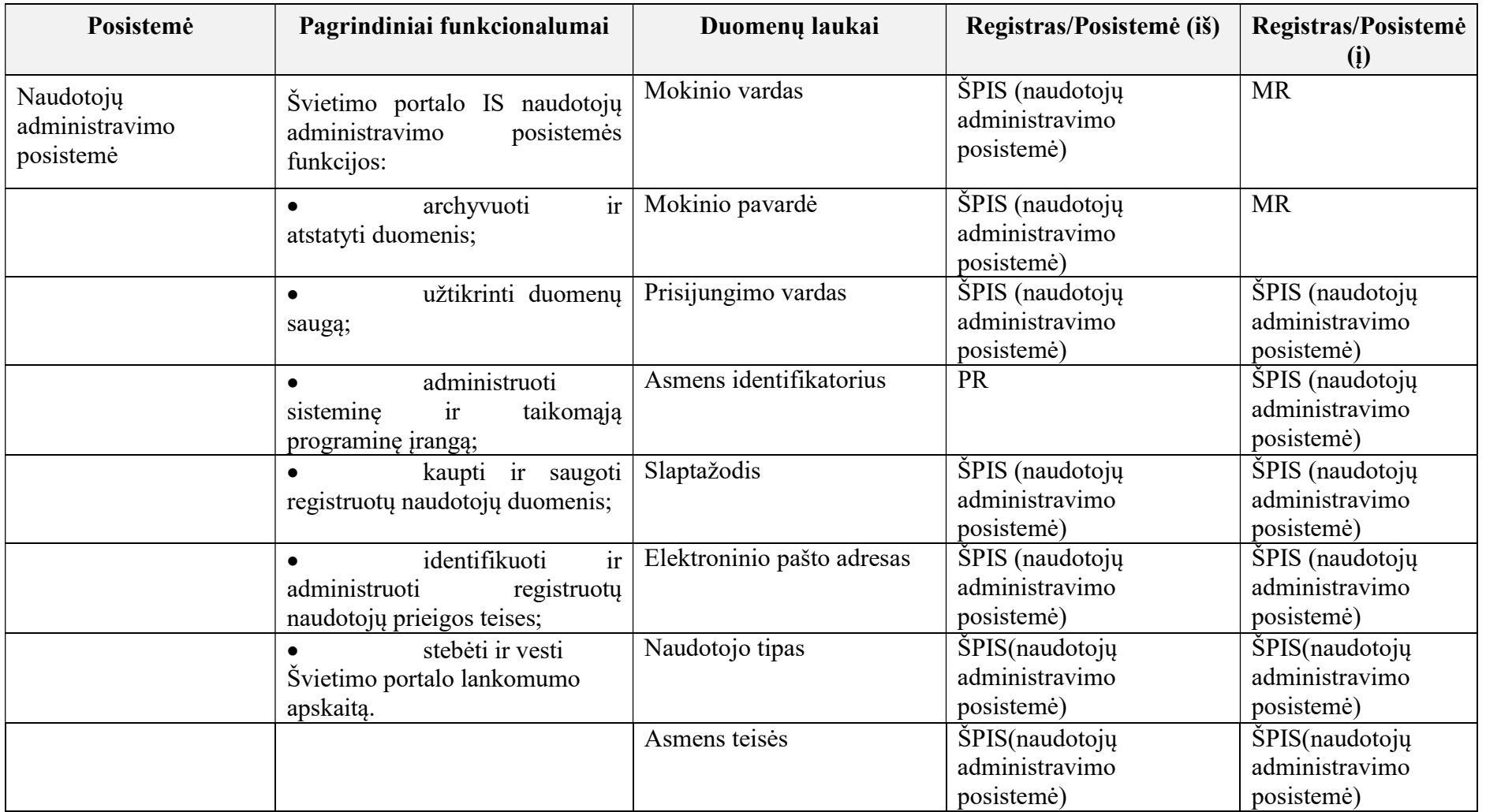

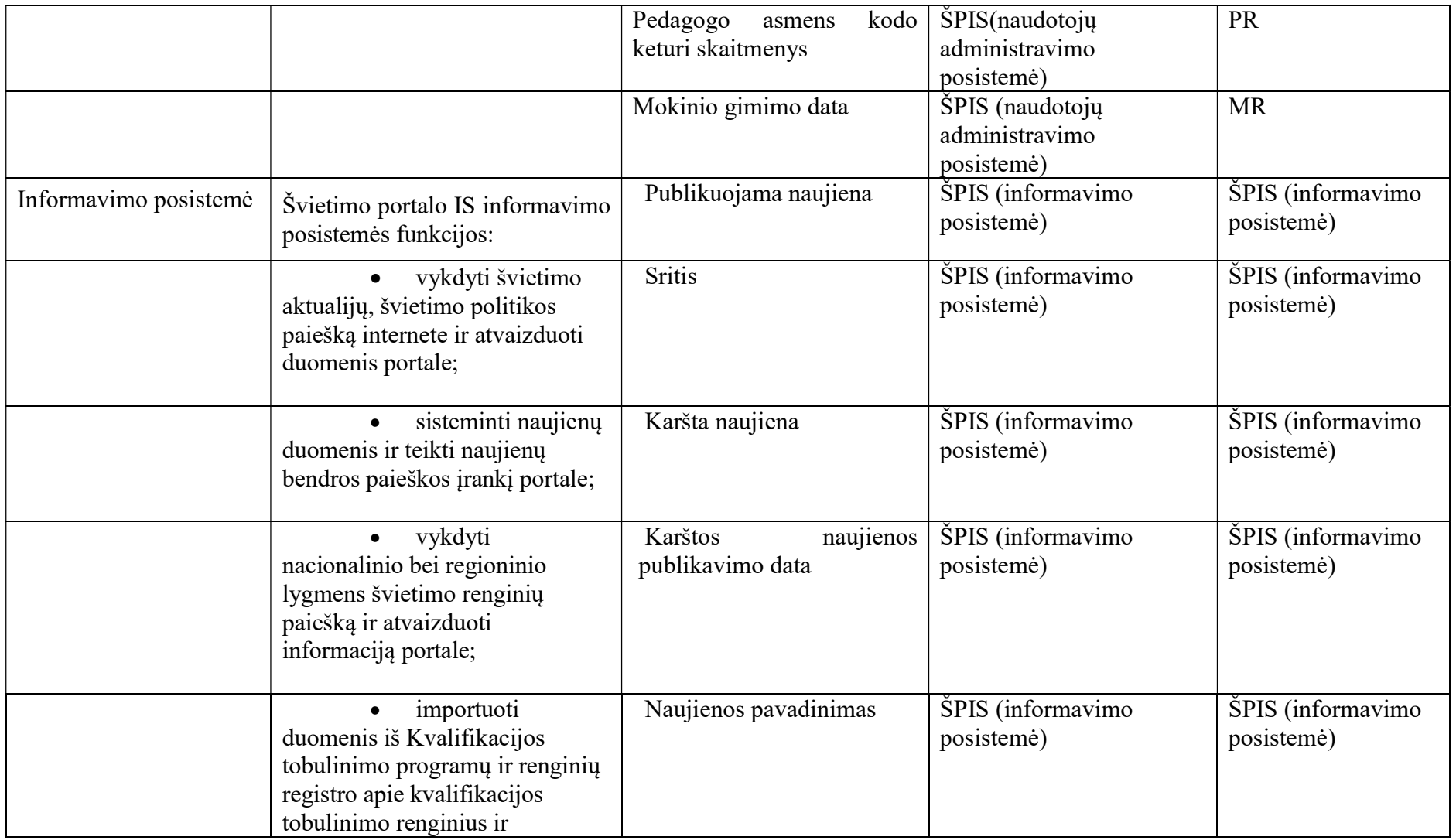

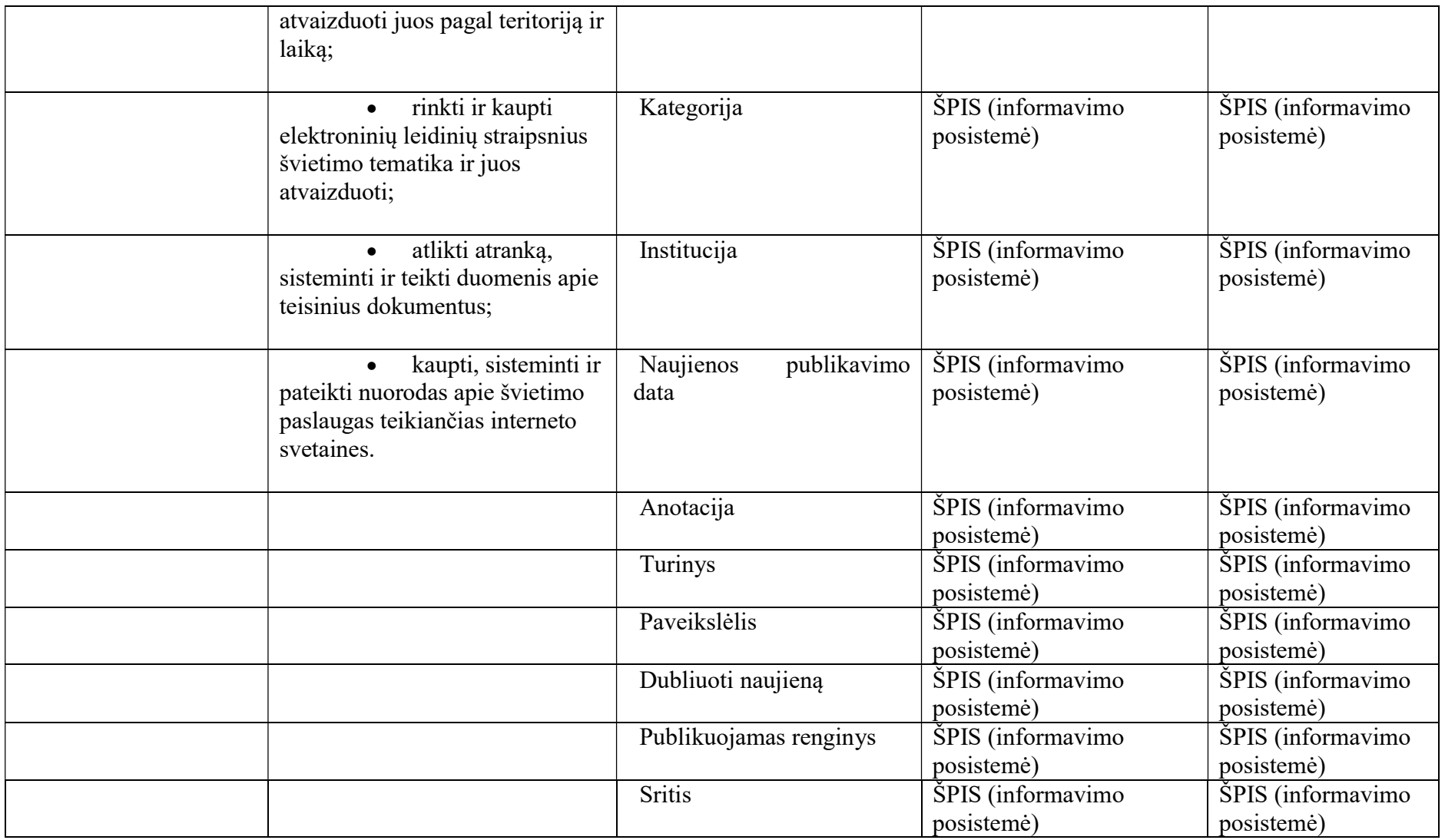

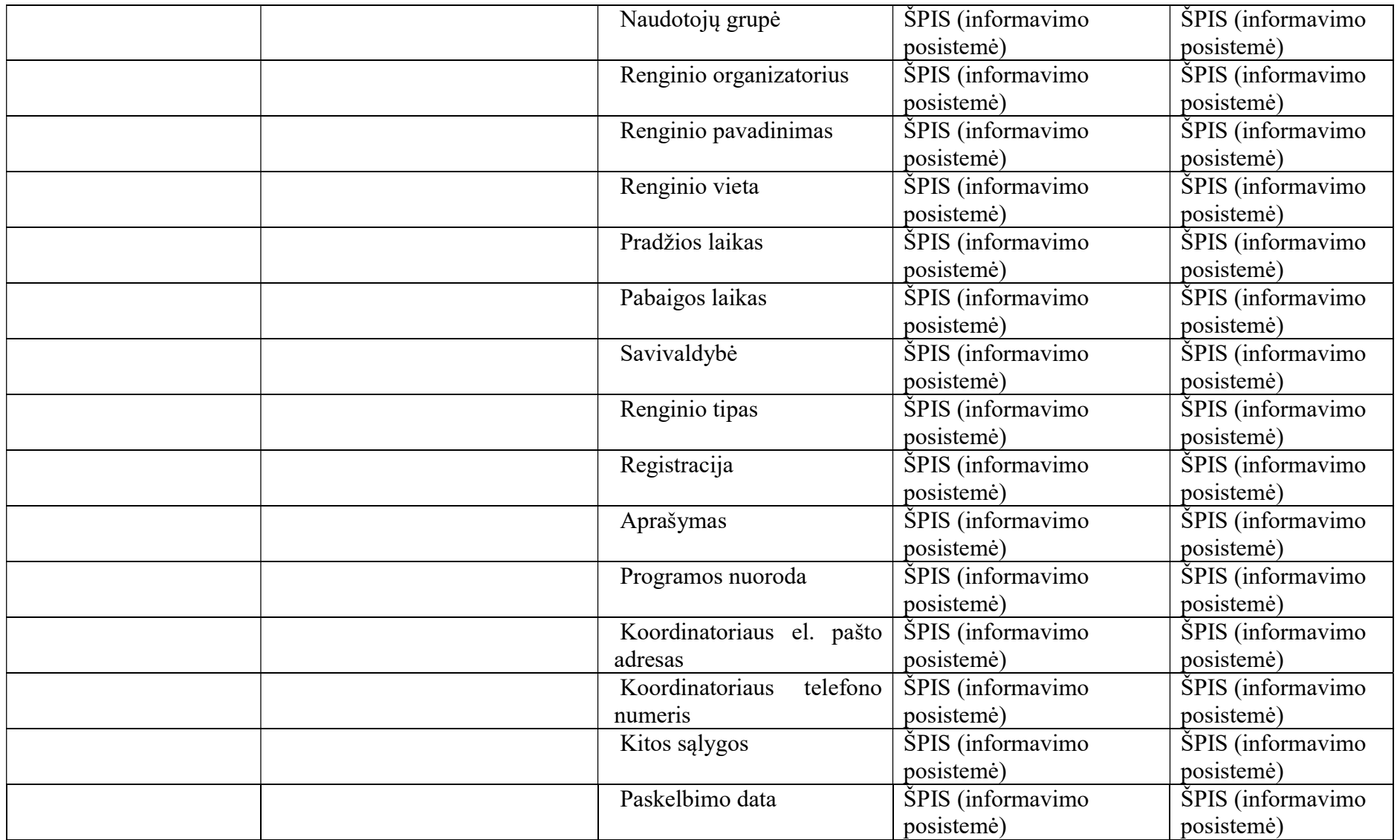

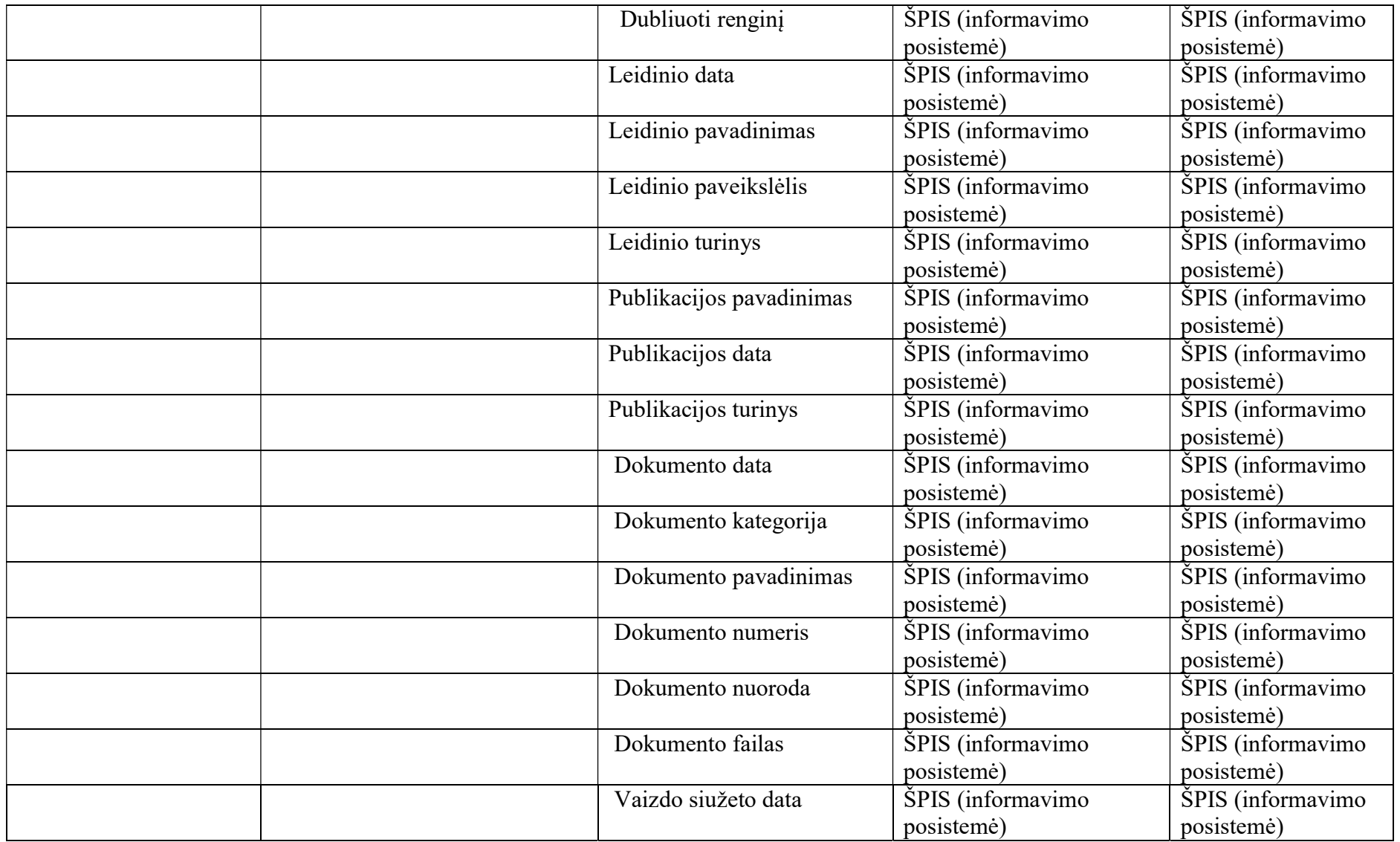

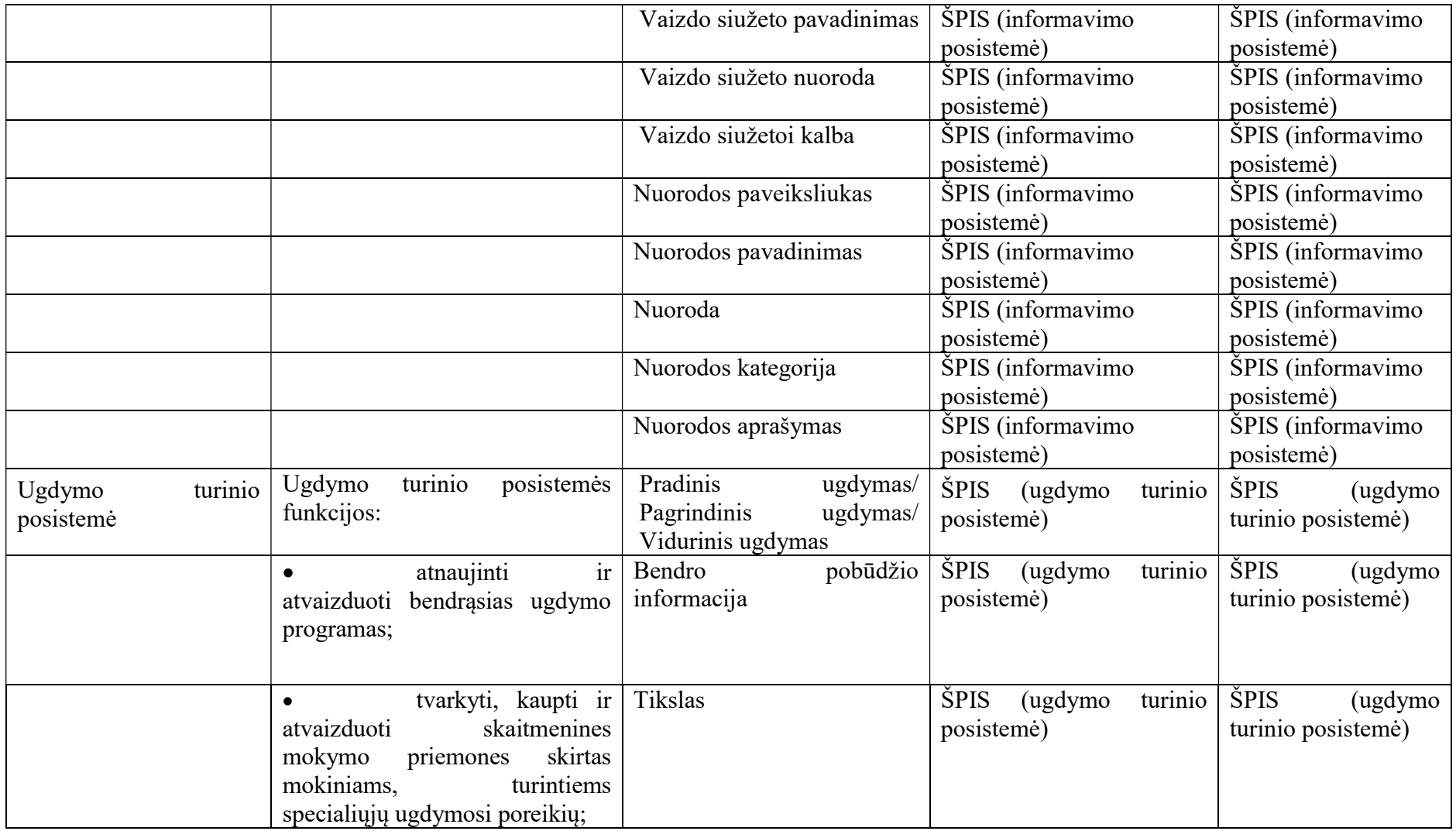

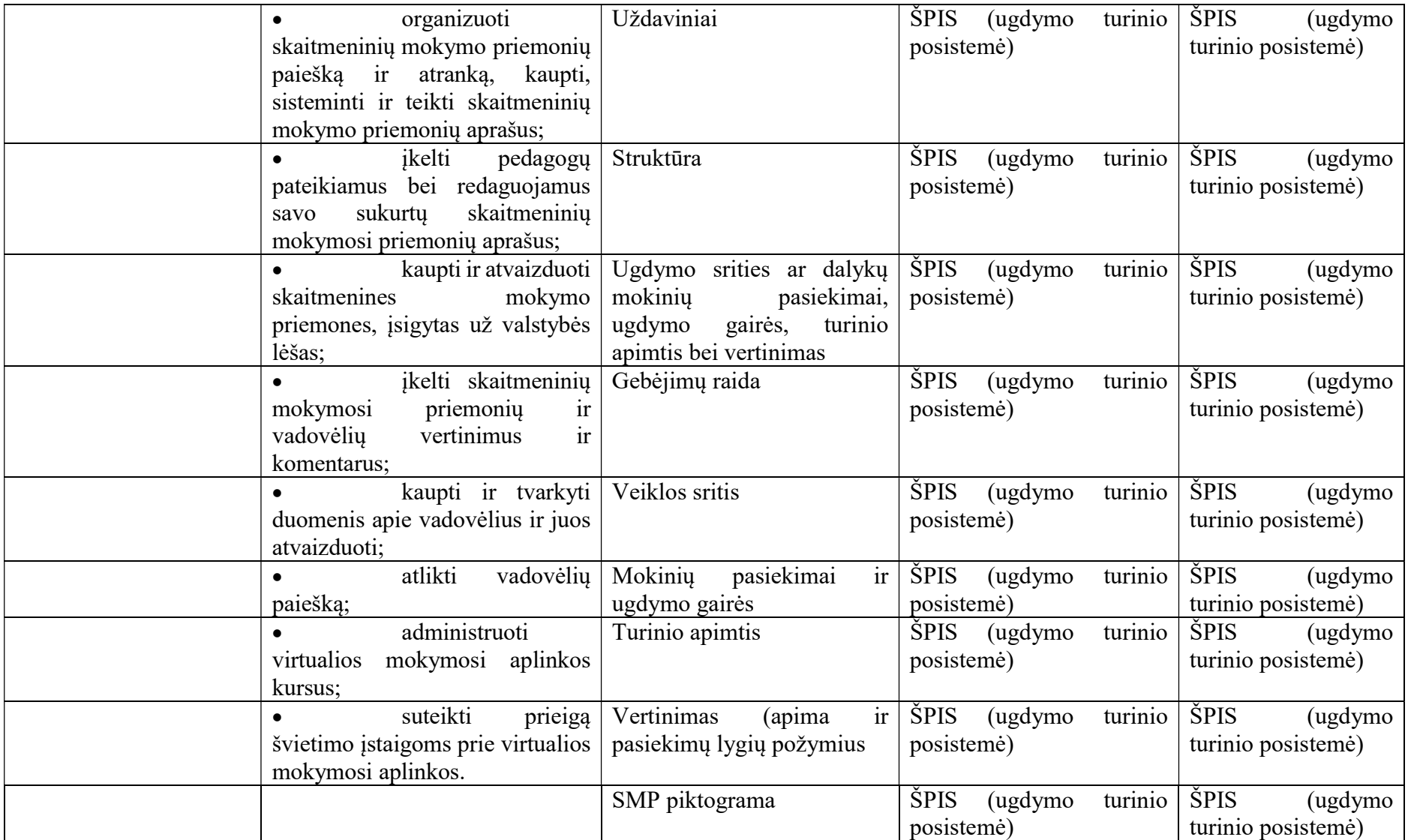

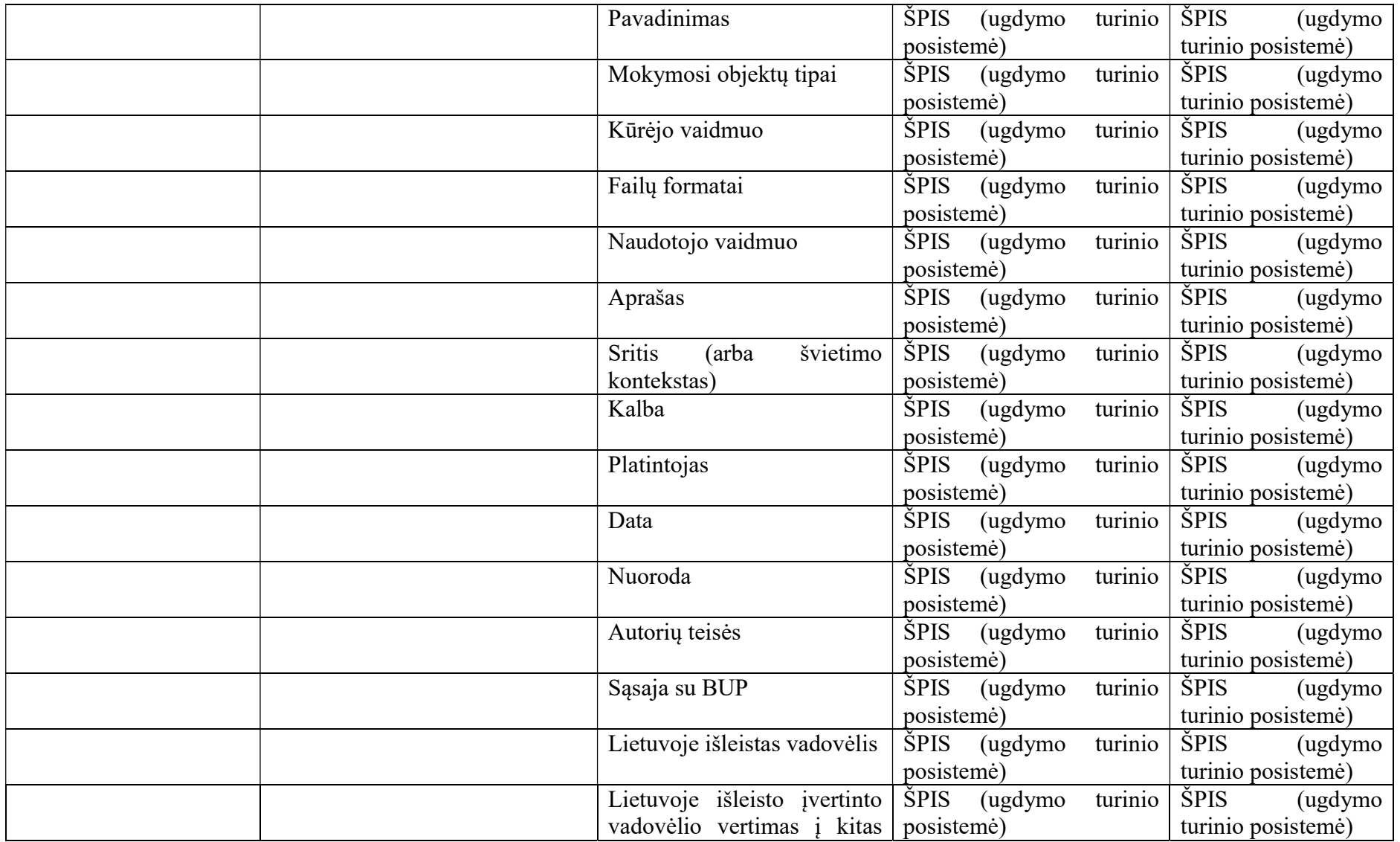

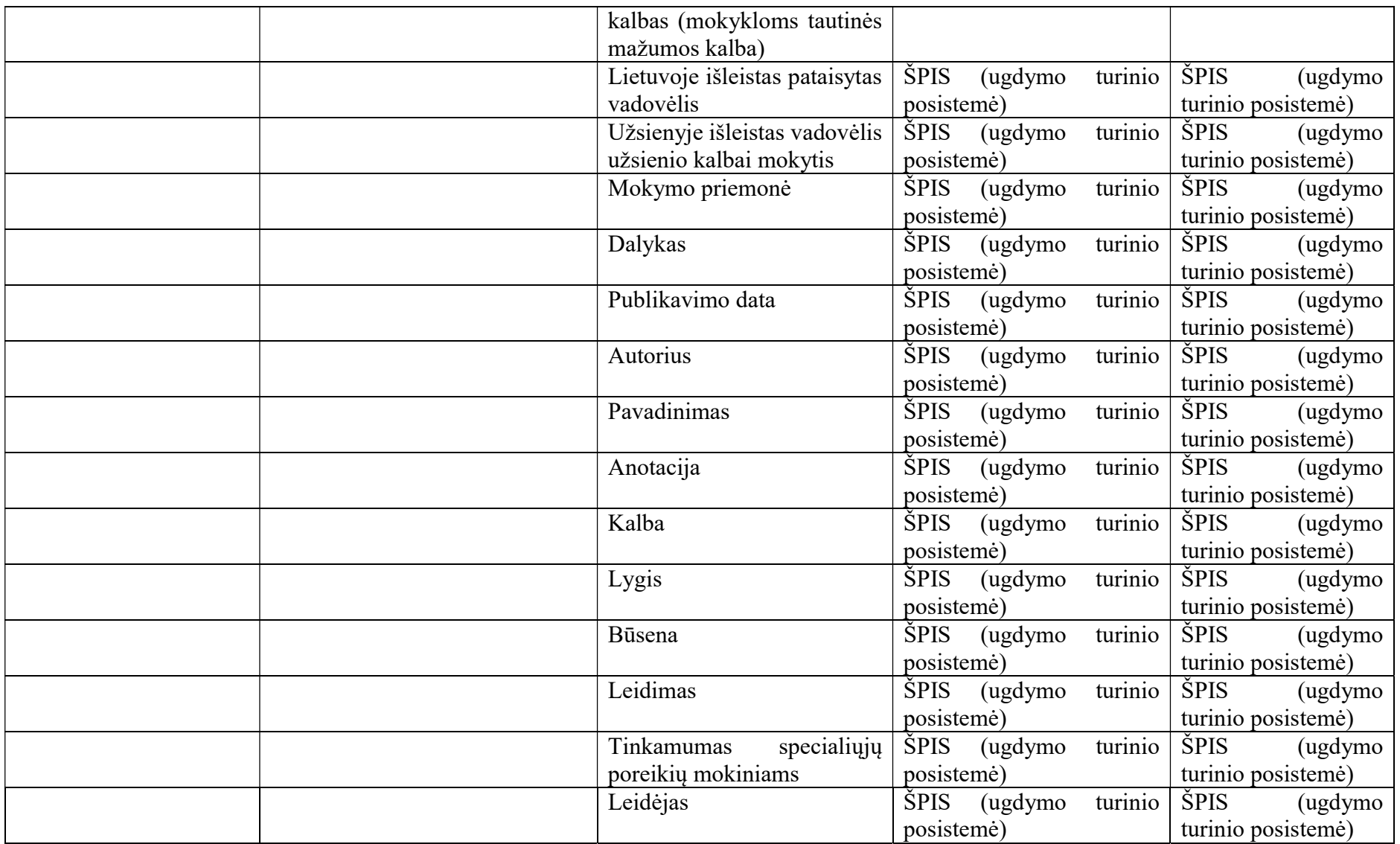

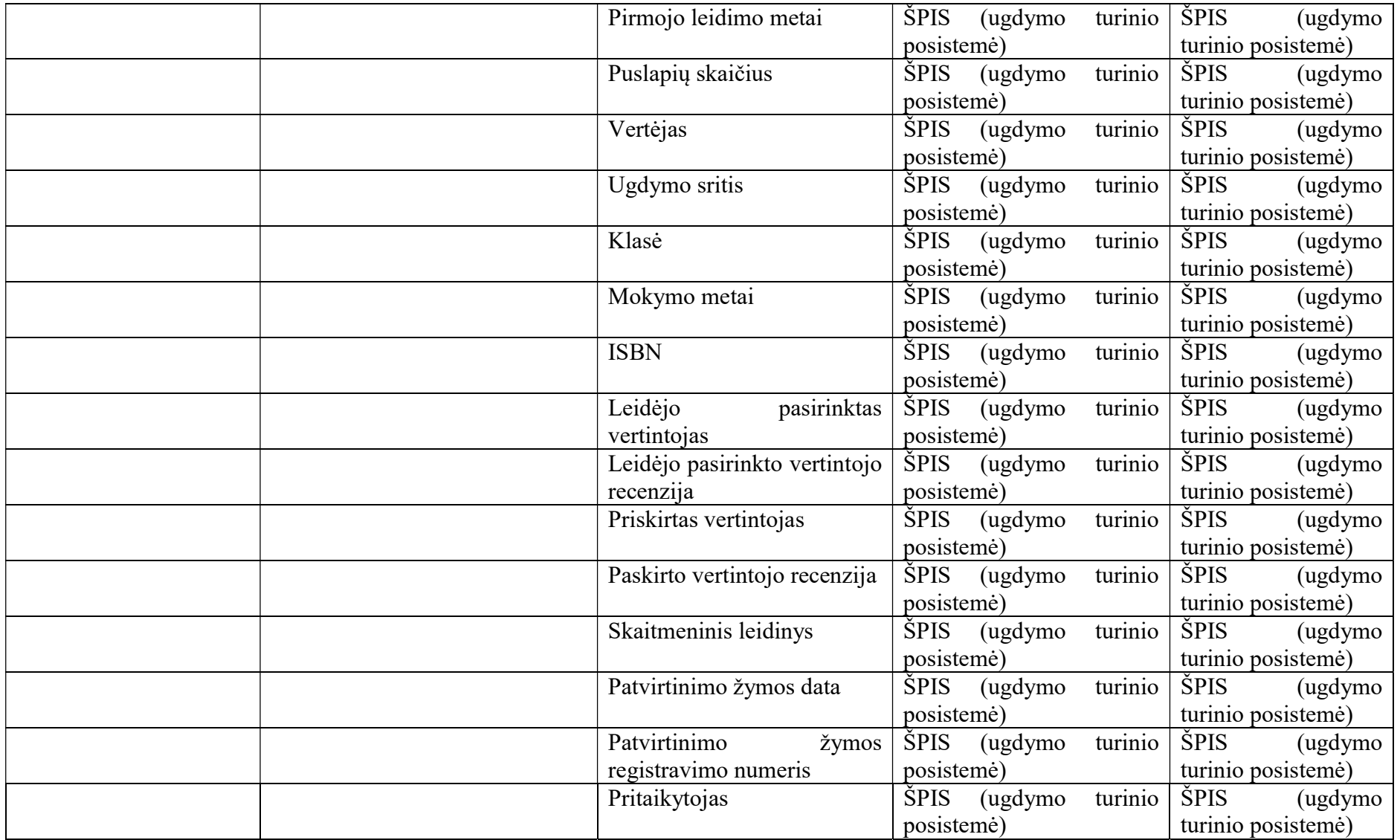

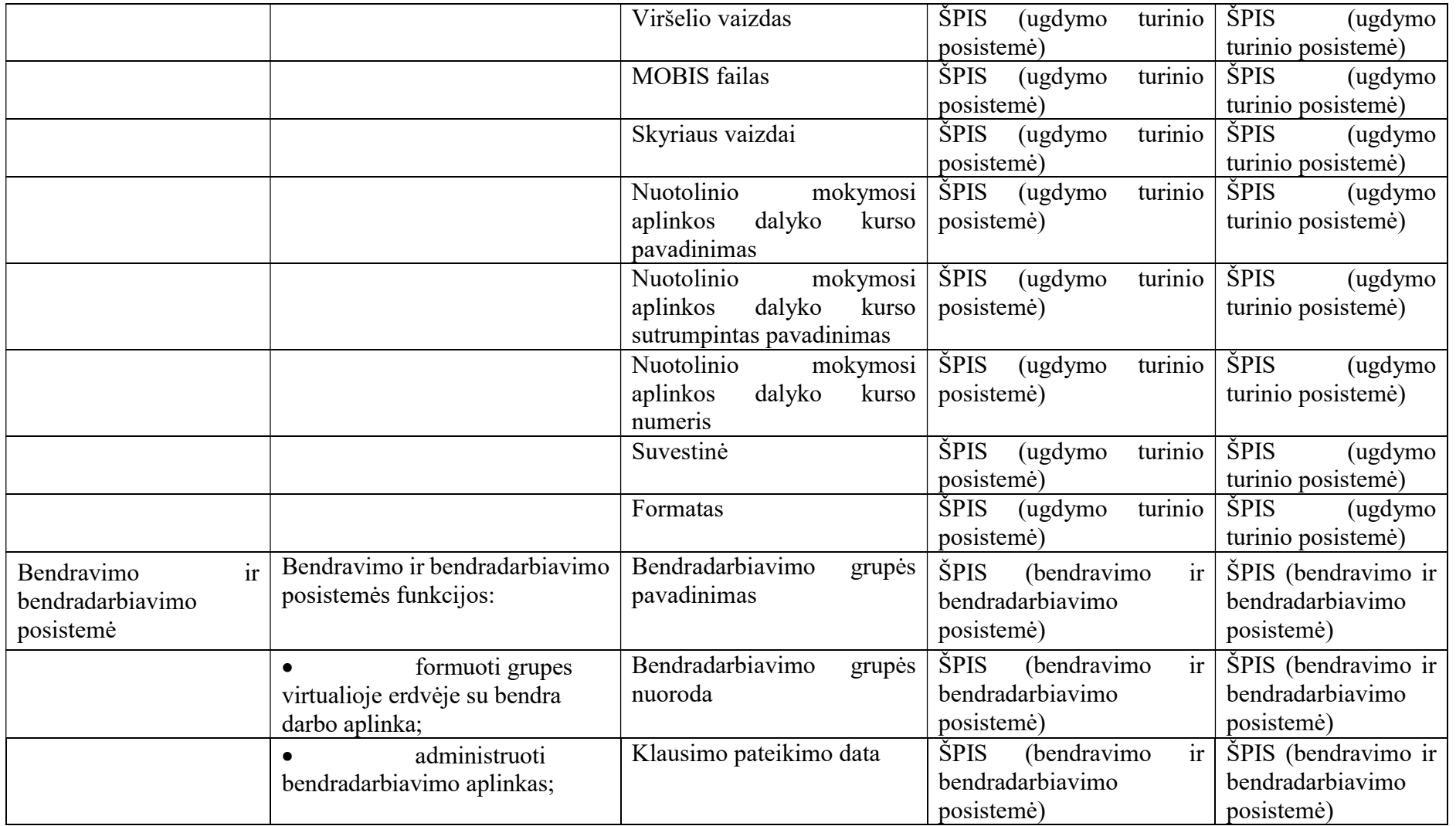

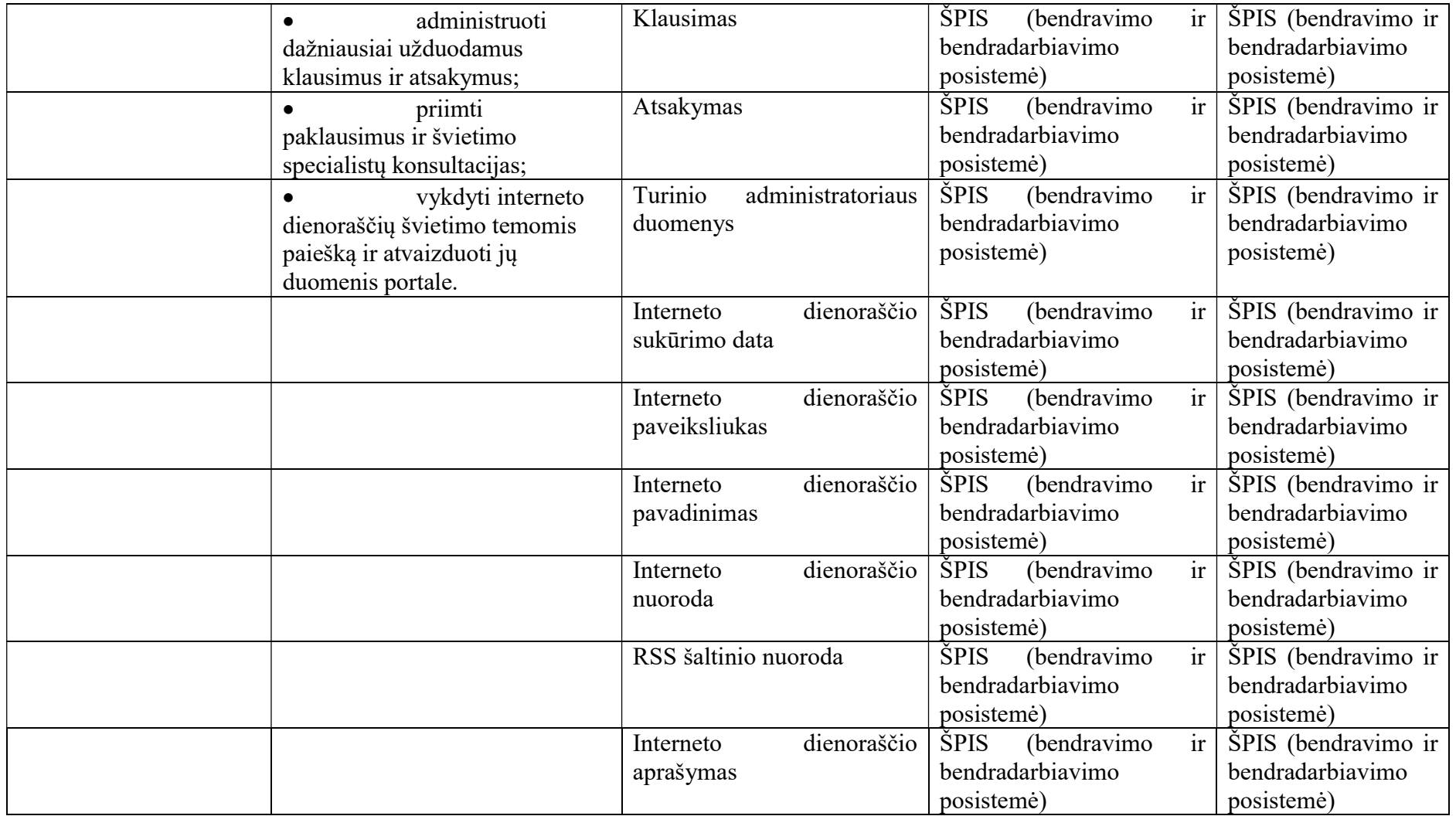

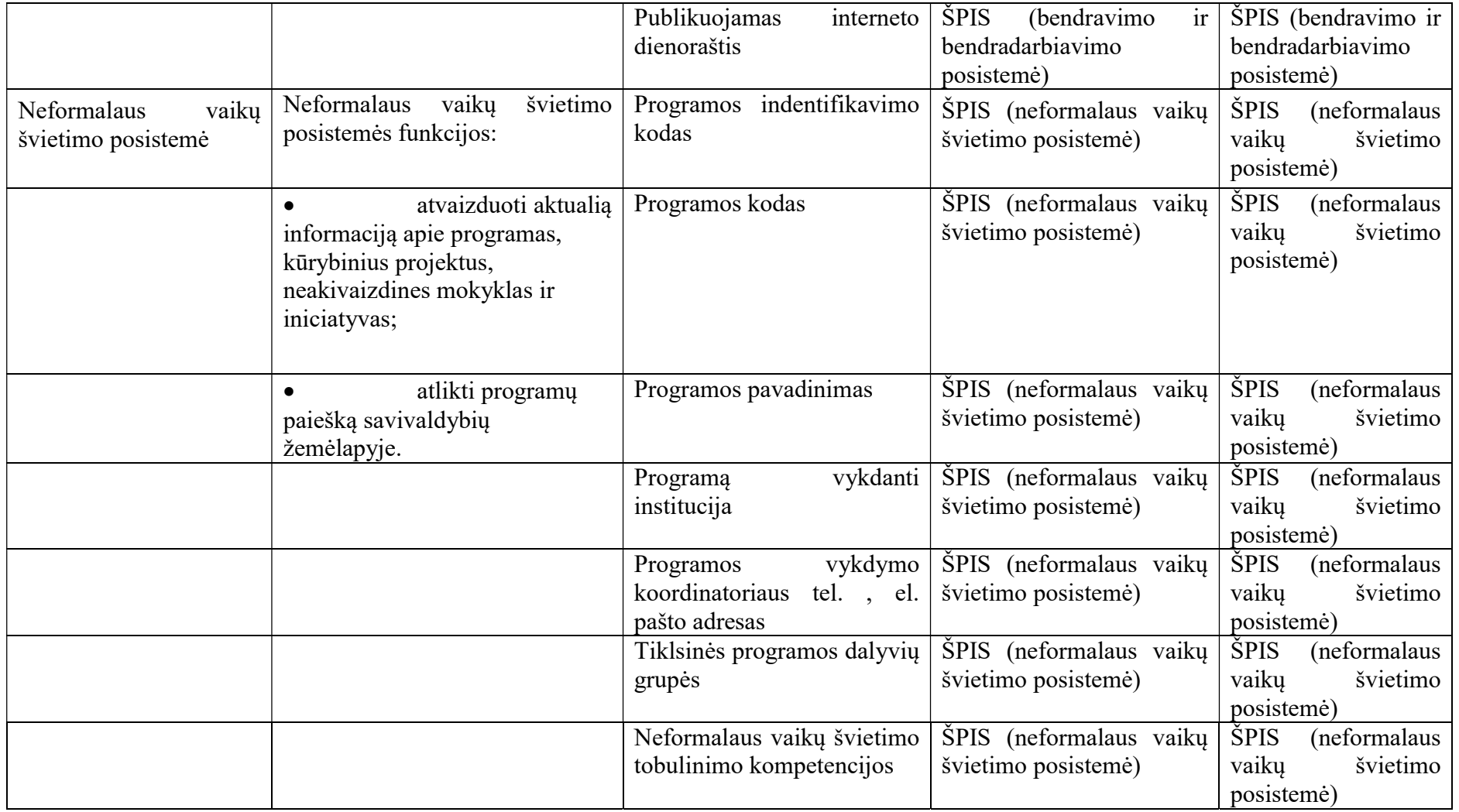

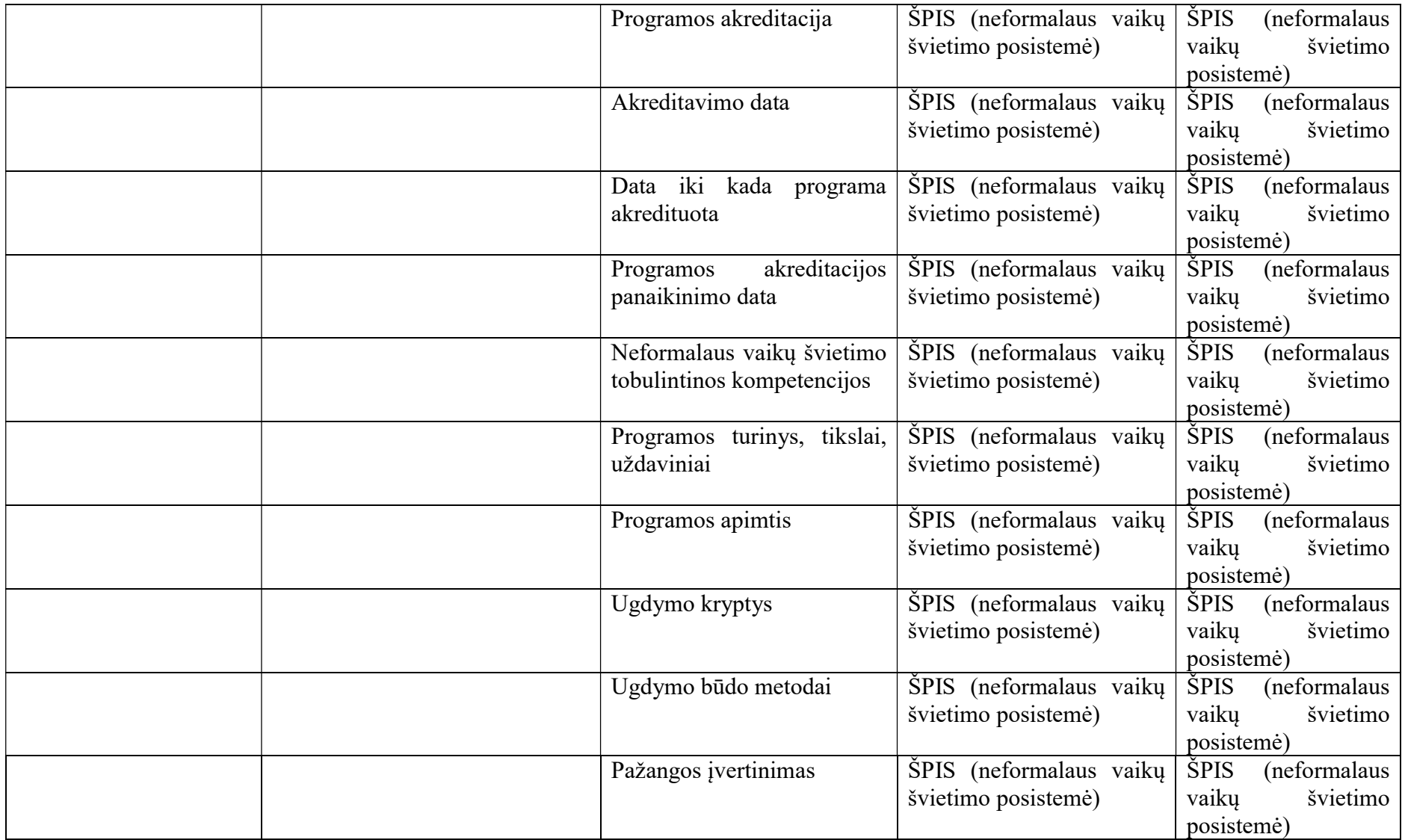

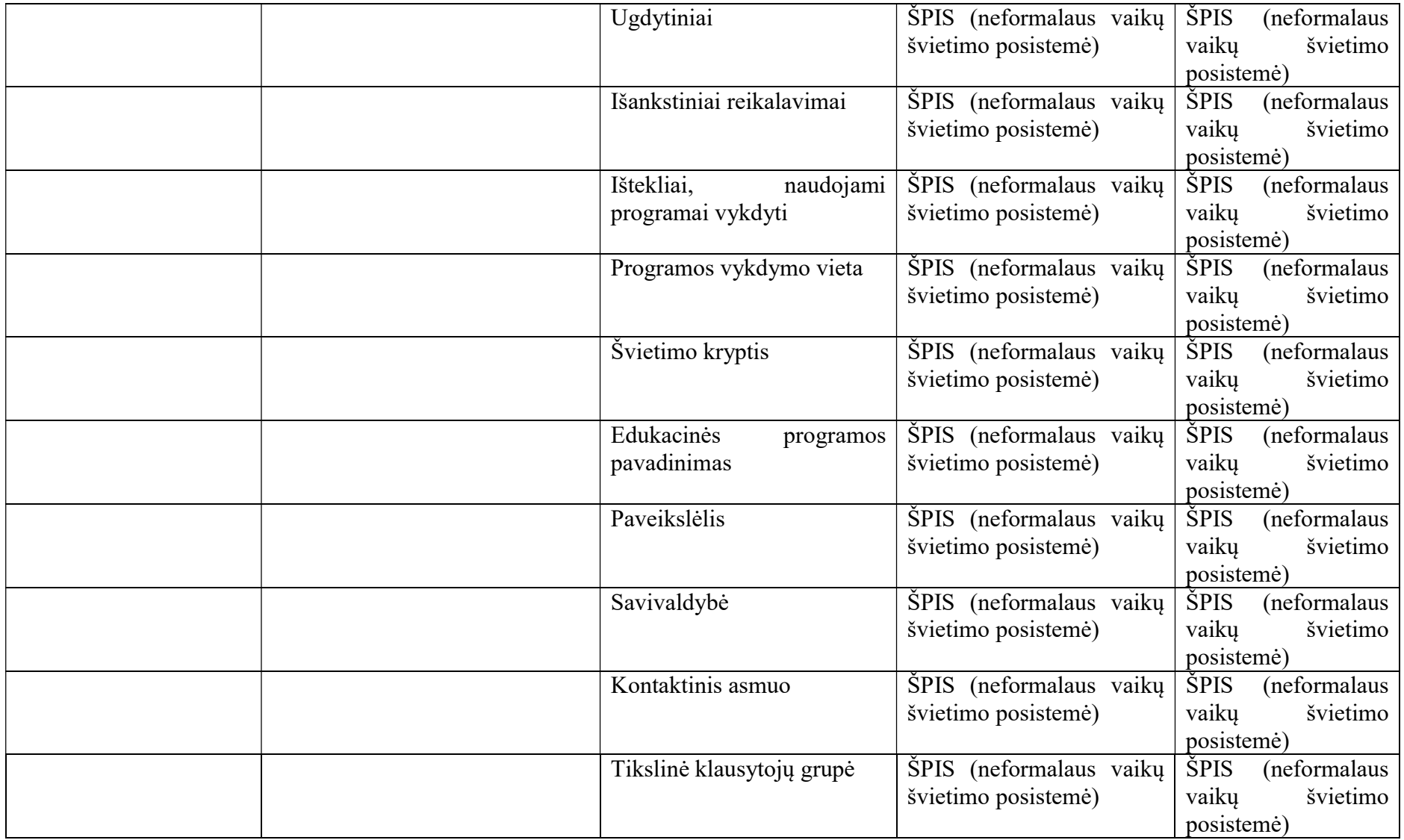

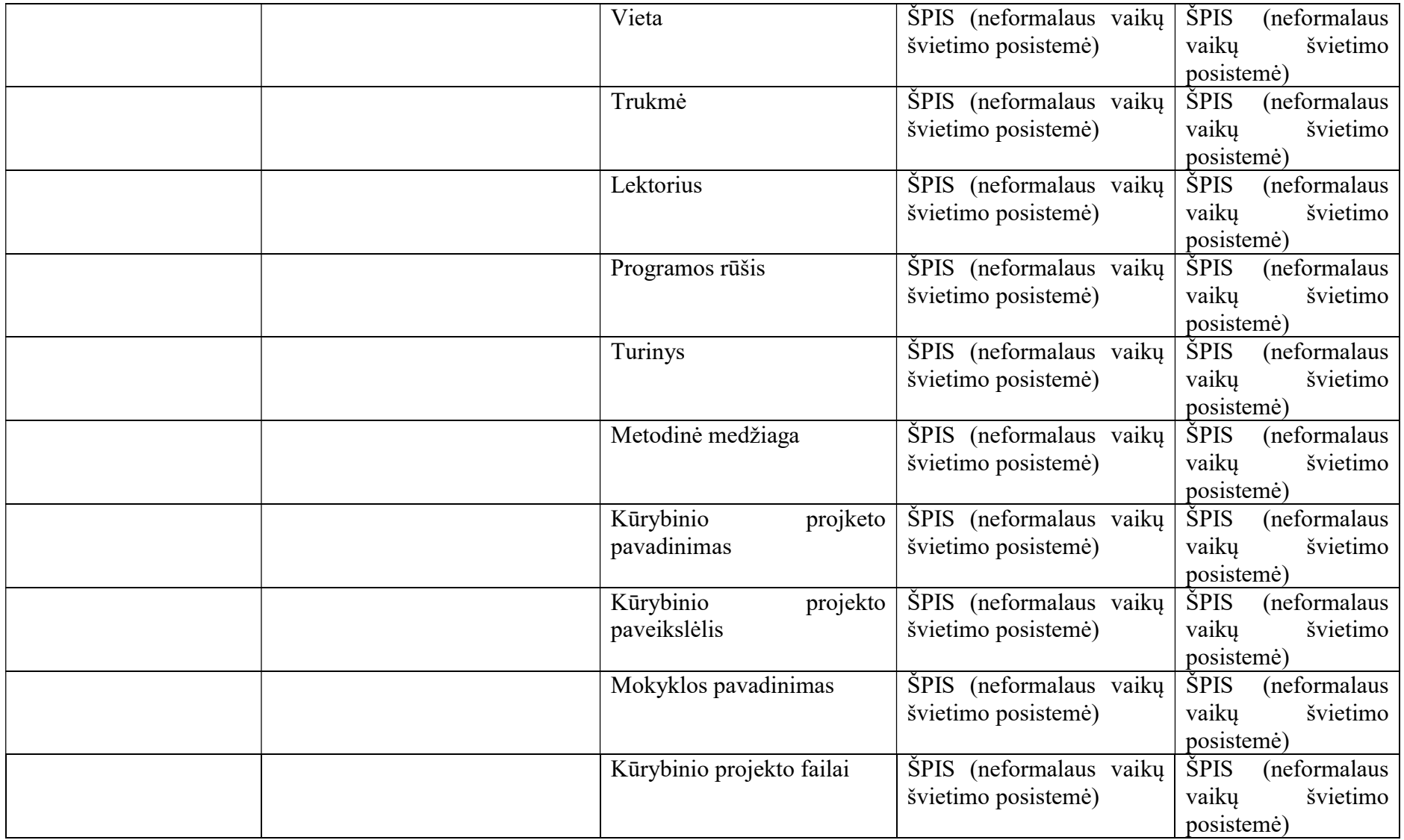

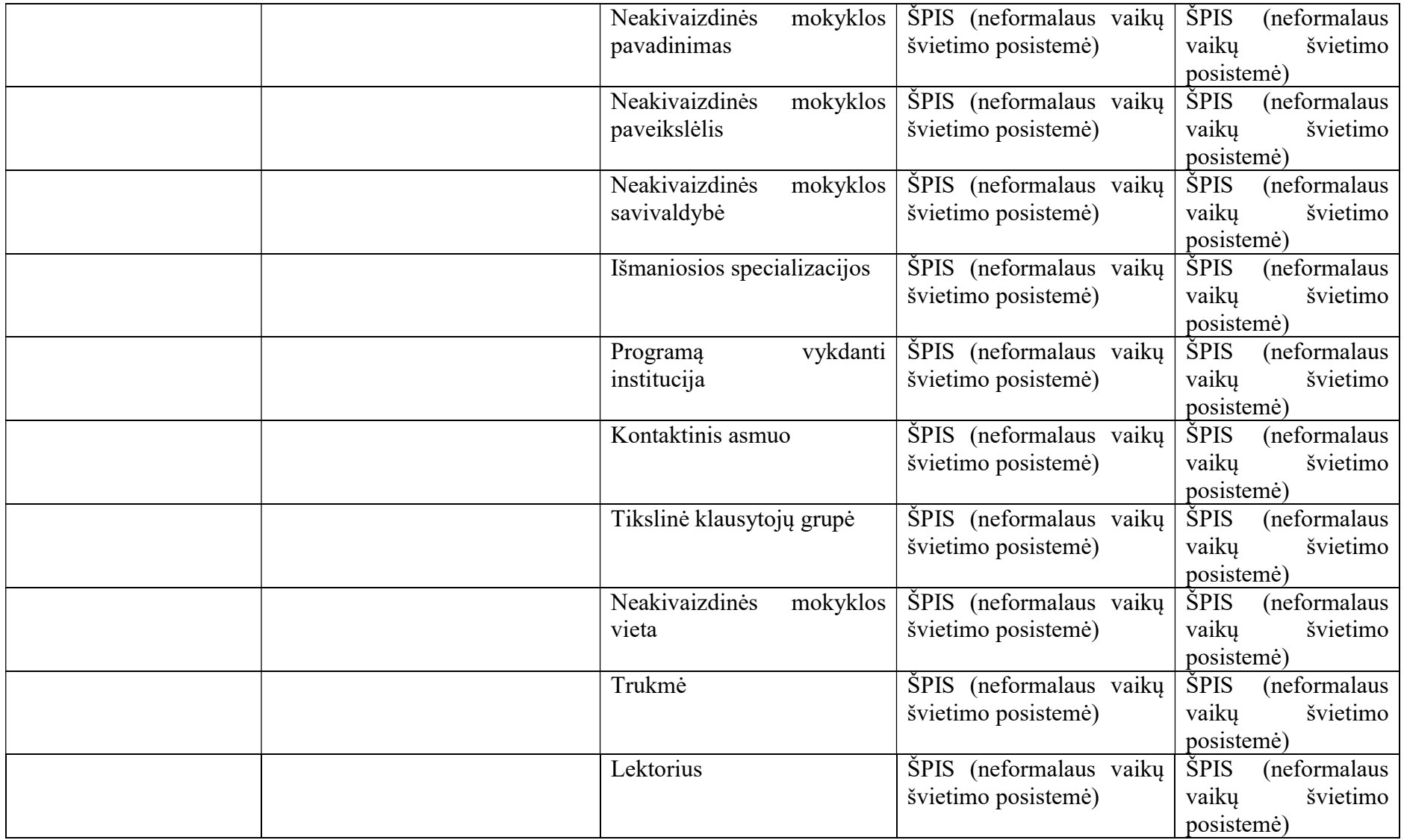

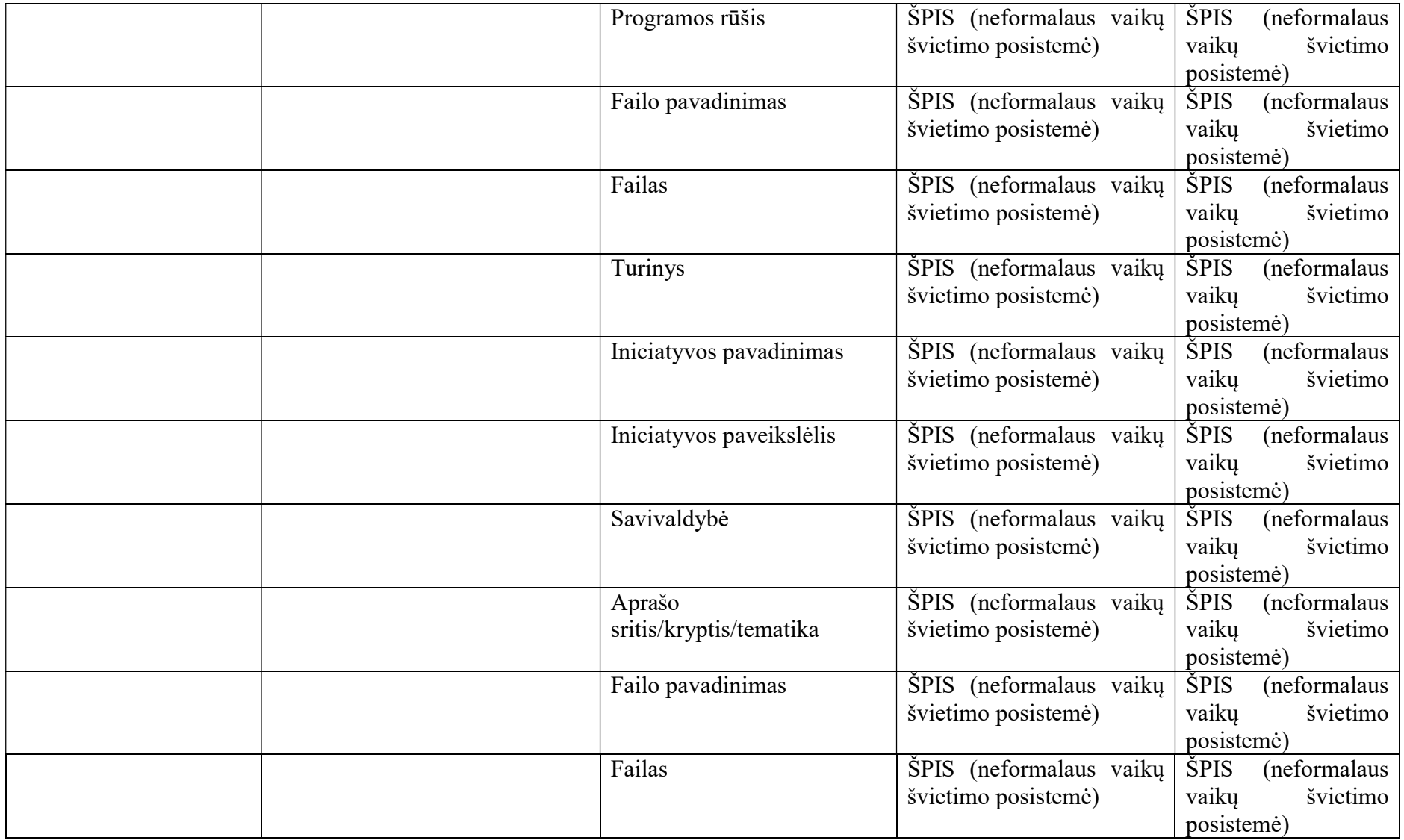

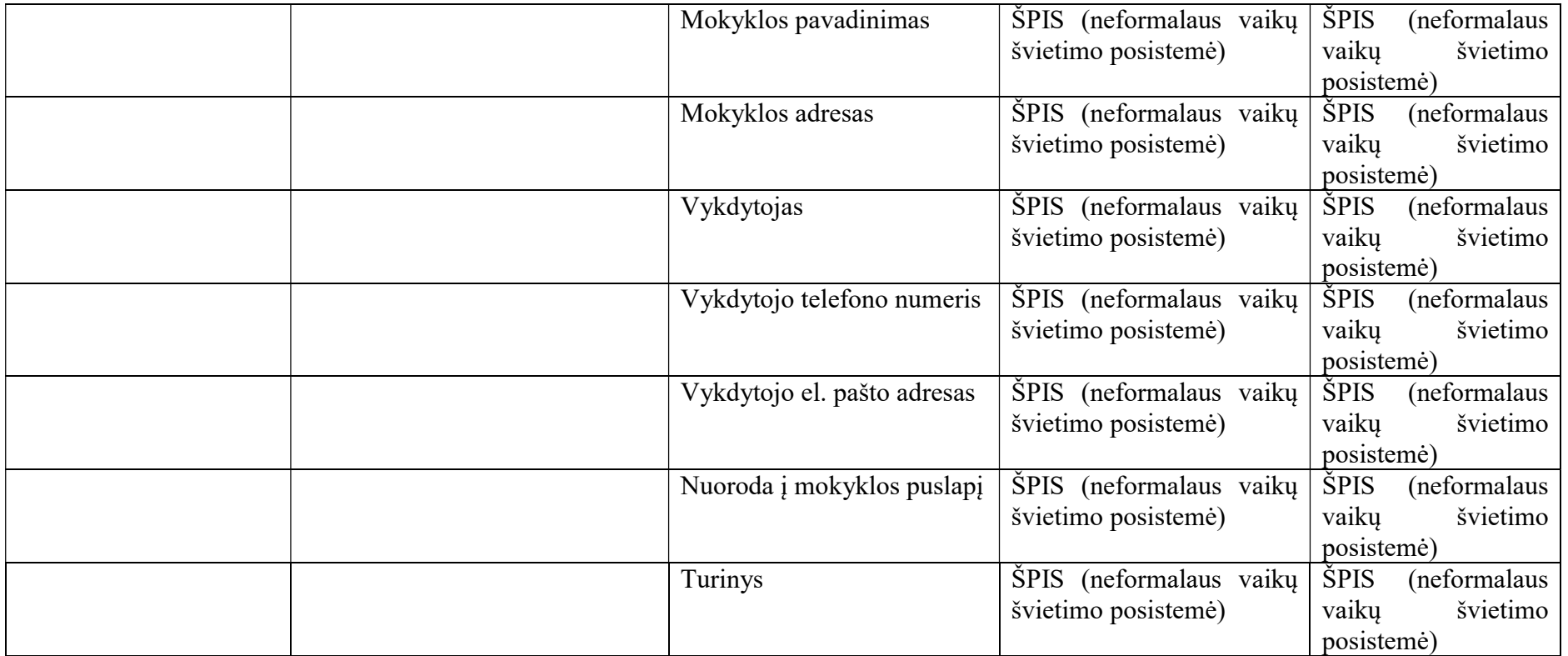

# 6.3. Koncepcinis duomenų modelis

Švietimo portalo informacinės sistemos kaupiamus duomenis apibrėžia šios informacinės sistemos nuostatai. Šiuos duomenis galima susklirtsyti į tokias grupes:

- 1. ŠPIS naudotojų duomenys tai duomenys apie Švietimo portalo IS užregistruotus naudotojus (mokinius, mokytojus ir t.t.). Autentifikavimo ir autorizavimo (teisių suteikimo) duomenys kaupiami ŠPIS.
- 2. Naudotojų įvedami duomenys tai duomenys, kuriuos naudotojai įveda į Švietimo portalo IS, saugomi pagal tam tikrus iš anksto aptartus duomenų modelius (pvz., Skaitmeninių mokymosi priemonių aprašų duomenys saugomis vienoje vietoje, informacija, įvesta švietimo įstaigų atstovų, yra saugomi kitoje vietoje).
- 3. Duomenys gaunami automatiniu būdu iš kitų registrų šie duomenys išsaugomi tam tikruose duomenų modeliuose, kuriuose gauti duomenys bus naudojami (pvz., renginių duomenys, gauti iš Kvalifikacijos tobulinimo ir renginių registro, bus naudojami Informavimo ir Neformalaus vaikų švietimo posistemėse).

Duomenų modelio duomenų grupių sąrašas:

- Mokinio duomenys;
- Pedagogo duomenys;
- Tėvo ir kito naudotojo tipo duomenys;
- Naujienų duomenys;
- Kvalifikacijos renginių duomenys;
- El.leidinių duomenys;
- Nuorodų duomenys;
- Dokumentų duomenys;
- Vaizdo siužetų duomenys;
- Bendrųjų ugdymo programų modulis;
- Skaitmeninių mokymosi priemonių aprašų duomenys;
- Vadovėlių duomenys;
- Nuotolinio mokymosi duomenys;
- Bendravimo ir bendradarbiavimo aplinkų duomenys;
- Klausimų atsakymų duomenys;
- Interneto dienoraščių duomenys;
- Edukacinių programų duomenys;
- Kūrybinių projektų duomenys:
- Neakivaizdinių mokyklų aprašų duomenys;
- Iniciatyvų duomenys.

# 6.4. Duomenų teikimas ir naudojimas

Švietimo portalo IS duomenys yra vieši ir teikiami institucijoms bei juridiniams ir fiziniams asmenims. Švietimo portalo IS tvarkytojas teikia Švietimo portalo IS duomenų išrašus pagal šios sistemos duomenis parengtas ataskaitas, apibendrintą, susistemintą ar kitaip apdorotą informaciją, duomenų teikėjų pateiktus dokumentus ir (arba) jų kopijas.

Švietimo portalo IS duomenys gali būti:

- pateikiami peržiūrėti leidžiamosios kreipties būdu internetu ar kitais elektroninių ryšių tinklais;
- perduodami automatiniu būdu elektroninių ryšių tinklais;
- teikiami raštu, žodžiu ir (arba) elektroninių ryšių priemonėmis;

Daugkartinio teikimo atveju duomenys teikiami pagal Švietimo portalo IS valdytojo ir duomenų gavėjo sudarytą duomenų teikimo sutartį, kurioje turi būti nurodyta teiktinų duomenų apimtis, duomenų teikimo ir gavimo teisinis pagrindas, naudojimo tikslas, duomenų teikimo būdas, teikiamų duomenų formatas, teikimo terminai, informavimo apie klaidų ištaisymą tvarka ir terminai, sutarties keitimo tvarka.

Vienkartinio teikimo atveju duomenys teikiami pagal duomenų gavėjo prašymą, kuriame nurodomas prašomų duomenų teikimo ir gavimo teisinis pagrindas, jų naudojimo tikslas, teikimo būdas, apimtis, gavimo būdai, teikiamų duomenų formatas.

Švietimo portalo IS duomenys duomenų gavėjams teikiami neatlygintinai. Duomenys Europos Sąjungos valstybių narių ir (arba) Europos ekonominės erdvės valstybių, trečiųjų šalių fiziniams ir juridiniams asmenims, juridinio asmens statuso neturintiems subjektams, jų filialams ir atstovybėms teikiami Valstybės informacinių išteklių valdymo įstatymo nustatyta tvarka.

Duomenų gavėjas, registro ar kitos valstybės informacinės sistemos tvarkytojas, duomenų subjektas ir kiti suinteresuoti asmenys turi teisę reikalauti ištaisyti klaidingus, netikslius, papildyti neišsamius duomenis. Apie pastebėtus netikslumus Švietimo portalo IS tvarkytojas informuojamas raštu (motyvuotu prašymu), nurodant duomenų netikslumus ir pateikiant aplinkybių paaiškinimus.

Švietimo portalo IS tvarkytojas, nustatęs pats ar gavęs informacijos apie duomenų netikslumus ir aplinkybių paaiškinimus, privalo per teisės aktų nustatytą terminą nustatyta tvarka pateiktą informaciją patikrinti ir jai pasitvirtinus ištaisyti netikslumus. Ištaisęs duomenų netikslumus, Švietimo portalo IS tvarkytojas apie tai nedelsdamas informuoja duomenų gavėjus, kuriems buvo perduoti klaidingi, netikslūs ar neišsamūs duomenys, taip pat asmenį, kuris informavo Švietimo portalo IS tvarkytoją apie duomenų netikslumus.

Švietimo portalo IS naudotojams leidžiama spausdinti, išsaugoti savame kompiuteryje informaciją, jei tokiems duomenims yra suteikta galimybė būti eksportuotiems .docx, .xls, .csv ar kitais formatais.

# 6.5. Nefunkciniai reikalavimai

Šiame skyriuje pateikiami nefunkciniai reikalavimai Švietimo portalo IS. Reikalavimai pateikiami pagal šias sritis:

Bendri programinės architektūros reikalavimai;

- Reikalavimai rezervinių kopijų valdymui;
- Reikalavimai duomenų archyvavimui;
- Sistemos plečiamumo (angl. Scalability) reikalavimai;
- Naudotojų ergonomikos reikalavimai;
- Greitaveikos (angl. Performance) reikalavimai;
- Reikalavimai integracijoms;
- Saugumo ir slaptumo (konfidencialumo) reikalavimai;
- Atitikimo tarptautiniams ir geros praktikos standartams reikalavimai;
- Reikalavimai techninei dokumentacijai;
- Reikalavimai testavimui;
- Reikalavimai garantiniam aptarnavimui.

#### $6.5.1.$ Bendri programinės įrangos architektūros reikalavimai

Švietimo portlalo IS turi būti realizuota ne mažiau kaip pagal trijų lygių programų architektūros modelį (duomenų bazės lygis, aplikacijų lygis, naudotojo sąsajos lygis). Turi būti galimybė plėsti kiekvieną iš šių lygių individualiai, nepriklausomai nuo kitų lygių.

Švietimo portlalo IS turi turėti standartinius sprendimus ir protokolus duomenų mainų sąsajų su kitomis sistemomis realizavimui.

Visos Švietimo portlalo IS posistemės turi būti tarpusavyje integruotos. Visi informacijos pasikeitimai vienoje posistemėje turi atsispindėti susijusiose srityse be papildomų IS naudotojų veiksmų (klasifikatorių ar kitų visose IS posistemėse naudojamų duomenų apsikeitimai turi vykti realiu laiku).

Švietimo portlalo IS turi palaikyti ir būti suderinama su XML (eXtensible Markup Language) ir XML žiniatinklio paslaugomis, remiantis užklausimo–atsako duomenų pateikimo principu.

Švietimo portlalo IS naudotojų, taip pat IS architektūros modelio lygių, komunikacijos turi vykti tik per šifruotus duomenų perdavimo protokolus (pvz. standartinius SSL/TLS).

Visi Švietimo portlalo IS komponentai turi palaikyti Unicode (UTF – 8) arba lygiavertį standartą.

Švietimo portlalo IS operacijos duomenų bazėje gali būti atliekamos tik per IS aplikacijos sluoksnį, t.y. tiesioginis SQL komandų vykdymas duomenų bazėje turi būti neleidžiamas.

Švietimo portlalo IS turi užtikrinti korektišką avarinių situacijų, kurias sukėlė neteisingi naudotojo veiksmai, valdymą. Naudotojui atlikus neteisingą (neleidžiamą) komandą arba nekorektiškai įvedus duomenis, IS turi naudotojui rodyti atitinkamus pranešimus darbalaukyje. Iššokančių pranešimų langų atveju, turi būti galimybė sukonfigūruoti automatinį (be naudotojo įsikišimo) sugrįžimą į darbalaukį.

Turi būti galima dirbti su Švietimo portlalo IS, kol vykdomi kiti darbai, pvz., atliekamų paketinių užduočių veiksmai, registravimai, naudotojo veiksmai, išskyrus IS administratoriaus veiksmus, neturi blokuoti kito naudotojo veiksmų ir neturi daryti įtakos IS greitaveikai (išlaikant IS greičio reikalavimus skiltyje "Greitaveikos (angl. Performance) reikalavimai") ir pan. Reikalavimas taikomas tuo atveju, kai blokavimai kyla dėl neteisingai ar netinkamai realizuoto IS funkcionalumo.

Švietimo portlalo IS aplinkos (vystymo, testavimo ir darbinė aplinkos) turi būti atskiros viena nuo kitos, informacijos perkėlimas iš vienos aplinkos į kitą turi būti dokumentuotas ir turėti parametrizuojamus perkėlimo mechanizmus.

Švietimo portlalo IS, atnaujinus duomenis vienoje posistemėje, šie duomenys turi būti realiu laiku arba suderintu periodiškumu atnaujinami visose posistemėse, kuriose yra naudojami ir / ar atvaizduojami.

Švietimo portlalo IS tvarkant duomenis turi būti atsižvelgiama į Europos Parlamento ir Tarybos reglamento (ES) 2016/679 dėl fizinių asmenų apsaugos tvarkant asmens duomenis ir dėl laisvo tokių duomenų judėjimo ir kuriuo panaikinama Direktyva 95/46/EB (Bendrasis duomenų apsaugos reglamentas) reikalavimus, ypač į 25 straipsnyje numatytus pritaikytosios ir standartizuotosios duomenų apsaugos principus.

Turi būti galimybė išsaugoti duomenis sutrikus elektros srovės tiekimui (iki 10 min.) ar dingus išoriniam elektros maitinimui, naudojant rezervinius energijos šaltinius.

#### $6, 5, 2.$ Reikalavimai rezervinių kopijų valdymui

Švietimo portlalo IS administratoriai turi turėti galimybę inicijuoti IS duomenų atstatymo iš rezervinės kopijos procedūrą. Atstačius duomenis, turi būti užtikrintas ir išlaikytas duomenų integralumas, t. y. IS turi būti realizuotos priemonės, automatiškai atliekančios patikrinimą, ar atliekant duomenų atstatymą, buvo išlaikytas duomenų teisingumas ir vientisumas.

Švietimo portlalo IS turi turėti rezervinio kopijavimo ir atstatymo žurnalą. Turi būti galimybė peržiūrėti ir atsispausdinti žurnalą.

#### $6.5.3.$ Reikalavimai duomenų archyvavimui

Švietimo portlalo IS turi būti galimybė automatizuoti duomenų archyvavimo procesus bei archyvuotų duomenų saugojimo valdymą.

Švietimo portlalo IS turi būti galimybė užtikrinti, kad nebūtų leidžiama koreguoti, keisti ir / ar ištrinti suarchyvuotų duomenų.

Švietimo portlalo IS turi būti galimybė nustatyti ir keisti duomenų archyvavimo laikotarpį ir periodiškumą.

Švietimo portlalo IS turi būti galimybė peržiūrėti suarchyvuotus duomenis, nereikalaujant papildomos programinės įrangos.

#### $6.5.4.$ Informacinės sistemos plečiamumo (ang. Scalability) reikalavimai

Švietimo portlalo IS programinė architektūra ir jos realizacija turi palaikyti pajėgumų plėtimą, prijungiant papildomą techninę įrangą (angl. Scaling).

Švietimo portlalo IS turi būti suprojektuota ir realizuota taip, kad būtų lanksti modifikuojant – realizavus funkcionalumo pakeitimus vienoje ar keliose diegimo srityse, pakeitimai neturi būti visos IS perkūrimo priežastimi.

Švietimo portlalo IS programinė įranga negali būti ribojantis veiksnys, didinant IS našumą. Siekiant padidinti IS našumą, IS turi būti nesunkiai plečiama pridedant papildomus techninius išteklius, nekeičiant programinės įrangos išeities tekstų. Techninės įrangos pajėgumų didinimas turi būti atliekamas nestabdant, kiek tai įmanoma, Švietimo portlalo IS.

Švietimo portlalo IS turi būti numatyta galimybė keisti įrašų atributų skaičių ir jų charakteristikas, pridėti naujus atributus.

Švietimo portlalo IS turi būti galimybė redaguoti ir modifikuoti informacijos metaduomenis.

#### $6.5.5.$ Naudotojų ergonomikos reikalavimai

Naudotojo sąsaja turi būti parengta taisyklinga lietuvių kalba.

Švietimo portlalo IS naudotojo sąsaja turi būti suderinta su šiomis naršyklėmis:

- Microsoft Internet Explorer (nuo 8 iki IS diegimo etapo pradžios vėliausios išleistos versijos, Microsoft Windows OS);
- Microsoft Egde (nuo 41.16299.15.0 iki IS diegimo etapo pradžios vėliausios išleistos versijos, Microsoft Windows OS);
- Opera (nuo 12.10 iki IS diegimo etapo pradžios vėliausios išleistos versijos, Microsoft Windows, Linux OS);
- Google Chrome (nuo 25 iki IS diegimo etapo pradžios vėliausios išleistos versijos, Microsoft Windows, Apple Mac OS X, Linux OS, Android);
- Safari (nuo 6 iki Sistemos diegimo etapo pradžios vėliausios išleistos versijos, Apple Mac OS X, iOS);
- Mozilla Firefox (nuo 19 iki IS diegimo etapo pradžios vėliausios išleistos versijos, Microsoft Windows OS, Apple Mac OS X, Linux OS).

Švietimo portlalo IS turi būti naudojama ne žemesnė kaip 4.01 HTML (Hypertext Markup Language, http://www.w3.org/MarkUp/) versija.

Švietimo portlalo IS turi būti naudojama ne žemesnė kaip 2 lygio CSS2 (Cascading Style Sheets Language 2, http://www.w3.org/Style/CSS/).
Švietimo portlalo IS grafinė naudotojo sąsaja turi būti pritaikyta neįgaliems atsižvelgiant į Europos Sajungos WAI (angl. Web Accessibility Initiative) gaires (angl. Web Content Accessibility Guidelines 2.0).

Švietimo portlalo IS naudotojui turi būti parodoma IS struktūra (angl. Site Map).

Naudotojų sąsajos kūrimas turi atitikti šiuolaikinius ergonomikos reikalavimus, nurodytus LST EN ISO 9241-210:2011 arba lygiaverčiame standarte.

Klaidų pranešimai turi būti suformuluoti taip, kad Švietimo portlalo IS naudotojui būtų aišku, kas atsitiko ir kokius veiksmus jam toliau reikia daryti, kad galėtų tęsti darbą.

Turi būti sukurta mobiliesiems įrenginiams pritaikyta ir optimizuota Švietimo portlalo IS versija. Konkretus funkcionalumas, pasiekiamas per mobiliesiems įrenginiams pritaikytą IS versiją, turės būti nustatytas ir suderintas diegimo projekto analizės ir projektavimo metu.

Švietimo portlalo IS naudotojo sąsajos turi tenkinti šiuos informatyvumo reikalavimus (mobiliesiems įrenginiams pritaikytoje versijoje šis reikalavimas taikomas pilnai):

- Švietimo portlalo IS naudotojo sąsajose informacija turi būti pateikiama taip, kad prisidėtų prie sėkmingo naudotojo veiksmų užbaigimo;
- Švietimo portlalo IS funkcijos turi būti intuityvios (patogios naudotis), kad poreikis naudotis pagalbos funkcionalumais būtų minimalus;
- Kai reikia įvesti informaciją (pvz., atliekant paiešką, pildant formas, kt.) naudotojui turi būti pateikiama informacija apie duomenų įvedimo formato reikalavimus (pvz., kaip turi būti įvedamas telefono numeris, kt.);
- Naudotojo sąsajos elementai turi būti lengvai atpažįstami vidutinę naudojimosi internetu patirtį turintiems IS naudotojams (pvz., turi būti aišku, kad elementas yra interaktyvus (naudojant pabraukimus, būsenos pakeitimus, mygtukai turi būti įprastos formos), kt.).

Švietimo portlalo IS naudotojo sąsajos turi atitikti šiuos patogumo reikalavimus (mobiliesiems įrenginiams šis reikalavimas taikomas pilnai):

- Švietimo portlalo IS naudotojo sąsajoje, atlikus veiksmus, turi būti iš karto pateikiamas grįžtamasis ryšys (pvz., užvedus pelės žymeklį, turi pasikeisti interaktyvaus elemento išvaizda, paspaudus paieškos mygtuką, turi būti perkraunami paieškos rezultatai, kt.);
- Jei IS pateikia atsaką į naudotojo veiksmus lėčiau nei įprasta (t.y. tenka laukti keletą sekundžių), naudotojo sąsaja turi informuoti apie veiksmo vykdymą (pvz., turi būti pateikiamas progreso juostos atvaizdavimas, kt.);
- Švietimo portlalo IS naudotojo sąsajų paaiškinimų ir informacinių pranešimų kiekis bei dydžiai turi atitikti naudotojo atliekamo veiksmo sudėtingumą (pvz., paprastiems veiksmams nėra reikalingi dideli paaiškinimai, kt.);
- Švietimo portlalo IS naudotojo sąsajos turi atrodyti ir veikti vienodai analogiškose situacijose (pvz., jei tam tikros paslaugos užsakymas skaidomas į žingsnius, tokie žingsniai turėtų būti taikomi visoms paslaugoms, kt.);
- Švietimo portlalo IS naudotojo sąsajų žinutės ir pranešimai turi būti rašomi IS naudotojams ir naudotojams suprantamu ir konstruktyviu stiliumi – nenaudojant reklaminių frazių, sudėtingų techninių formuluočių, šauktukų ir pan.

Švietimo portlalo IS naudotojo sąsajos turi tenkinti šiuos su intuityviu pateikiamos informacijos suprantamumu susijusius reikalavimus (mobiliesiems įrenginiams skirta sistemos versija be papildomos pagalbos turi būti suprantama vidutinę išmaniojo telefono naudojimo patirtį turinčiam asmeniui):

- Turi būti paaiškinamos esminės IS naudotojui svarbios sąvokos, padedančios lengviau suprasti ir išmokti naudotis IS;
- Naudotojo sąsajose turi būti pateikiamas grįžtamasis ryšys apie tai, koks veiksmas buvo atliktas (įskaitant baigtį – ar ji buvo sėkminga ar ne), kokiame žingsnyje yra naudotojas ir t.t.

Naudotojo sąsajomis turi būti galima naudotis be didelių mokymosi poreikių (pvz., Švietimo portlalo IS naudotojas turi galėti atlikti paiešką įvedęs raktinį žodį ir paspaudęs "Enter" klavišą – tokiai veiksmų sekai neturi trukdyti visas papildomas paieškos funkcionalumas, kt.).

Švietimo portlalo IS naudotojo sąsajos turi tenkinti šiuos valdymo įrankių patogumo reikalavimus (mobiliesiems įrenginiams šis reikalavimas taikomas pilnai):

- Naudotojo sąsajos turi leisti naudotojui veiksmus atlikti jam patogiu greičiu;
- Naudotojo sąsajos turi būti lanksčios ir pritaikytos esminiams naudojimo scenarijams;
- Jei Švietimo portlalo IS naudotojo sąsajoje naudojami žingsniai, turi būti galima judėti tarp proceso žingsnių neprarandant įvestų duomenų;
- Jei naudotojo sąsajoje pateikiami dideli informacijos kiekiai (pvz., paieškos rezultatai, kt.), turi būti funkcionalumas, leidžiantis patogiai šiuos duomenis tvarkyti (pvz., atlikti papildomą paieškos rezultatų filtravimą, kt.);

Švietimo portlalo IS naudotojo sąsają turi būti galima valdyti skirtingais įvesties įrenginiais (pvz., pelės žymekliu, klaviatūra, ekrano lietimu (priklausomai nuo įrenginio), kt.).

Švietimo portlalo IS naudotojo sąsajos turi būti kuriamos taip, kad konkrečiai tikslinei grupei būtų pateikiama tik tai grupei aktuali informacija:

 Kiekviena Švietimo portlalo IS sritis, skirta tam tikrai tikslinei grupei, turi būti prieinama tai grupei pagal autentifikavimosi / prisijungimo informaciją;

 Kiekviena Švietimo portlalo IS sritis, skirta tam tikrai tikslinei grupei, turi turėti vienodą struktūrą (išskyrus elementus, kurie konkrečiai tikslinei IS naudotojų grupei nėra būdingi). Pvz., turi būti taikomos tokios pat turinio išdėstymo taisyklės, meniu ar parinkčių vaizdavimo taisyklės, kt.

#### $6.5.6.$ Greitaveikos (ang. Performance) reikalavimai

Švietimo portalo IS turi būti užtikrinti šie reakcijos greičiai:

- IS pagrindinio puslapio atidarymas: <0.5 sek., esant 10 Mbps neapkrautai Lietuvos Respublikoje esančio išorinio naudotojo ryšio prieigai, naudojant šiuolaikinę kompiuterizuotą darbo vietą;
- Paieška iki 3 sekundžių. Reikalavimas taikomas tik tuo atveju, kai paieška vykdoma indeksuotiems duomenims (indeksuotų duomenų paieška turi apimti ir metaduomenis).

#### $6.5.7.$ Reikalavimai integracijoms

Švietimo portlalo IS duomenų mainų priemonės, priklausomai nuo IS, su kuria realizuojama duomenų mainų sąsaja, turi būti pagrįstos šiais standartais: XML, SOAP, WSDL, WS, REST, JSON.

Duomenų mainai turi vykti šifruotais duomenų perdavimo protokolais (pvz. standartiniais SSL/TLS).

Švietimo portlalo IS duomenų mainų saugos, patikimumo ir sąveikumo technologiniame lygmenyje užtikrinimui, IS realizuojamos žiniatinklio paslaugos turi naudoti WS–\* standartų grupės protokolus: WS–Security, WS–Secure Conversation, WS–SecurityPolicy, WS–MetadataExchange, WS–Trust, WS–AtomicTransaction, WS–ReliableMessaging, WS–Interoperability, arba lygiaverčius.

Švietimo portlalo IS su registrais ar kitomis IS, kur įmanoma, turi būti integruojama ar susiejama pagal poreikį naudojant XML, JSON žiniatinklio paslaugas.

#### $6.5.8.$ Saugumo ir slaptumo (konfidencialumo) reikalavimai

Tvarkant Švietimo portalo IS duomenis, turi būti įgyvendintos duomenų saugos organizacinės, programinės, techninės, patalpų apsaugos ir administracinės priemonės, skirtos Švietimo portal IS duomenų ir informacijos konfidencialumui, prieinamumui teisėtiems tvarkytojams, vientisumui ir autentiškumui užtikrinti bei apsaugoti nuo atsitiktinio ar neteisėto sunaikinimo, naudojimo, atskleidimo, taip pat bet kokio kito neteisėto tvarkymo. Minėtos priemonės turi užtikrinti tokio lygio saugumą, kuris atitiktų saugotinų Švietimo portalo IS duomenų pobūdį. Švietimo portal IS duomenų saugaus tvarkymo reikalavimų įgyvendinimas užtikrinamas vadovaujantis:

Lietuvos Respublikos asmens duomenų teisinės apsaugos įstatymu;

Lietuvos Respublikos Vyriausybės 2013 m. liepos 24 d. nutarimu Nr. 716 "Dėl Bendrųjų elektroninės informacijos saugos reikalavimų aprašo, Saugos dokumentų turinio gairių aprašo ir Elektroninės informacijos, sudarančios valstybės informacinius išteklius, svarbos įvertinimo ir valstybės informacinių sistemų, registrų ir kitų informacinių sistemų klasifikavimo gairių aprašo patvirtinimo";

 2016 m. balandžio 27 d. Europos Parlamento ir Tarybos reglamentas (ES) 2016/679 dėl fizinių asmenų apsaugos tvarkant asmens duomenis ir dėl laisvo tokių duomenų judėjimo ir kuriuo panaikinama Direktyva 95/46/EB (Bendrasis duomenų apsaugos reglamentas) (OL 2016 L 119, p. 1);

 Techniniais valstybės registrų (kadastrų), žinybinių registrų, valstybės informacinių sistemų ir kitų informacinių sistemų elektroninės informacijos saugos reikalavimais, patvirtintais Lietuvos Respublikos vidaus reikalų ministro 2013 m. spalio 4 d. įsakymu Nr. 1V-832 "Dėl Techninių valstybės registrų (kadastrų), žinybinių registrų, valstybės informacinių sistemų ir kitų informacinių sistemų elektroninės informacijos saugos reikalavimų patvirtinimo";

 Lietuvos standartais LST ISO/IEC 27001, LST ISO/IEC 27002 ir kitais Lietuvos ir tarptautiniais "Informacijos technologija. Saugumo metodai" grupės standartais;

 Organizacinių ir techninių kibernetinio saugumo reikalavimais, taikomais ypatingos svarbos informacinei infrastruktūrai ir valstybės informaciniams ištekliams, aprašu patvirtintu Lietuvos Respublikos Vyriausybės 2016 m. balandžio 20 d. nutarimu Nr. 387 "Dėl Organizacinių ir techninių kibernetinio saugumo reikalavimų, taikomų ypatingos svarbos informacinei infrastruktūrai ir valstybės informaciniams ištekliams, aprašo patvirtinimo".

 Švietimo portalo valdytojo patvirtintais Švietimo portalo informacinės sistemos duomenų saugos nuostatais ir kitais saugos politiką įgyvendinančiais dokumentais.

Turi būti paskirti už IS kūrimą ir diegimą atsakingi asmenys bei suformuota Švietimo portalo IS eksploatuojanti grupė.

Turi būti parengti teisės aktai, reglamentuojantys Švietimo portalo IS tvarkymo įstaigų, duomenų valdytojo, administratoriaus, tvarkytojų ir kitų naudotojų funkcijas, teises ir pareigas. Šie teisės aktai turi užtikrinti Švietimo portalo IS duomenų tvarkymą, sąveiką su kitais išorinėmis sistemomis, duomenų saugą, duomenų skelbimą ir/ar teikimą išorinėms sistemoms.

Turi būti apibrėžtas įsteigtų kompiuterizuotų darbo vietų finansavimas.

Turi būti įrengta duomenų bazių kopijų saugykla, apsaugota nuo neteisėto pašalinių asmenų priėjimo bei gaisro arba potvynio.

Turi būti reglamentuota naudotojų leidimų dirbti su asmens duomenimis sistema.

Turi būti nustatyta duomenų rezervinio kopijavimo procedūra. Vedamas duomenų rezervinio kopijavimo žurnalas, kuriame fiksuojama rezervinės kopijos data, laikas, rezervinės kopijos sudarymo būdas (automatinis, rankinis), rezervinės kopijos bylos pavadinimas, rezervinės kopijos bylos saugojimo vieta ir kita informacija.

Švietimo portlalo IS turi būti kaupiama audito informacija apie naudotojų IS atliktus veiksmus (angl. Audit Trail). Švietimo portlalo IS turi būti galimybė nurodyti, kokių veiksmų auditas yra vykdomas.

IS administratorius turi galėti lengvai peržiūrėti konkrečių audito įrašų informaciją (tiek ekraninėje formoje, tiek ataskaitoje). IS diegimo metu Paslaugų Tiekėjas turės nustatyti ir suderinti, kokia informacija turės būti pateikiama.

IS audito istorijoje turi būti galimybė saugoti informaciją apie:

- Įrašo sukūrimo datą ir laiką;
- Įrašo kategorijų perklasifikavimą;
- Pakeisto įrašo duomenis (istorinius);
- Pasikeitimą metaduomenyse (sukūrimas, keitimas, trynimas);
- Pasikeitimų metaduomenyse datą ir laiką;
- Naudotojų teisių pasikeitimus;
- Duomenų eksporto ar kitus informacijos perdavimo veiksmus;
- Įrašų ar kategorijų trynimus;
- Bandymus peržiūrėti įrašus, kurių skaitymui naudotojas neturi teisių;
- Prisijungusių naudotojų identifikatorius;
- Sėkmingo ir nesėkmingo prisijungimo įrašus;
- Sisteminius pranešimus apie konfigūracijos keitimą;
- IS saugumo įvykius (įskaitant laiką ir datą);
- Resursus, prie kurių buvo prisijungta.

Turi būti įdiegtos reikiamos priemonės IS įvykių apdorojimui, kurios leistų:

- Registruoti, kaupti ir bent 6 mėn. saugoti naudotojų veiksmų žurnalinius įrašus (angl. Log Records) iš visos IS programinės įrangos;
- Apsaugoti žurnalinius įrašus nuo nesankcionuoto ar netyčinio pakeitimo.

#### $6.5.9.$ Atitikimo tarptautiniams ir geros praktikos standartams reikalavimai

Švietimo portalo IS turi būti sukurta vadovaujantis Lietuvos standartais LST ISO/IEC 27001:2013, LST ISO/IEC 27002:2014 ir kitais Lietuvos ir tarptautiniais "Informacijos technologija. Saugumo technika" grupės standartais.

Sąsaja naudotojui turi atitikti WWW konsorciumo (W3C) standartus ir rekomendacijas.

Švietimo portalo IS naudotojų sąsajos turi atitikti šiuolaikinius ergonomikos reikalavimus, nurodytus standarte LST EN ISO 9241-110:2006 "Žmogaus ir sistemos sąveikos ergonomika. 110 dalis. Dialogo principai";

Švietimo portalo IS turi naudoti lietuviškus rašmenis, apibrėžtus valstybiniais standartais (LST ISO/IEC 8859-13:2000).

Plečiamumas – Švietimo portalo IS programinė architektūra ir jos realizacija turi palaikyti pajėgumų plėtimą, prijungiant papildomą techninę įrangą. IS turi veikti daugiasluoksnės architektūros pagrindu.

Prieinamumas (laikas ir vieta) – IS turi būti technologiškai funkcionali ir pasiekiama pagal principą "24 valandos per dieną, 7 dienos per savaitę, 365 dienos per metus".

Privatumas ir saugumas – technologinėmis priemonėmis užtikrinamas subjektų (tikslinių grupių atstovų) ir duomenų apie juos privatumas bei konfidencialumas informacijos teikimo metu, prieš ir po jo. Esminiai informacijos privatumo ir saugos principai, kurie turi būti įgyvendinti:

- Konfidencialumas siunčiamos ir saugomos informacijos konfidencialumas;
- Vientisumas siunčiamos ir saugomos informacijos vientisumas.

Susiejimo efektas – siunčiamos ir saugomos informacijos autentiškumas ir įrodomumas.

#### $6.5.10.$ Reikalavimai techninei dokumentacijai

Švietimo portalo IS gamintojas turi pateikti šią dokumentaciją:

- atnaujintą, įdiegtą ir ištestuotą programinės įrangos galutinę versiją (programinė įranga turi būti įdiegta į nurodytą serverį);
- suprogramuotos ar modifikuotos programinės įrangos programinį kodą ir surinkimo (angl. compilation and build) instrukciją;
- programinės įrangos techninę specifikaciją, kurią tiekėjas turės integruoti į bendrą Švietimo portalo IS techninę specifikaciją ir diegimo dokumentaciją;
- programinės įrangos administratoriaus ir naudotojo instrukcijas;

Minėta dokumentacija turi būti pateikta skaitmeninėse laikmenose. Visa techninė dokumentacija turi būti lietuvių kalba.

#### $6,5,11.$ Reikalavimai naudotojų mokymams

### 6.5.11.1. Personalo kvalifikacijos reikalavimai

IS Tvarkytojai turi turėti atitinkamą kvalifikaciją (informacinių technologijų naudotojų kvalifikacijos kėlimo kursai, pradinis saugaus darbo su duomenimis mokymas, ECDL naudotojo sertifikatas ar pan.), patirties (dirbant su tinkamomis operacinėmis sistemomis, taikomosiomis programomis ir pan.) ir personalo duomenų tvarkymo įgūdžius.

Administratoriai privalo išmanyti informacijos saugos principus, darbą su kompiuterių tinklais, turėti sisteminių programinių priemonių (Windows, registre naudojamos DBVS) administravimo bei priežiūros patirties.

IS duomenų bazės, tinklo administravimui, darbo vietų priežiūrai užtikrinti reikalinga:

- Švietimo informacinių technologijų centro grupė specialistų, kurios sudėtis gali būti:
	- o grupės vadovas;
	- o DB administratoriai;
	- o sisteminiai programuotojai;
	- o informacinių sistemų eksploatacijos inžinieriai.

Administratoriams būtinos bazinės operacinių sistemų Windows, duomenų bazių valdymo sistemų, kompiuterių tinklo technologijos ir programinės įrangos bei informacinių sistemų kūrimo ir tvarkymo žinios.

Duomenų bazių administratoriams būtinos konkrečių duomenų bazių valdymo sistemų žinios. Sisteminiams programuotojams būtinos sistemoje naudojamos programinės įrangos žinios.

Švietimo institucijoje inžinieriui programuotojui būtinos bazinės operacinių sistemų Windows, techninės įrangos ir registro duomenų tvarkytojo žinios.

### 6.5.11.2. Reikalavimai mokymams

Būtinas sistemoje dirbančių darbuotojų kvalifikacijos tobulinimas. Apmokomi naudotojai turi turėti bendrąsias naudojamos operacinės sistemos ir darbe naudojamų programų žinias ir veiklos, kuriai skirta Švietimo portalo IS, vykdymo įgūdžius.

Sistemos naudotojus apmoko Vykdytojo darbuotojas. Mokymų kalba – lietuvių kalba. Mokymų dalyviams pateikiama mokymo medžiaga. Mokymams naudojama sistemos mokomosios arba testavimo aplinkos versija. Mokymai vykdomi pagal Vykdytojo parengtas užduotis. Užduotys atitinka realius sistemos naudojimo atvejus, apimančius sukurtos sistemos teikiamą funkcionalumą.

Mokymo klasę bei darbo vietų, duomenų bazės ir Švietimo portalo IS programinio kodo kompiliavimo serverio kompiuterinę ir sisteminę programinę įrangą mokymams suteikia Švietimo portalo IS tvarkytojas (skiriama Vykdytojo pateikta kompiuterinė ir sisteminė programinė įranga).

Savaitę prieš mokymo kursus Švietimo portalo IS tvarkytojo projekto koordinatorius pateikia Vykdytojo projekto vadovui apmokomų darbuotojų sąrašą.

Po mokymo kursų Vykdytojo ir Švietimo portalo IS tvarkytojo projekto koordinatorius pasirašo mokymo kursų atlikimo protokolą, prie kurio pridedamas mokymo kursuose dalyvavusių klausytojų sąrašas.

#### $6.5.12.$ Reikalavimai testavimui

Tiekėjas turi paruošti testavimų planą ir testavimo scenarijus bei suderinti jas su techninę priežiūrą vykdančia įmone.

Testavimas turi būti vykdomas pagal suderintus testavimo scenarijus vadovaujantis testavimų planu.

Turi būti atliktas šių tipų testavimas:

- Vidinis (funkcinis ir integracinis);
- Priėjimo testavimas (angl. *user acceptance testing*).

Vidinis testavimas turi būti vykdomas diegimo eigoje ir būti atliktas iki priėmimo testavimo pradžios.

Turi būti atliktas visų sukurtų IS elementų testavimas, užtikrinantis jų atitikimą reikalavimams, bei funkcinis Švietimo portalo IS testavimas, užtikrinantis sukurtos sistemos visumos atitikimą veiklos procesams bei reikalavimams.

Testavimo metu turi būti patikrinta, kad sukurta IS atitinka jai keliamus reikalavimus ir yra funkcionali (atlieka visas numatytas funkcijas), naši ir ergonomiška.

Testavimo metu elektronine forma turi būti pildomas pastebėtų klaidų ir jų būsenų kaupimo žurnalas (problemų ir neatitikimų), suteikiant galimybę jį pildyti asmenims.

Po atlikto priėmimo testavimo Tiekėjas turi parengti testavimo ataskaitą, kurioje būtų pateiktas ištestuotų scenarijų skaičius ir būklė.

#### Reikalavimai bandomajai eksplotacijai  $6.5.13.$

Įdiegus Švietimo portalo IS, turi būti suorganizuota IS bandomoji eksploatacija, kurios metu realūs IS naudotojai bandys ir realiai naudos IS tokiomis sąlygomis, kurios atitiks realias eksploatavimo sąlygas.

Bandomoji eksploatacija baigiama, kai yra įsitikinama, jog IS funkcionuoja tinkamai, t.y. įsitikina, kad visi IS funkcionalumai, numatyti Techninėje specifikacijoje yra įgyvendinti ir veikia be veiklą stabdančių klaidų.

#### $6, 5, 14.$ Reikalavimai garantiniam aptarnavimui

Švietimo portalo IS garantinio aptarnavimo paslaugą (toliau – garantinė priežiūra) Tiekėjas turi teikti be papildomo užmokesčio. Tiekėjas privalės užtikrinti IS garantinę priežiūrą.

Garantinės priežiūros objektas yra pagal konkurso sąlygas įdiegta IS. Garantinės priežiūros paslaugos apima programinės įrangos neatitikimų specifikacijai, klaidų ir kitų veikimo sutrikimų šalinimą. Programinės įrangos veikimo sutrikimu laikoma situacija kai IS naudotojai dėl Tiekėjo sukurtos programinės įrangos funkcionalumo trūkumų gedimo negali atlikti numatytų informacinės sistemos funkcijų arba funkcijos vykdomos nekorektiškai.

Garantinės priežiūros trukmė – ne mažiau kaip 24 mėnesiai, skaičiuojant nuo IS perdavimo – priėmimo akto pasirašymo dienos.

Garantinė priežiūra turi apimti:

- IS klaidų ar netikslumų registravimą;
- IS klaidų ar netikslumų taisymą, testavimą;
- IS tobulinimą siekiant ištaisyti klaidas ir netikslumus;
- IS dokumentacijos tikslinimą;
- Konsultacijos kitais IS veikimo klausimais.

Turi būti sukurta pranešimų apie IS gedimus priėmimo paslauga skirta IS naudotojams (sistemos administratoriams). Pranešimai gali būti priimami Tiekėjo pasiūlytomis priemonėmis arba elektroniniu paštu arba telefonu darbo dienomis nuo 8.00 iki 17.00 val.

IS sutrikimų pirminė analizė turi būti įvykdoma ne ilgiau kaip per 8 darbo valandas nuo reakcijos į sutrikimą. Turi būti suderinamas sutrikimo šalinimo veiksmų planas ir pašalinimo laikas.

Tiekėjas privalo įsipareigoti laikytis IS garantiniam aptarnavimui keliamų sąlygų.

# 7. Kaštai ir nauda

## 7.1. Kūrimo kaštai

Švietimo portalo IS kūrimas ir tvarkymas finansuojami Lietuvos Respublikos biudžeto ir Europos Sąjungos struktūrinių fondų lėšomis. Žemiau pateikta informacija kiek yra išleista Švietimo portalo IS vystymui ir portalo naudotojų mokymui.

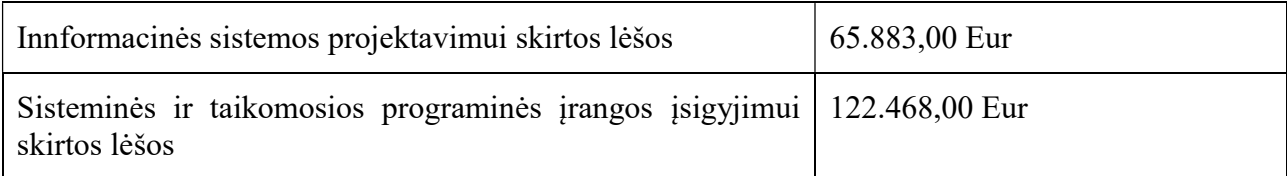

## 7.2. Naudojimo ir priežiūros kaštai

Švietimo portalo IS priežiūra finansuojama Lietuvos Respublikos valstybės biudžeto lėšomis. Švietimo portalo IS programinės įrangos priežiūrai 2015 metams skirta 5000 €. 2015 metais balandžio 29 d. sudaryta sutartis tarp Švietimo informacinių technologijų centro ir UAB "Mediapark (sutarties Nr. PPA/2015/ASJ28/P5-20).

Atliekant programinės įrangos priežiūrą turi būti:

 teikiamos Švietimo portalo IS ir jos posistemių programinės įrangos (PĮ) priežiūros paslaugos;

- teikiamos konsultacijos (telefonu, elektroniniu paštu) Pirkėjo įgaliotiems asmenims,
- teikiami pasiūlymai, metodinė bei techninė pagalba Pirkėjo įgaliotiems asmenims,

 atlikti pakeitimai (šalinami sutrikimai ar vystomas funkcionalumas) turi būti fiksuojami Švietimo portalo IS dokumentacijoje;

 suteikta vienerių metų garantija visiems atliktiems PĮ pakeitimams. Į priežiūros darbų apimtis nėra įtraukiami vystymo darbų metu sukurto funkcionalumo programavimo klaidų taisymo laikas, jei klaidos užregistruotos to funkcionalumo vystymo darbų užsakyme nurodytu garantinio aptarnavimo laikotarpiu.

Švietimo portalo IS planuojami kaštai:

- $\bullet$  IS priežiūrai 1000 Eur per metus;
- licencijų atnaujinimui 800 Eur per metus;
- $\bullet$  techninių priemonių įsigyjimui 1000 per metus.

## 7.3. Prognozuojama finansinė, ekonominė ir socialinė nauda

Švietimo portalo IS sukūrimo nauda:

- Švietimo portalo IS turinio valdymo sistema bus atvira ir lengvai išplečiama;
- Švietimo portalo IS bus interaktyvi, valdymo mechanizmai, turinys ir funkcijos išdėstytos taip, kad būtų paprasta ir lengva naudotojui juos surasti; Švietimo portalo IS išvaizda bei navigacija bus pritaikyti prie specifinių, skirtingų naudotojų poreikių bei bus prieinama specifinių poreikių žmonėms, žmonėms su negalia;
- bus sukurtas ir pagal PO poreikius patobulintas bei supaprastintas Portalo administravimas;
- sukūrus Švietimo portalo IS padidės jo lankomumas, nes naudotojams bus įgyvendinti nauji funkcionalumai;
- užtikrins sklandų saugomų duomenų archyvavimą bei jų naudojamumą Švietimo portalo IS duomenų bazėse;
- naujasis dizainas suteiks viso Švietimo portalo IS vientisumą. Naudotojams tai palengvins naršyti Švietimo portale, informacija bus patalpinta intuityviai surandamose vietose;
- idiegtos sąsajos su kitomis sistemomis bei registrais naudotojams suteiks daugiau funkcionalumo galimybių ko pasekoje naudotojui nereikės naudotis keliomis skirtingomis sistemomis;
- Švietimo portalo IS bus pritaikytas įvairaus amžiaus ir įvairių grupių naudotojams;
- Švietimo portalo IS naudotojo grafinė sąsaja bus patogi ir ergonomiška;
- Švietimo portalo IS administravimo įrankiai leis administruojantiems darbuotojams paprasčiau, lengviau ir operatyviau administruoti Švietimo portalo IS turinį bei sąsajas,
- tiekėjų profesionalams atlikus darbus, nereikės ITC skirti lėšų aukštos kvalifikacijos specialistų įdarbinimui.

# 8. Teisinės ir organizacinės sąlygos

Bendrą įvairių institucijų veiklą Švietimo portalo IS tikslams įgyvendinti atlieka Švietimo portalo koordinavimo komitetas, kurio sudėtis yra patvirtinta 2014 m. balandžio 18 dienos ŠMM ministro įsakymu Nr. 346. Švietimo portalo koordinavimo komiteto darbo reglamentas (toliau – Reglamentas) nustato Švietimo portalo koordinavimo komiteto (toliau – Koordinavimo komitetas) funkcijas bei darbo organizavimo tvarką. Koordinavimo komitetas savo veikloje vadovaujasi Lietuvos Respublikos Konstitucija, Lietuvos Respublikos įstatymais, Lietuvos Respublikos Seimo ir Lietuvos Respublikos Vyriausybės nutarimais, švietimo, mokslo ir sporto ministro įsakymais, taip pat Reglamentu. Koordinavimo komiteto funkcijos:

- stebi ir prižiūri Švietimo portalo IS tikslų įgyvendinimą;
- koordinuoja Švietimo portalo IS veiklą;
- nagrinėja siūlymus ir priima sprendimus dėl Švietimo portalo IS veiklos ir plėtros;
- skiria Tvarkytojus.

Švietimo portalo IS valdytojas yra Švietimo, mokslo ir sporto ministerija. Švietimo portalo valdytojas yra ir asmens duomenų valdytojas. Švietimo portalo IS valdytojo funkcijos:

inicijuoti Švietimo portalo IS programinės įrangos kūrimą, tobulinimą;

 organizuoti ir koordinuoti Švietimo portalo IS programinės įrangos kūrimą, diegimą, palaikymą, tobulinimą;

- metodiškai vadovauti Švietimo portalo IS tvarkytojui;
- koordinuoti Švietimo portalo IS funkcionavimą;
- spręsti Švietimo portalo IS plėtros bei modernizavimo klausimus.

Švietimo portalo IS tvarkytojas yra Švietimo informacinių technologijų centras. Švietimo portalo IS tvarkytojo funkcijos:

- bendrauti su Švietimo portalo IS naudotojais, tikslingai teikti jiems aktualią informaciją;
- pagal kompetenciją inicijuoti Švietimo portalo IS programinės įrangos kūrimą, tobulinimą;
- pagal kompetenciją užtikrinti Švietimo portalo IS funkcionavimą;
- atlikti kitus Nuostatuose ir kituose teisės aktuose nustatytus veiksmus.

Švietimo portalo IS duomenų teikėjai:

Švietimo, mokslo ir sporto ministerija, kuri teikia duomenis iš šių registrų:

- o Pedagogų registro;
- o Mokinių registro;
- o Kvalifikacijos tobulinimo programų ir renginių registro.

Pirminius duomenis teikia:

- Nacionalinis egzaminų centras;
- Nacionalinė mokyklų vertinimo agentūra;
- Švietimo mainų paramos fondas;
- Lietuvos neformalaus mokinių švietimo centras;
- Ugdymo plėtotės centras;
- Švietimo aprūpinimo centras;

 Bendrojo ugdymo mokyklų, profesinio mokymo įstaigų mokytojai, vadovai, mokiniai ir jų tėvai (globėjai, rūpintojai).

Bendrojo ugdymo mokyklų, profesinio mokymo įstaigų mokytojai turi teisę:

- dalyvauti bendradarbiavimo grupėse;
- kurti savo mokymosi išteklių aprašus;
- publikuoti savo interneto dienoraščius;
- prenumeruoti naujienas, el. leidinius;
- teikti klausimus ir pasiūlymus.

Bendrojo ugdymo ir profesinio mokymo įstaigų vadovai, bendrojo ugdymo mokyklų, profesinio mokymo įstaigų mokiniai, tėvai (globėjai, rūpintojai), Švietimo, mokslo ir sporto ministerijos, Nacionalinio egzaminų centro, Nacionalinės mokyklų vertinimo agentūros, Švietimo mainų paramos fondo; Lietuvos neformalaus mokinių švietimo centro, Ugdymo plėtotės centro, Švietimo aprūpinimo centro darbuotojai turi teisę:

- dalyvauti bendradarbiavimo grupėse;
- teikti klausimus ir pasiūlymus;
- prenumeruoti naujienas, el. leidinius.

Švietimo portalo IS naudojantys asmenys įsipareigoja:

- teikti Švietimo portalo IS tik teisingus ir aktualius duomenis;
- neperduoti teisės jungtis prie Švietimo portalo IS tretiesiems asmenims;
- savarankiškai ir visiškai atsakyti už Švietimo portalo IS pateiktų duomenų ir pranešimų turinį.

Priimti ar pakeisti teisės aktų, reglamentuojančių kompiuterizuojamą veiklą, arba būtinų modernizuojamos PR teisėtam naudojimui, nereikės.

# 9. Kūrimo projekto valdymas

## 9.1. Projekto vykdymo tvarka

Žemiau pateikiame Švietimo portalo IS kūrimo organizacinę schemą.

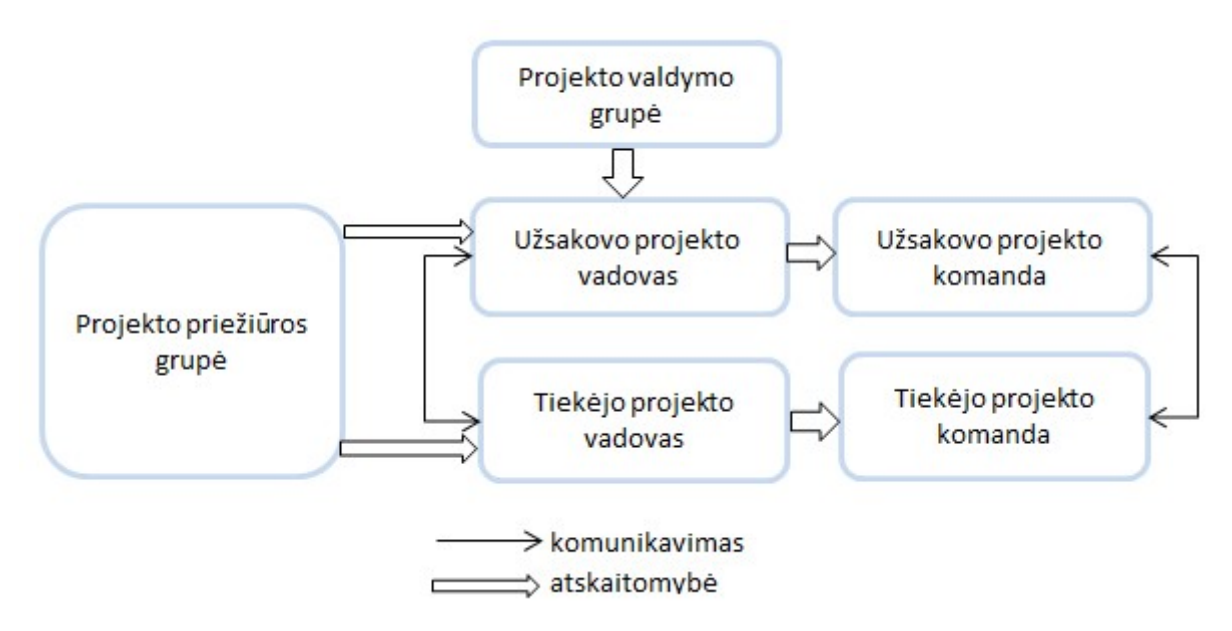

6 pav. Švietimo portalo IS kūrimo organizacinė schema

Kiekviena projekto organizacinės struktūros dalis turi savo funkcijas ir atsakomybes.

Projekto priežiūros grupę sudarys Švietimo portalo koordinavimo komiteto atstovai, paskirti aukščiausio lygio politinių ir strateginių projekto klausimų sprendimui, pokyčių tvirtinimui, projekto stebėsenai vykdyti, kurių tikslas – strateginis projekto valdymas ir priežiūra. Projekto priežiūros narių susitikimai gali būti planuojami kiekvieno projekto etapo pabaigoje projekto etapų rezultatų ir kitų klausimų aptarimui. Susirinkimai iškilus neatidėliotinai sprendžiamiems klausimams, gali būti šaukiami ir dažniau.

Projekto valdymo grupė prisidės prie sėkmingo projekto įgyvendinimo, projekto įgyvendinimo metu kylančių problemų sprendimo, stebės ir prižiūrės projekto eigą, rezultatus ir skatinti jų sklaidą, vertins projekto įgyvendinimo pažangą.

Projekto valdymo grupę sudarys projekto vadovas, projekto vadybininkas, projekto finansininkas, projekto pirkimų vadybininkas. Grupė turi užtikrinti projekto veiklas, atlikti viešuosius pirkimus. Projekto vadovas koordinuos projektą, užtikrins visų projekto veiklų savalaikį vykdymą, vykdys veiklų grafikų kontrolę, kontroliuos ir atsakys už projekto biudžeto savalaikį ir tikslingą panaudojimą, bus atsakingas už projekto stebėseną. Projekto finansininkas bus atsakingas už projekto finansinės veiklos planavimą, finansinių-buhalterinių projekto operacijų vykdymą, finansinių duomenų tvarkymą, finansinių ataskaitų rengimą bei finansinių klausimų derinimą su įgyvendinančiąja institucija. Projekto vadybininkas koordinuos projekto veiklų įgyvendinimą, kontaktuos su paslaugų teikėjais, užtikrins informacijos rinkimą ir tvarkymą. Projekto pirkimų vadybininkas organizuos ir vykdys projekto pirkimus, kontroliuos jų eigą.

Tiekėjo projekto komandos ir projekto vadovo atsakomybė yra atnaujinti, ištestuoti ir įdiegti Švietimo portalo IS, pravesti Švietimo portalo IS administratorių ir tvarkytojų mokymus. Tiekėjo projekto komanda atsakinga už numatytų įsipareigojimų atlikimą laiku ir kokybiškai, reikalingos informacijos teikimą laiku, analizuoti Užsakovo pateiktą informaciją ir siūlymus, atitinkamai teiks siūlymus Užsakovui, parengti visą reikiamą dokumentaciją ir programinę įrangą.

Švietimo portalo IS kūrimas bus atliekamas etapais:

Sisteminė analizė ir detalusis projektavimas. Pradžioje yra atliekama Švietimo portalo IS analizė, kurios metu analizuojami portalo naudotojų poreikiai bei portalo informaciniai srautai. Projektavimo etape būtina užtikrinti Švietimo portalo IS kūrimo darbų vientisumą ir tęstinumą Jo metu, panaudojant įgytą patirtį ir įdirbį, patikslinami reikalavimai sistemos galutinei versijai. Pateikiami reikalavimų įgyvendinimo detalūs būdai, t. y. aprašoma tobulinamos sistemos architektūra ir veikimas, duomenų bazės struktūra ir jos pakeitimai. Tuo tikslu išsamiai aprašoma, kokias užduotis (esamas, patikslintas ir naujas) vykdo sistema, kokius scenarijus ji naudos toms užduotims įgyvendinti, kokie resursai ir kokiu būdu bus naudojami realizuojant scenarijus, ir kokie rezultatai bus gaunami įvykdžius užduotis. Detaliai aprašoma įeinančių ir išeinančių iš Švietimo portalo IS duomenų srautų struktūra. Suprojektuojami naudotojų patikslinti sąsajų vaizdai. Pateikiami detalūs duomenų mainų aprašai. Pateikiamas preliminarus mokymo organizavimo aprašymas. Suplanuojamas Švietimo portalo IS vystymas ir tobulinimas. Patikslinamos sistemos administravimo funkcijos. Peržiūrimas duomenų teikimo (gavimo) Švietimo portalo IS naudotojams mechanizmas. Pateikiama testavimo metodika. Patikslinamas projekto planas. Užtikrinama, kad komponentai darniai ir vieningai veiktų viso Švietimo portalo IS kontekste. Patikslinami Švietimo portalo IS komponentų integracijos mechanizmai. Paruošiama Švietimo portalo IS techninė specifikacija, instrukcijos ir kiti reikalingi dokumentai.

Taikomųjų modulių kūrimas ir įdiegimas. Atliekami programavimo, sisteminiai, duomenų bazės struktūros darbai. Sukuriama mokomoji programa personalui, duomenų teikėjams ir Švietimo portalo IS naudotojams. Patikslinamas projekto planas. Atliekami testavimai ir kontroliniai bandymai. Pateikiamas pasiektų rezultatų kokybės įvertinimas. Šalinamos neatitiktys.

Švietimo portalo IS bandomoji eksploatacija. Testinės Švietimo portalo IS aplinkos sukūrimas ir konfigūravimas. Visi komponentai integruojami į vieną visumą. Atliekamas testavimas ir kontroliniai bandymai. Pašalinamos neatitiktys. Jei reikia, tikslinami duomenų mainų aprašai ir koreguojamos atitinkamos duomenų mainus realizuojančios programos. Eksploatavimo etapo metu eksploatuojamas Švietimo portalo IS. Atliekamas registro monitoringas ir auditas. Švietimo portalo IS testavimas esant pilnam sistemos apkrovimui. Pastebėtų neatitikčių šalinimas. Atliekamų procesų optimizavimas. Švietimo portalo IS pridavimui reikalingų dokumentų parengimas: sistemos administratorių ir naudotojų vadovų parengimas, programų pirminių kodų pateikimas. Už Švietimo portalo IS administravimą gamybinio eksploatavimo metu atsako ITC skirti darbuotojai.

Švietimo portalo IS darbuotojų mokymai. Šio etapo metu vyksta Švietimo portalo IS darbuotojų konsultavimas ir apmokymas dirbti su Švietimo portalo IS. Švietimo portalo IS administratorių instruktavimas, mokymas bei konsultavimas.

## 9.2. Pasirinktas kūrimo būdas

Švietimo portalo IS kūrimui pasirinktas nuoseklusis (angl. waterfall) valstybės informacinės sistemos kūrimo būdas. Šis būdas pasirinktas dėl kuriamos Švietimo portalo IS funkcionalumų vientisumo. Švietimo portalo IS realizavimo darbai bus valdomi skaidant darbų kiekius etapais. Švietimo portalo IS kūrimo etapai bus vykdomi vienas po kito (sisteminė analizė ir detalusis projektavimas, taikomųjų modulių kūrimas ir įdiegimas, Švietimo portalo IS bandomoji eksploatacija, darbuotojų mokymai), kurie nepersidengs ir nesikartos. Švietimo portalo IS kūrimas bus realizuojamas, nuosekliai įgyvendinant atskirus realizavimo stadijos etapus vieną kartą nuo pirmojo iki paskutiniojo. Po

paskutiniojo etapo bus patvirtintas priėmimo ir tinkamumo eksploatuoti aktas ir įteisinta valstybės informacinė sistema.

## 9.3. Finansavimo šaltiniai ir finansavimo tvarka

Švietimo portalo IS kūrimo darbai yra finansuojami Lietuvos Respublikos valstybės biudžeto, įskaitant Europos Sąjungos struktūrinių ir kitų fondų lėšomis.

ITC, vykdydamas projektą "Portalo "E. Mokykla" plėtra", projekto kodas VP1-2.2-ŠMM-02-V-03-001, Švietimo portalo IS programinės įrangos kūrimui 2012 metais skirta– 62.659,29 € su PVM. Švietimo portalo kūrimo sąnaudos nurodytos pagal 2012 gruodžio 04 dienos sutartį Nr. P5-35 tarp Švietimo informacinių technologijų centro ir UAB "ATEA".

Švietimo portalo IS programinės įrangos priežiūrai 2015 metams yra skirta 5000 €. 2015 metų balandžio 29 d. sudaryta sutartis tarp Švietimo informacinių technologijų centro ir UAB "Mediapark (sutarties Nr. PPA/2015/ASJ28/P5-20).

Švietimo portalo IS kūrimas finansuojamas Europos Sąjungos struktūrinių fondų lėšomis įgyvendinant projektą "Neformaliojo vaikų švietimo paslaugų plėtra" pagal jungtinės veiklos 2016- 04-29 dienos sutartį Nr. 09.2.2-ESFA-V-729-01-0001 tarp Lietuvos mokinių neformaliojo švietimo centro ir Švietimo informacinių technologijų centro. Švietimo portalo IS programinės įrangos kūrimui skirta 49. 896  $\epsilon$  su PVM.

### 9.4. Darbų grafikai

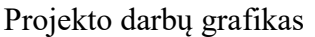

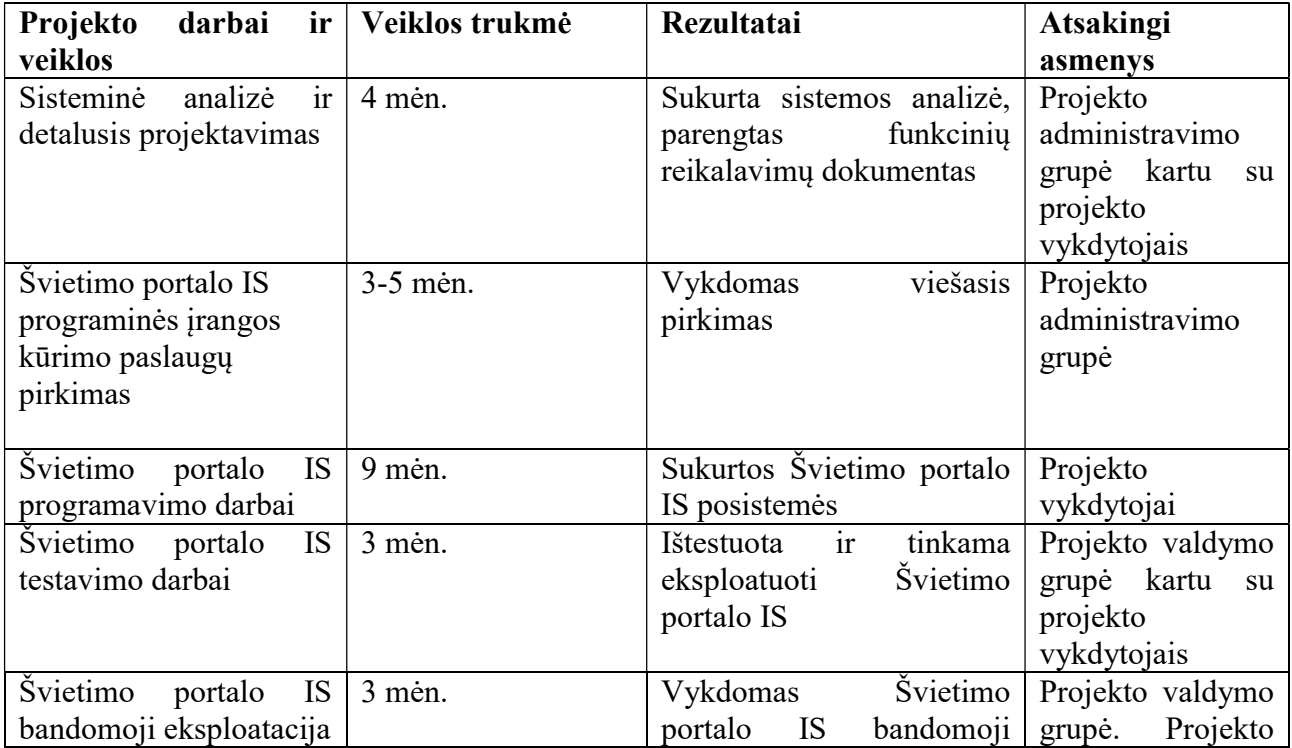

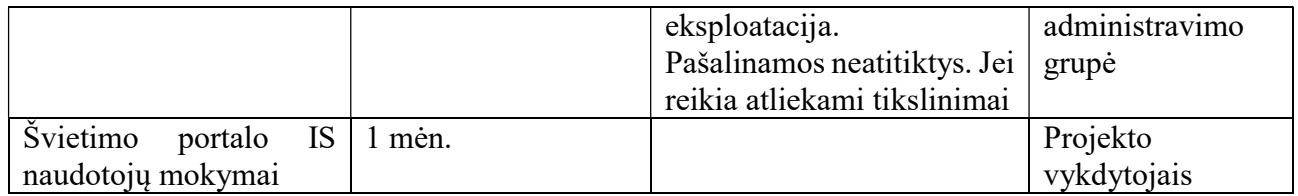

## 9.5. Atitikimo veiklos ir realizavimo reikalavimams vertinimas (testavimas)

Projekto priežiūrą atlieka Švietimo portalo koordinavimo komitetas, kurio sudėtis yra patvirtinta 2014 m. balandžio 18 dienos ŠMM ministro įsakymu Nr. 346. Darbų kontrolę ir priėmimą vykdo Švietimo informacinių technologijų centras. ITC sudaryta Projekto valdymo grupė pagal kompetenciją vertina bendrojo ir detalaus projektavimo sprendimus, sprendžia, ar jie pilni, neprieštarauja galiojantiems teisės aktams, tenkina Švietimo portalo IS poreikius, tikrina, ar pilna ir tiksli paruošta dokumentacija.

Nustatomi kontroliniai taškai, kuriuos derina projekto vadovas, o tvirtina valdymo grupė. Projekto vykdytojas, atsižvelgiant į nustatytus kontrolinius taškus, teikia projekto vadovui ataskaitas apie projekto eigą.

Periodiškai organizuojami susitikimai tarp projekto administravimo grupės ir vykdytojų grupių. Susitikimai protokoluojami. Protokolas – fiksuotos suderintos formos dokumentas.

Vykdytojų grupės registruoja projekto metu kylančias problemas, kurios užfiksuotos laisvos formos dokumente – sprendžiamų problemų sąraše. Sprendžiamų problemų sąrašas pateikiamas kartu su projekto vykdymo ataskaita. Reikalavimų valdymui naudojami du fiksuotos suderintos formos dokumentai – prašymas pakeisti projektą, susitarimas dėl interpretacijos. Šiuos dokumentus pateikia projekto vadovas. Susitarimo dėl interpretacijos dokumento iniciatorius gali būti ir vykdytojų grupės. Projektiniai dokumentai privalo būti pateikti derinimui. Kiekvienas etapas baigiamas kompleksiniais bandymais ir darbų priėmimu. Kompleksinių bandymų programą rengia projekto vykdytojas kartu su projekto administravimo grupe.

Neatitikčių šalinimui naudojamas fiksuotos suderintos formos dokumentas – neatitikčių fiksavimo ir šalinimo protokolas projekto vykdytojui pateikus Švietimo informacinių technologijų centrui atlikto projekto etapo rezultatus:

 ITC nustatyta tvarka užregistruoja pateiktus dokumentus ir kitus projekto etapo rezultatus;

 projekto vadovas organizuoja dokumentų ir projekto etapų rezultatų įteisinimą, esant pastaboms surašomas neatitikčių fiksavimo ir šalinimo protokolas;

sutartyje suderinti atstovai pasirašo suderintą darbų perdavimo - priėmimo aktą.

### 9.6. Diegimas ir tinkamumo naudoti įvertinimas

Švietimo portalo IS diegimas apims šiuos etapus:

### Duomenų bazės tarnybinės stoties gamybinės versijos parengimas:

- tarnybinės stoties parengimo plano sudarymas, paskiriant terminus ir atsakingus asmenis už atskirų etapų atlikimą,
- operacinės sistemos instaliavimas ir tarnybinės stoties paruošimas darbui tinkle,
- duomenų bazių valdymo sistemos instaliavimas ir konfigūravimas,
- duomenų bazių struktūrų sukūrimas,
- duomenų automatinio periodinio atnaujinimo programų instaliavimas,
- sistemos tvarkytojų bei naudotojų instruktavimas.

### Aplikacijų tarnybinės stoties gamybinės versijos parengimas:

- tarnybinės stoties parengimo plano sudarymas, paskiriant terminus ir atsakingus asmenis už atskirų etapų atlikimą,
- operacinės sistemos instaliavimas ir tarnybinės stoties paruošimas darbui tinkle,
- aplikacijų tarnybinės stoties instaliavimas,
- aplikacijų instaliavimas,
- sistemos tvarkytojų bei naudotojų instruktavimas.

### Sistemos administratoriaus darbo vietos parengimas:

- sistemos administravimo programinės įrangos instaliavimas,
- sistemos administratoriaus instruktavimas.

### Sistemos tvarkytojo ir naudotojų mokymas:

- sistemos tvarkytojo ir naudotojų mokymo programos parengimas,
- mokymui reikalingos medžiagos parengimas,
- mokymo dalyvių kvietimas ir informavimas apie mokymus,
- mokymai.